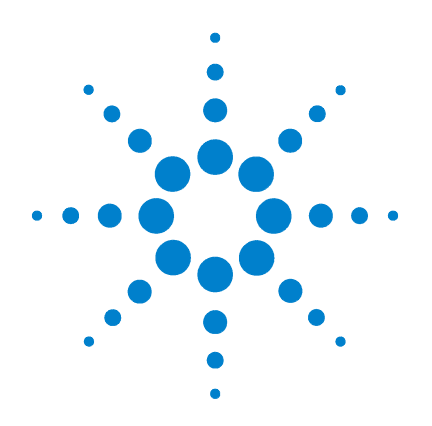

# **Agilent B1500A Semiconductor Device Analyzer**

# **VXI***plug&play* **Driver User's Guide**

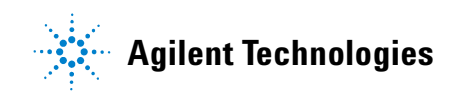

# **Notices**

© Agilent Technologies 2005, 2006, 2011

No part of this manual may be reproduced in any form or by any means (including electronic storage and retrieval or translation into a foreign language) without prior agreement and written consent from Agilent Technologies, Inc. as governed by United States and international copyright laws.

#### **Manual Part Number**

B1500-90020

#### **Edition**

Edition 1, July 2005 Edition 2, April 2006 Edition 3, August 2011

Agilent Technologies, Inc. 5301 Stevens Creek Blvd Santa Clara, CA 95051 USA

#### **Warranty**

**The material contained in this document is provided "as is," and is subject to being changed, without notice, in future editions. Further, to the maximum extent permitted by applicable law, Agilent disclaims all warranties, either express or implied, with regard to this manual and any information contained herein, including but not limited to the implied warranties of merchantability and fitness for a particular purpose. Agilent shall not be liable for errors or for incidental or consequential damages in connection with the furnishing, use, or performance of this document or of any information contained herein. Should Agilent and the user have a separate written agreement with warranty terms covering the material in this document that conflict with these terms, the warranty terms in the separate agreement shall control.**

#### **Technology Licenses**

The hardware and/or software described in this document are furnished under a license and may be used or copied only in accordance with the terms of such license.

#### **Restricted Rights Legend**

If software is for use in the performance of a U.S. Government prime contract or subcontract, Software is delivered and licensed as "Commercial computer software" as defined in DFAR 252.227-7014 (June 1995), or as a "commercial item" as defined in FAR 2.101(a) or as "Restricted computer software" as defined in FAR 52.227-19 (June 1987) or any equivalent agency regulation or contract clause. Use, duplication or disclosure of Software is subject to Agilent Technologies' standard commercial license terms, and non-DOD Departments and Agencies of the U.S. Government will receive no greater than Restricted Rights as defined in FAR 52.227-19(c)(1-2) (June 1987). U.S. Government users will receive no greater than Limited Rights as defined in FAR 52.227-14 (June 1987) or DFAR 252.227-7015 (b)(2) (November 1995), as applicable in any technical data.

# **In This Manual**

This manual describes the installation and reference information of the VXI*plug*&*play* driver for the Agilent B1500, and consists of the following chapters:

• [Chapter 1, "Installation"](#page-10-0)

Describes the installation information of the B1500 VXI*plug*&*play* driver.

• [Chapter 2, "Driver Functions"](#page-16-0)

Describes the reference information of the B1500 VXI*plug&play* driver.

• [Chapter 3, "Programming Examples for Visual Basic Users"](#page-94-0)

Provides programming examples using the B1500 VXI*plug&play* driver on Microsoft Visual Basic environment.

• [Chapter 4, "Programming Examples for C++ Users"](#page-156-0)

Provides programming examples using the B1500 VXI*plug&play* driver on Microsoft Visual C++ environment.

Microsoft, Windows, Visual Basic, and Visual C++ are registered trademarks of Microsoft Corporation. Borland and C++ Builder are trademarks or registered trademarks of Borland Software Corporation. LabWindows and LabView are registered trademarks of National Instruments Corporation. All other trademarks are the property of their respective owners.

#### **[1. Installation](#page-10-0)**

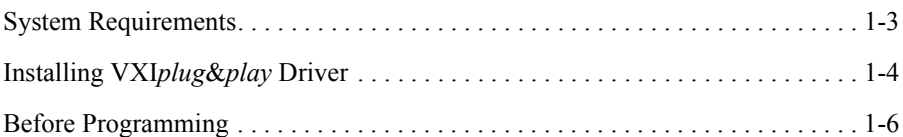

#### **[2. Driver Functions](#page-16-0)**

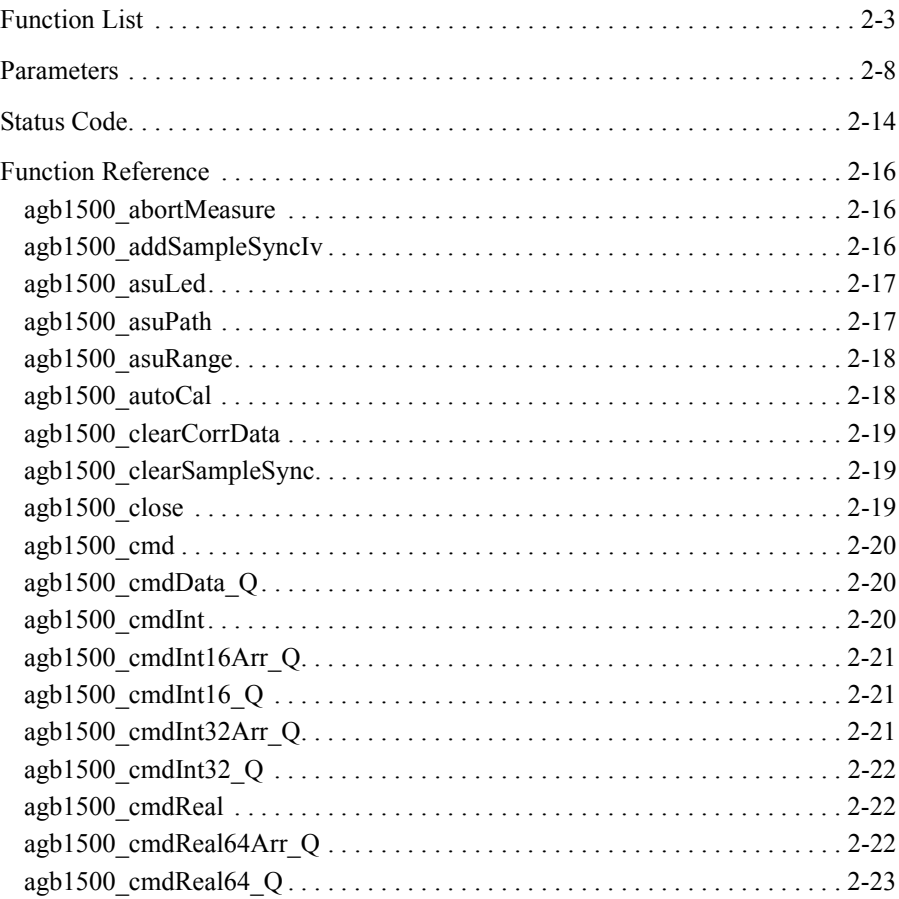

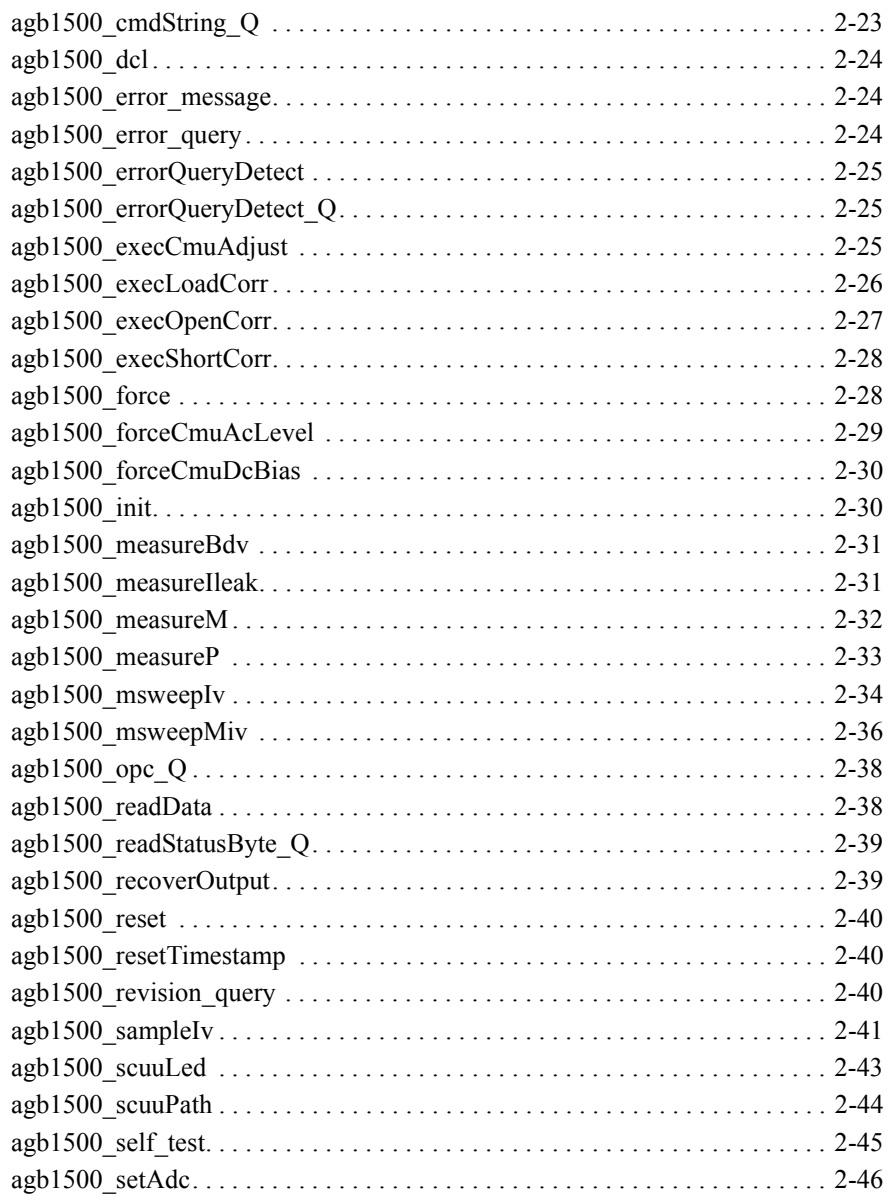

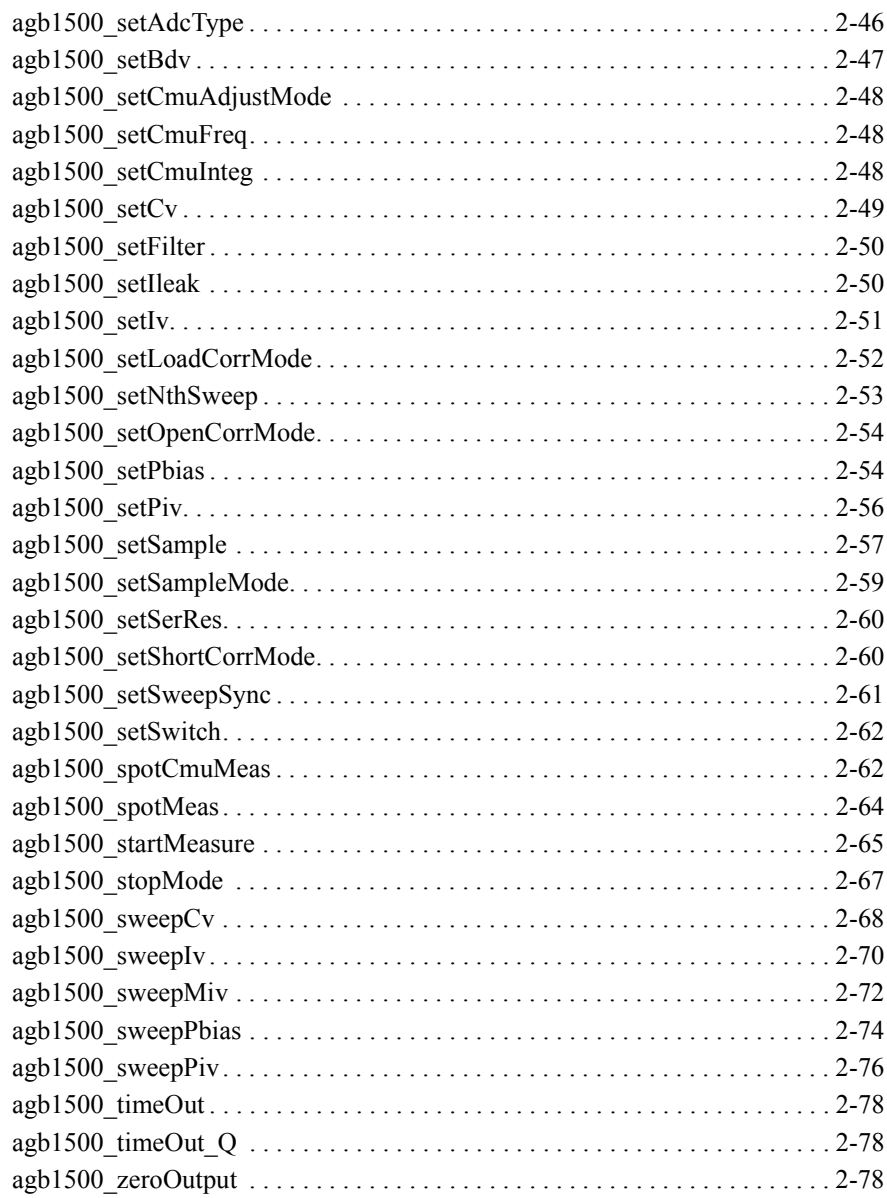

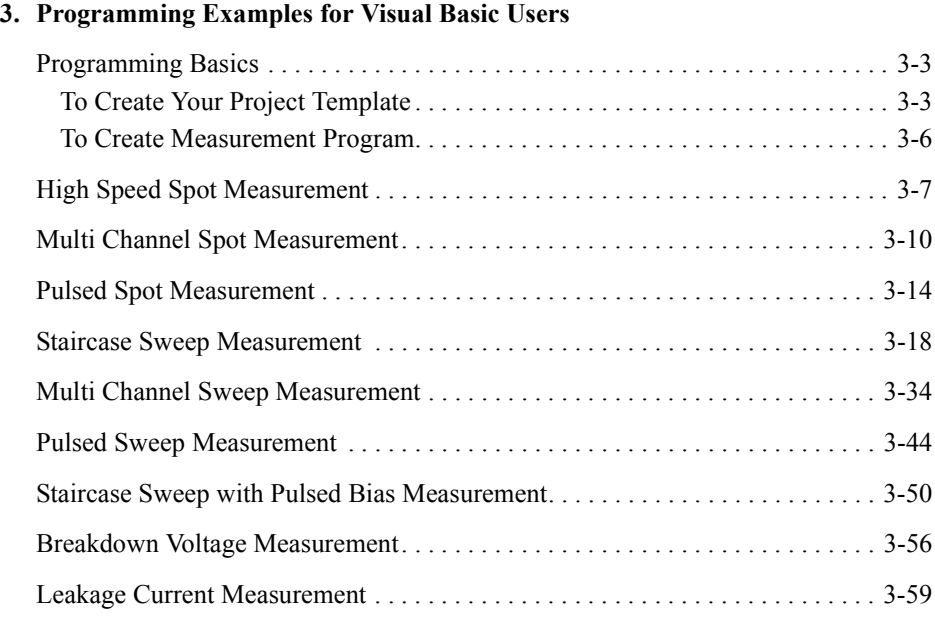

#### **[4. Programming Examples for C++ Users](#page-156-0)**

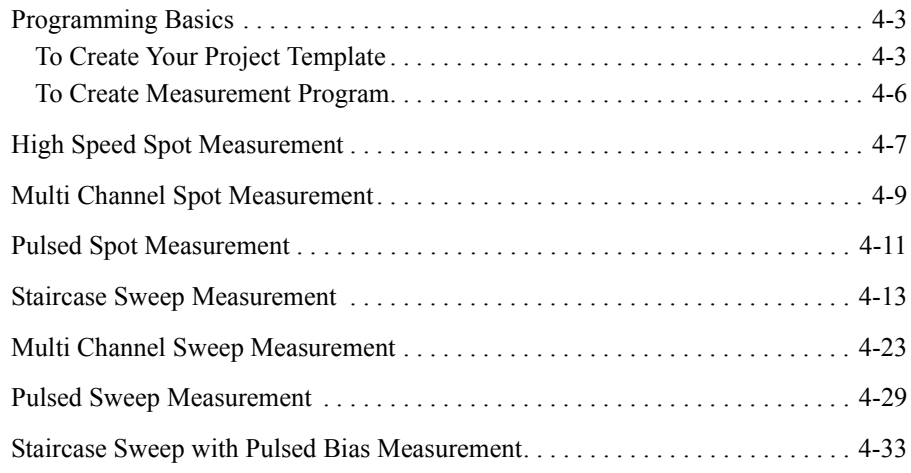

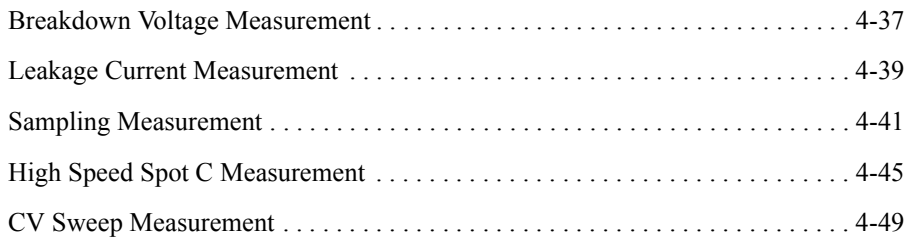

# <span id="page-10-0"></span>**Installation**

#### Installation

This chapter describes the system requirements and installation procedure for the Agilent B1500 VXI*plug*&*play* driver.

- • ["System Requirements"](#page-12-0)
- • ["Installing VXIplug&play Driver"](#page-13-0)
- • ["Before Programming"](#page-15-0)

# <span id="page-12-0"></span>**System Requirements**

The following system environments are required.

• Operating System

Microsoft Windows 7 Professional or Windows XP Professional. It must be supported by the application development environment.

• Application Development Environment (programming environment)

Microsoft Visual Basic, Microsoft Visual C++, Borland C++Builder, National Instruments LabWindows/CVI or LabView, or Agilent VEE.

• GPIB (IEEE 488) Interface and VISA I/O Library

Agilent GPIB interface with Agilent IO libraries or equivalent.

• Computer and peripherals

Required specifications depend on the application development environment. See manual of the software.

• Minimum disk space

2 MB for the Agilent B1500 VXI*plug*&*play* driver

**NOTE** For the latest system requirements, go to www.agilent.com and type in B1500A in the Search field at the top of the page.

# <span id="page-13-0"></span>**Installing VXI***plug***&***play* **Driver**

The installation flow is shown below. If you have already installed the GPIB (IEEE 488) interface, VISA I/O library, and programming software on your computer, skip steps 1 through 4.

1. Install the GPIB interface to your PC.

See manual of the GPIB interface. Note the model number of the GPIB interface, as you may need it to configure the interface (in step 3).

2. Install VISA I/O library.

Follow the setup program instructions.

3. Configure and check the GPIB interface.

See manual of the VISA I/O library.

4. Install the programming software.

Follow the setup program instructions.

- 5. Install the Agilent B1500 VXI*plug&play* driver.
	- a. Insert the Agilent B1500 Software CD-ROM to the drive connected to your computer.
	- b. Execute setup.exe or \Pnp\B1500.exe on the CD-ROM.

The setup program installs the driver. See [Table 1-1](#page-14-0) for the installed files.

<span id="page-14-0"></span>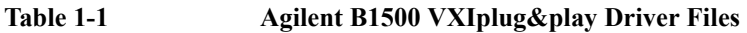

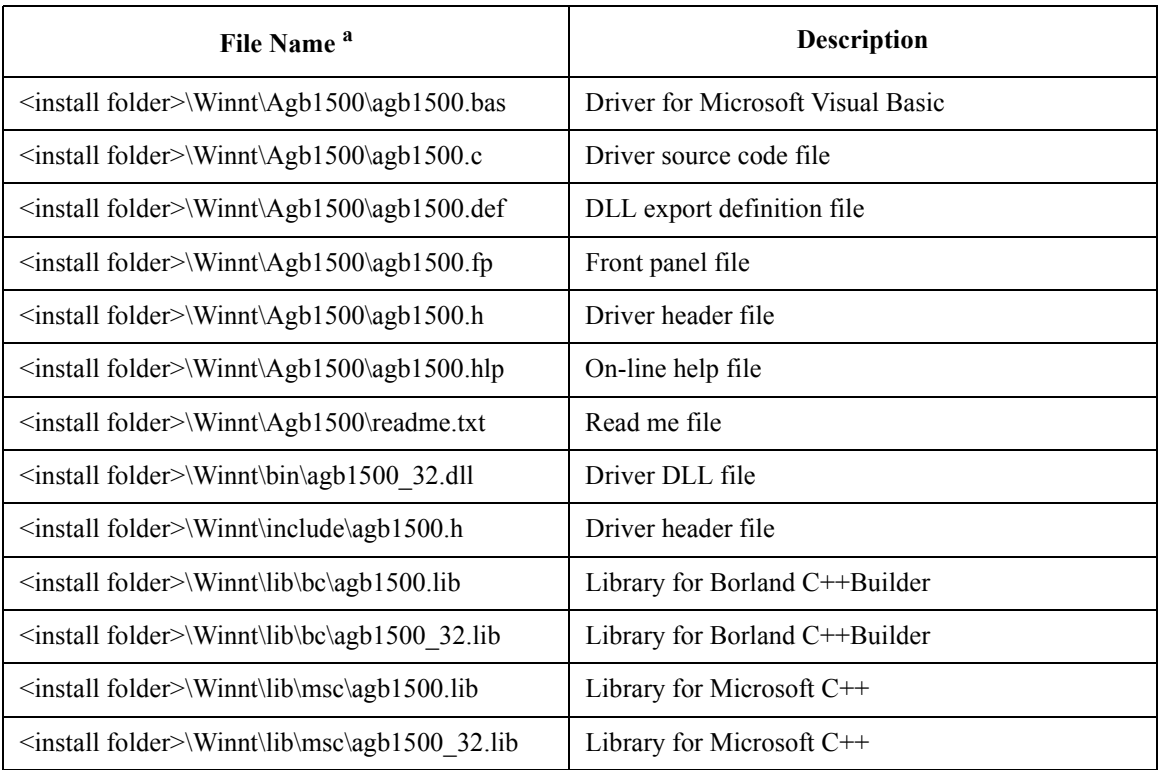

a. Execute echo %VXIPNPPATH% on the Command Prompt to know <install folder>.

# <span id="page-15-0"></span>**Before Programming**

Before starting the programming using the Agilent B1500 VXI*plug&play* driver, perform following.

- 1. Terminate the Agilent EasyEXPERT software as follows.
	- a. Select *File* > *Exit* on the EasyEXPERT main window.
	- b. Click [x] at the upper right corner of the Start EasyEXPERT button.
- 2. Open the Agilent Connection Expert window by clicking *Agilent IO Control* icon on the Windows task bar and selecting *Agilent Connection Expert*.
- 3. Change the following setup items as shown below. The setup window can be opened by highlighting *GPIB0* in the *Instrument I/O on this PC* area, and clicking *Change Properties...* button.

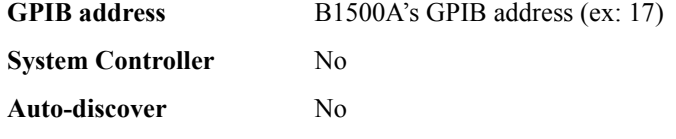

The factory shipment initial values are 17, No, and No, respectively.

4. If the Reboot Required dialog box is displayed, reboot the B1500A by clicking the Reboot Now button.

If the Reboot Required dialog box is not displayed, open the Start EasyEXPERT button by selecting the Start EasyEXPERT menu in the Windows start menu.

#### **NOTE** Start EasyEXPERT Button

Leave the Start EasyEXPERT button on the B1500A screen. The button must be displayed on the screen or minimized to the Windows task bar. The Start EasyEXPERT service must be run to control the Agilent B1500A from an external computer.

# <span id="page-16-0"></span>**Driver Functions**

#### Driver Functions

This chapter is the complete reference of VXI*plug*&*play* driver for the Agilent B1500.

- • ["Function List"](#page-18-0)
- • ["Parameters"](#page-23-0)
- • ["Status Code"](#page-29-0)
- • ["Function Reference"](#page-31-0)

#### **NOTE** Additional information

See the on-line help of the VXIplug&play drivers, or open the Agb1500.hlp file in the directory that the driver is installed. See ["Installing VXIplug&play Driver" on](#page-13-0)  [page 1-4.](#page-13-0)

For measurement functions of the Agilent B1500, see *Agilent B1500 Programming Guide*.

# **Function List**

Table 2-1 lists all the driver functions for the Agilent B1500. You will see a brief description of the functions in the table.

| Category                      | <b>Function</b>        | Description                                                                                |  |  |
|-------------------------------|------------------------|--------------------------------------------------------------------------------------------|--|--|
| Initialize                    | agb1500 init           | Initializes the software connection with the B1500.                                        |  |  |
| Close                         | agb1500 close          | Closes the software connection with the B1500.                                             |  |  |
| Miscellaneous                 | agb1500 autoCal        | Sets the auto calibration mode                                                             |  |  |
|                               | agb1500 resetTimestamp | Clears the timer count (time stamp data).                                                  |  |  |
| Channel setup                 | agb1500 setSwitch      | Sets the channel output switch.                                                            |  |  |
|                               | agb1500 abortMeasure   | Aborts the present operation and subsequent command<br>execution.                          |  |  |
|                               | agb1500 zeroOutput     | Sets the channel output to 0 V.                                                            |  |  |
|                               | agb1500 recoverOutput  | Recovers the channel output that is set to $0 \,$ V by the<br>agb1500_zeroOutput function. |  |  |
| SMU channel<br>setup          | agb1500 setFilter      | Sets the output filter.                                                                    |  |  |
|                               | agb1500_setSerRes      | Sets the series resistor.                                                                  |  |  |
|                               | agb1500 setAdcType     | Selects the ADC type, high speed or high resolution.                                       |  |  |
|                               | agb1500 setAdc         | Sets the integration time or number of samples for ADC.                                    |  |  |
|                               | agb1500 asuLed         | Enables/disables the status indicator (LED) of the ASU.                                    |  |  |
|                               | agb1500 asuPath        | Controls the connection path of the ASU.                                                   |  |  |
|                               | agb1500 asuRange       | Enables/disables 1 pA operation of the ASU.                                                |  |  |
| <b>MFCMU</b><br>channel setup | agb1500 setCmuInteg    | Sets the A/D converter of the MFCMU.                                                       |  |  |
|                               | agb1500 scuuLed        | Enables/disables the status indicator (LED) of the SCUU.                                   |  |  |
|                               | agb1500 scuuPath       | Controls the connection path of the SCUU.                                                  |  |  |

<span id="page-18-0"></span>**Table 2-1 B1500 Driver Functions** 

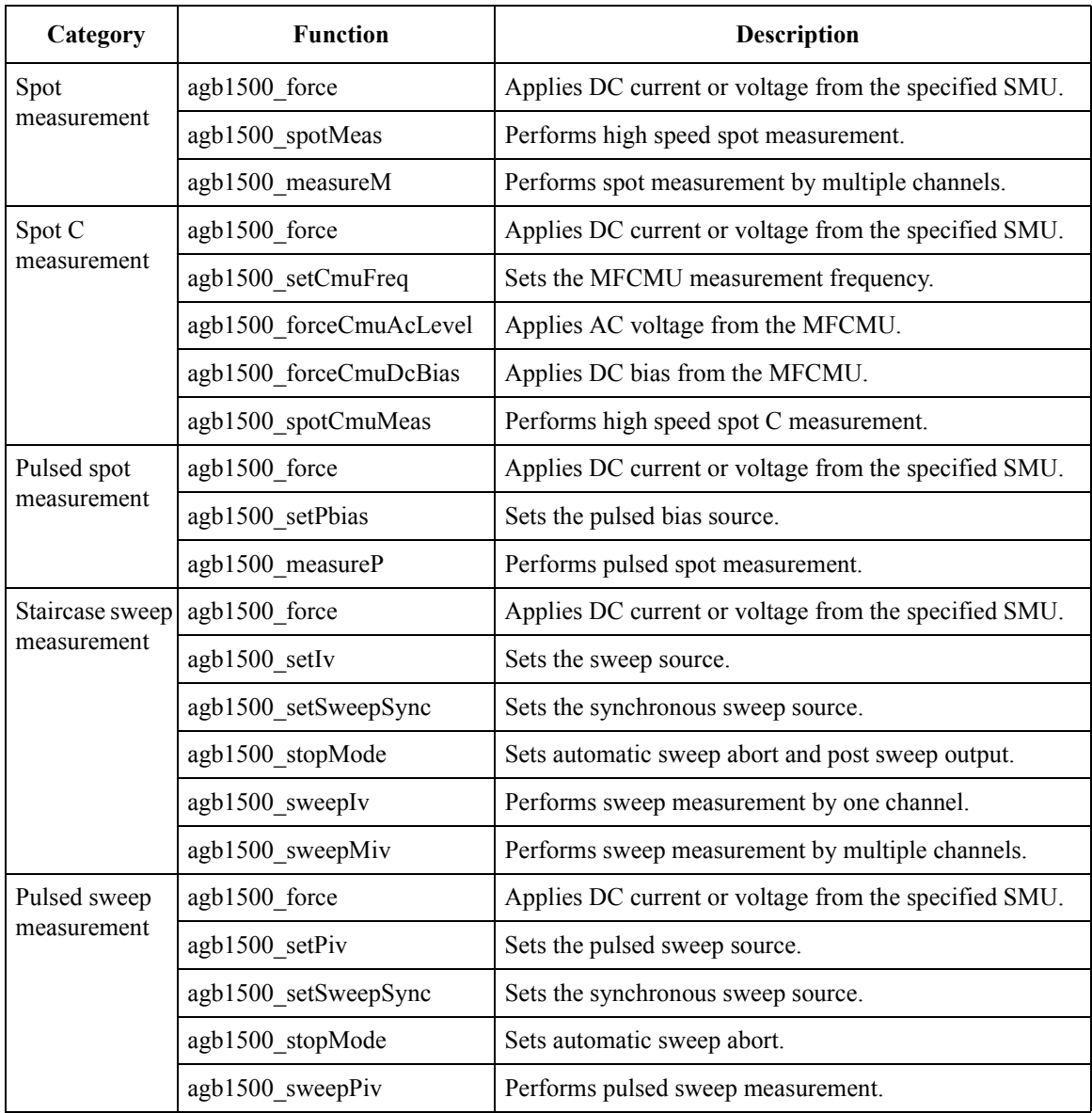

### Driver Functions

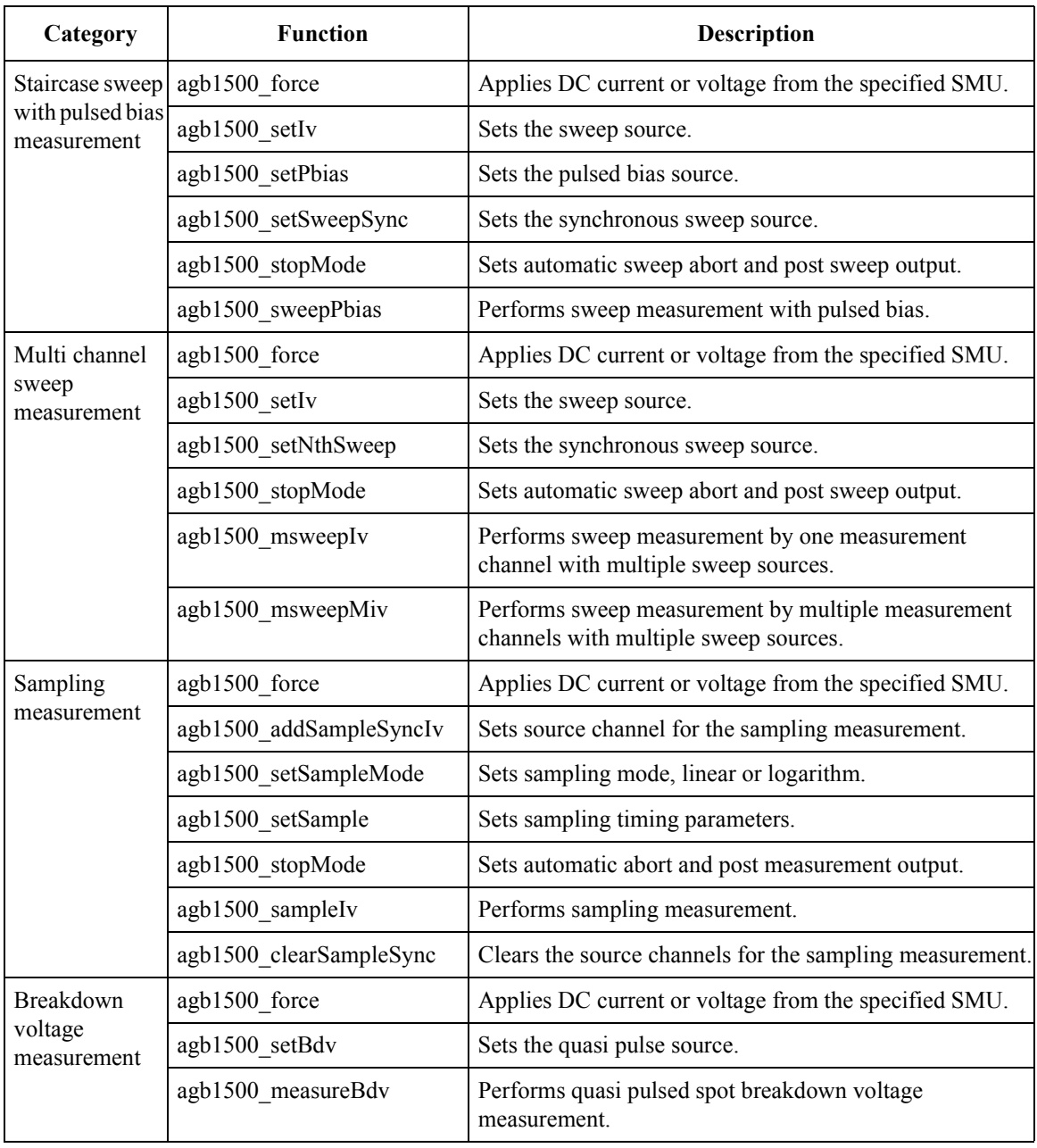

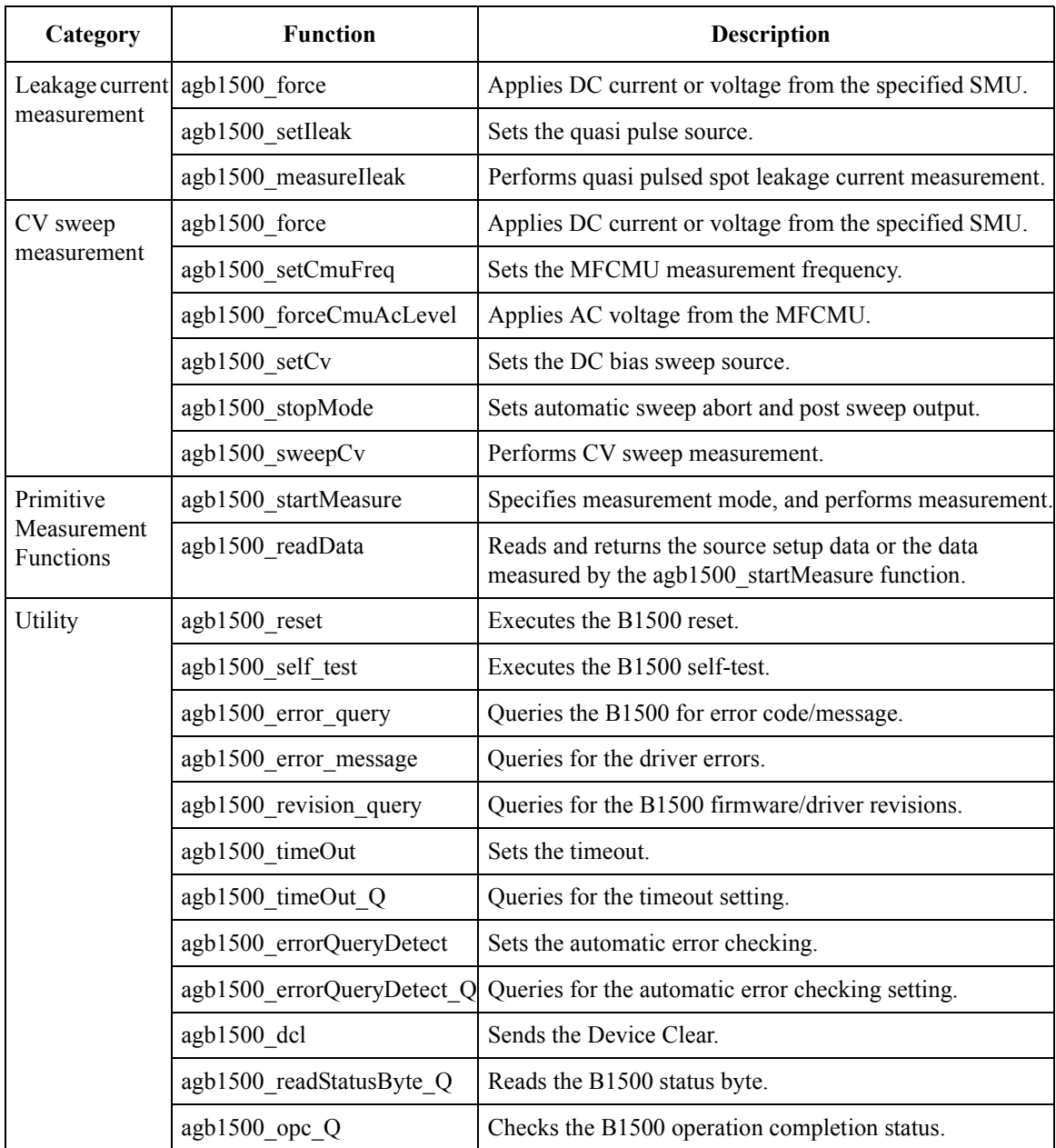

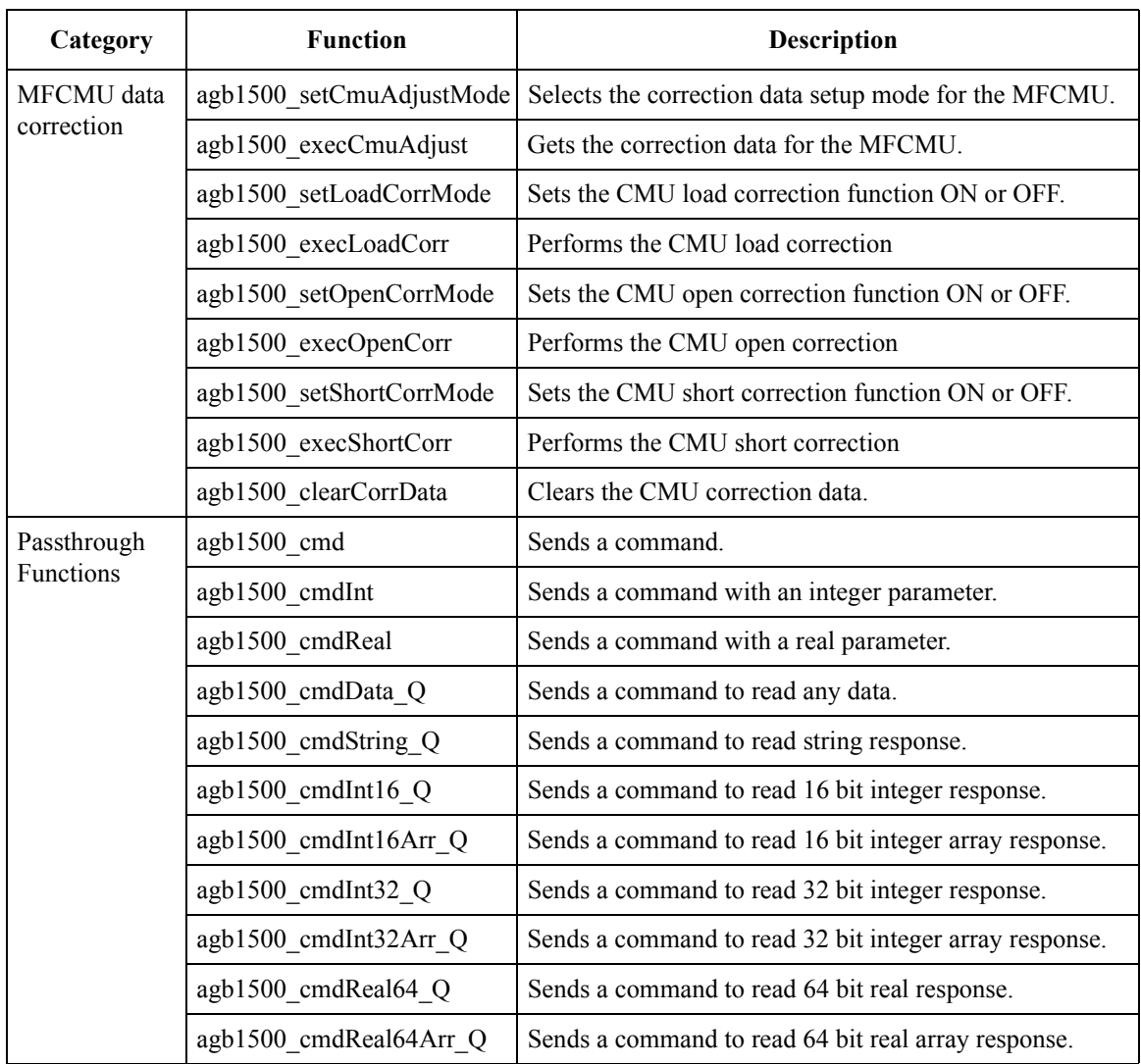

# <span id="page-23-0"></span>**Parameters**

The parameters used by several functions are explained in this section.

- "channel value"
- • ["SMU range value and ranging mode"](#page-24-0)
- • ["SMU output voltage, resolution, and compliance by range"](#page-25-0)
- • ["SMU output current, resolution, and compliance by range"](#page-26-0)
- • ["MFCMU measurement parameters"](#page-27-0)
- • ["MFCMU measurement range"](#page-28-0)

In this section, the parameters are put in italics such as *channel*.

#### **NOTE** Macros

Some functions can use macros to set the parameter values. For details of functions and macros, refer to the help file (agb1500.hlp) in the directory that the driver is installed.

#### **Table 2-2** *channel* **value**

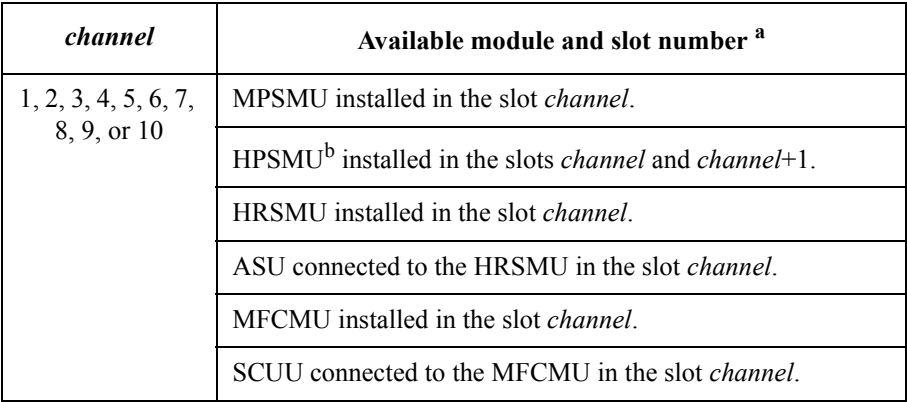

a. Slot number 1 to 10 have been assigned to the bottom slot to the top slot respectively.

b. HPSMU occupies two slots.

| Available range values <sup>a b</sup>         | Ranging mode used for<br>output/measurement | <b>Remarks</b>              |  |
|-----------------------------------------------|---------------------------------------------|-----------------------------|--|
| $range = 0$                                   | Auto ranging                                |                             |  |
| $0 <  range  \le 0.5$ V                       | 0.5 V limited auto ranging                  | for MP/HRSMU, voltage       |  |
| $0.5 <  range  \leq 2$ V                      | 2 V limited auto ranging                    |                             |  |
| $2 \text{ V}$ <  range  $\leq 5 \text{ V}$    | 5 V limited auto ranging                    | for MP/HRSMU, voltage       |  |
| $5 \text{ V}$ <  range  $\leq 20 \text{ V}$   | 20 V limited auto ranging                   |                             |  |
| 20 V < $ range  \leq 40$ V                    | 40 V limited auto ranging                   |                             |  |
| $40 \text{ V} <  range  \leq 100 \text{ V}$   | 100 V limited auto ranging                  |                             |  |
| $100 V <  range  \le 200 V$                   | 200 V limited auto ranging                  | for HPSMU, voltage          |  |
| $0 <  range  \leq 1 pA$                       | 1 pA limited auto ranging                   | for HRSMU with ASU, current |  |
| $1 pA <  range  \leq 10 pA$                   | 10 pA limited auto ranging                  |                             |  |
| $0 <  range  \leq 10 pA$                      | 10 pA limited auto ranging                  | for HRSMU, current          |  |
| $10 \text{ pA} <  range  \leq 100 \text{ pA}$ | 100 pA limited auto ranging                 |                             |  |
| $100 \text{ pA} \le  range  \le 1 \text{ nA}$ | 1 nA limited auto ranging                   |                             |  |
| $1 nA <  range  \leq 10 nA$                   | 10 nA limited auto ranging                  |                             |  |
| $10 \text{ nA} <  range  \leq 100 \text{ nA}$ | 100 nA limited auto ranging                 |                             |  |
| $100 \text{ nA} \le  range  \le 1 \text{ µA}$ | 1 µA limited auto ranging                   |                             |  |
| $1 \mu A \le  range  \le 10 \mu A$            | $10 \mu A$ limited auto ranging             |                             |  |
| $10 \mu A <  range  \leq 100 \mu A$           | 100 µA limited auto ranging                 |                             |  |
| $100 \mu A <  range  \leq 1 mA$               | 1 mA limited auto ranging                   |                             |  |
| $1 \text{ mA} <  range  \leq 10 \text{ mA}$   | 10 mA limited auto ranging                  |                             |  |
| $10 \text{ mA} <  range  \leq 100 \text{ mA}$ | 100 mA limited auto ranging                 |                             |  |
| $100 \text{ mA} <  range  \leq 1 \text{ A}$   | 1 A limited auto ranging                    | for HPSMU, current          |  |

<span id="page-24-0"></span>**Table 2-3 SMU** *range* **value and ranging mode**

a. For the functions to start or execute measurement, negative *range* values are available. The negative values set the ranging mode to the fix, not the limited auto.

b. For the functions to start or execute the measurement that uses the pulse source, set 0 or positive value to set the minimum range that covers the compliance value automatically.

# <span id="page-25-0"></span>**NOTE** Auto ranging mode SMU uses the optimum range to force/measure voltage or current.

#### **NOTE** Limited auto ranging mode

SMU uses the optimum range to force/measure voltage or current. Then, the SMU never uses the range less than the specified range.

**Table 2-4 SMU output voltage, resolution, and compliance by range**

| Output<br>range     | <b>Setting</b>                         | Output                    | Maximum comp value <sup>b</sup> in A |              |              |
|---------------------|----------------------------------------|---------------------------|--------------------------------------|--------------|--------------|
| (actually)<br>used) | resolution<br>$\mathbf{in} \mathbf{V}$ | voltage <sup>a</sup> in V | <b>HPSMU</b>                         | <b>MPSMU</b> | <b>HRSMU</b> |
| 0.5V                | $25E-6$                                | 0 to $\pm$ 0.5            | <b>NA</b>                            | $\pm 100E-3$ | $\pm 100E-3$ |
| 2 V                 | 100E-6                                 | 0 to $\pm$ 2              | $\pm 1$                              | $\pm 100E-3$ | $\pm 100E-3$ |
| 5 V                 | 250E-6                                 | 0 to $\pm$ 5              | <b>NA</b>                            | $\pm 100E-3$ | $\pm 100E-3$ |
| 20 V                | 1E-3                                   | 0 to $\pm$ 20             | $\pm 1$                              | $\pm 100E-3$ | $\pm 100E-3$ |
| 40 V                | $2E-3$                                 | 0 to $\pm 20$             | $\pm 500E-3$                         | $\pm 100E-3$ | $\pm 100E-3$ |
|                     |                                        | to $\pm$ 40               |                                      | $\pm$ 50E-3  | $\pm 50E-3$  |
| 100V                | $5E-3$                                 | 0 to $\pm$ 20             | $\pm$ 125E-3                         | $\pm 100E-3$ | $\pm 100E-3$ |
|                     |                                        | to $\pm$ 40               |                                      | $\pm$ 50E-3  | $\pm$ 50E-3  |
|                     |                                        | to $\pm 100$              |                                      | $\pm 20E-3$  | $\pm 20E-3$  |
| 200 V               | $10E-3$                                | 0 to $\pm 200$            | $\pm 50E-3$                          | <b>NA</b>    | <b>NA</b>    |

a. Parameter name may be *base*, *bias*, *peak*, *value*, *start*, *stop*, and so on.

b. This column shows the maximum value of the current compliance.

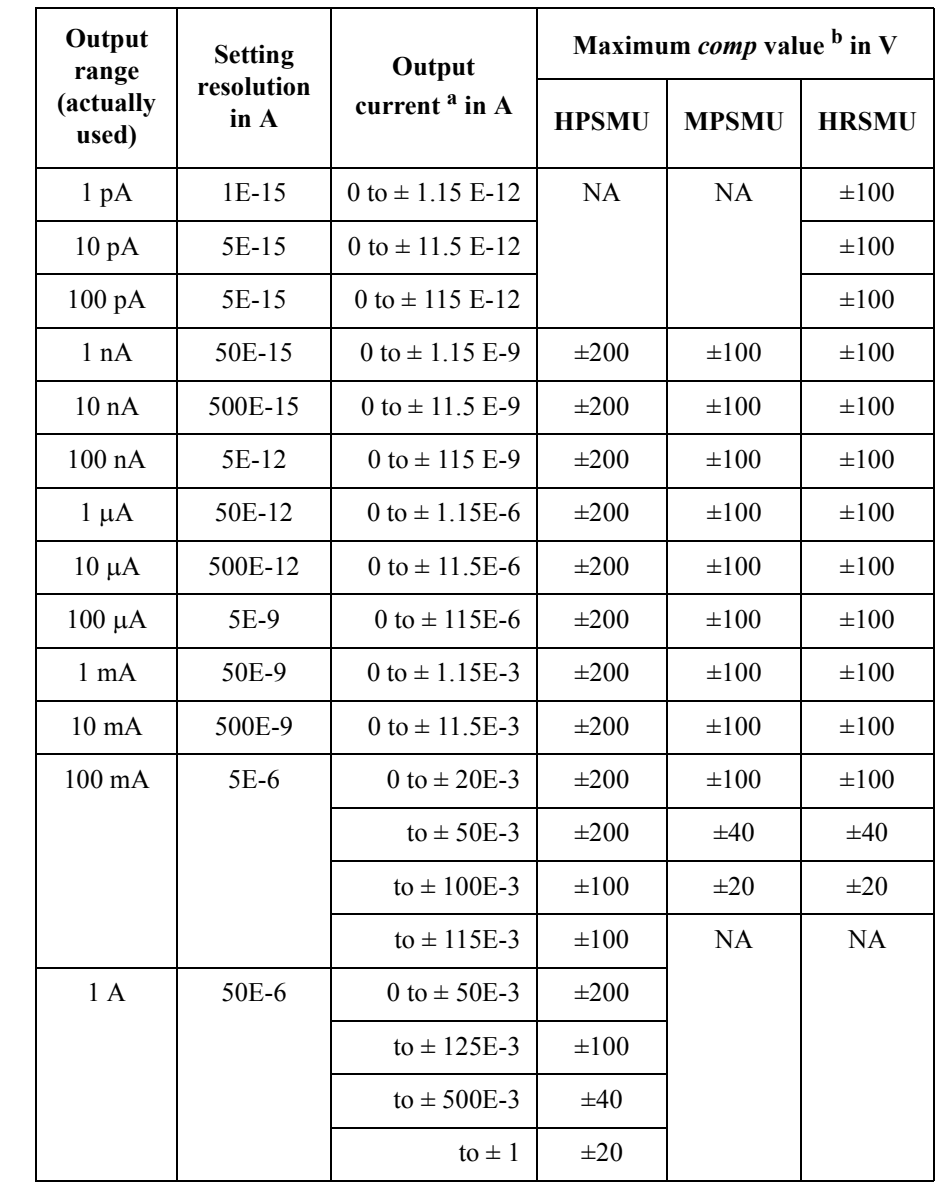

#### <span id="page-26-0"></span>**Table 2-5 SMU output current, resolution, and compliance by range**

a. Parameter name may be *base*, *bias*, *peak*, *value*, *start*, *stop*, and so on.

b. This column shows the maximum value of the voltage compliance.

#### Driver Functions

<span id="page-27-0"></span>**Table 2-6 MFCMU measurement parameters**

| mode           | <b>Primary Parameter</b>        | <b>Secondary Parameter</b>          |  |
|----------------|---------------------------------|-------------------------------------|--|
| $\mathbf{1}$   | R (resistance, $\Omega$ )       | X (reactance, $\Omega$ )            |  |
| $\overline{2}$ | G (conductance, S)              | B (susceptance, S)                  |  |
| 10             | Z (impedance, $\Omega$ )        | $\theta$ (phase, radian)            |  |
| 11             | Z (impedance, $\Omega$ )        | $\theta$ (phase, degree)            |  |
| 20             | Y (admittance, S)               | $\theta$ (phase, radian)            |  |
| 21             | Y (admittance, S)               | $\theta$ (phase, degree)            |  |
| 100            | Cp (parallel capacitance, F)    | G (conductance, S)                  |  |
| 101            | Cp (parallel capacitance, F)    | D (dissipation factor)              |  |
| 102            | Cp (parallel capacitance, F)    | Q (quality factor)                  |  |
| 103            | Cp (parallel capacitance, F)    | Rp (parallel resistance, $\Omega$ ) |  |
| 200            | Cs (series capacitance, F)      | Rs (series resistance, $\Omega$ )   |  |
| 201            | Cs (series capacitance, F)      | D (dissipation factor)              |  |
| 202            | $Cs$ (series capacitance, $F$ ) | Q (quality factor)                  |  |
| 300            | Lp (parallel inductance, H)     | G (conductance, S)                  |  |
| 301            | Lp (parallel inductance, H)     | D (dissipation factor)              |  |
| 302            | Lp (parallel inductance, H)     | Q (quality factor)                  |  |
| 303            | Lp (parallel inductance, H)     | Rp (parallel resistance, $\Omega$ ) |  |
| 400            | Ls (series inductance, H)       | Rs (series resistance, $\Omega$ )   |  |
| 401            | Ls (series inductance, H)       | D (dissipation factor)              |  |
| 402            | Ls (series inductance, H)       | Q (quality factor)                  |  |

#### <span id="page-28-0"></span>**Table 2-7 MFCMU measurement range**

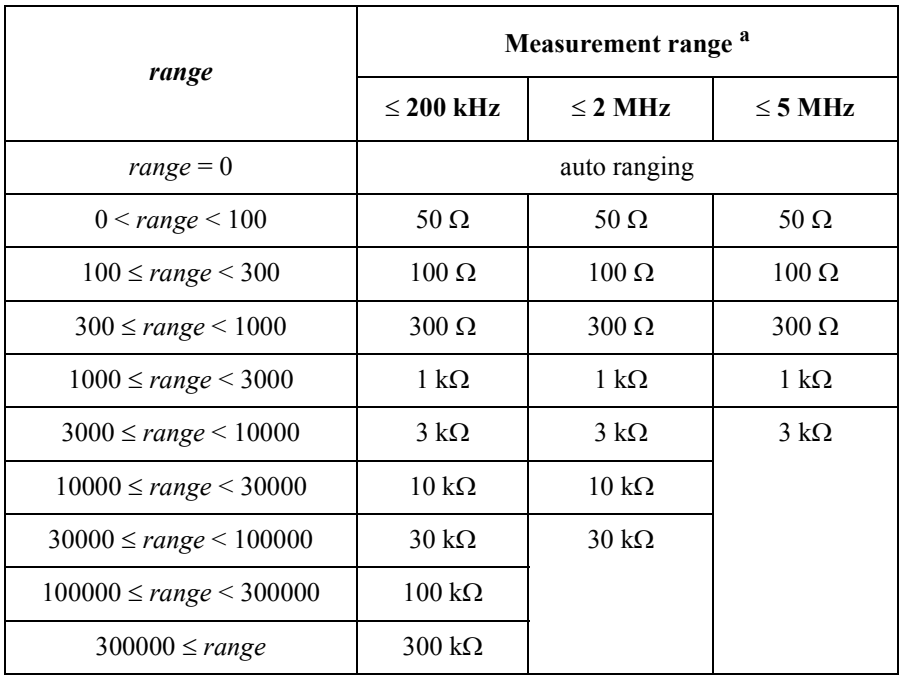

a. Available measurement ranges depend on the measurement frequency.

# <span id="page-29-0"></span>**Status Code**

After measurement is performed, the Agilent B1500 returns a status code to notify you if the measurement has been completed successfully. The status code will be returned with the measurement data by the following functions that perform measurement. Available status values are listed in [Table 2-8](#page-30-0).

- "agb1500\_spotCmuMeas"
- • ["agb1500\\_spotMeas"](#page-79-0)
- • ["agb1500\\_measureM"](#page-47-0)
- • ["agb1500\\_measureP"](#page-48-0)
- • ["agb1500\\_sampleIv"](#page-56-0)
- "agb1500\_sweepCv"
- "agb1500\_sweepIv"
- "agb1500\_sweepMiv"
- "agb1500\_msweepIv"
- • ["agb1500\\_msweepMiv"](#page-51-0)
- • ["agb1500\\_sweepPiv"](#page-91-0)
- "agb1500\_sweepPbias"
- "agb1500\_measureBdv"
- "agb1500\_measureIleak"
- "agb1500 readData"

### **NOTE** If multiple status conditions were found

Sum of the status values will be returned. For example, if an A/D converter overflow occurred, and an SMU was oscillating during the measurements, the returned value is  $3 (=1+2)$ .

#### <span id="page-30-0"></span>**Table 2-8 Status Values**

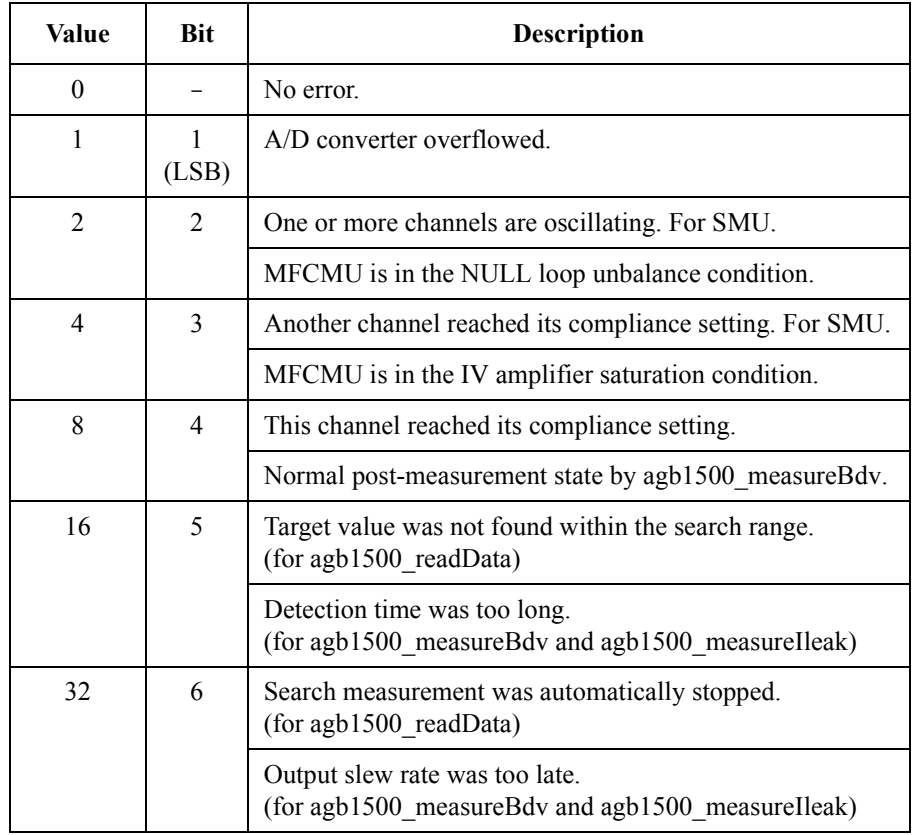

# <span id="page-31-0"></span>**Function Reference**

This section describes the functions of VXI*plug*&*play* driver for the Agilent B1500. The functions are appeared in alphabetical order.

### **agb1500\_abortMeasure**

This function aborts the B1500's present operation, such as the measurement executed by the [agb1500\\_startMeasure](#page-80-0) function, the dc bias output by the agb1500 force function, and so on. **Syntax** ViStatus VI\_FUNC agb1500\_abortMeasure(ViSession vi); **Parameters** vi Instrument handle returned from agb1500 init( ). **agb1500\_addSampleSyncIv** This function specifies the constant voltage/current source for the sampling measurements, and sets the parameters. **Syntax** ViStatus \_VI\_FUNC agb1500\_addSampleSyncIv(ViSession vi, ViInt32 channel, ViInt32 mode, ViReal64 range, ViReal64 base, ViReal64 bias, ViReal64 comp); **Parameters** vi Instrument handle returned from [agb1500\\_init](#page-45-0)( ). channel Slot number of the slot that installs the SMU to be used. See [Table 2-2.](#page-23-0) mode Source output mode. 1 (current) or 2 (voltage). range Output ranging mode. 0 (auto) or positive value (limited auto). base Source output value during hold time (in A or V). bias Source output value in the sampling measurement (in A or V). comp Compliance value (in V or A). It must be voltage for the current source, or current for the voltage source. **NOTE** range, base, bias, comp parameters Available values depend on the unit. See ["Parameters" on page 2-8](#page-23-0).

# **agb1500\_asuLed**

<span id="page-32-0"></span>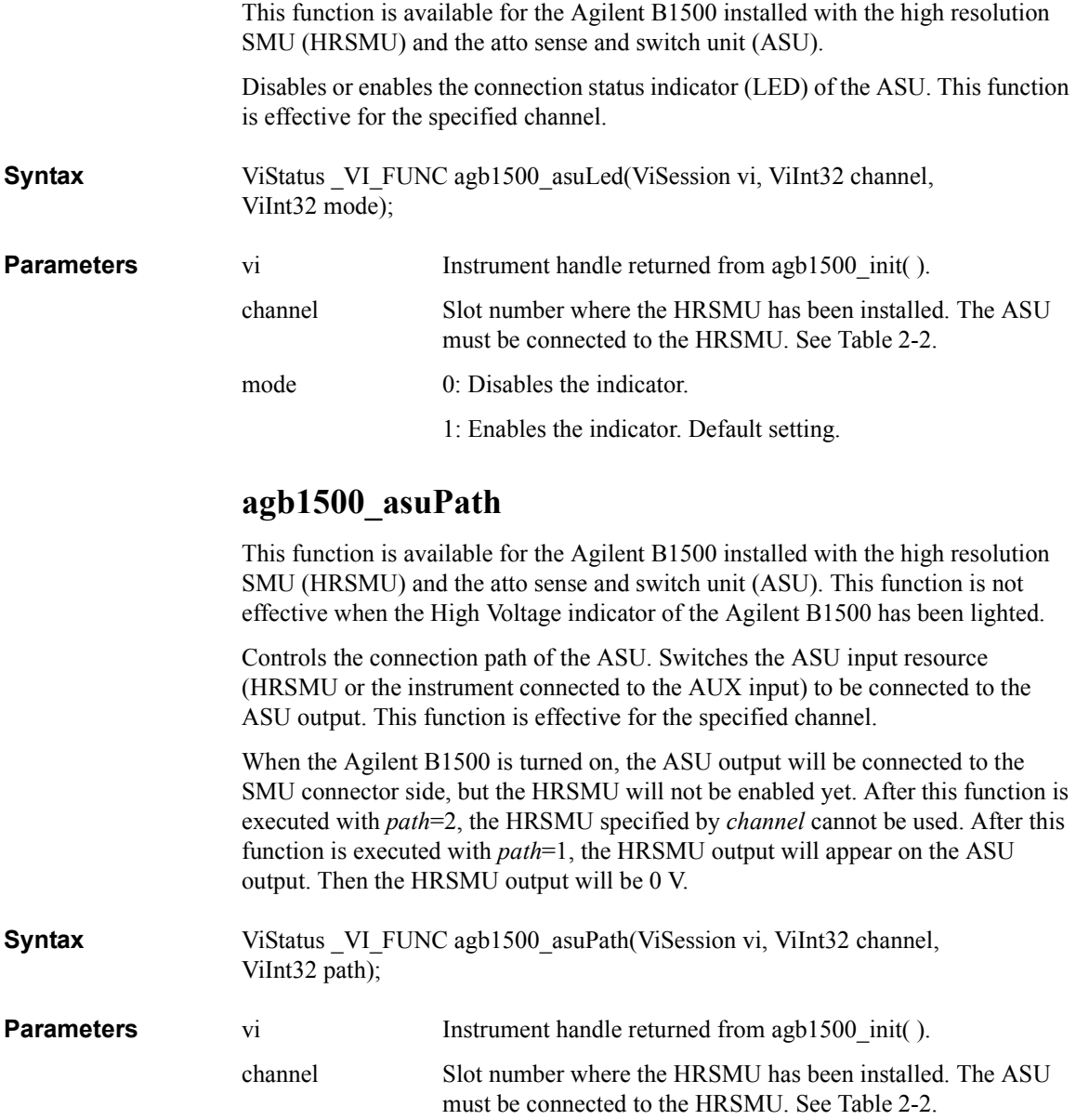

#### Driver Functions agb1500\_asuRange

<span id="page-33-0"></span>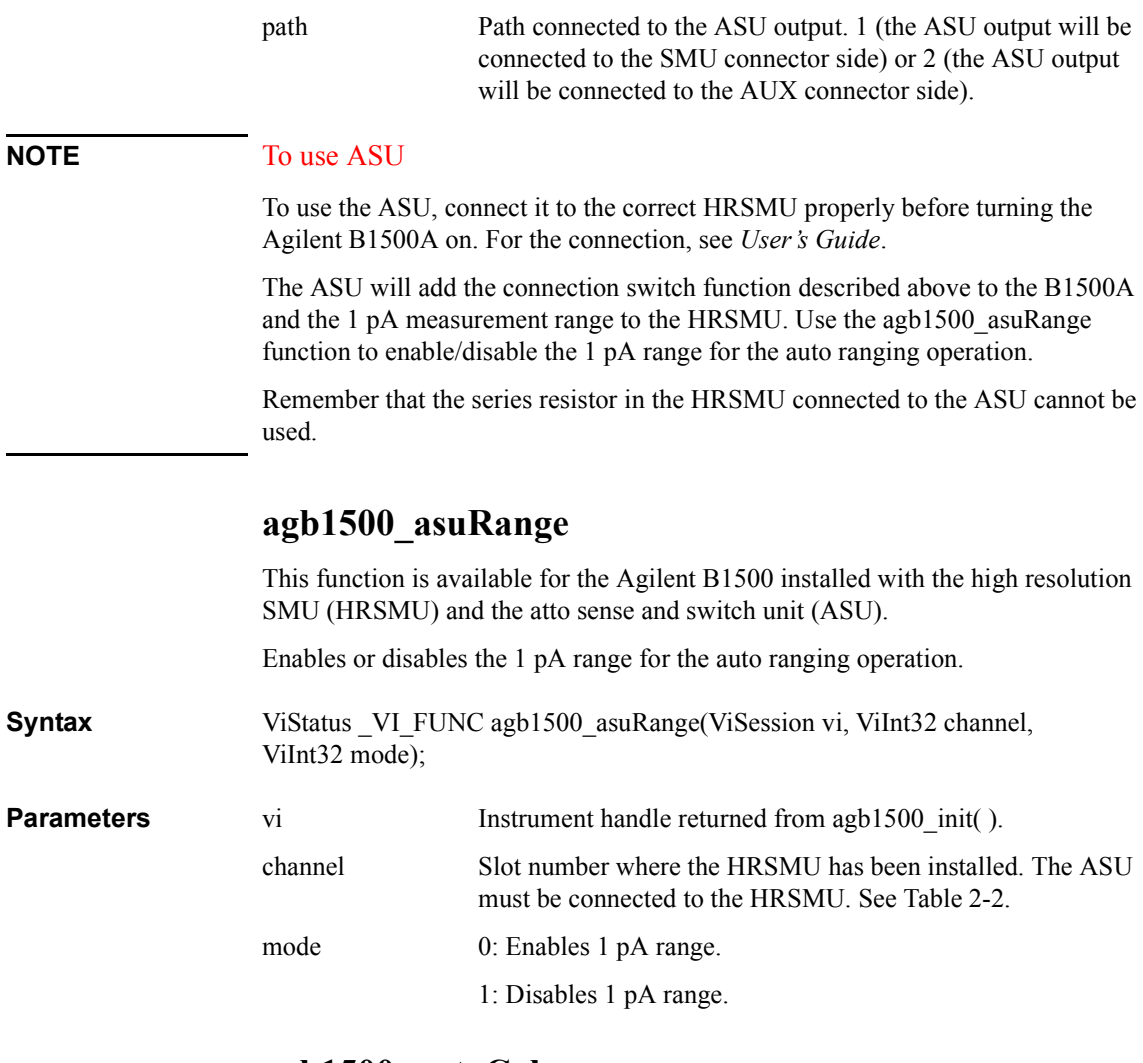

## **agb1500\_autoCal**

This function enables or disables the auto calibration function.

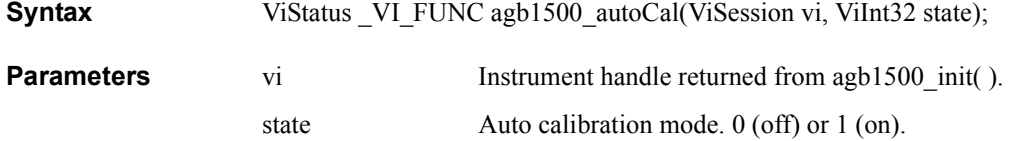

### **agb1500\_clearCorrData**

This function clears the CMU open/short/load correction data.

<span id="page-34-0"></span>**Syntax** ViStatus VI FUNC agb1500 clearCorrData(ViSession vi, ViInt32 channel, ViInt32 mode);

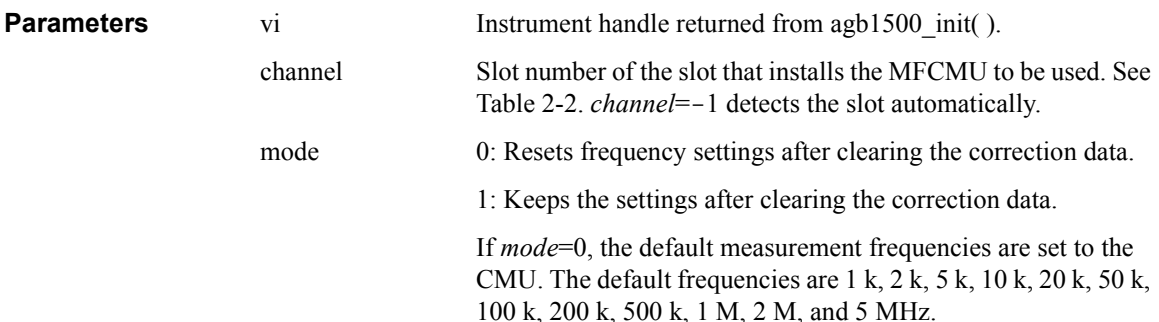

# **agb1500\_clearSampleSync**

This function clears the channel setup defined by the [agb1500\\_addSampleSyncIv](#page-31-0) function.

**Syntax** ViStatus VI\_FUNC agb1500\_clearSampleSync(ViSession vi);

**Parameters** vi Instrument handle returned from agb1500 init( ).

### **agb1500\_close**

This function terminates the software connection to the instrument and deallocates system resources. It is generally a good programming habit to close the instrument handle when the program is done using the instrument.

# **Syntax** ViStatus \_VI\_FUNC agb1500\_close(ViSession vi);

**Parameters** vi Instrument handle returned from [agb1500\\_init](#page-45-0)( ).

Driver Functions agb1500\_cmd

# **agb1500\_cmd**

<span id="page-35-0"></span>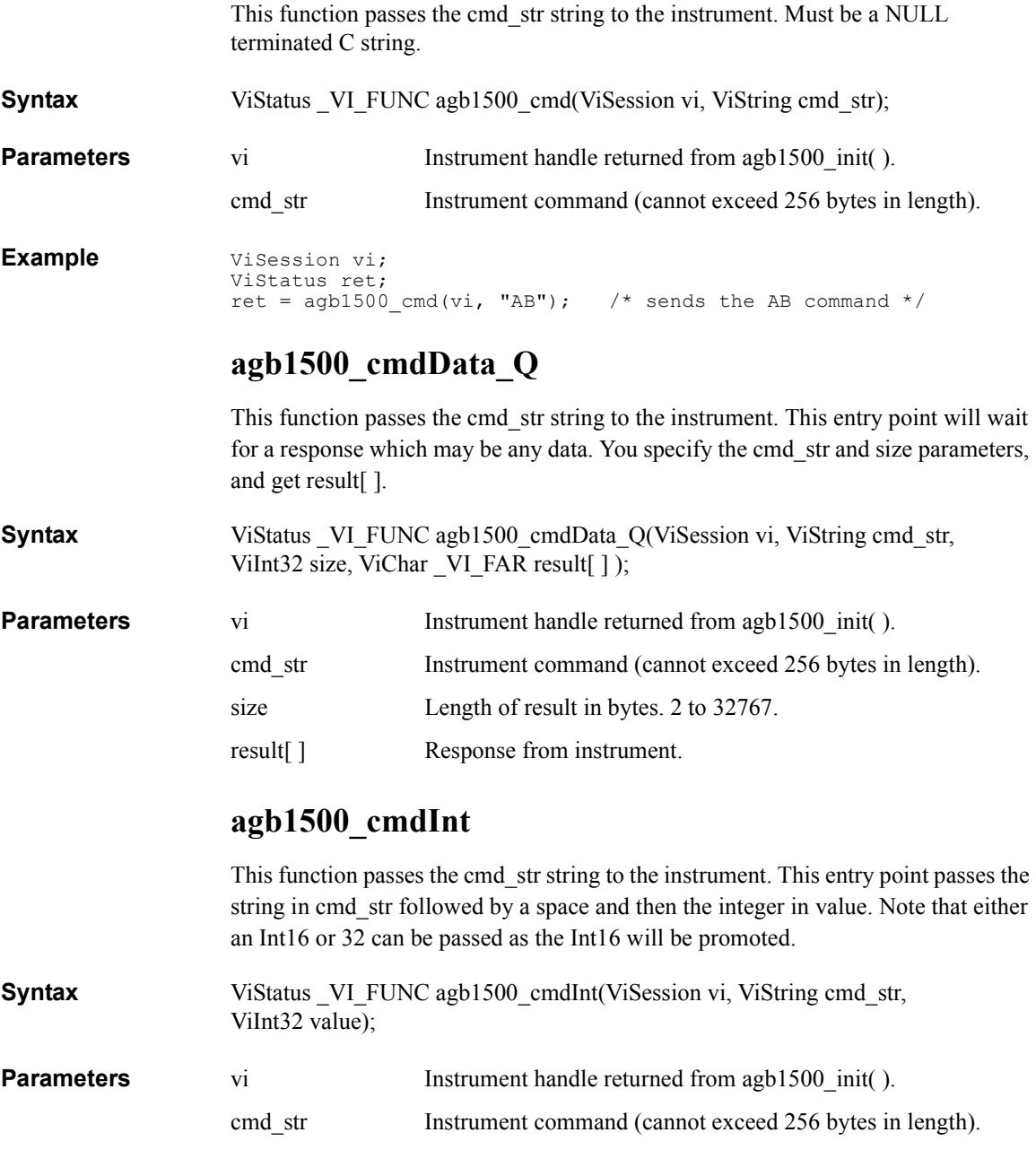
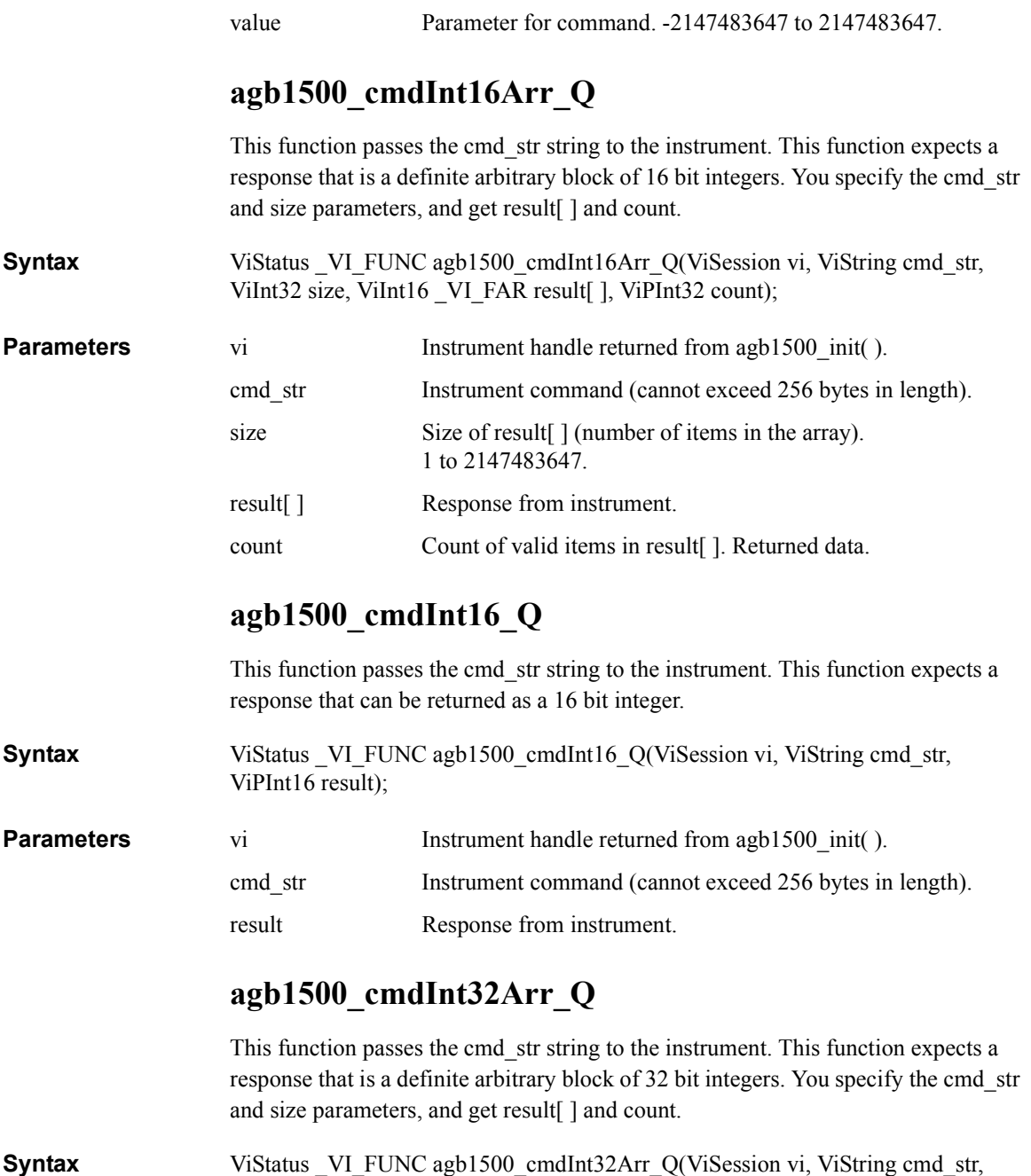

ViInt32 size, ViInt32 VI\_FAR result[ ], ViPInt32 count);

### Driver Functions agb1500\_cmdInt32\_Q

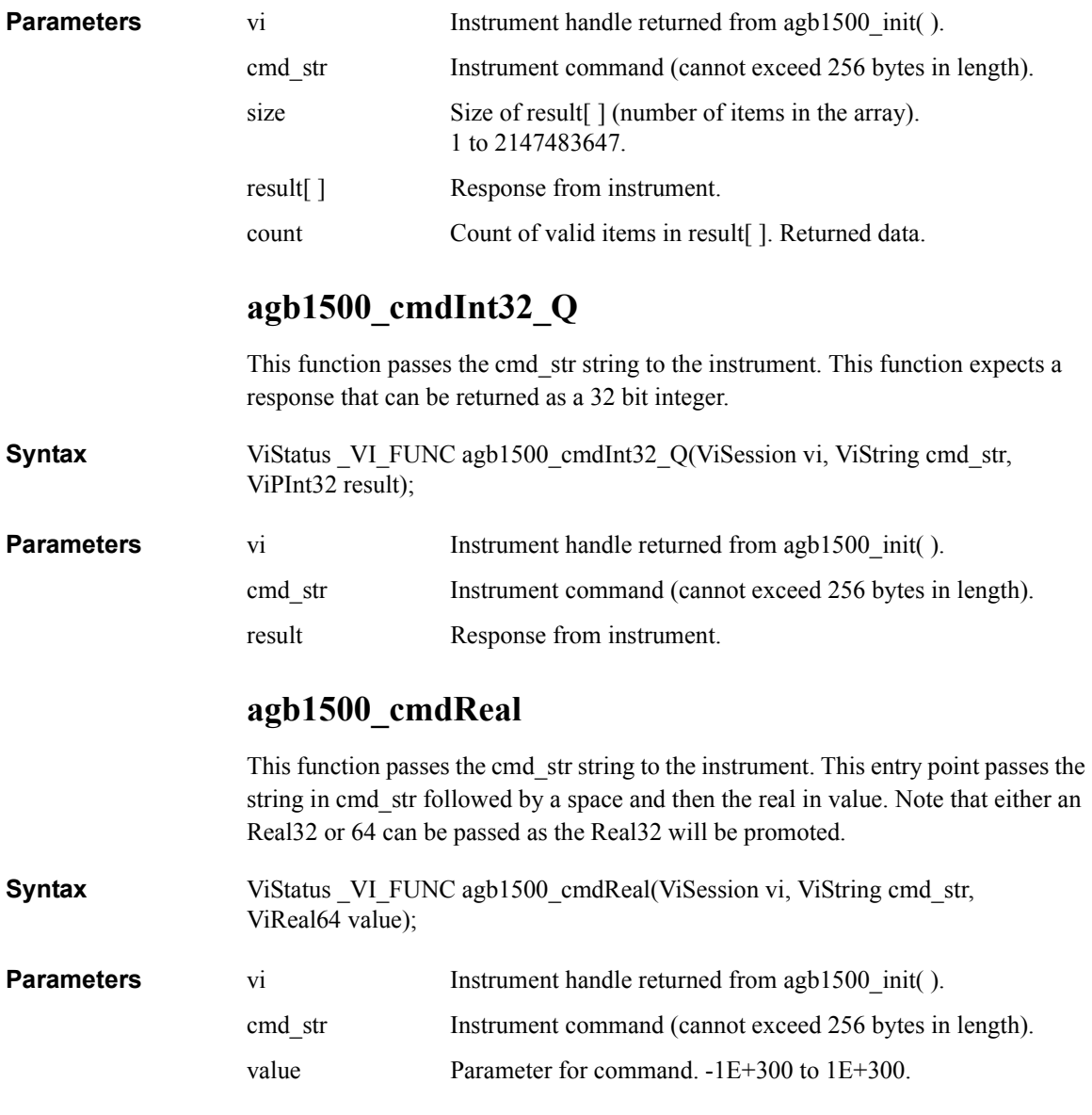

# **agb1500\_cmdReal64Arr\_Q**

This function passes the cmd\_str string to the instrument. This function expects a response that is a definite arbitrary block of 64 bit real. You specify the cmd\_str and size parameters, and get result[] and count.

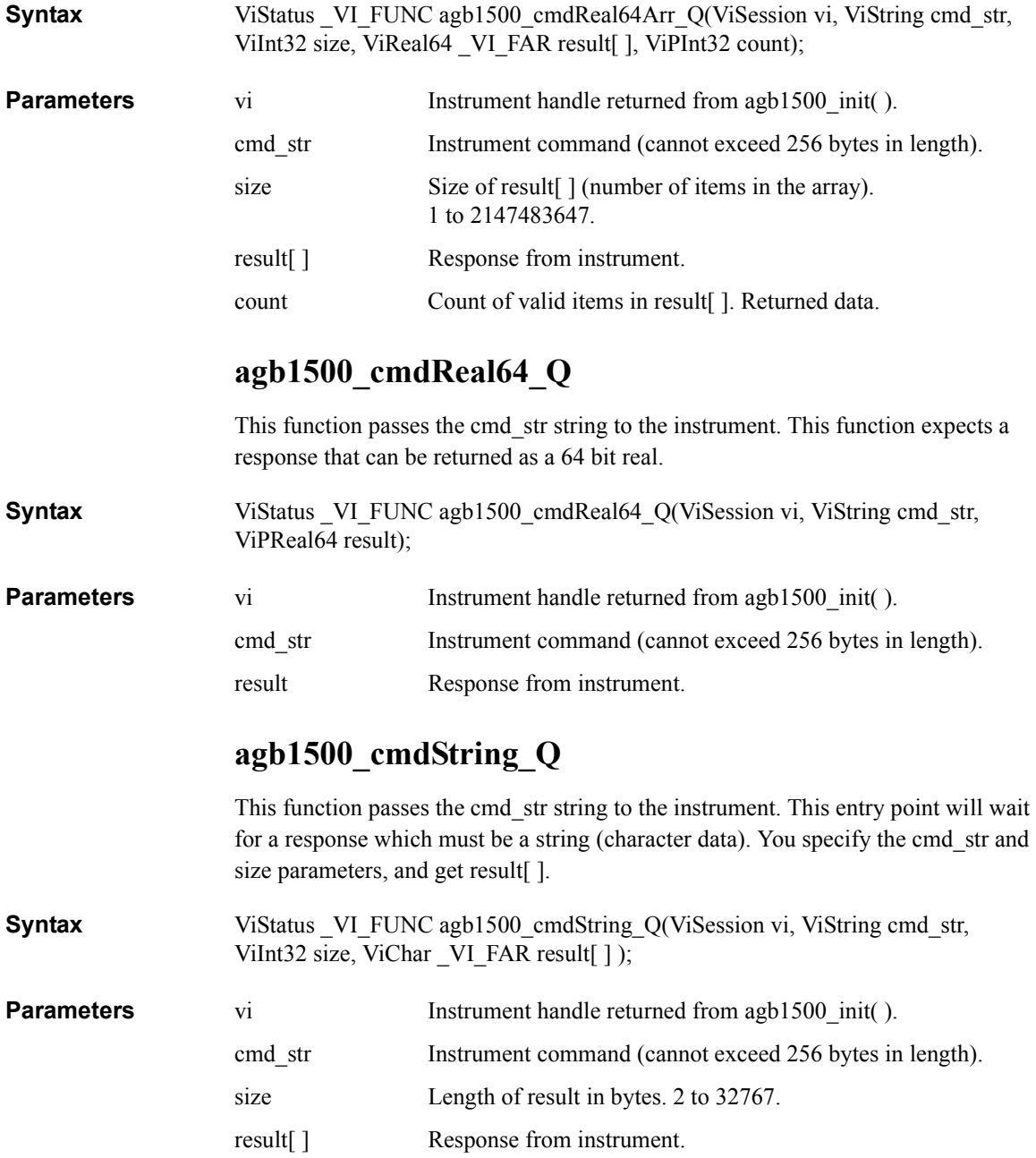

<span id="page-39-0"></span>Driver Functions agb1500\_dcl

### **agb1500\_dcl**

This function sends a device clear (DCL) to the instrument.

A device clear will abort the present operation and enable the instrument to accept a new command or query. This is particularly useful in situations where it is not possible to determine the instrument state. In this case, it is customary to send a device clear before issuing a new instrument driver function. The device clear ensures that the instrument will be able to begin processing the new commands.

- **Syntax** ViStatus VI FUNC agb1500 dcl(ViSession vi);
- **Parameters** vi Instrument handle returned from agb1500 init( ).

### **agb1500\_error\_message**

This function translates the error return value from an instrument driver function to a readable string.

- **Syntax** ViStatus VI\_FUNC agb1500\_error\_message(ViSession vi, ViStatus error\_number, ViChar  $VI$  FAR message $[ ]$  );
- **Parameters** vi Instrument handle returned from agb1500 init( ). error number Error return value from the driver function. message[ ] Error message string. Returned data. This is limited to 256 characters.

### **agb1500\_error\_query**

This function returns the error numbers and corresponding error messages in the error queue of an instrument. See *Agilent B1500 User's Guide* for a listing of the instrument error numbers and messages. Instrument errors may occur when you places the instrument in a bad state such as sending an invalid sequence of coupled commands. Instrument errors can be detected by polling. Automatic polling can be accomplished by using the [agb1500\\_errorQueryDetect](#page-40-0) function. **Syntax** ViStatus VI\_FUNC agb1500\_error\_query(ViSession vi, ViPInt32 error\_number, ViChar VI\_FAR error\_message[ ] ); **Parameters** vi Instrument handle returned from [agb1500\\_init](#page-45-0)( ). error\_number Instrument's error code. Returned data.

<span id="page-40-0"></span>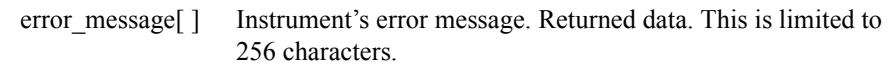

### **agb1500\_errorQueryDetect**

This function enables or disables automatic instrument error checking. If automatic error checking is enabled then the driver will query the instrument for an error at the end of each function call.

- **Syntax** ViStatus VI\_FUNC agb1500\_errorQueryDetect(ViSession vi, ViBoolean errorQueryDetect);
- **Parameters** vi Instrument handle returned from [agb1500\\_init](#page-45-0)( ).

errorQueryDetect Error checking enable (VI\_TRUE) or disable (VI\_FALSE).

## **agb1500\_errorQueryDetect\_Q**

This function indicates if automatic instrument error detection is enabled or disabled.

**Syntax** ViStatus VI FUNC agb1500 errorQueryDetect Q(ViSession vi, ViPBoolean pErrDetect);

**Parameters** vi Instrument handle returned from agb1500 init( ).

pErrDetect Error checking enable (VI\_TRUE) or disable (VI\_FALSE).

### **agb1500\_execCmuAdjust**

This function performs the phase compensation of the MFCMU, and sets the compensation data to the B1500. This function also returns the execution results. After this function, the MFCMU is reset.

Before this function, execute the agb1500 setCmuAdjustMode function to set the phase compensation mode to Manual.

To execute this function, open the measurement terminals at the end of the device side.

**Syntax** ViStatus VI FUNC agb1500 execCmuAdjust(ViSession vi, ViInt32 channel, ViPInt16 result);

**Parameters** vi Instrument handle returned from agb1500 init( ).

### <span id="page-41-0"></span>Driver Functions agb1500\_execLoadCorr

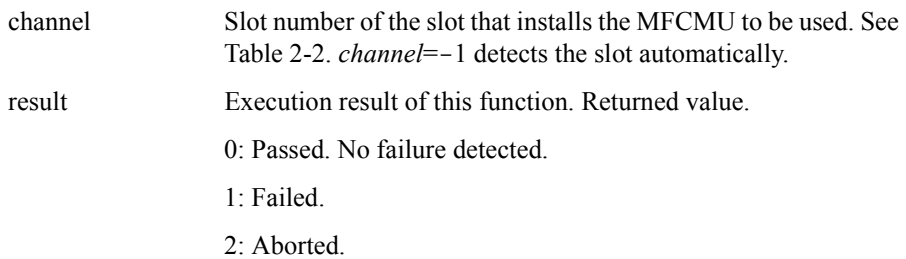

# **agb1500\_execLoadCorr**

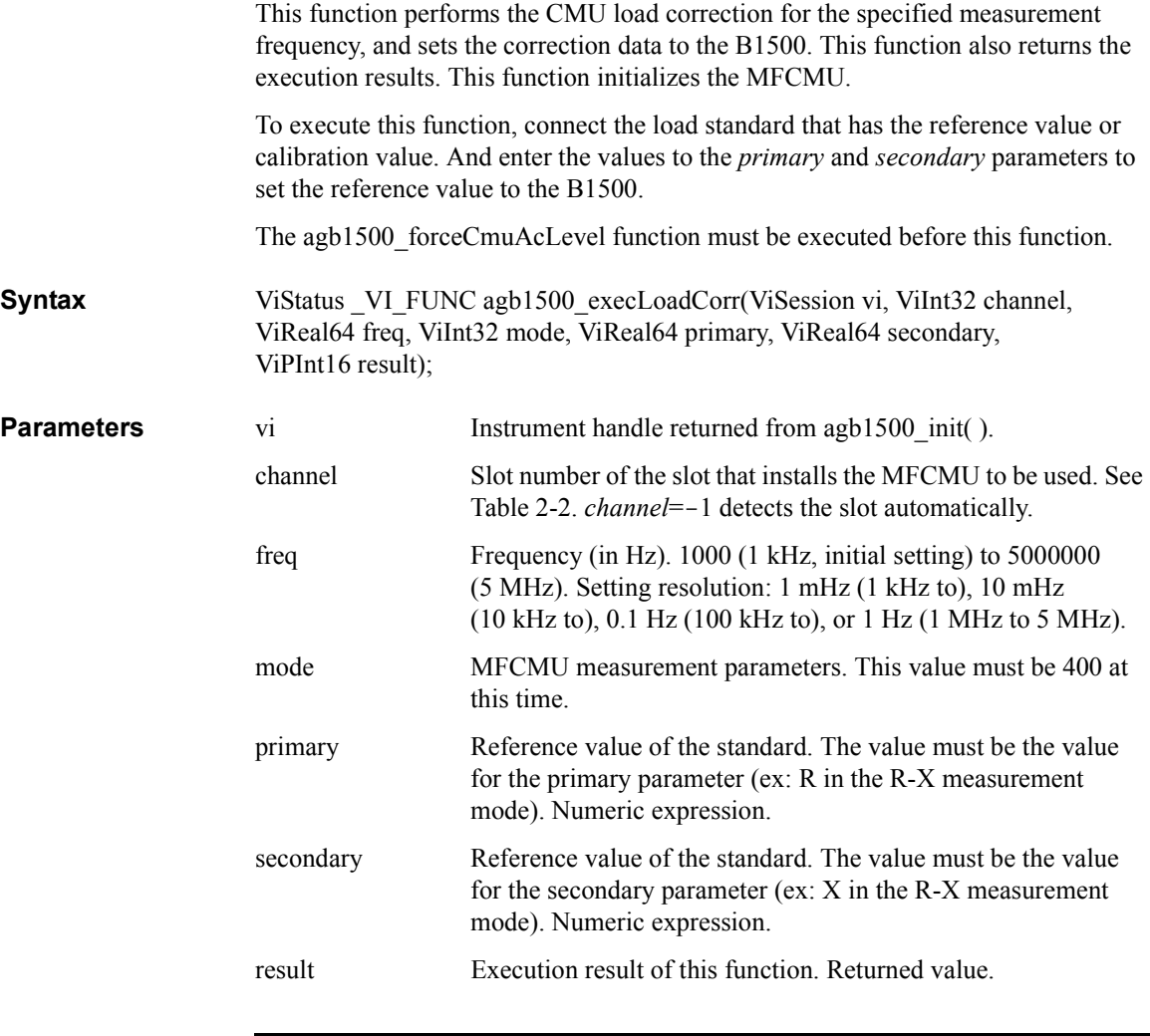

<span id="page-42-0"></span>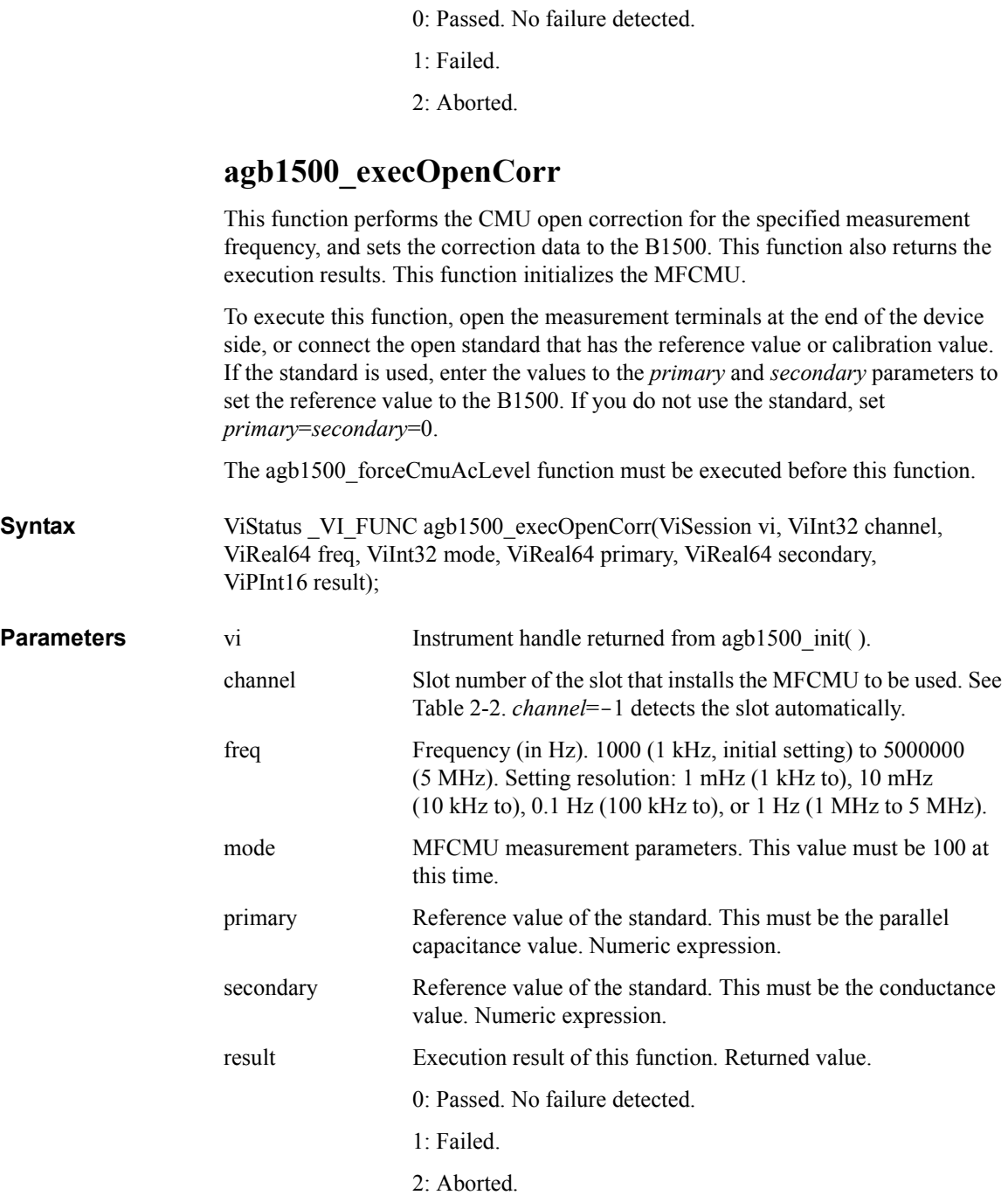

Driver Functions agb1500\_execShortCorr

### **agb1500\_execShortCorr**

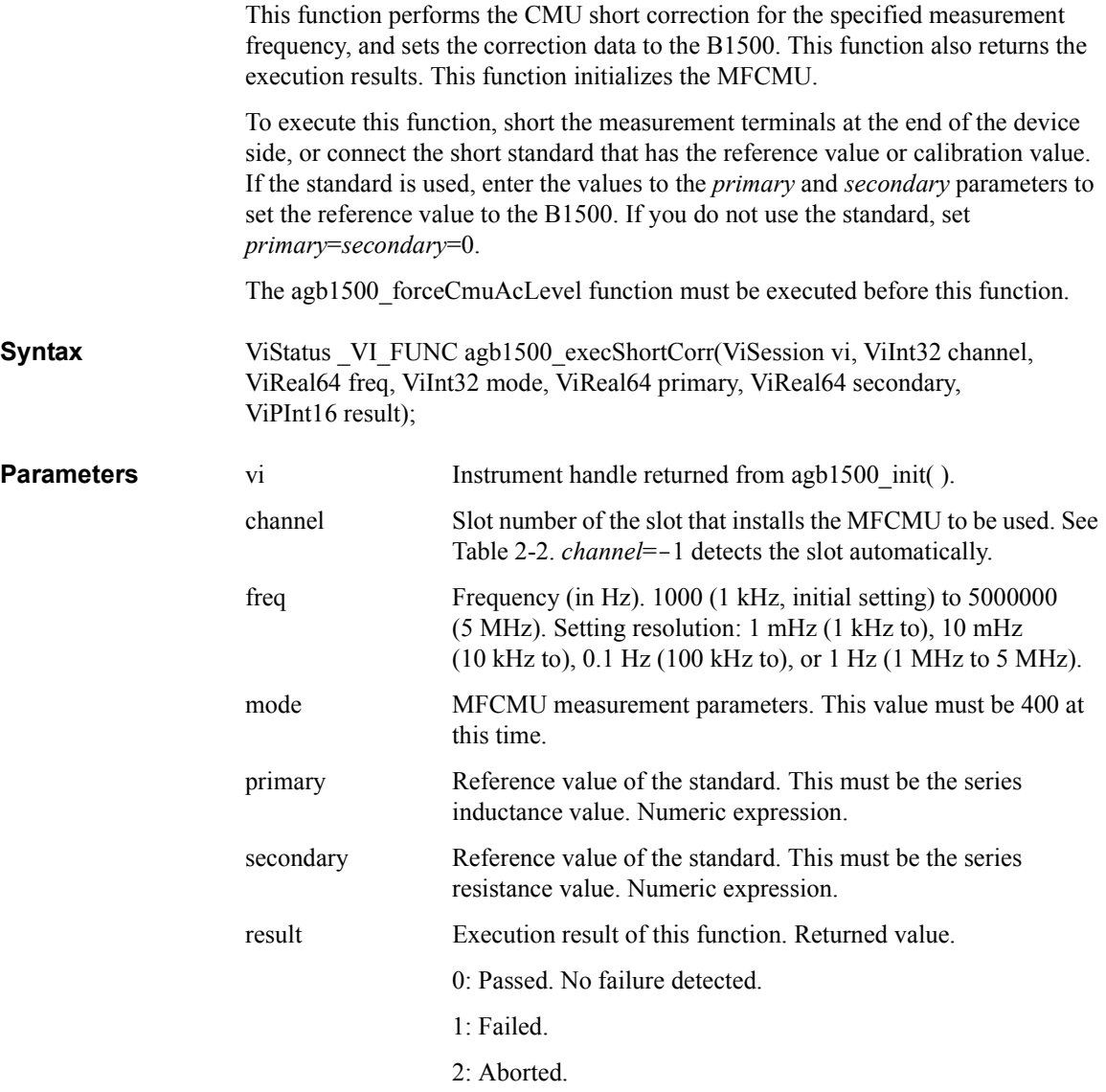

## **agb1500\_force**

This function specifies the dc current/voltage source, and forces the output immediately. To stop the output, use the agb1500\_force function with zero output.

<span id="page-44-0"></span>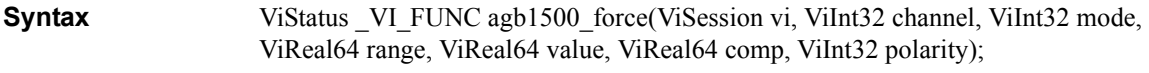

**NOTE** range, value, comp parameters

Available values depend on the unit. See ["Parameters" on page 2-8](#page-23-0).

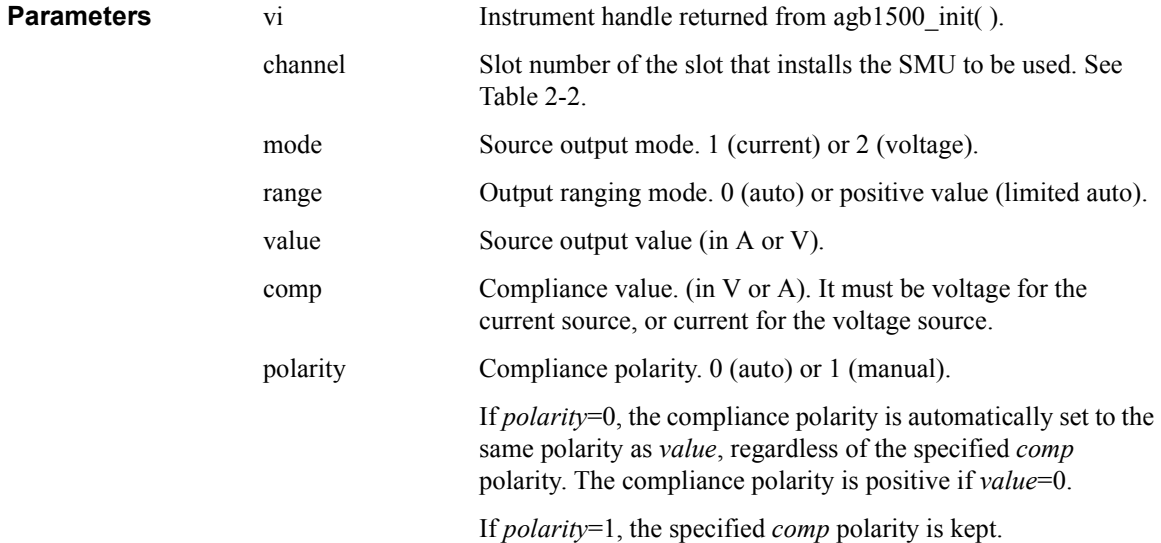

### **agb1500\_forceCmuAcLevel**

This function forces AC voltage from the MFCMU. The [agb1500\\_setCmuFreq](#page-63-0) function must be executed to set the signal frequency.

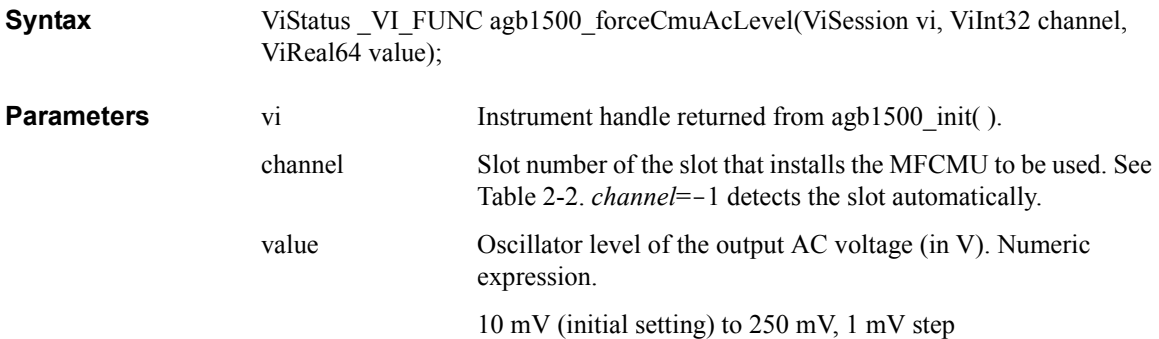

Driver Functions agb1500\_forceCmuDcBias

# **agb1500\_forceCmuDcBias**

<span id="page-45-0"></span>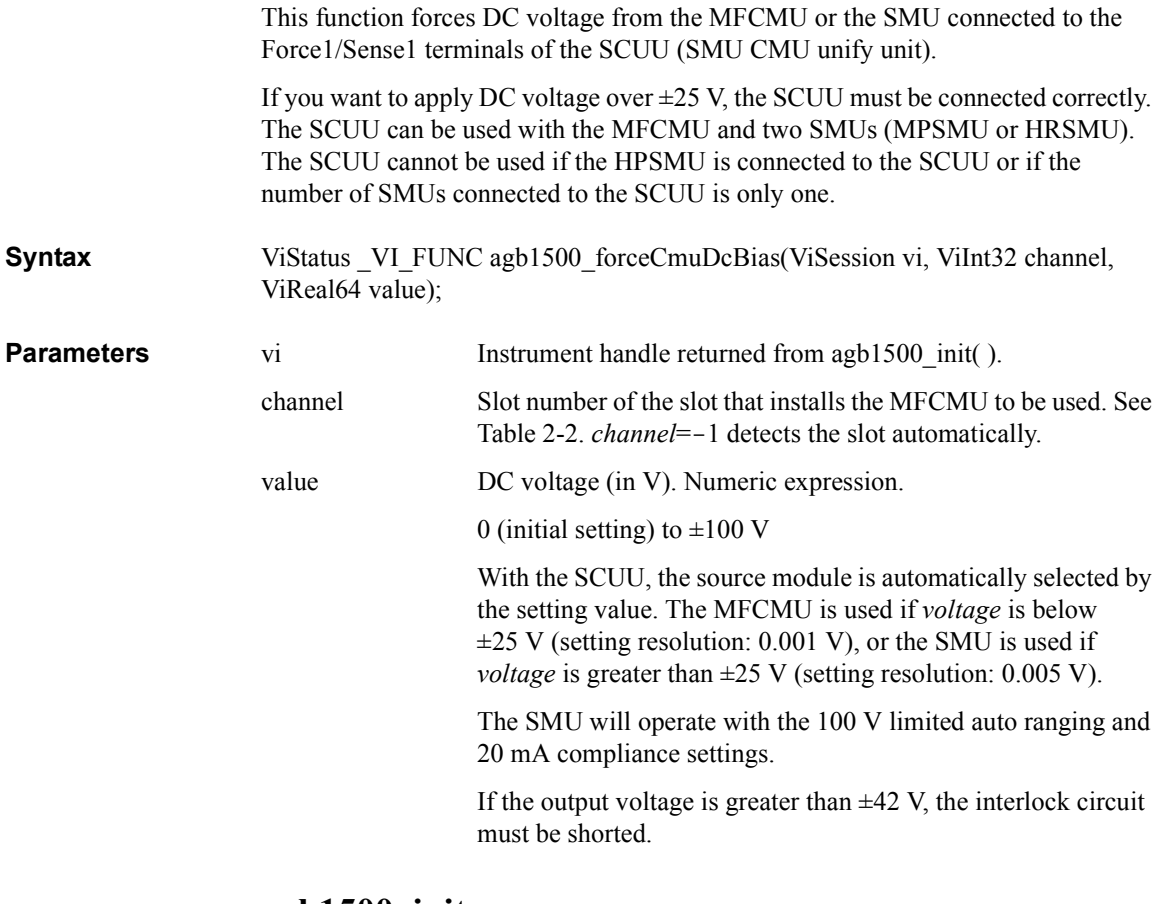

### **agb1500\_init**

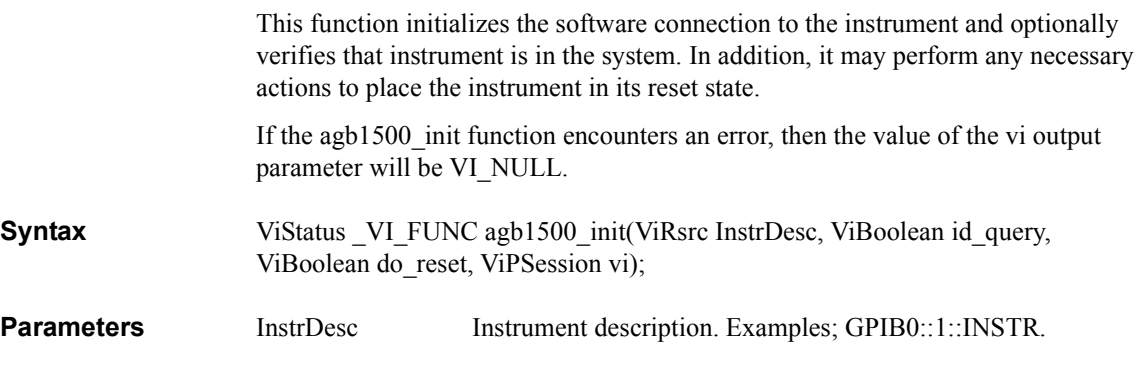

<span id="page-46-0"></span>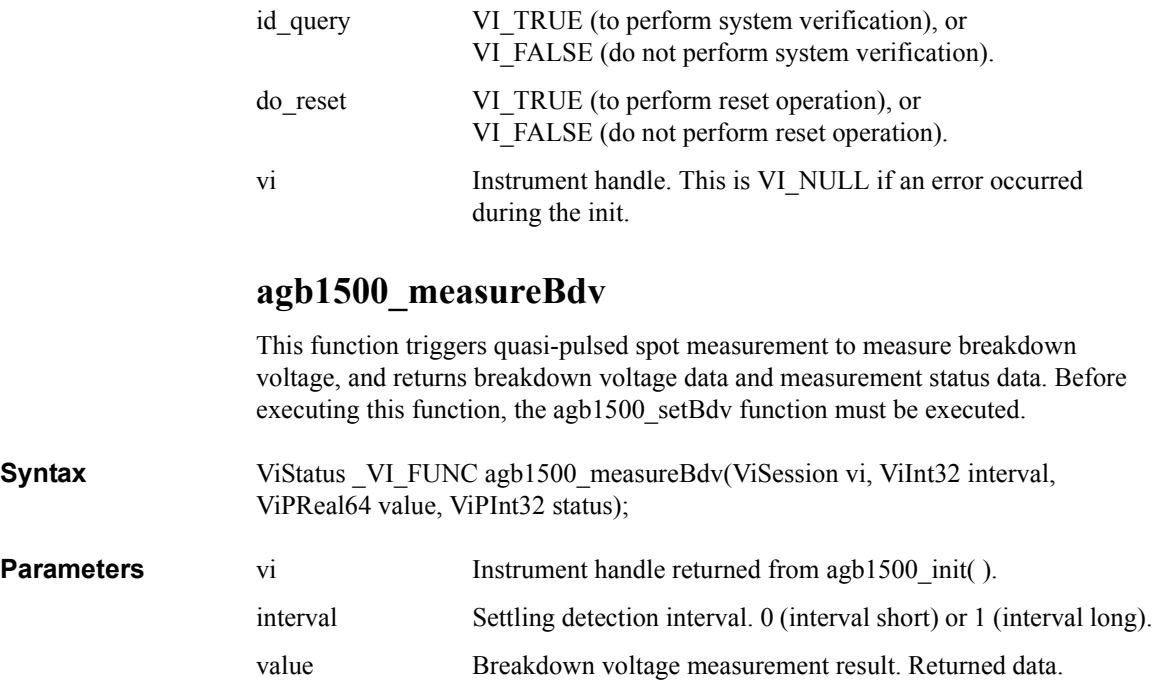

status Measurement status. Returned data. See ["Status Code" on page](#page-29-0)  [2-14](#page-29-0). To disable the status data output, set 0 (NULL pointer) instead.

**Parameters** 

#### **NOTE** status value after normal measurement

When the measurement channel performs the breakdown voltage measurement normally, the channel reaches its compliance setting. So, the agb1500 measureBdv function returns *status*=8 after normal measurement.

### **agb1500\_measureIleak**

This function triggers quasi-pulsed spot measurement to measure leakage current, and returns current measurement data and measurement status data. Before executing this function, the [agb1500\\_setIleak](#page-65-0) function must be executed.

**Syntax** ViStatus \_VI\_FUNC agb1500\_measureIleak(ViSession vi, ViInt32 channel, ViInt32 interval, ViPReal64 value, ViPInt32 status);

**Parameters** vi Instrument handle returned from [agb1500\\_init](#page-45-0)( ).

### Driver Functions agb1500\_measureM

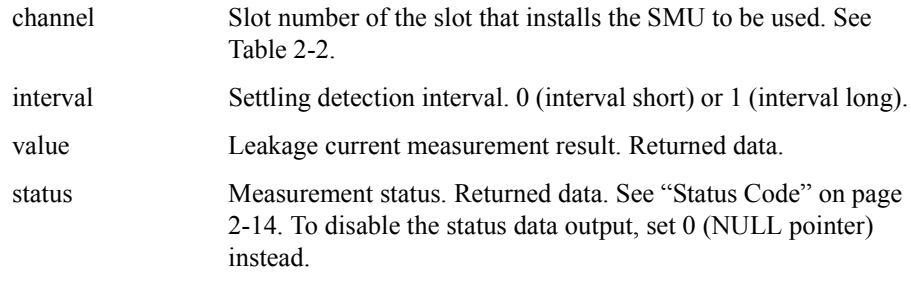

# **agb1500\_measureM**

This function executes a multi channel spot measurement by the specified units, and returns the measurement result data, measurement status, and time stamp data.

**Syntax** ViStatus VI\_FUNC agb1500\_measureM(ViSession vi, ViInt32 channel[ ], ViInt32 mode[ ], ViReal64 range[ ], ViReal64 value[ ], ViInt32 status[ ], ViReal64 time[ ] );

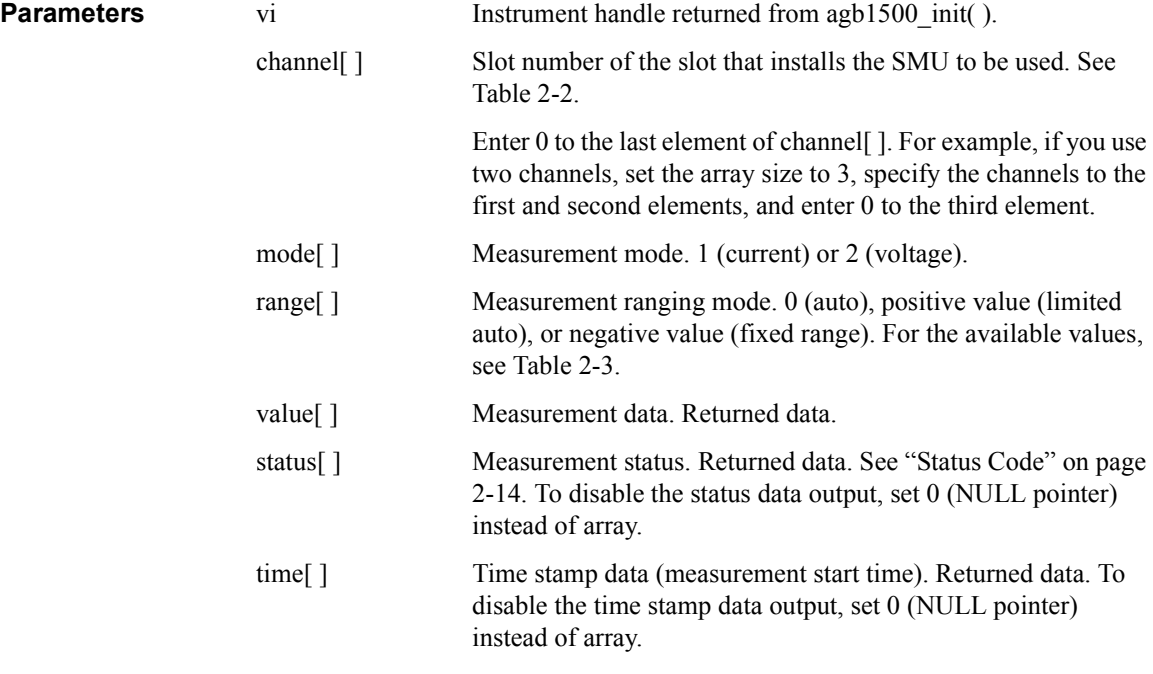

```
Example ViSession vi;
                              ViStatus ret;<br>ViReal64 v1 = 3;
                                                            \frac{1}{2} output voltage */
                              ViInt32 vmode = 2; /* voltage output mode */<br>ViInt32 mch[3]; /* source and measurement
                              ViInt32 mch[3]; \quad /* source and measurement channels */ mch[0] = 1; \quad /* SMU1 for the 1st measurement channel
                              mch[0] = 1; \hspace{1cm} /* SMU1 for the 1st measurement channel*/<br>mch[1] = 2; \hspace{1cm} /* SMU2 for the 2nd measurement channel*/
                                                             /* SMU2 for the 2nd measurement channel*/
                              mch[2] = 0;ret = agb1500 setSwitch(vi, mch[0], 1);
                              ret = agb1500 setSwitch(vi, mch[1], 1);
                              ret = agb1500<sup>-</sup>force(vi, mch[0], vmode, 0, 0, 0.1, 0);ret = agb1500 force(vi, mch[1], vmode, 0, v1, 0.1, 0);
                              ViInt32 mode[2]; \frac{1}{x} measurement mode */<br>mode[0] = 1; \frac{1}{x} current measurement
                              mode[0] = 1; \frac{1}{2} /* current measurement for 1st channel */<br>mode[1] = 1; \frac{1}{2} /* current measurement for 2nd channel */
                                                              /* current measurement for 2nd channel */ViReal64 range[2]; /* measurement range */
                              range[0] = 0; \prime * auto ranging for 1st channel */<br>range[1] = 0; \prime * auto ranging for 2nd channel */
                              range[1] = 0; \frac{1}{2} /* auto ranging for 2nd channel */<br>ViReal64 md[2]; \frac{1}{2} /* md[0], md[1]: data of 1st, 2nd ch
                              ViReal64 md[2]; \frac{1}{10} /* md[0], md[1]: data of 1st, 2nd channel */<br>ViInt32 st[2]; \frac{1}{10}, st[0], st[1]: status of 1st, 2nd channel
                                                             \frac{1}{2} st[0], st[1]: status of 1st, 2nd channel */
                              ret = agb1500 measureM(vi, mch, mode, range, \deltamd[0], \deltast[0], 0);
```
### **agb1500\_measureP**

This function executes a pulsed spot measurement by the specified channel, and returns the measurement result data, measurement status, and time stamp data.

**Syntax** ViStatus VI FUNC agb1500 measureP(ViSession vi, ViInt32 channel, ViInt32 mode, ViReal64 range, ViPReal64 value, ViPInt32 status, ViPReal64 time);

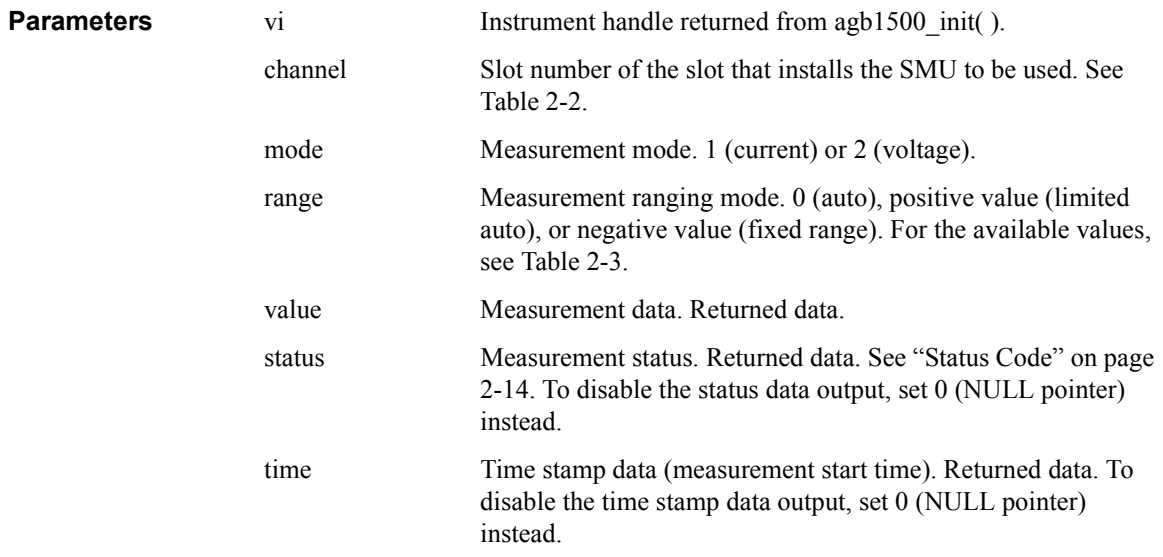

Driver Functions agb1500\_msweepIv

# **agb1500\_msweepIv**

<span id="page-49-0"></span>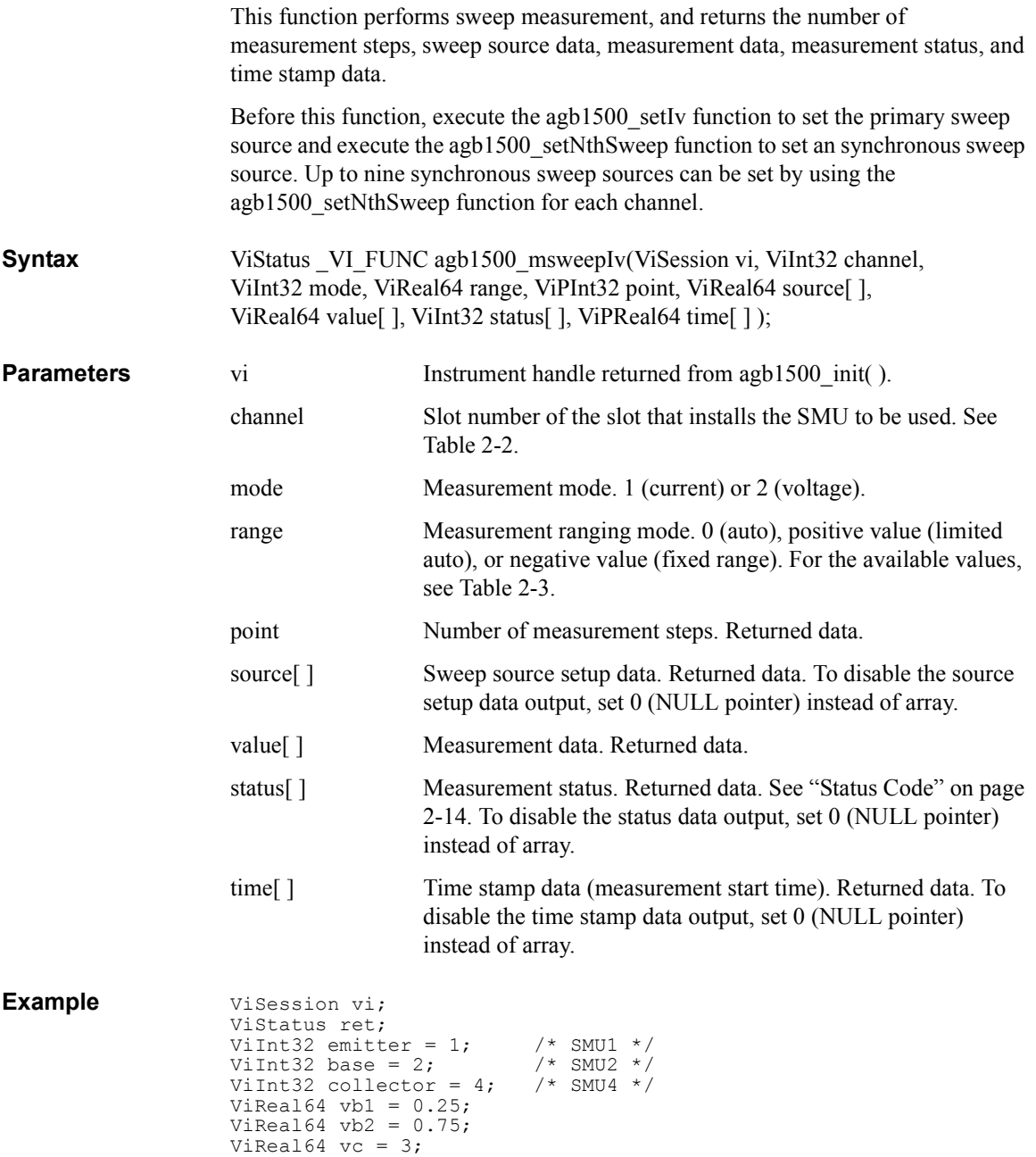

```
ViReal64 ve = 0;
ViReal64 ibcomp = 0.01;
ViReal64 iccomp = 0.1;
ViReal64 iecomp = 0.1;
ViReal64 pcomp = 0;
ViInt32 nop = 11;ViReal64 hold = 0;
ViReal64 delay = 0;
ViReal64 s delay = 0;
ViReal64 p_comp = 0;<br>ViInt32 mode = 1;
                           /* current measurement */<br>/* auto range */
ViReal64 range = 0;
ViInt32 rep;
ViReal64 sc[11];
ViReal64 md[11];
ViInt32 st[11];
ViReal64 tm[11];
ret = agb1500 setSwitch(vi, emitter, 1);
ret = aqb1500 setSwitch(vi, base, 1);
ret = aqb1500 setSwitch(vi, collector, 1);
ret = agb1500 resetTimestamp(vi);
ret = agb1500 force(vi, emitter, 2, 0, ve, iecomp, 0);
ret = agb1500 force(vi, collector, 2, 0, vc, iccomp, 0);
ret = agb1500<sup>-</sup>setIv(vi, base, 1, 0, vb1, vb2, nop, hold, delay,
s delay, ibcomp, pcomp);
ret = agb1500_msweepIv(vi, collector, mode, range, &rep, &sc[0], 
\text{\&md}[0], \text{ set}[0], \text{ atm}[0]);
```
For the above example, the array variables sc[], md[], st[], and tm[] will contain the following data.

sc[n]: Sweep source setup data (voltage).

md[n]: Measurement data (current).

st[n]: Status for the md[n] data.

tm[n]: Time stamp data (measurement start time) for the md[n] data.

where,  $n = 0$  to 10 (integer).

Driver Functions agb1500\_msweepMiv

# **agb1500\_msweepMiv**

<span id="page-51-0"></span>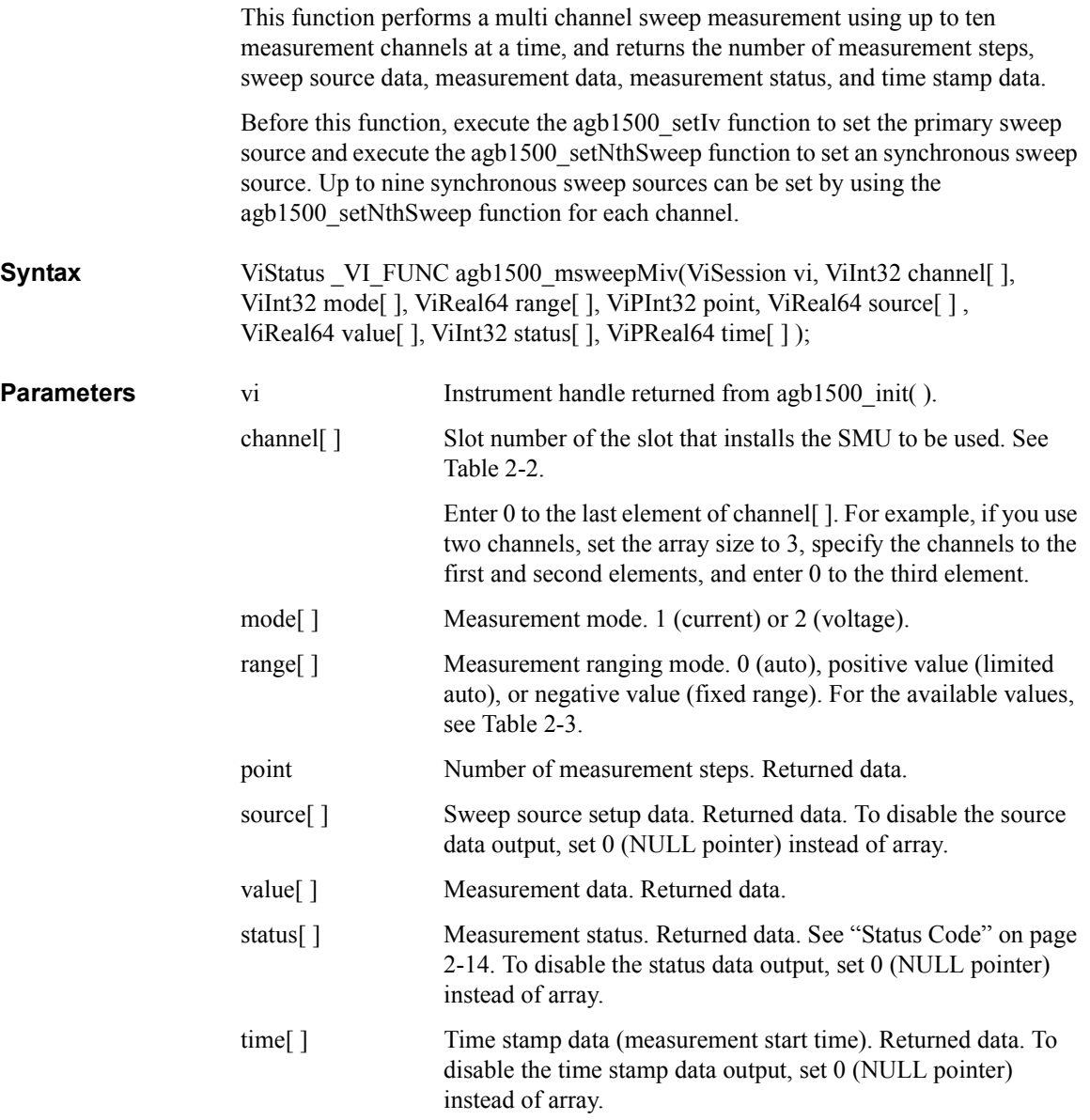

```
Example ViSession vi;
                        ViStatus ret;
                        ViInt32 emitter = 1; /* SMU1 */<br>ViInt32 base = 2; /* SMU2 */
                        ViInt32 base = 2; \frac{\pi}{3002} /* SMU2 */<br>ViInt32 collector = 4; \frac{\pi}{3004} */
                        ViInt32 collector = 4;ViReal64 vb1 = 0.25;
                        ViReal64 vb2 = 0.75;
                        ViReal64 vc = 3;
                        ViReal64 ve = 0;
                        ViReal64 ibcomp = 0.01;
                        ViReal64 iccomp = 0.1;
                        ViReal64 iecomp = 0.1;
                        ViReal64 pcomp = 0.01;
                        ViInt32 nop = 11;ViInt32 mch[3];
                        ViInt32 mode[2]
                        ViReal64 range[2];
                        ViInt32 rep;
                        ViReal64 sc[11];
                        ViReal64 md[22];
                        ViInt32 st[22];
                        ViReal64 tm[22];
                        mch[0] = collector;
                        mch[1] = base;mch[2] = 0;<br>mode[0] = 1;mode[0] = 1; \frac{1}{x} current measurement */<br>mode[1] = 1; \frac{1}{x} current measurement */
                        mode[1] = 1; \begin{array}{ccc} \n  & \text{ /*} & \text{current measurement } \n  * \n  & \text{range} & \nend{array}<br>
\begin{array}{ccc} \n  & \text{range} & \nend{array} /* 100 mA fixed range */
                                                   \frac{1}{2} /* 100 mA fixed range */
                        range[1] = -0.0001; /* 100 uA fixed range */
                        ret = agb1500 setSwitch(vi, emitter, 1);
                        ret = agb1500 setSwitch(vi, base, 1);
                        ret = aqb1500 setSwitch(vi, collector, 1);
                        ret = aqb1500 resetTimestamp(vi);
                        ret = agb1500 force(vi, emitter, 2, 0, ve, iecomp, 0);
                        ret = agb1500 force(vi, collector, 2, 0, vc, iccomp, 0);
                        ret = agb1500 setIv(vi, base, 1, 0, vb1, vb2, nop, 0, 0, 0, ibcomp,
                        pcomp);
                        ret = agb1500 msweepMiv(vi, mch, mode, range, &rep, &sc[0],
                         \text{\&md}[0], \text{\&st}[0], \text{\&tm}[0]),
```
For the above example, the array variables sc[], md[], st[], and tm[] will contain the following data.

sc[n]: Sweep source setup data (voltage).

md[2\*n]: Data (current) measured by the mch[0] channel.

md[2\*n+1]: Data (current) measured by the mch[1] channel.

st[2\*n]: Status for the md[2\*n] data.

st[2\*n+1]: Status for the md[2\*n+1] data.

tm[2<sup>\*</sup>n]: Time stamp data (measurement start time) for the md[2<sup>\*</sup>n] data.

tm[ $2<sup>*</sup>n+1$ ]: Time stamp data (measurement start time) for the md[ $2<sup>*</sup>n+1$ ] data.

where,  $n = 0$  to 10 (integer).

Driver Functions agb1500\_opc\_Q

## **agb1500\_opc\_Q**

This function does the \*OPC? common command.

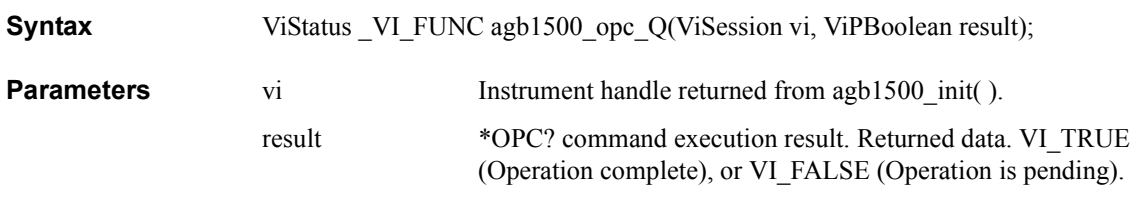

```
Example
```
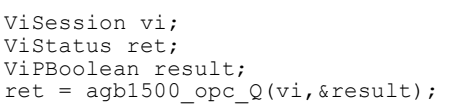

### **agb1500\_readData**

This function reads and returns the source setup data or the data measured by the [agb1500\\_startMeasure](#page-80-0) function.

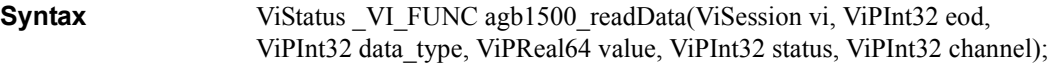

**Parameters** vi Instrument handle returned from agb1500 init( ).

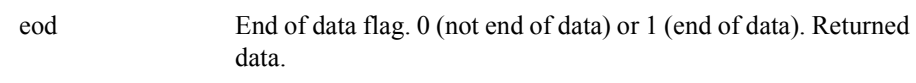

- data type Data type of the value. Returned data.
	- 1: Current measurement data
	- 2: Voltage measurement data
	- 3: Current output data
	- 4: Voltage output data
	- 5: Time stamp data
	- 6: Impedance (R-X) measurement data
	- 7: Admittance (G-B) measurement data
	- 8: Capacitance measurement data
	- 9: Dissipation factor measurement data
	- 10: Quality factor measurement data
	- 11: Inductance measurement data
	- 12: Phase measurement data (radian)
	- 13: Phase measurement data (degree)
	- 14: Frequency data

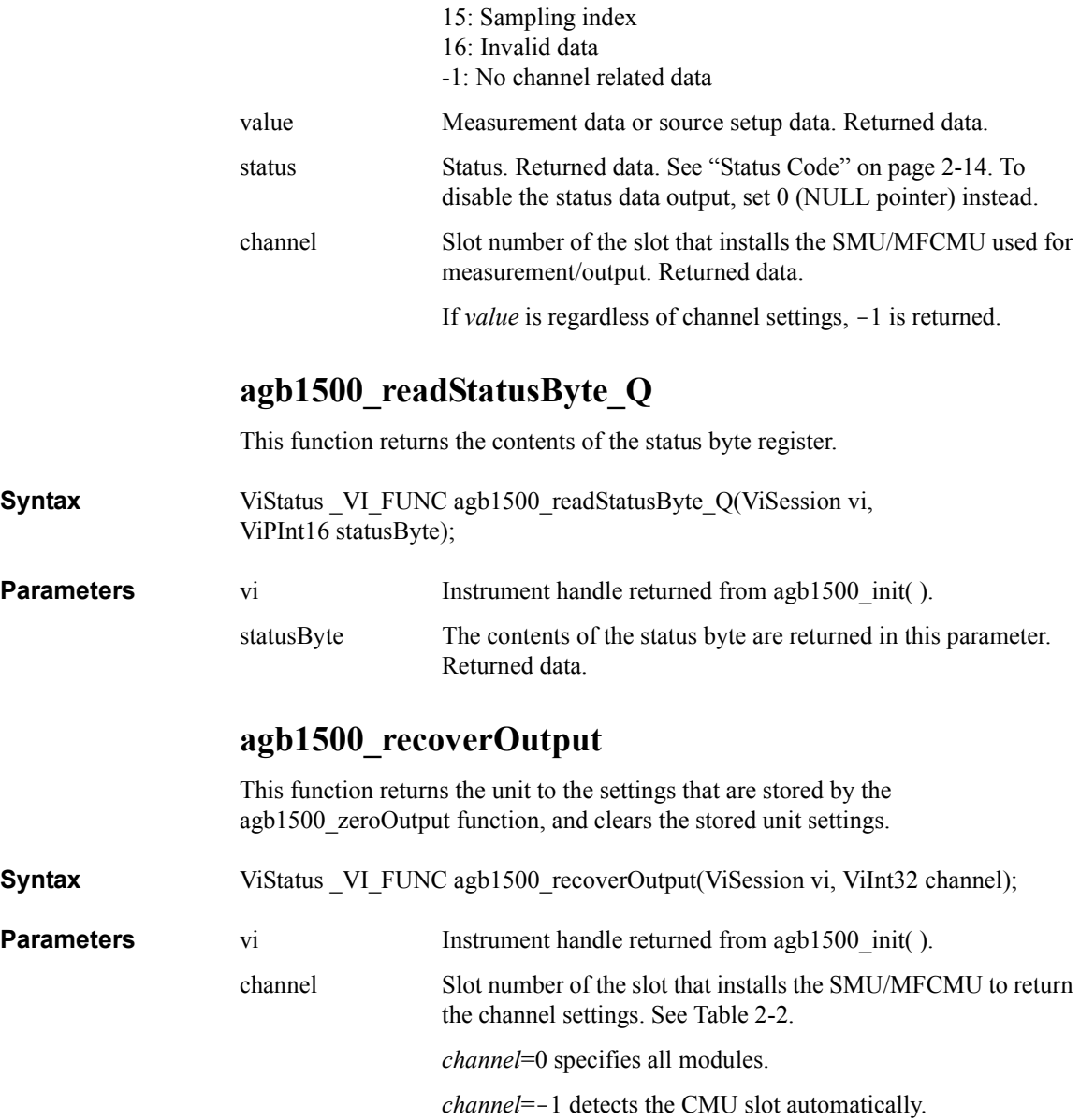

Driver Functions agb1500\_reset

# **agb1500\_reset**

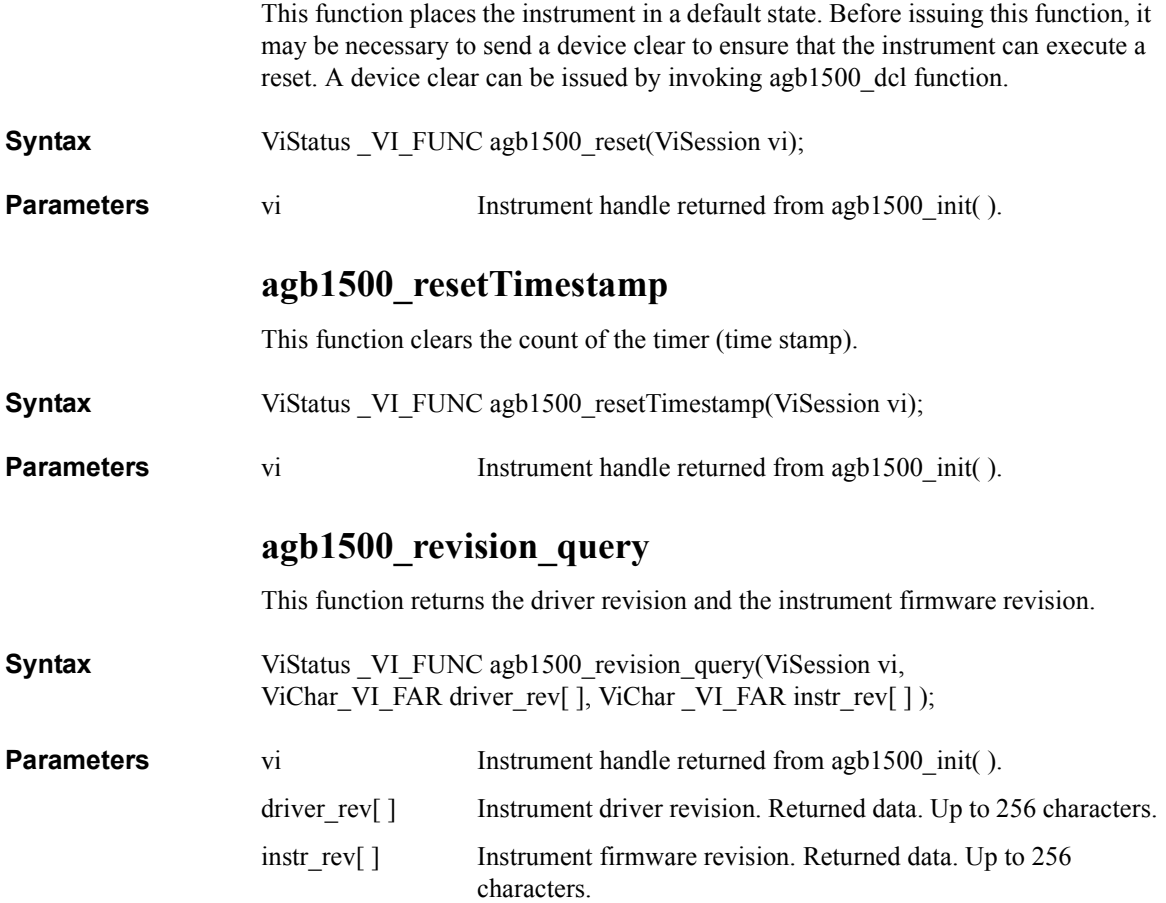

# **agb1500\_sampleIv**

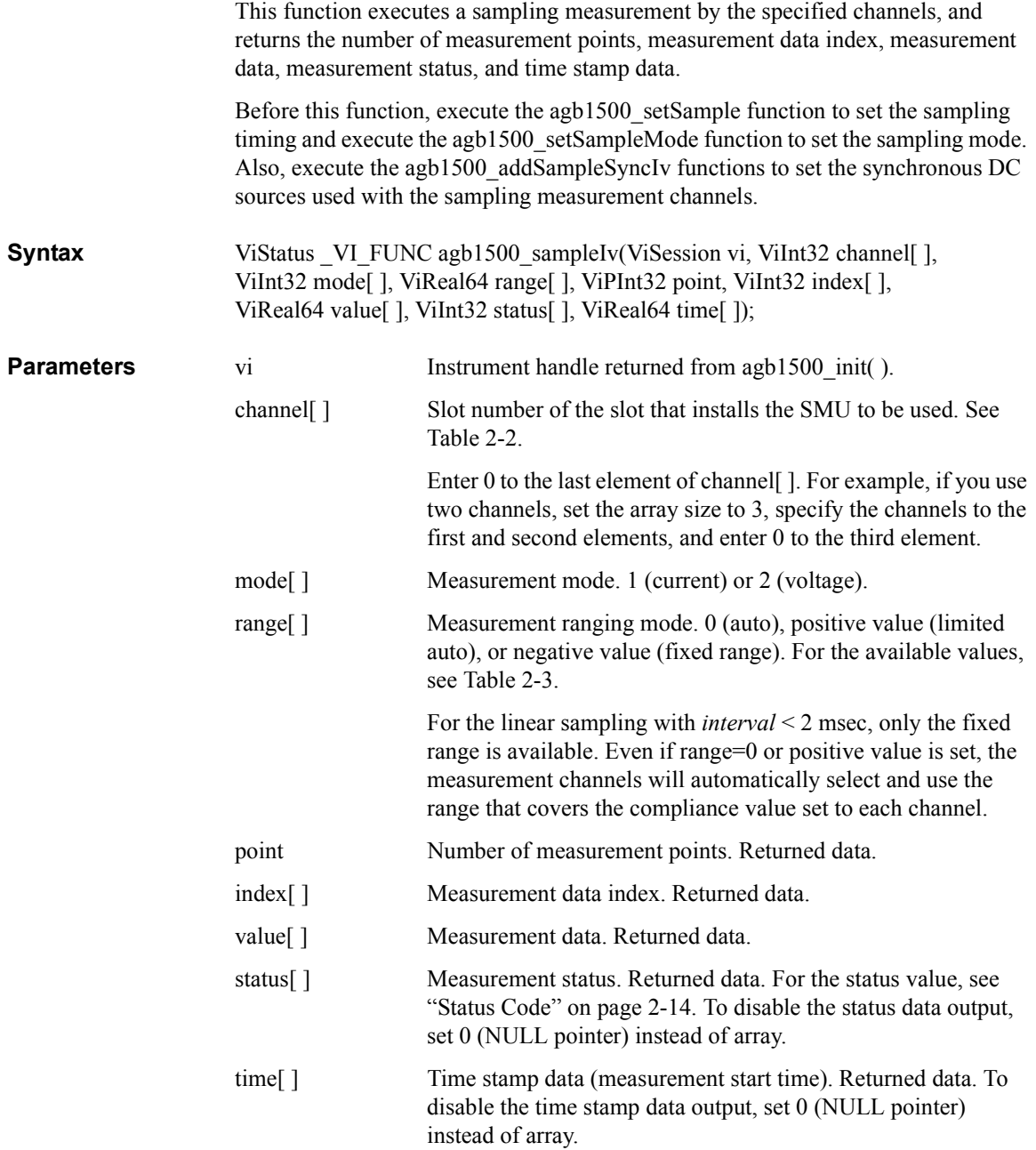

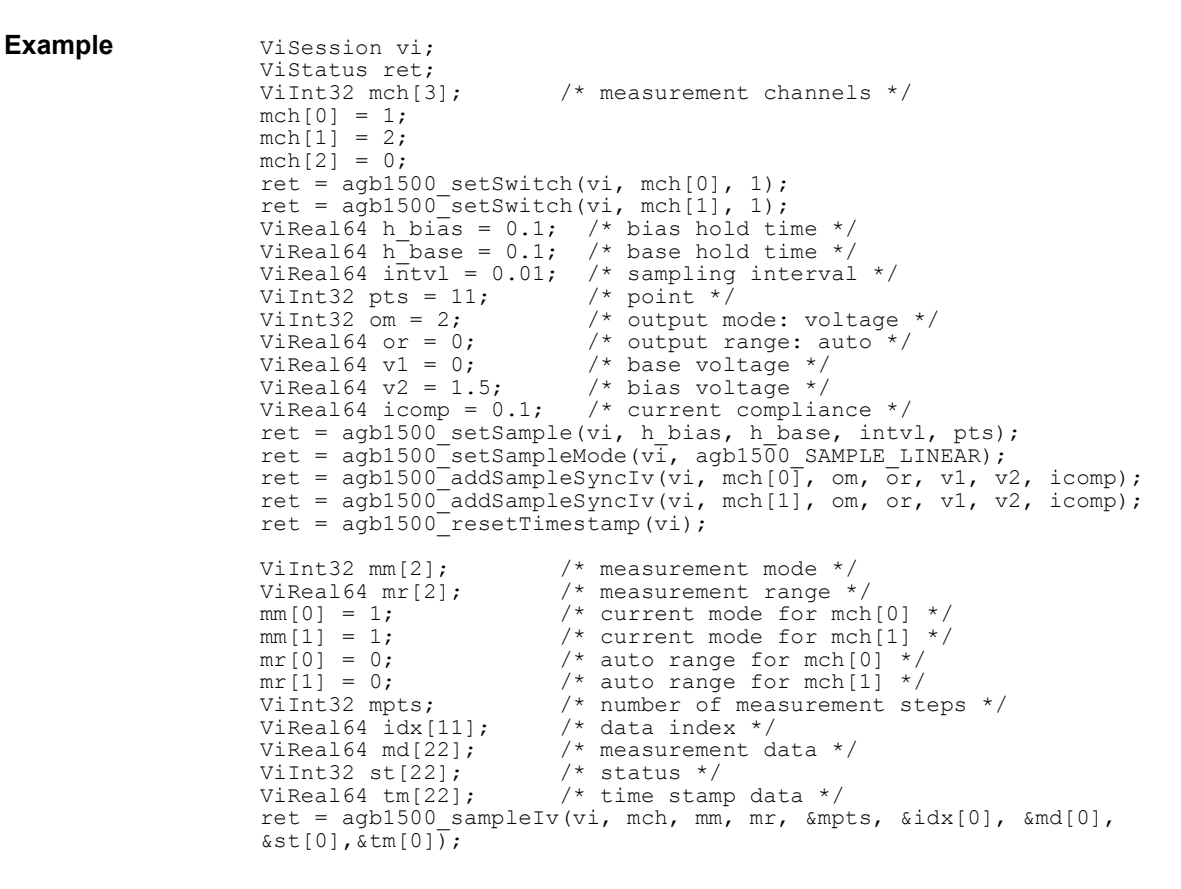

For the above example, the array variables  $\text{idx}[\cdot]$ ,  $\text{md}[\cdot]$ ,  $\text{std}[\cdot]$  will contain the following data.

idx[n]: Data index.

md[2\*n]: Data (current) measured by the mch[0] channel.

md[ $2^*n+1$ ]: Data (current) measured by the mch[1] channel.

st[2\*n]: Status for the md[2\*n] data.

st[ $2^*n+1$ ]: Status for the md[ $2^*n+1$ ] data.

tm[2\*n]: Time stamp data for the md[2\*n] data.

tm[2\*n+1]: Time stamp data for the md[2\*n+1] data.

where,  $n = 0$  to 10 (integer).

# **agb1500\_scuuLed**

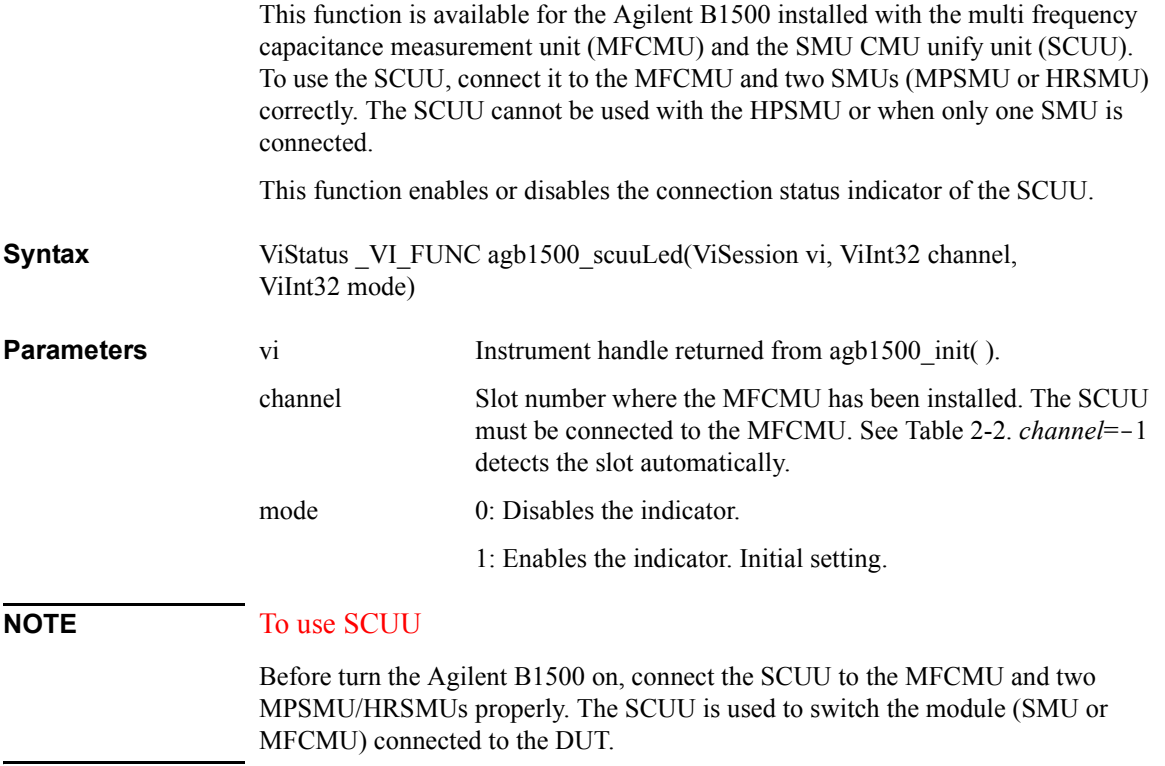

Driver Functions agb1500\_scuuPath

# **agb1500\_scuuPath**

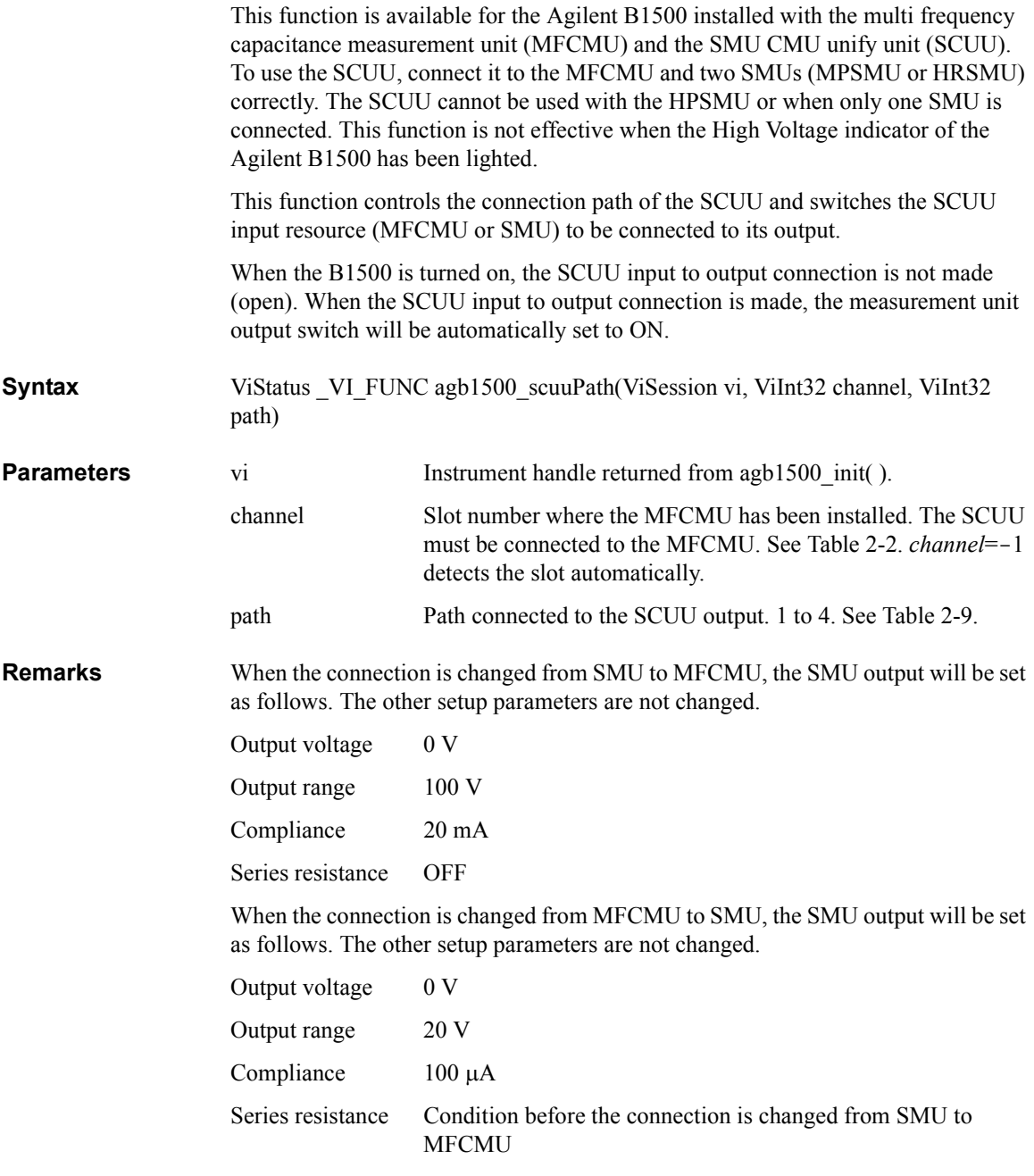

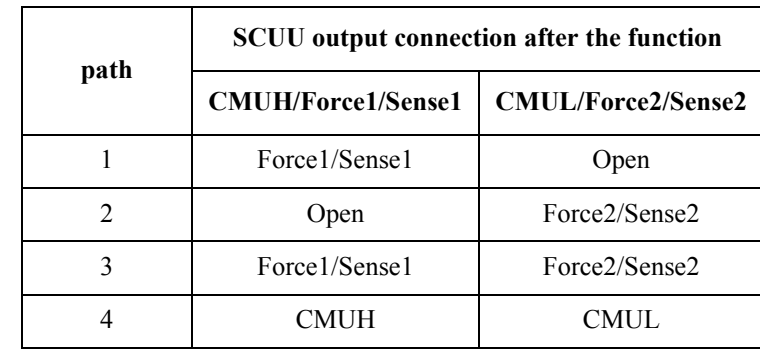

#### <span id="page-60-0"></span>**Table 2-9 SCUU Input Output Connection Control**

where, MFCMU will be installed in the slot numbered *slot*. Then, Force1/Sense1 is connected to the SMU installed in the slot numbered *slot*-1. And Force2/Sense2 is connected to the SMU installed in the slot numbered *slot*-2.

#### **NOTE** To use SCUU

Before turn the Agilent B1500 on, connect the SCUU to the MFCMU and two MPSMU/HRSMUs properly. The SCUU is used to switch the module (SMU or MFCMU) connected to the DUT.

### **agb1500\_self\_test**

This function causes the instrument to perform a self-test and returns the result of that self-test. This is used to verify that an instrument is operating properly. A failure may indicate a potential hardware problem.

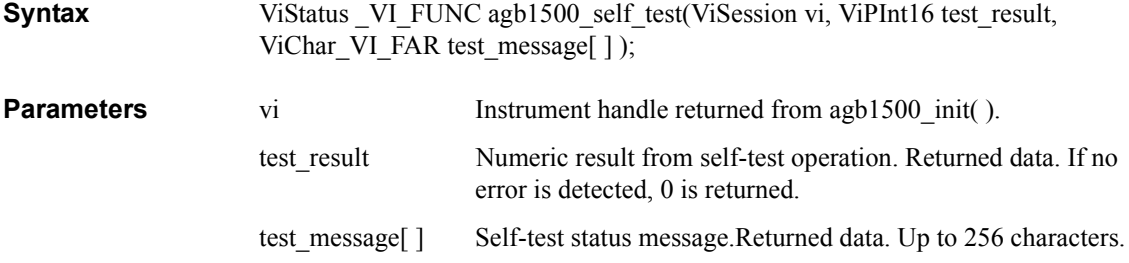

Driver Functions agb1500\_setAdc

# **agb1500\_setAdc**

<span id="page-61-0"></span>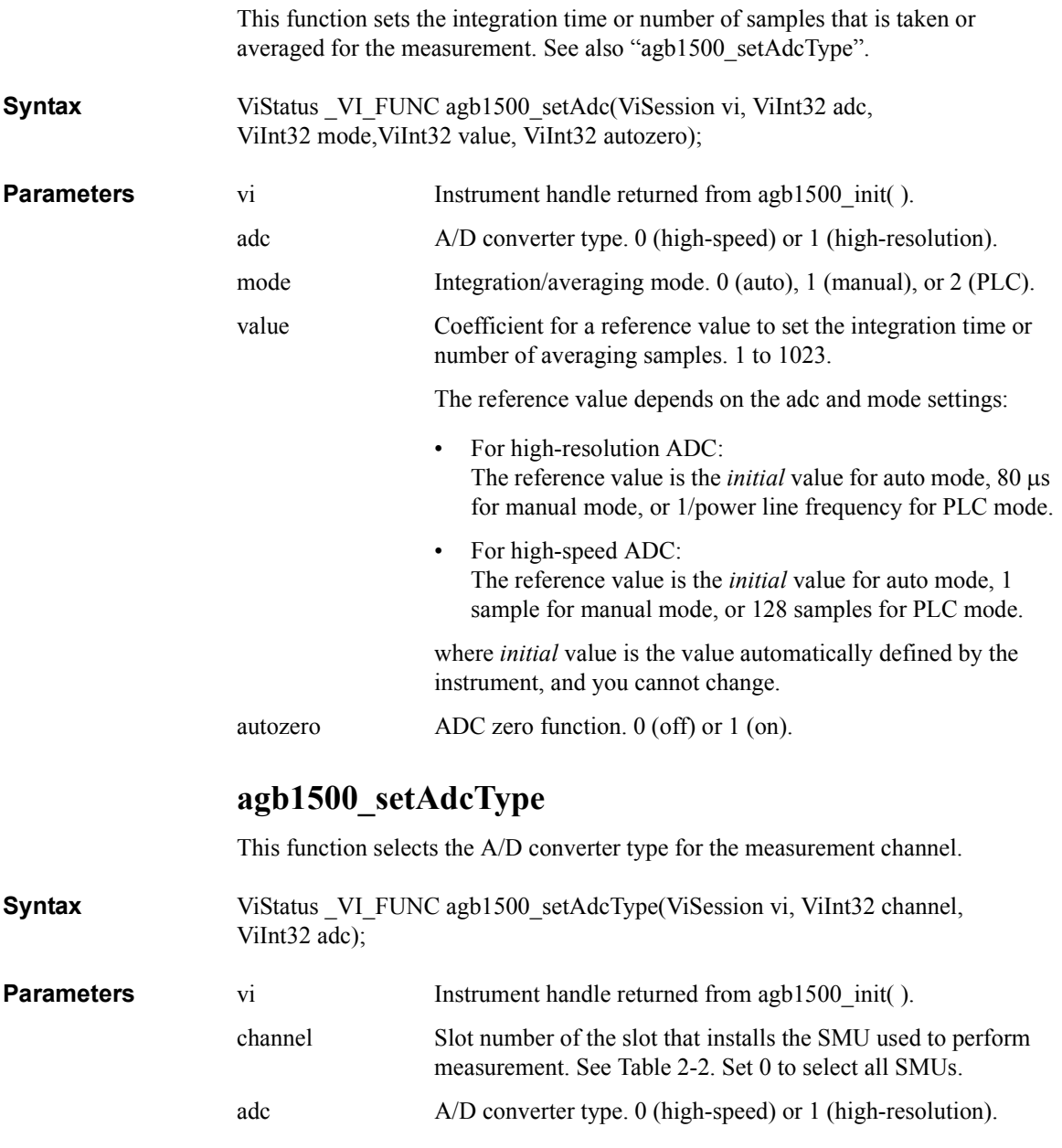

### <span id="page-62-0"></span>**agb1500\_setBdv**

This function sets the quasi pulse source used to perform breakdown voltage measurement. After the source setup, execute the agb1500 measureBdv function to trigger the measurement.

After the measurement trigger, the quasi pulse source keeps the start voltage during the hold time. After the hold time, the quasi pulse source starts the voltage transition and settling detection. And the source stops the settling detection and keeps the output when the following condition a or b occurs. After the delay time, the measurement channel starts breakdown voltage measurement.

#### **Condition:**

- a. Quasi-pulse source reaches it current compliance setting.
- b. Output voltage slew rate becomes 1/2 of the rate when starting the settling detection.

The condition b means that the quasi-pulse source applies the voltage close to the stop voltage, or the device under test reaches the breakdown condition.

**Syntax** ViStatus VI FUNC agb1500 setBdv(ViSession vi, ViInt32 channel, ViReal64 range, ViReal64 start, ViReal64 stop, ViReal64 current, ViReal64 hold, ViReal64 delay);

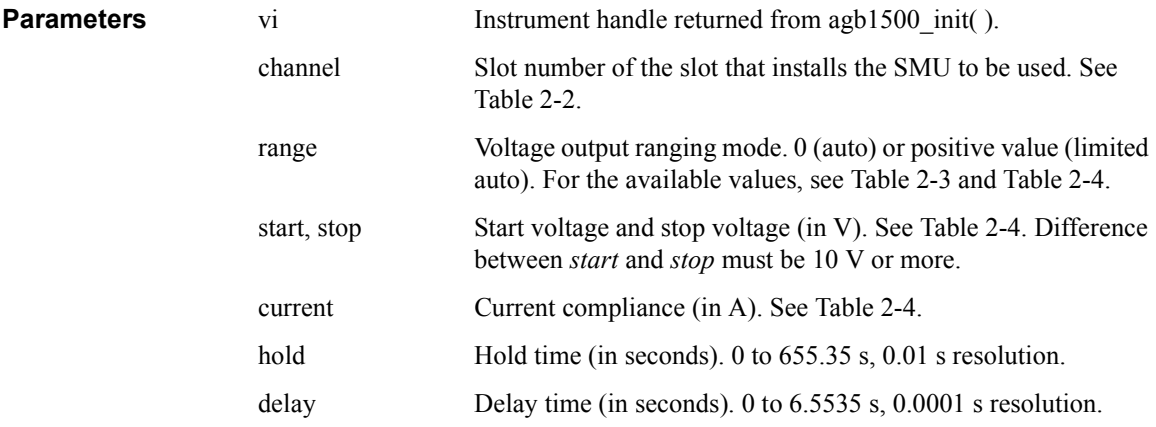

<span id="page-63-0"></span>Driver Functions agb1500\_setCmuAdjustMode

## **agb1500\_setCmuAdjustMode**

This function selects the phase compensation mode of the MFCMU. After this function, the MFCMU is initialized.

**Syntax** ViStatus VI\_FUNC agb1500\_setCmuAdjustMode(ViSession vi, ViInt32 channel, ViInt32 mode);

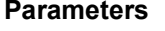

**Parameters** 

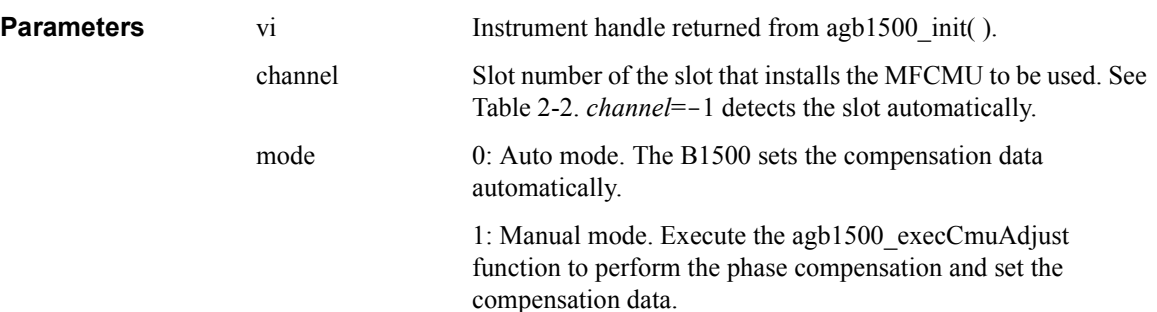

# **agb1500\_setCmuFreq**

This function sets the frequency of the AC voltage forced by the MFCMU. The AC voltage output will be triggered by the agb1500 forceCmuAcLevel.

**Syntax** ViStatus VI\_FUNC agb1500\_setCmuFreq(ViSession vi, ViInt32 channel, ViReal64 value);

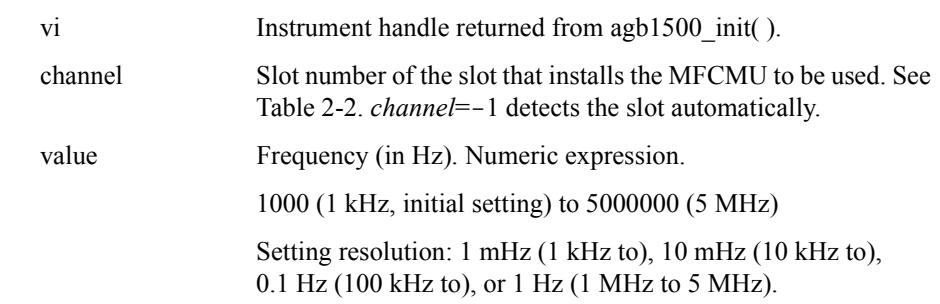

# **agb1500\_setCmuInteg**

This function sets the number of averaging samples or the averaging time set to the A/D converter of the MFCMU.

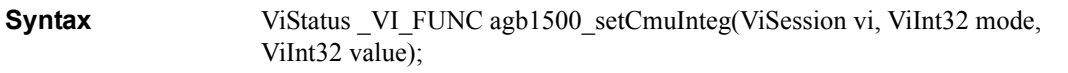

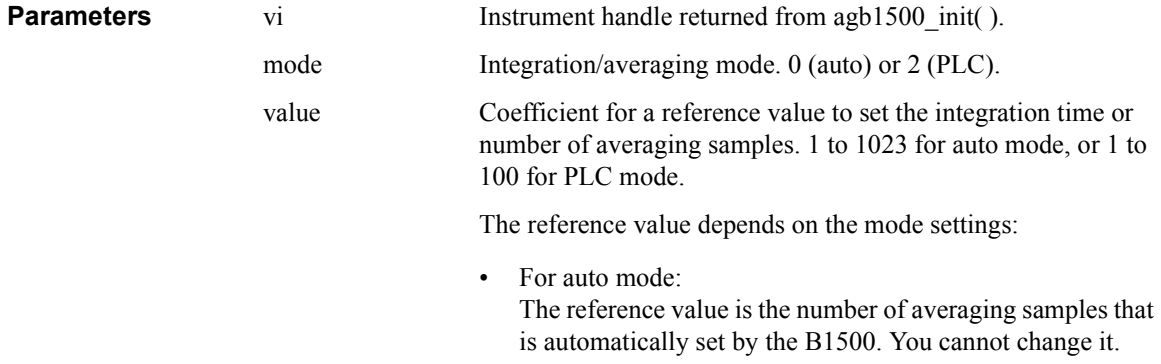

• For PLC mode: The reference value is the averaging time (1/*power line frequency*).

### **agb1500\_setCv**

This function specifies staircase sweep voltage source and sets the parameters. The sweep source is used for the CV sweep measurement.

**Syntax** ViStatus VI\_FUNC agb1500\_setCv(ViSession vi, ViInt32 channel, ViInt32 mode, ViReal64 start, ViReal64 stop, ViInt32 point, ViReal64 hold, ViReal64 delay, ViReal64 s\_delay);

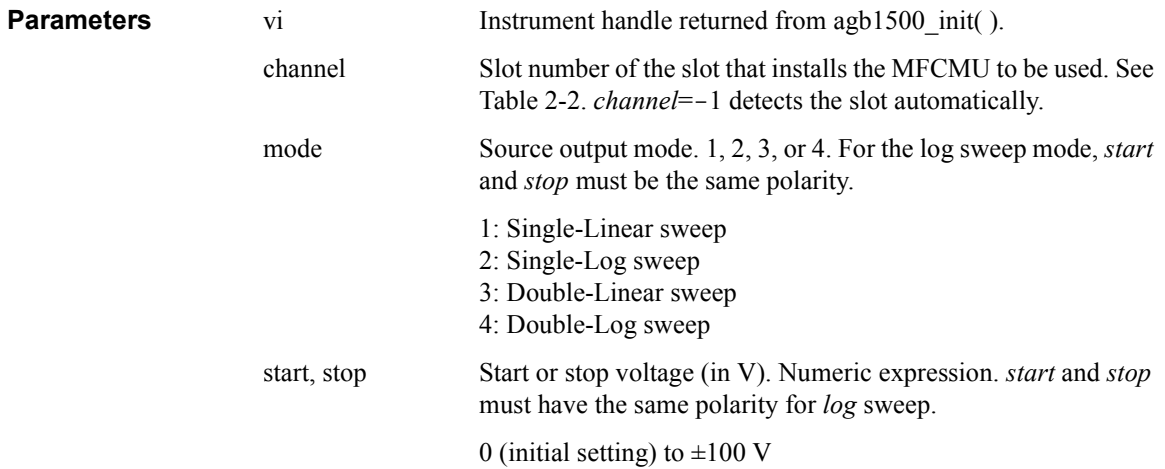

#### <span id="page-65-0"></span>Driver Functions agb1500\_setFilter

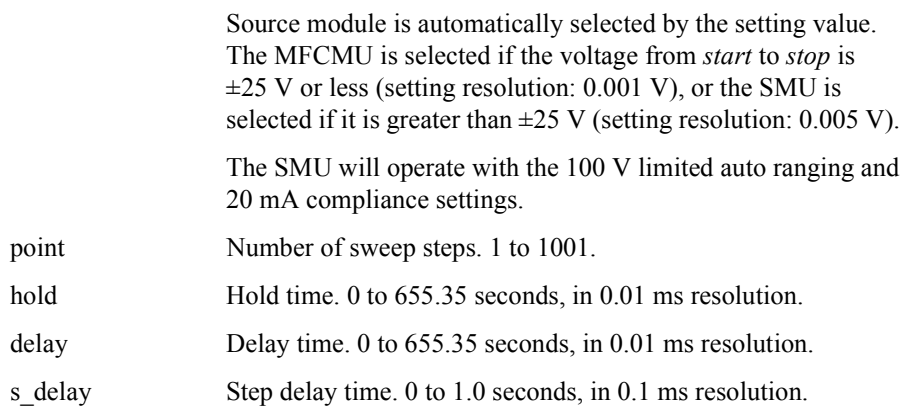

## **agb1500\_setFilter**

This function sets the output filter of the specified channel.

**Syntax** ViStatus \_VI\_FUNC agb1500\_setFilter(ViSession vi, ViInt32 channel, ViInt32 state);

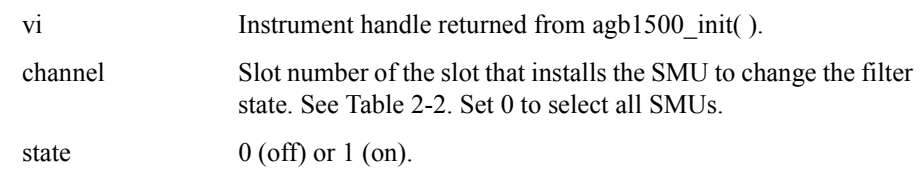

# **agb1500\_setIleak**

This function sets the quasi pulse source used to perform leakage current measurement. After the source setup, execute the agb1500 measureIleak function to trigger the measurement.

After the measurement trigger, the quasi pulse source keeps the start voltage during the hold time. After the hold time, the quasi pulse source starts the voltage transition and settling detection. And the source stops the settling detection and keeps the output when the following condition a or b occurs. After the delay time, the measurement channel starts leakage current measurement.

#### **Condition:**

**Parameters** 

a. Quasi-pulse source reaches it current compliance setting.

<span id="page-66-0"></span>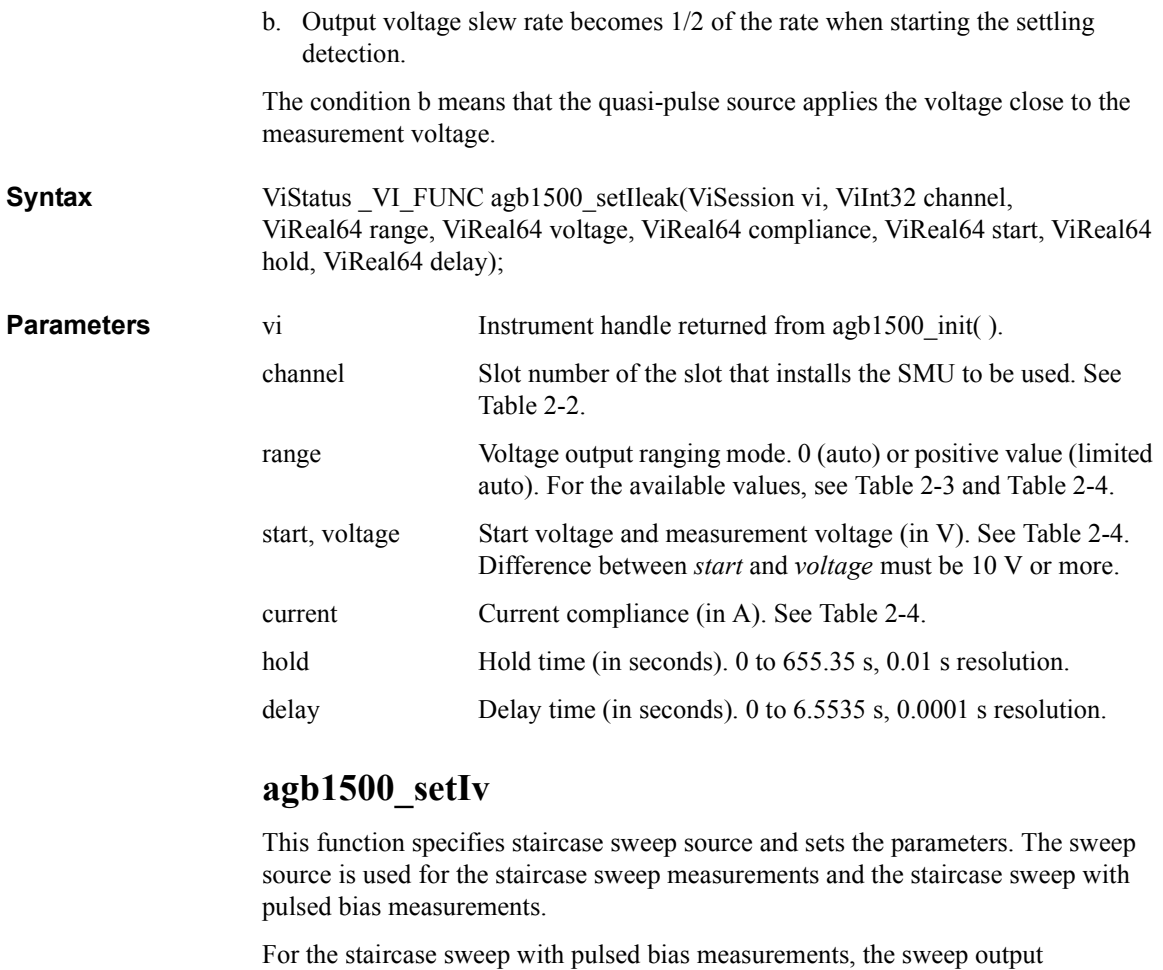

synchronizes with the pulse output by the [agb1500\\_setPbias](#page-69-0) function.

**Syntax** ViStatus \_VI\_FUNC agb1500\_setIv(ViSession vi, ViInt32 channel, ViInt32 mode, ViReal64 range, ViReal64 start, ViReal64 stop, ViInt32 point, ViReal64 hold, ViReal64 delay, ViReal64 s\_delay, ViReal64 comp, ViReal64 p\_comp);

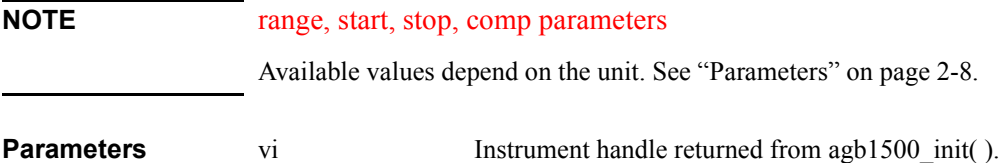

#### Driver Functions agb1500\_setLoadCorrMode

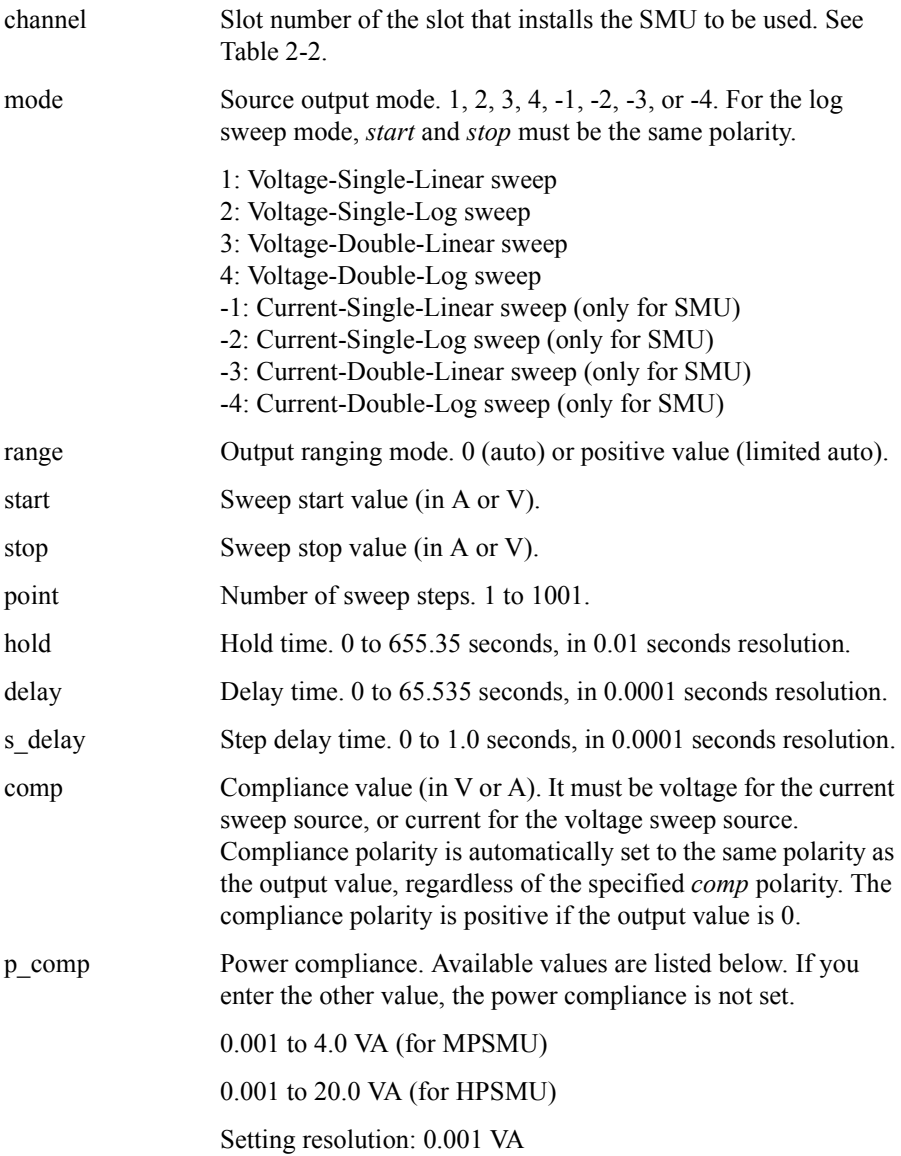

# **agb1500\_setLoadCorrMode**

This function sets the CMU load correction function ON or OFF.

The [agb1500\\_execLoadCorr](#page-41-0) function must be executed before this function.

<span id="page-68-0"></span>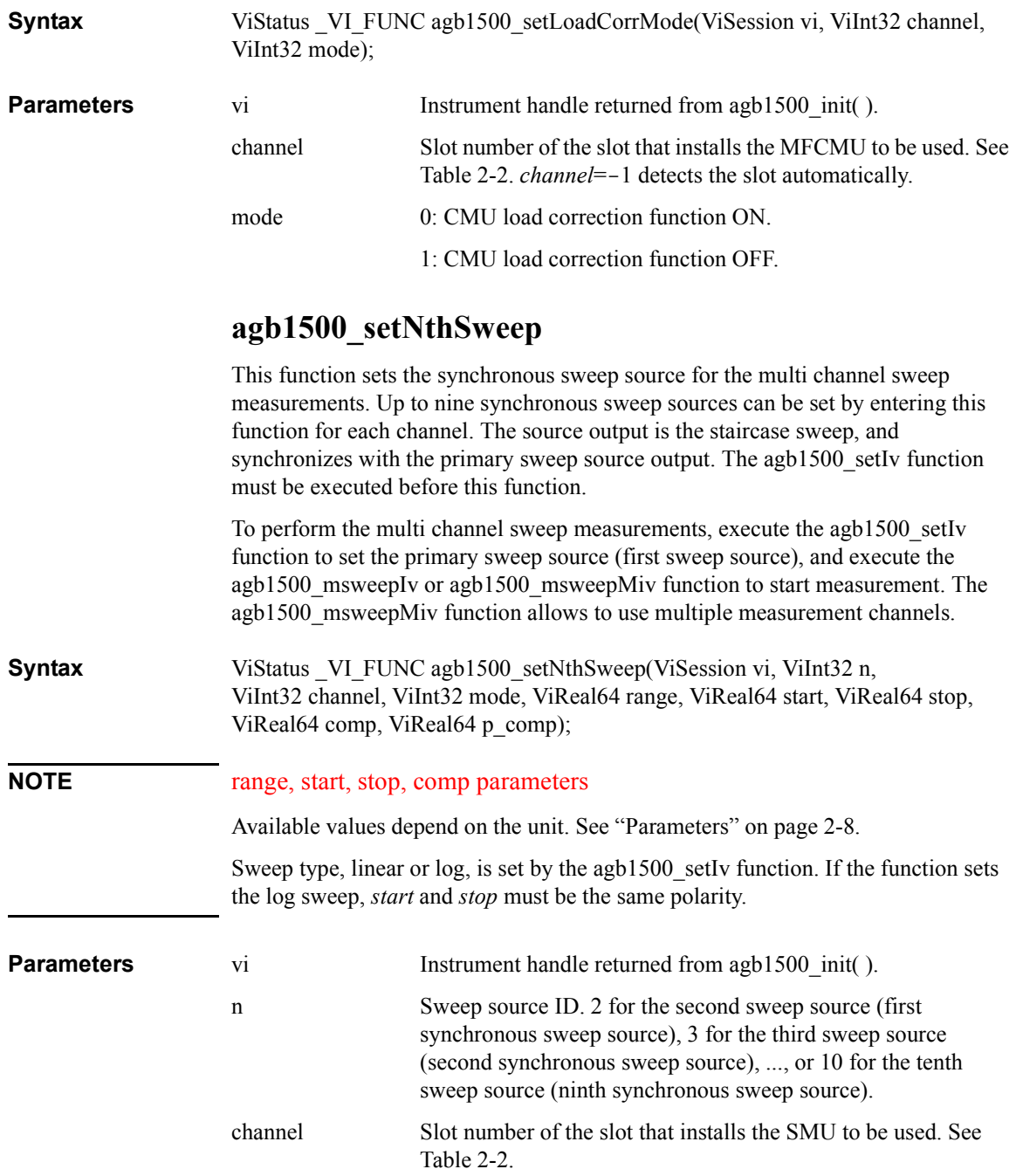

#### <span id="page-69-0"></span>Driver Functions agb1500\_setOpenCorrMode

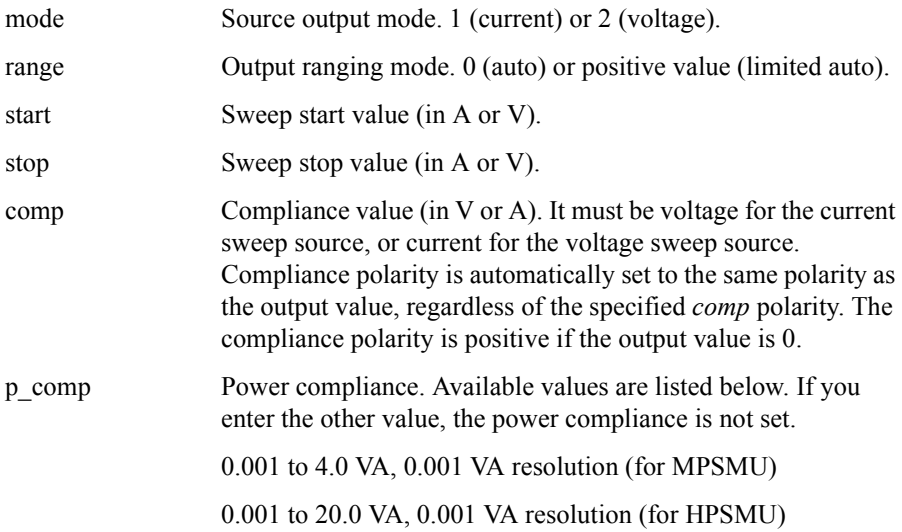

### **agb1500\_setOpenCorrMode**

This function sets the CMU open correction function ON or OFF.

The [agb1500\\_execOpenCorr](#page-42-0) function must be executed before this function.

**Syntax** ViStatus VI\_FUNC agb1500\_setOpenCorrMode(ViSession vi, ViInt32 channel, ViInt32 mode);

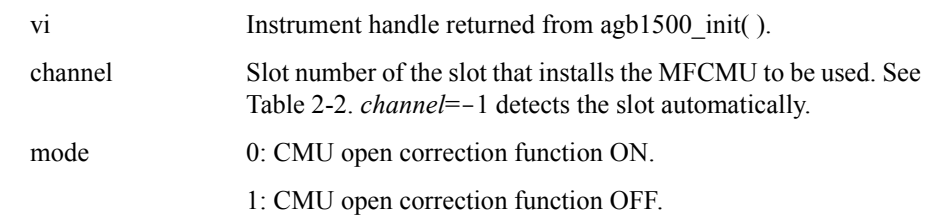

## **agb1500\_setPbias**

**Parameters** 

This function specifies pulse source and sets the parameters. The pulse source is used for the pulsed spot measurements and the staircase sweep with pulsed bias measurements. For the staircase sweep with pulsed bias measurements, the pulse output synchronizes with the staircase sweep output by the agb1500 setIv function.

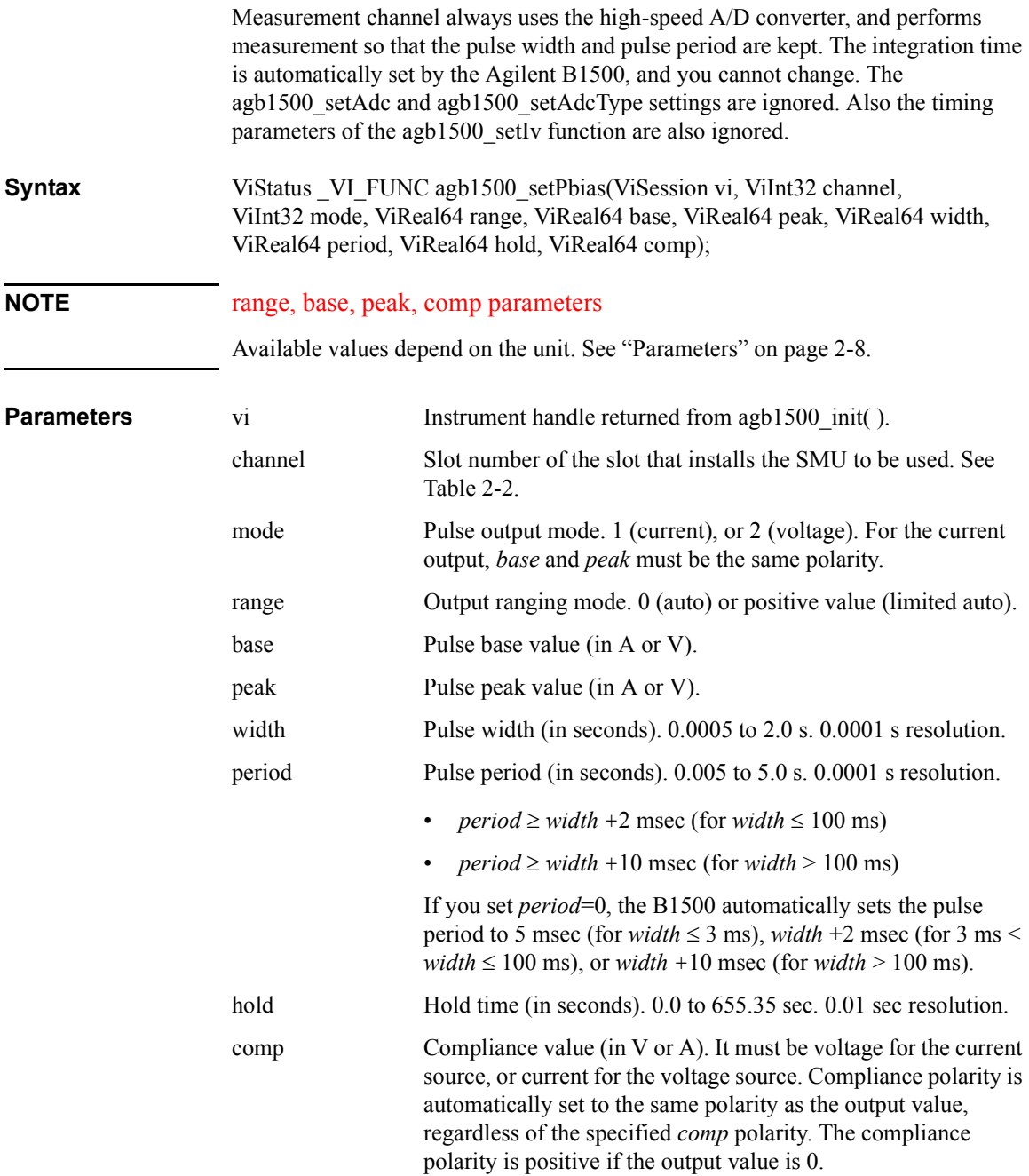

Driver Functions agb1500\_setPiv

# **agb1500\_setPiv**

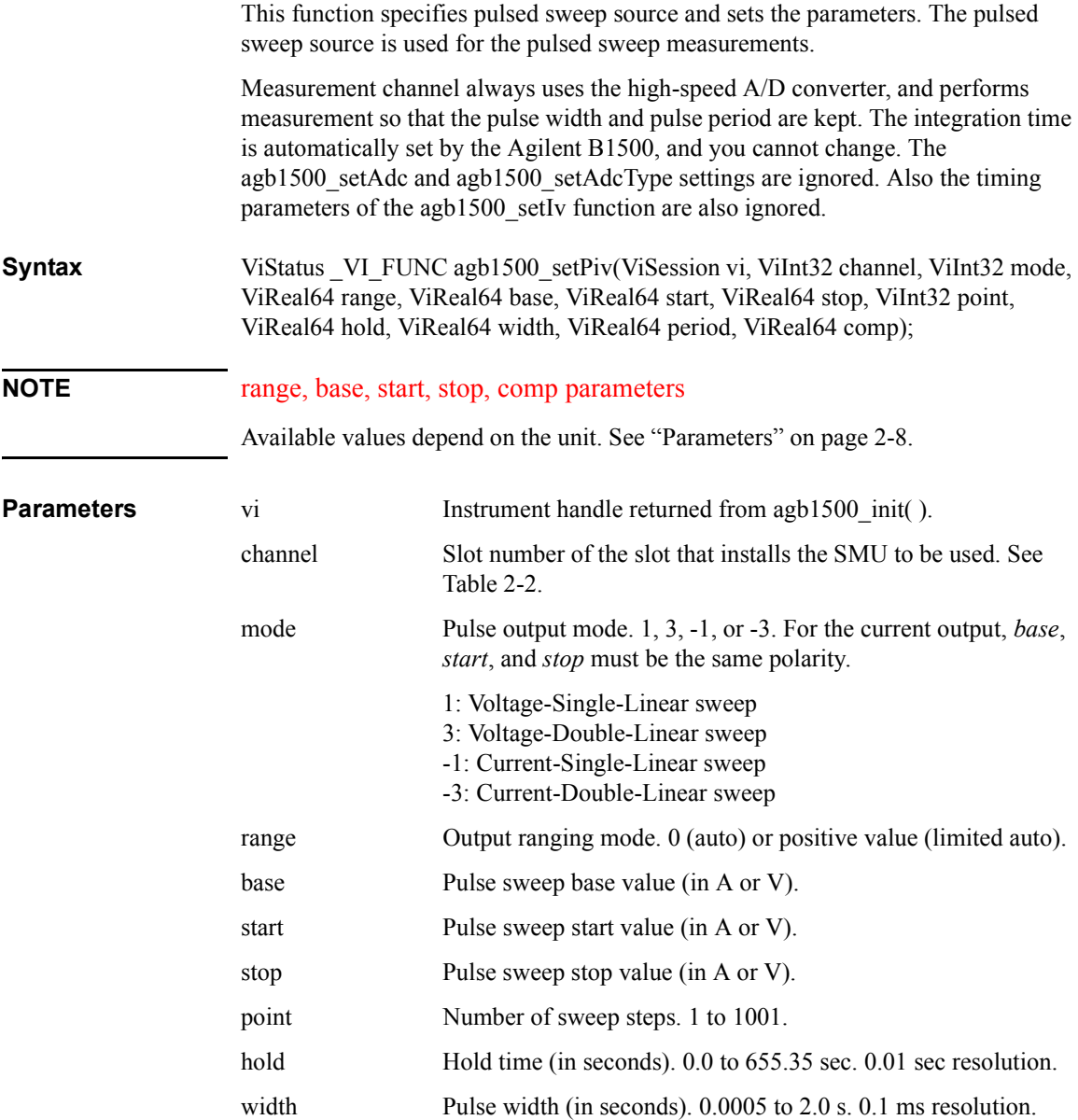
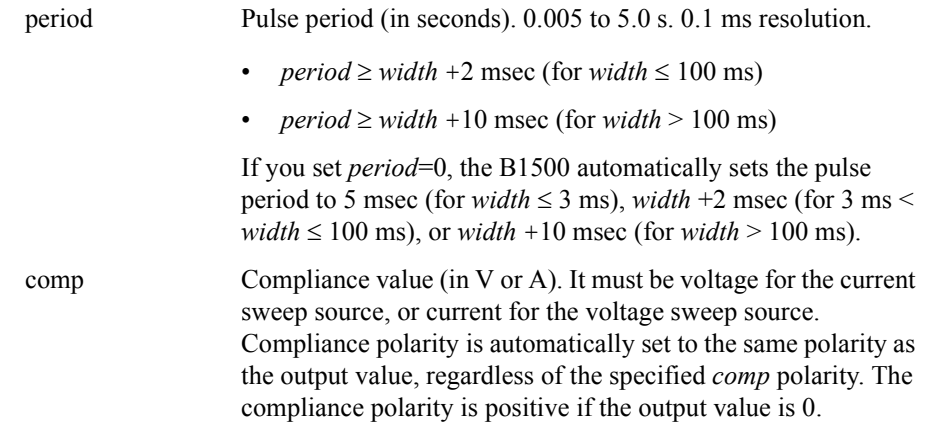

# **agb1500\_setSample**

This function sets the timing parameters of the sampling measurement.

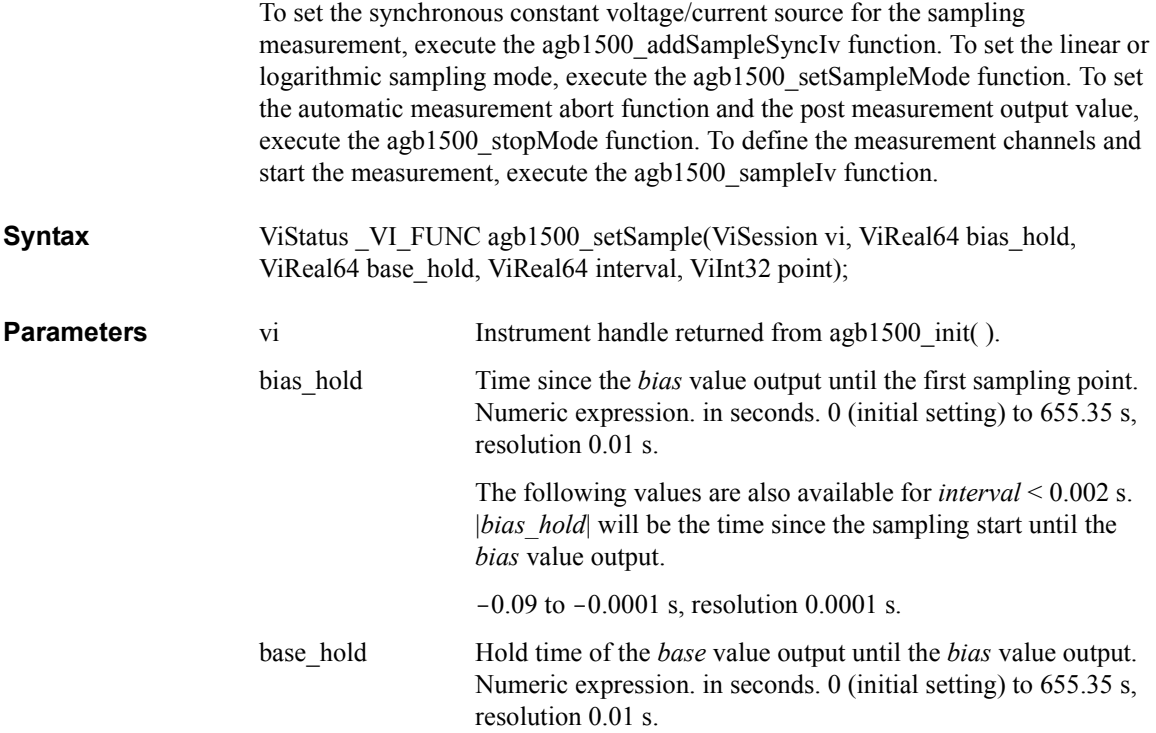

## Driver Functions agb1500\_setSample

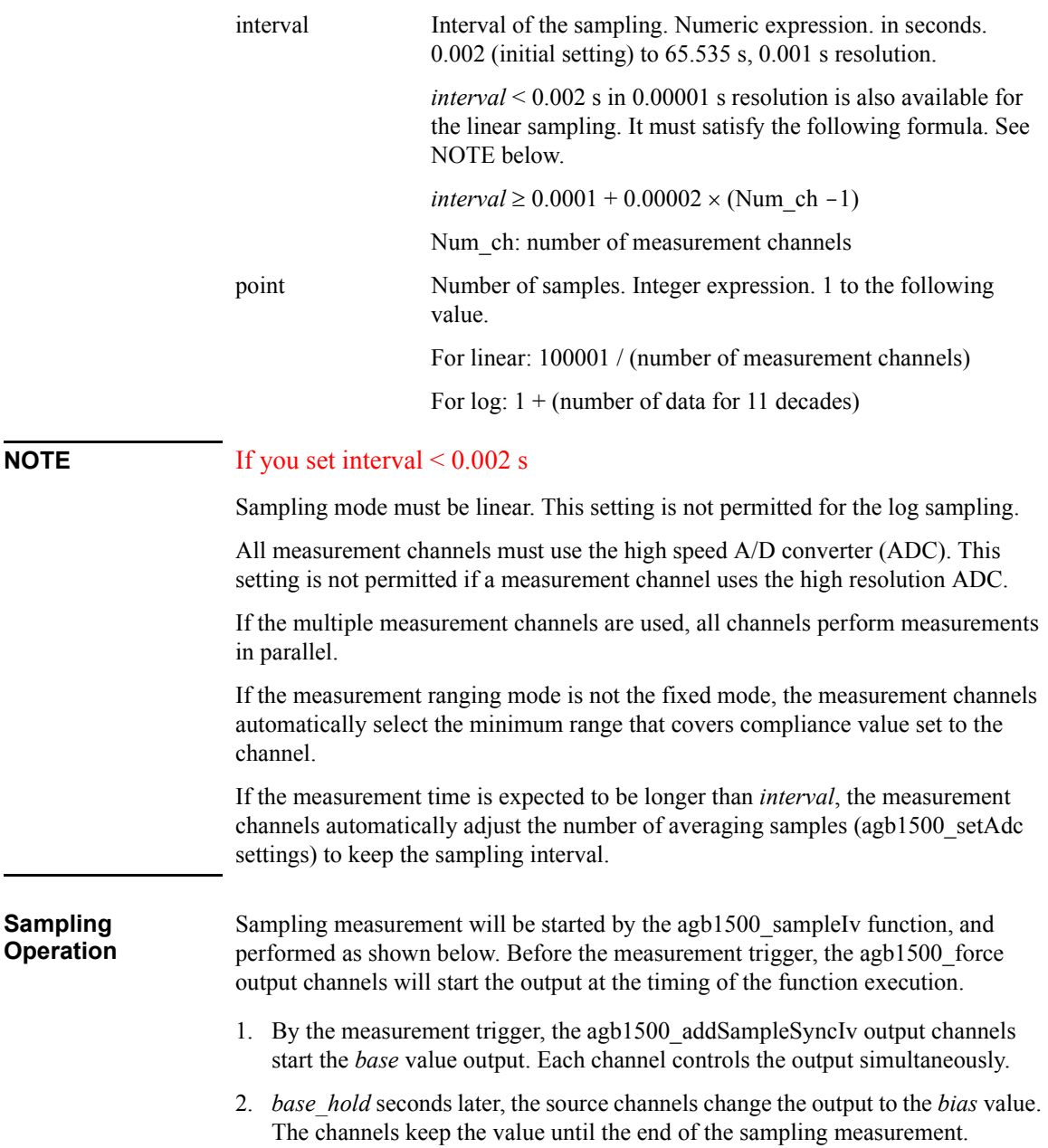

- <span id="page-74-0"></span>3. Another *bias\_hold* seconds later, the measurement channels start measurement for the first sampling point. The measurement channels perform the measurement in series by the order set to the agb1500 sampleIv function.
- 4. After that, the following operation is repeated with the specified time *interval*.
	- Measurement channels start measurement if they are ready to measure.
	- Measurement channels keep the condition if they are busy.

This operation is repeated until the number of measurement result data reaches to the specified *point* of measurement data.

For the linear sampling with *interval* < 2 ms, if the total measurement time runs over the specified time *interval* × *point*, the sampling measurement will be stopped even if the number of measurement result data is less than the specified *point*.

For the log sampling, the B1500A holds only the data that can be plotted on the log scale in the same distance as close as possible. Only the held data is counted in the number of measurement result data.

5. The sampling measurement is completed. And the [agb1500\\_addSampleSyncIv](#page-31-0) output channel forces the *base* or *bias* value specified by the [agb1500\\_stopMode](#page-82-0)  function. The agb1500 force output channel keeps its output.

The index data and the time data returned with the measurement data will be as shown in the following formula. However, long measurement or busy status may cause unexpected time data.

time data =  $t + bias$  *hold* + ( index data -1) × *interval* 

Where, t is the time of the sampling measurement time origin, and is the time when the output value is changed from *base* to *bias*.

## **agb1500\_setSampleMode**

This function sets the sampling mode, linear or logarithmic. For the logarithmic sampling, this function also specify the number of measurement data to be returned.

If you do not execute this function, the last sampling mode is effective. Initialization such as the agb1500 reset function sets the linear sampling mode.

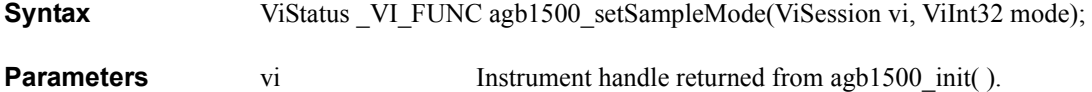

## Driver Functions agb1500\_setSerRes

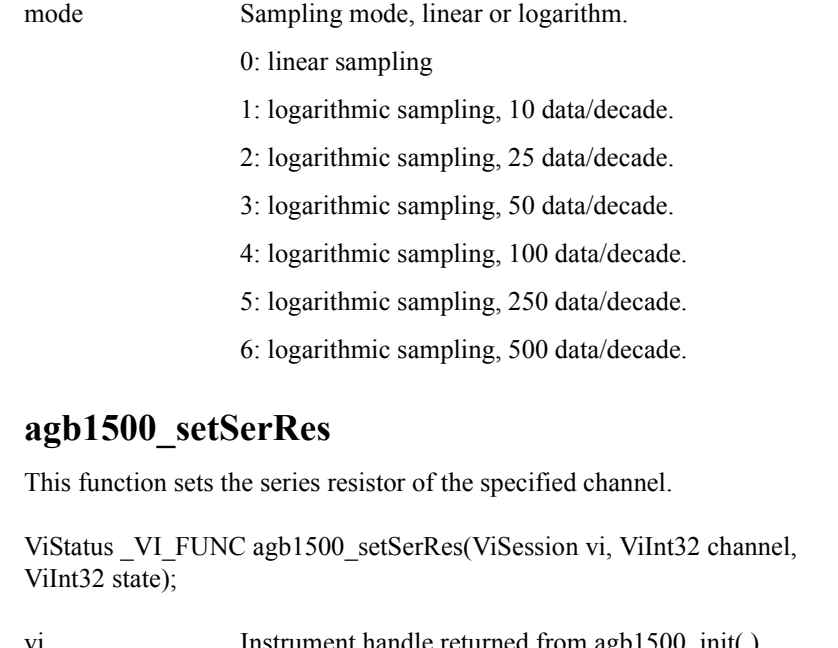

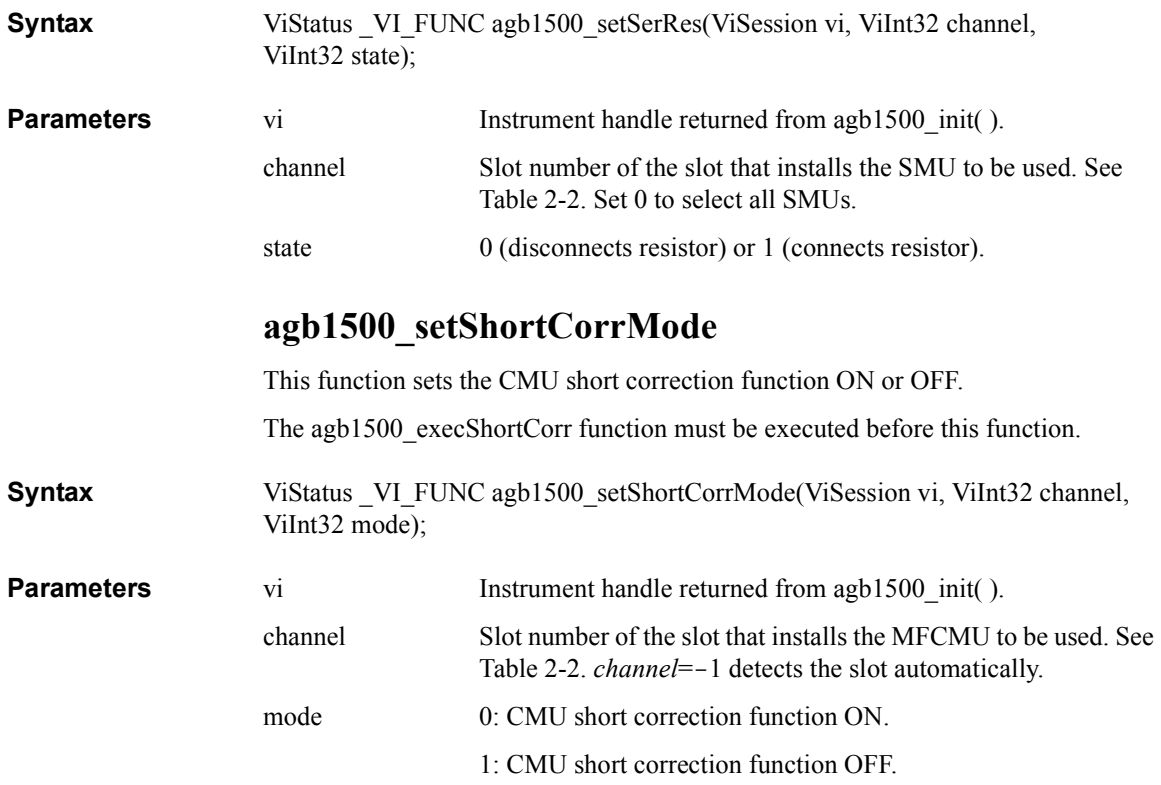

# **agb1500\_setSweepSync**

<span id="page-76-0"></span>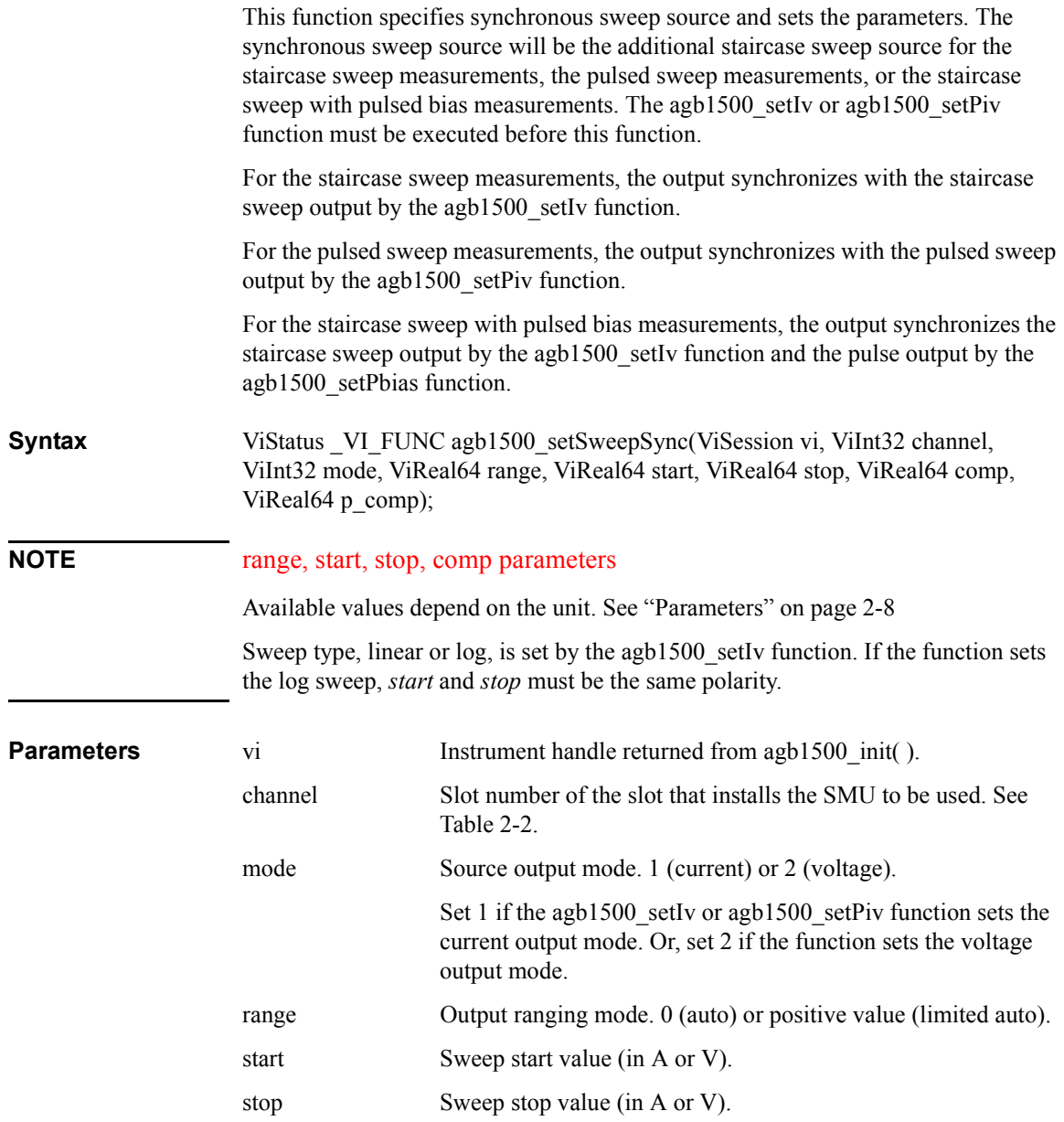

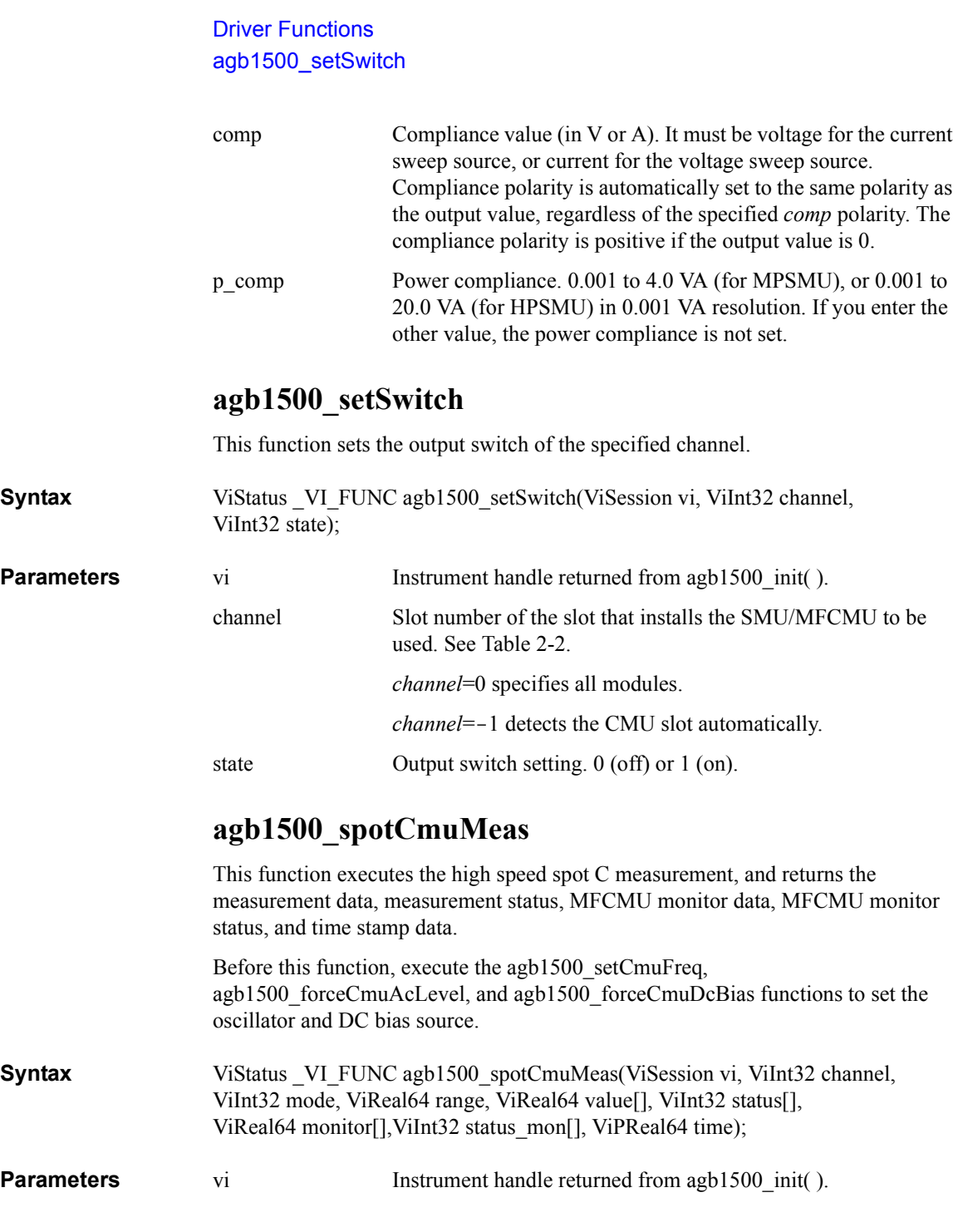

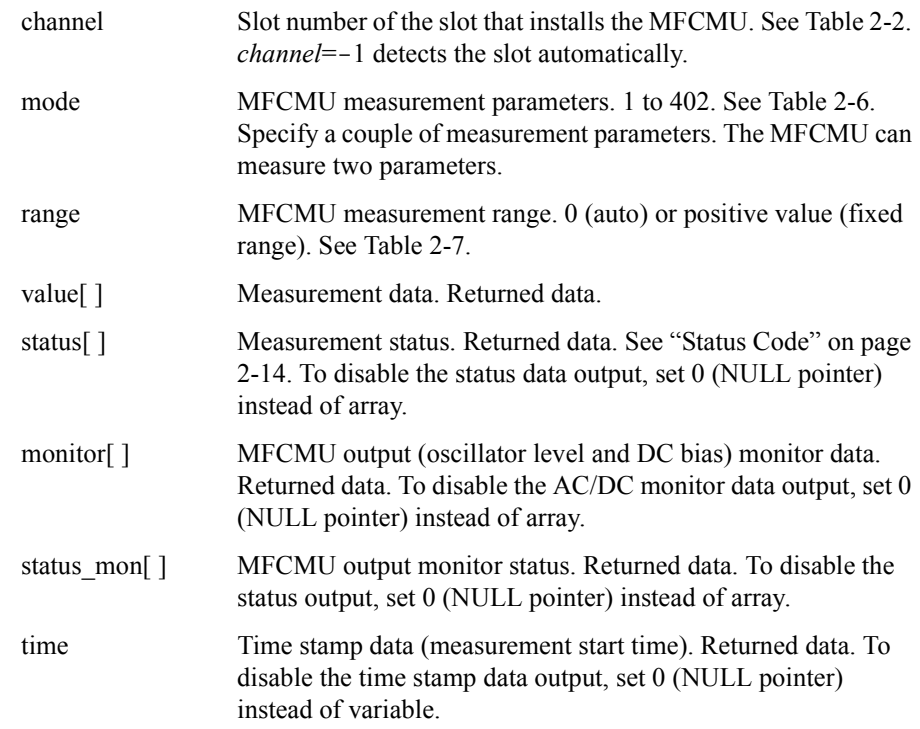

**Example ViSession vi;** ViStatus ret; ViInt32 ch = 9;  $/*$  MFCMU  $*/$ ViReal64 freq =  $1E6$ ;  $\frac{1}{2}$  frequency \*/ ViReal64 acv =  $0.05$ ; /\* oscillator level \*/ ViReal64 dcv = 2.5; /\* DC bias \*/<br>ViInt32 mm = 100; /\* measurement mode: Cp-G \*/ ViInt32 mm =  $100$ ;  $\prime$ \* measurement mode: Cp-G \*/ ViReal64 mr = 0;  $\gamma$  /\* measurement range: auto \*/ ViReal64 md[2]; /\* measurement data \*/ ViInt32 st[2]; /\* status \*/ ViReal64 mon[2]; /\* monitor data \*/ ViInt32 stmon[2];  $\frac{1}{x}$  monitor status \*/<br>ViInt32 tm;  $\frac{1}{x}$  time stamp data \* /\* time stamp data  $*/$ ret = agb1500 setSwitch(vi, ch, 1); ret =  $agb1500$  setCmuFreq(vi, ch, freq);  $ret = agb1500$ <sup>-</sup>forceCmuAcLevel(vi, ch, acv); ret =  $agb1500$  forceCmuDcBias(vi, ch, dcv);  $ret = agb1500TresetTimestamp(vi);$ ret =  $\alpha$ gb1500<sup>-</sup>spotCmuMeas(vi, ch, mm, mr, &md[0], &st[0], &mon[0],  $\&$ stmon $[0]$ ,  $\&$ tm);

> For the above example, the array variables md[], st[], mon[], and stmon[] will contain the following data.

md[0]: Primary parameter measurement data (ex: Cp).

## Driver Functions agb1500\_spotMeas

md[1]: Secondary parameter measurement data (ex: G). st[n]: Status for the md[n] data. mon[0]: MFCMU monitor data (AC level monitor data). mon[1]: MFCMU monitor data (DC bias monitor data). stmon[n]: Status for the mon[n] data. where  $n=0$  or 1.

## **agb1500\_spotMeas**

**Parameters** 

This function executes a high speed spot measurement by the specified channel, and returns the measurement result data, measurement status, and time stamp data.

**Syntax** ViStatus \_VI\_FUNC agb1500\_spotMeas(ViSession vi, ViInt32 channel, ViInt32 mode, ViReal64 range, ViPReal64 value, ViPInt32 status, ViPReal64 time);

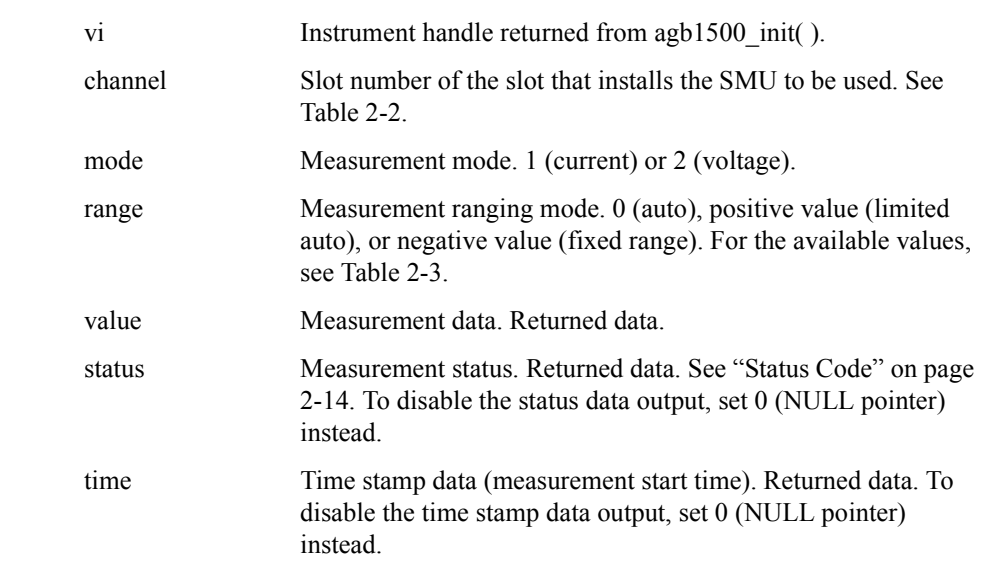

# **agb1500\_startMeasure**

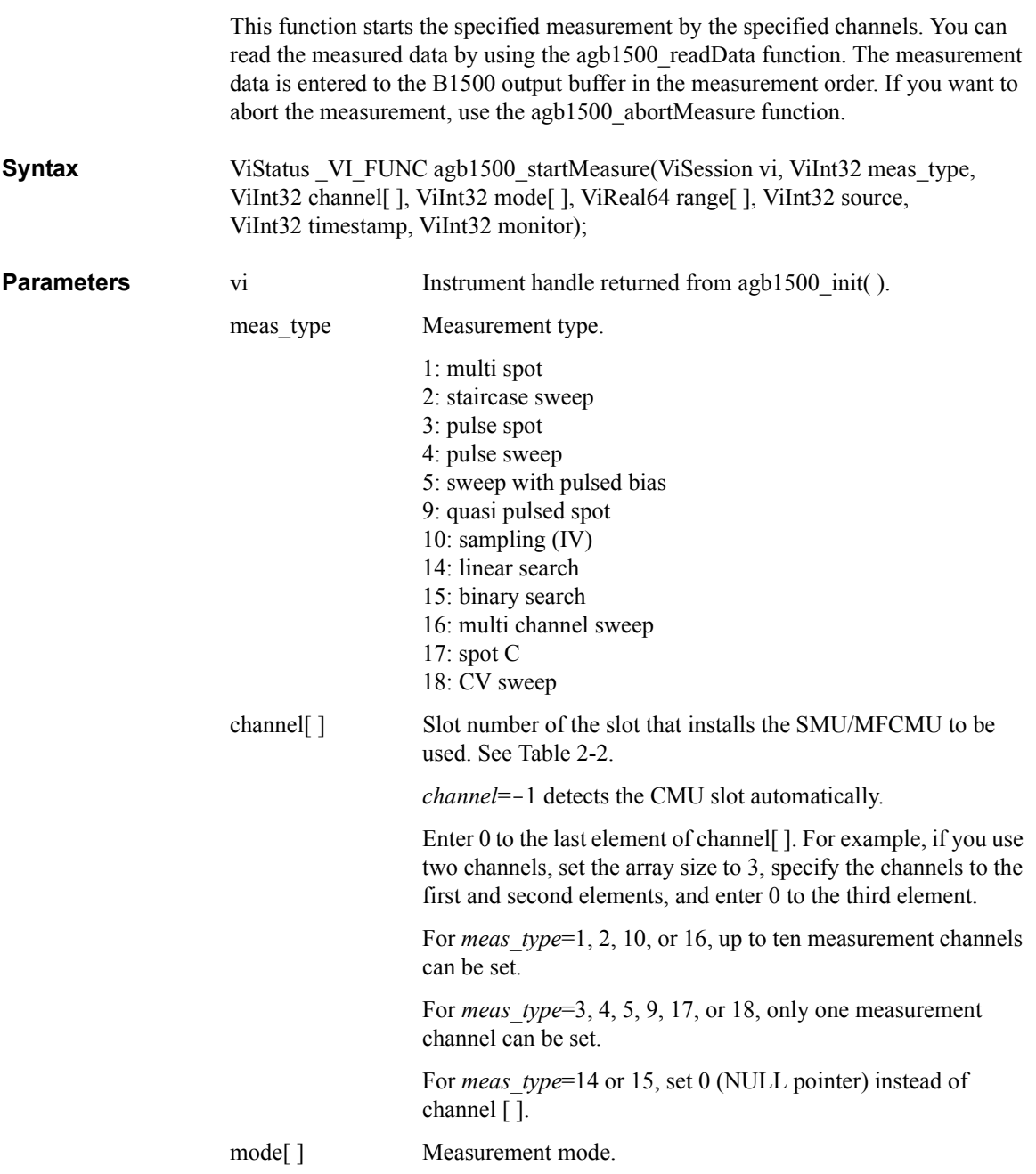

### Driver Functions agb1500\_startMeasure

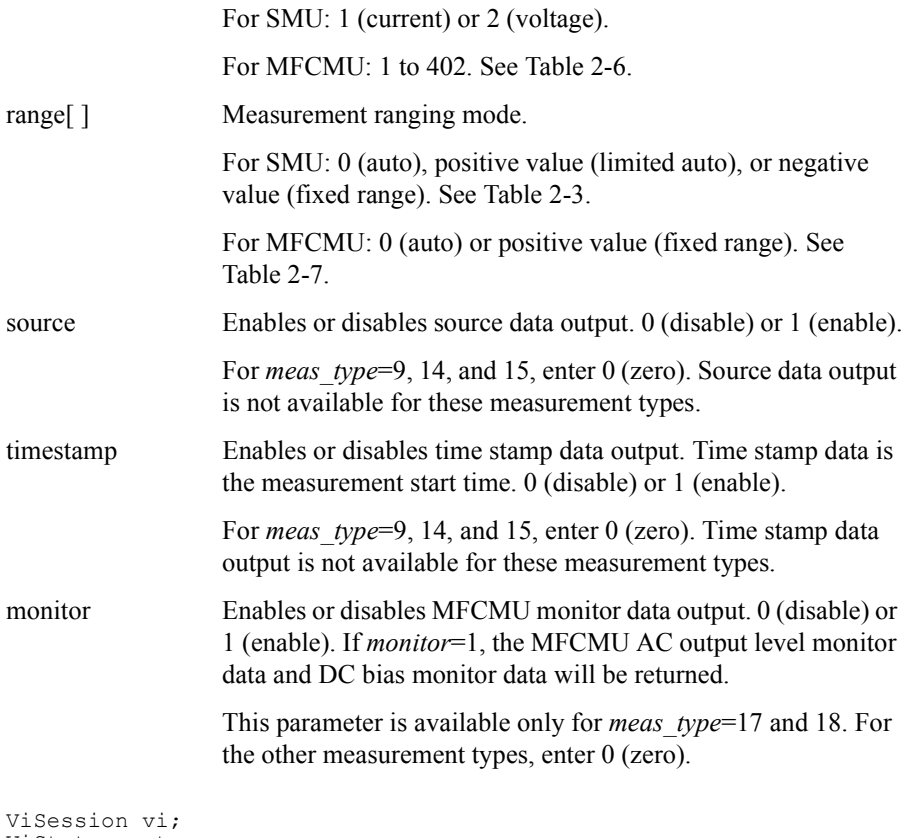

#### **Example**

```
ViStatus ret;
ViInt32 mch[3]; /* channel */
mch[0] = 1; \qquad \qquad /* SMU1 for the 1st measurement channel*/
mch[1] = 2; \frac{1}{2} /* SMU2 for the 2nd measurement channel*/
mch[2] = 0;ret = agb1500 setSwitch(vi, mch[0], 1);
ret = agb1500 setSwitch(vi, mch[1], 1);
ViInt32 om = 2; \frac{1}{2} /* output mode: voltage */
                           /* output range: auto */<br>/* base voltage */
ViReal64 or = 0;<br>ViReal64 v1 = 0;<br>ViReal64 v2 = 1.5;
                           \frac{1}{2} peak voltage */
ViReal64 tw = 0.001; /* width */<br>ViReal64 tp = 0.01; /* period */
ViReal64 tp = 0.01; /* period */<br>ViReal64 th = 0; /* hold time */
ViReal64 th = 0;<br>ViReal64 ic = 0.01;
                           \frac{1}{2} current compliance */
ret= agb1500 setPbias(vi, mch[0], om, or, v1, v2, tw, tp, th, ic);
ret= agb1500 force(vi, mch[1], om, or, v1, ic, 0);
ViInt32 type = 3; /* pulsed spot measurement */ViInt32 mode[2]; \frac{1}{2} measurement mode */
```

```
ViReal64 range[2]; /* measurement range */
mode[0] = 1; \qquad \qquad /* current for 1st measurement channel */\text{mode}[1] = 1; /* current for 2nd measurement channel */
range[0] = 0; \frac{1}{2} /* auto for 1st measurement channel */
range[1] = 0; \frac{1}{2} /* auto for 2nd measurement channel */
ret = agb1500 startMeasure(vi, type, mch, mode, range, 0, 0, 0);
ViInt32 eod; \frac{\sqrt{2}}{2} /* eod */<br>ViInt32 dtype; /* data t
ViInt32 dtype; /* data type */
ViReal64 md; \overline{\phantom{a}} /* measurement value */
ViInt32 st; \frac{1}{\sqrt{2}} measurement status */
ViInt32 ch; /* channel */
ret = agb1500 readData(vi, &eod, &dtype, &md, &st, &ch);
printf("I1 = \frac{1}{8}9.6f mA \n", md * 1000);
ret = agb1500 readData(vi, &eod, &dtype, &md, &st, &ch);
printf("I2 = \frac{1}{8}9.6f mA \n", md * 1000);
```
## **agb1500\_stopMode**

This function enables or disables the automatic measurement abort function, and specifies the post measurement output value. This function is available for the staircase sweep, pulsed sweep, staircase sweep with pulsed bias, multi channel sweep, CV sweep, and sampling measurements.

The abort function automatically stops measurement if a SMU oscillates, a source channel reaches its compliance, a measurement value exceeds the specified measurement range, or the MFCMU causes the NULL loop unbalance condition, the IV amplifier saturation condition, or the ADC overflow condition.

If measurement ends normally, the source applies the value specified by the *last mode* parameter. If measurement ends by the automatic abort function, the [agb1500\\_abortMeasure](#page-31-0) function, the AB command, or power compliance, the source applies the start or base value regardless of the *last\_mode* setting.

After the pulsed sweep measurement, the pulse sweep source applies the pulse base value regardless of the *last\_mode* setting.

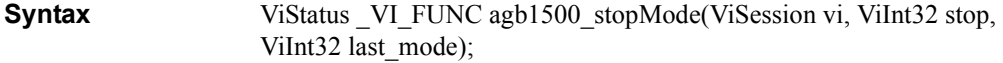

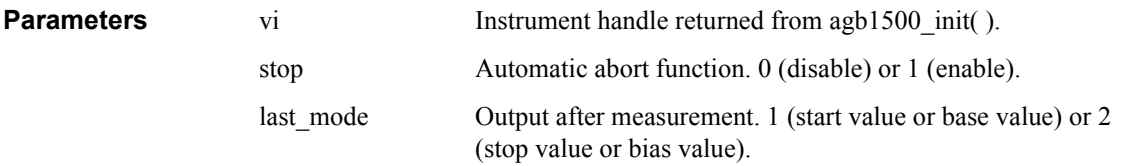

Driver Functions agb1500\_sweepCv

# **agb1500\_sweepCv**

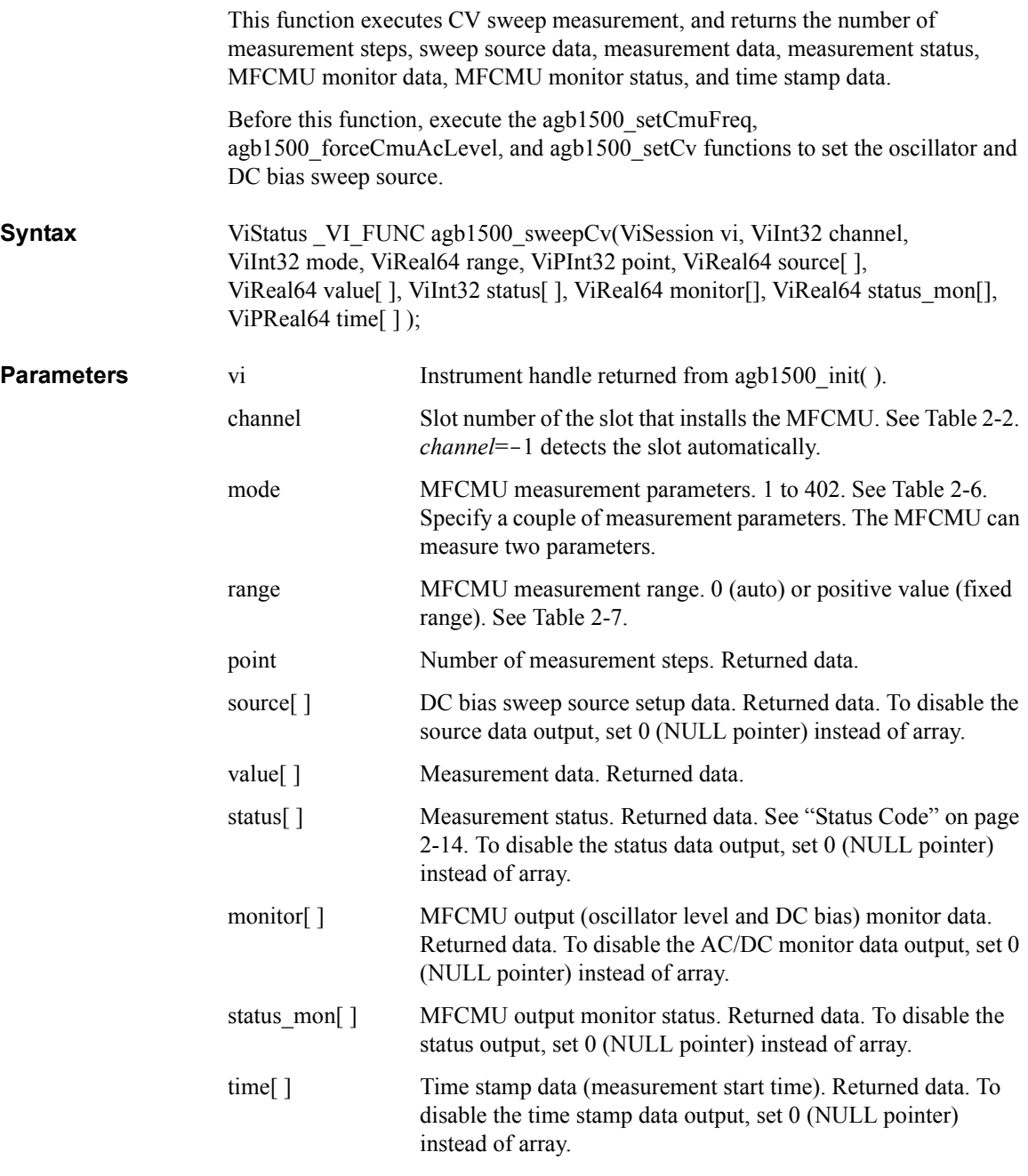

```
Example ViSession vi;
                       ViStatus ret;
                       ViInt32 ch = 9; /* MFCMU */ViReal64 freq = 1E6; /* frequency */
                       ViReal64 acv = 0.05; /* oscillator level */
                       ViInt32 om= 1; \frac{1}{x} sweep mode: single-linear */
                       ViReal64 v1 = 5; \frac{1}{2} /* start voltage */
                       ViReal64 v2 = -5; \frac{1}{2} stop voltage */
                       ViInt32 pts = 11; \frac{\pi}{2} point */
                       ViReal64 th = 0.01; /* hold time */
                       ViReal64 td = 0.001; /* delay time and step delay time */<br>ViInt32 mm = 100; /* measurement mode: Cp-G */
                       ViInt32 mm = 100; \frac{1}{2} measurement mode: Cp-G */<br>ViReal64 mr = 0; \frac{1}{2} measurement range: auto *
                       ViReal64 mr = 0; \frac{1}{2} /* measurement range: auto */<br>ViInt32 mpts; /* number of measurement step
                       ViInt32 mpts; \frac{1}{2} /* number of measurement steps */<br>ViReal64 sc[11]; \frac{1}{2} /* source data */
                       ViReal64 sc[11]; /* source data */
                                                  /* source data */<br>/* measurement data */<br>/* status */
                       ViInt32 st[22]; /* status */
                       ViReal64 mon[22]; /* monitor data */
                       ViInt32 stmon[22]; /* monitor status */
                       ViInt32 tm[11]; \frac{1}{x} time stamp data */
                       ret = agb1500 setSwitch(vi, ch, 1);
                       ret = aqb1500 setCmuFreq(vi, ch, freq);
                       ret = agb1500 forceCmuAcLevel(vi, ch, acv);
                       ret = agb1500^\text{T}resetTimestamp(vi);ret = agb1500 setCv(vi, ch, om, v1, v2, pts, th, td, td);
                       ret = agb1500 sweepCv(vi, ch, mm, mr, &mpts, &sc[0], &md[0],
                       \&st[0], \&mod[\overline{0}], \&stm[0], \&tm[0]);
```
For the above example, the array variables sc[], md[], st[], mon[], stmon[], and tm[] will contain the following data.

sc[n]: Sweep source setup data (DC bias sweep setup value).

md[2\*n]: Primary parameter measurement data (ex: Cp).

md[2\*n+1]: Secondary parameter measurement data (ex: G).

st[2\*n]: Status for the md[2\*n] data.

st[2\*n+1]: Status for the md[2\*n+1] data.

mon[2\*n]: MFCMU monitor data (AC level monitor data).

mon[2\*n+1]: MFCMU monitor data (DC bias monitor data).

stmon[2\*n]: Status for the mon[2\*n] data.

stmon[2\*n+1]: Status for the mon[2\*n+1] data.

tm[n]: Time stamp data (measurement start time) for the md[ $2<sup>*</sup>$ n] data.

where,  $n = 0$  to 10 (integer).

Driver Functions agb1500\_sweepIv

# **agb1500\_sweepIv**

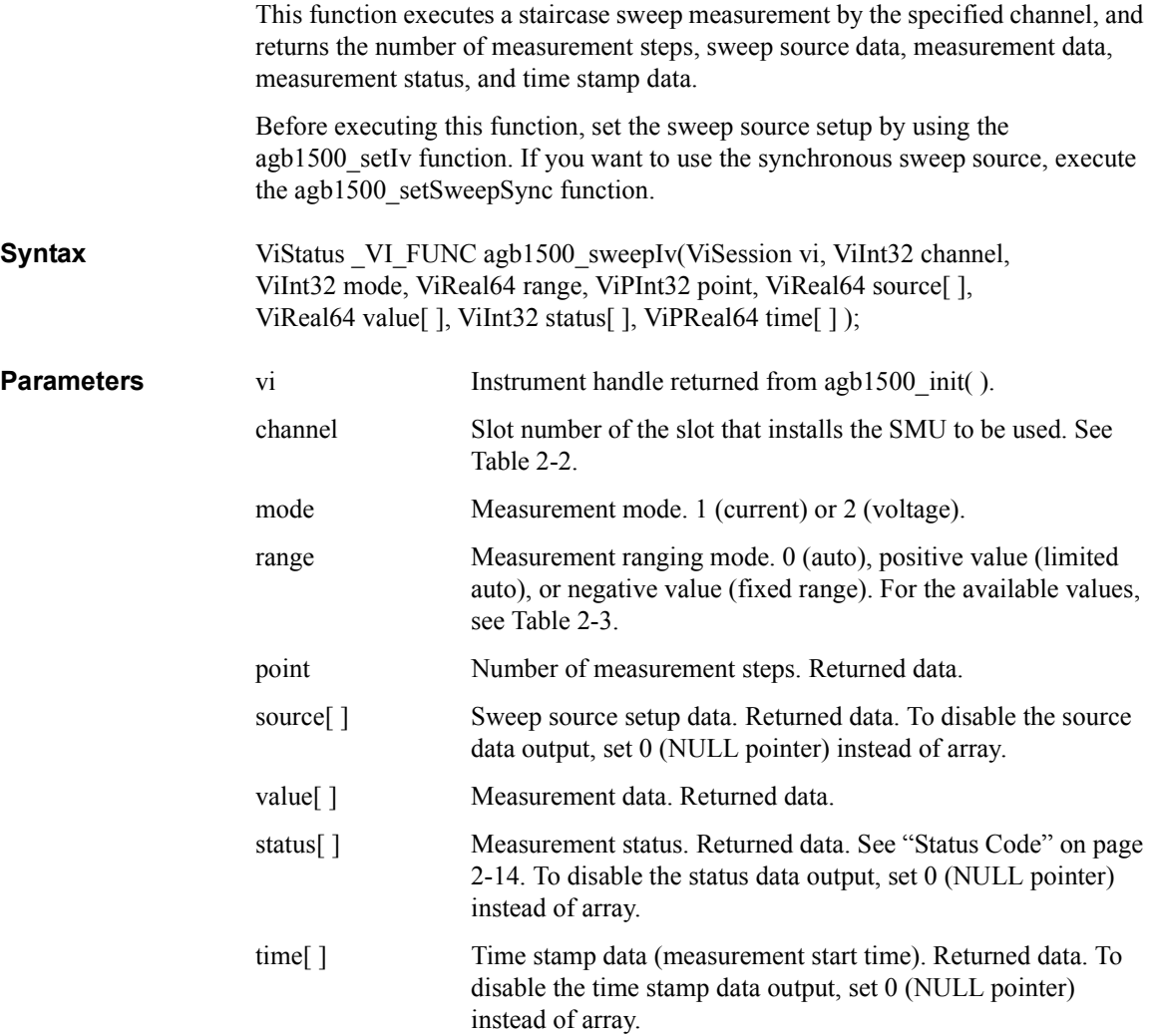

```
Example ViSession vi;
                      ViStatus ret;
                       ViInt32 sch = 1; \overline{\phantom{a}} /* SMU1 for sweep channel */
                       ViInt32 mch = 2; \frac{1}{2} /* SMU2 for measurement channel */
                       ViInt32 sm = 1; /* sweep mode: voltage-single-linear */
                       ViInt32 om = 2; \frac{1}{2} /* output mode: voltage */
                       ViReal64 or = 0; \gamma output range: auto */
                       ViReal64 v1 = 0; \gamma /* start voltage */
                      ViReal64 v2 = 1.5; \frac{1}{2} stop voltage */<br>ViInt32 pts = 11; \frac{1}{2} /* point */
                      ViInt32 pts = 11; \frac{\pi}{2} point */<br>ViReal64 th = 0.01; \frac{\pi}{2} hold time */
                      ViReal64 th = 0.01;
                      ViReal64 td = 0.001; /* delay time and step delay time */
                      ViReal64 icomp = 0.1; /* current compliance */
                      ViReal64 pcomp = 0.2; /* power compliance */<br>ViInt32 mm = 1; /* measurement mode: c
                       ViInt32 mm = 1; \frac{1}{\sqrt{2}} measurement mode: current \frac{\pi}{4}ViReal64 mr = 0; \gamma /* measurement range: auto */
                       ViInt32 mpts; /* number of measurement steps */
                       ViReal64 sc[11]; /* source data */
                       ViReal64 md[11]; /* measurement data */
                      ViInt32 st[11]; \frac{1}{1} /* status */<br>ViInt32 tm[11]; \frac{1}{1} /* time stam
                                                 \frac{1}{2} time stamp data */
                      ret = agb1500 setSwitch(vi, sch, 1);
                      ret = aqb1500 setSwitch(vi, mch, 1);
                      ret = agb1500^\text{T}resetTimestamp(vi);ret = agb1500<sup>-</sup>force(vi, mch, om, or, vl, iconp, 0);ret = agb1500^-setIv(vi, sch, sm, or, v1, v2, pts, th, td, td,icomp, pcomp);
                      ret = agb1500 sweepIv(vi, mch, mm, mr, &mpts, &sc[0], &md[0],
                       \&st[0], \&tm[0]);
```
For the above example, the array variables sc[], md[], st[], and tm[] will contain the following data.

sc[n]: Sweep source setup data (voltage).

md[n]: Measurement data (current).

st[n]: Status for the md[n] data.

tm[n]: Time stamp data (measurement start time) for the md[n] data.

where,  $n = 0$  to 10 (integer).

Driver Functions agb1500\_sweepMiv

# **agb1500\_sweepMiv**

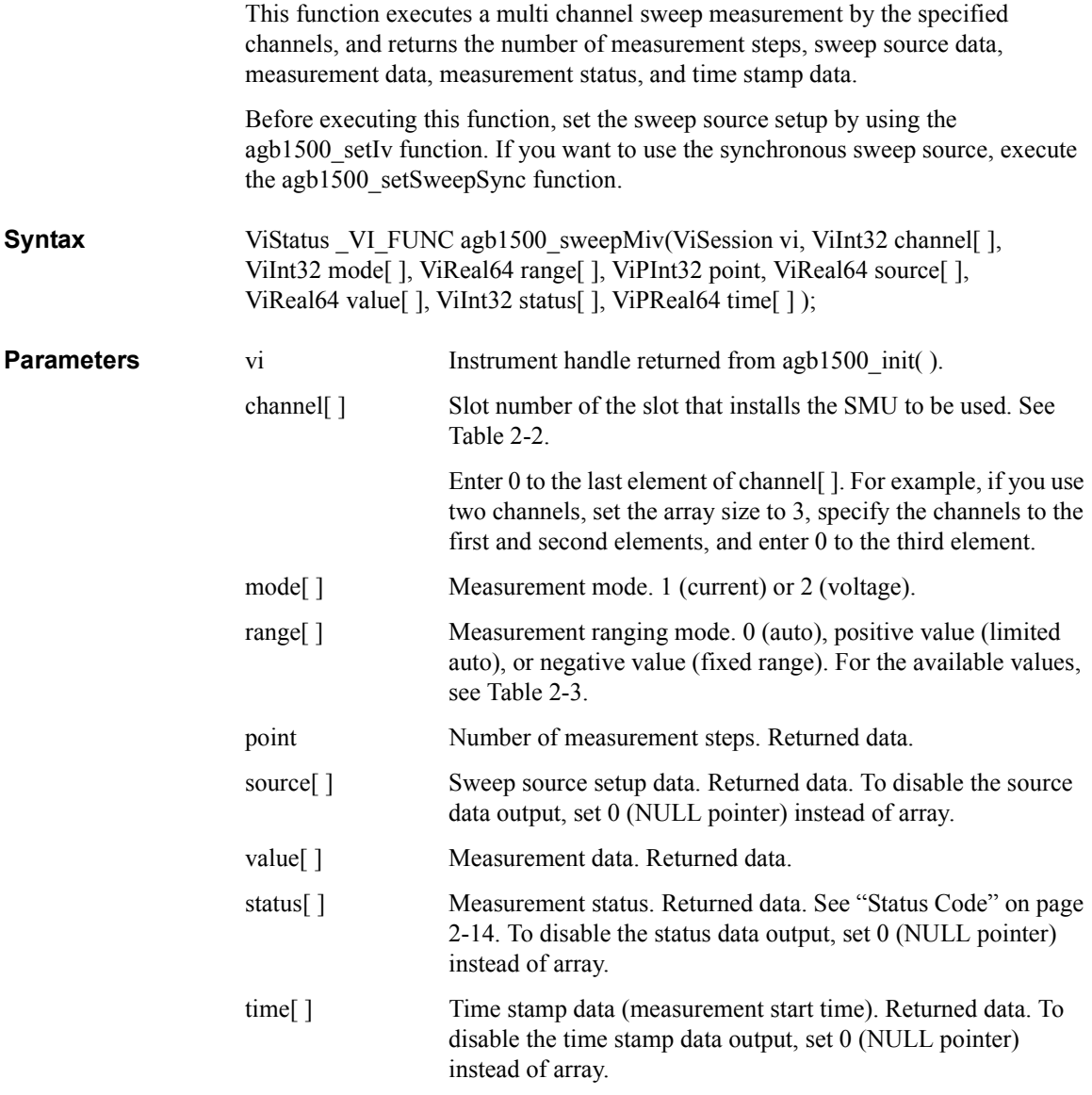

### Driver Functions agb1500\_sweepMiv

```
Example ViSession vi;
                          ViStatus ret;<br>ViInt32 mch[3];
                                                        \frac{1}{2} measurement channels */
                          mch[0] = 1;mch[1] = 2;mch[2] = 0;ret = agb1500 setSwitch(vi, mch[0], 1);
                          ret = agb1500<sup>-</sup>setSwitch(vi, mch[1], 1);
                          ViInt32 om = 2; \frac{1}{x} output mode: voltage */<br>ViInt32 sm = 1; \frac{1}{x} sweep mode: voltage-sin
                          ViInt32 sm = 1; /* sweep mode: voltage-single-linear mode */<br>ViReal64 or = 0; /* output range: auto */
                                                   /* output range: auto */ViReal64 v1 = 0; \frac{1}{1} /* start voltage */
                           ViReal64 v2 = 1.5; \gamma /* stop voltage */
                           ViInt32 pts = 11; \frac{\pi}{2} point */
                           ViReal64 th = 0.01; /* hold time */
                           ViReal64 td = 0.001; /* delay time */
                           ViReal64 ts = 0.001; /* step delay time */
                           ViReal64 icomp = 0.1; /* current compliance */
                          ViReal64 pcomp = 0.2; /* power compliance */
                          ret = agb1500 resetTimestamp(vi);
                           ret = aqb1500 force(vi, mch[0], om, or, v1, icomp, 0);
                           ret = agb1500<sup>-</sup>setIv(vi, mch[1], sm, or, v1, v2, pts, th, td, ts,
                           icomp, pcomp);
                          ViInt32 mm[2]; \frac{1}{2} /* measurement mode */<br>ViReal64 mr[2]; /* measurement range *
                          ViReal64 mr[2]; \qquad /* measurement range */<br>mm[0] = 1; \qquad /* current mode for mch
                          m m [0] = 1; /* current mode for mch[0] */<br>m m [1] = 1; /* current mode for mch[1] */
                          mm[1] = 1; /* current mode for mch[1] */<br>mr[0] = 0; /* auto range for mch[0] */
                          mr[0] = 0; \begin{array}{ll} \n/mr[0] = 0; \\
\end{array} /* auto range for mch[0] */<br>
mr[1] = 0; \\
\end{array} /* auto range for mch[1] */
                          mr[1] = 0; /* auto range for mch[1] */<br>ViInt32 mpts; /* number of measurement ste
                          ViInt32 mpts; \frac{1}{1} /* number of measurement steps */<br>ViReal64 sc[11]; /* source data */
                          ViReal64 sc[11]; \frac{7}{10} /* source data */<br>ViReal64 md[22]; /* measurement da
                                                          /* measurement data */<br>/* status */
                          vinces:<br>ViInt32 st[22];<br>ViInt32 tm[22];
                                                          \frac{1}{2} time stamp data */
                           ret = agb1500 sweepMiv(vi, mch, mm, mr, &mpts, &sc[0], &md[0],
                           \&st[0], \&tm[0]);
```
For the above example, the array variables sc[], md[], st[], and tm[] will contain the following data.

sc[n]: Sweep source setup data (voltage).

md[2\*n]: Data (current) measured by the mch[0] channel.

md[ $2^*n+1$ ]: Data (current) measured by the mch[1] channel.

st[2\*n]: Status for the md[2\*n] data.

st[ $2^*n+1$ ]: Status for the md[ $2^*n+1$ ] data.

tm[ $2<sup>*</sup>n$ ]: Time stamp data (measurement start time) for the md[ $2<sup>*</sup>n$ ] data.

tm[2\*n+1]: Time stamp data (measurement start time) for the md[2\*n+1] data.

where,  $n = 0$  to 10 (integer).

Driver Functions agb1500\_sweepPbias

# **agb1500\_sweepPbias**

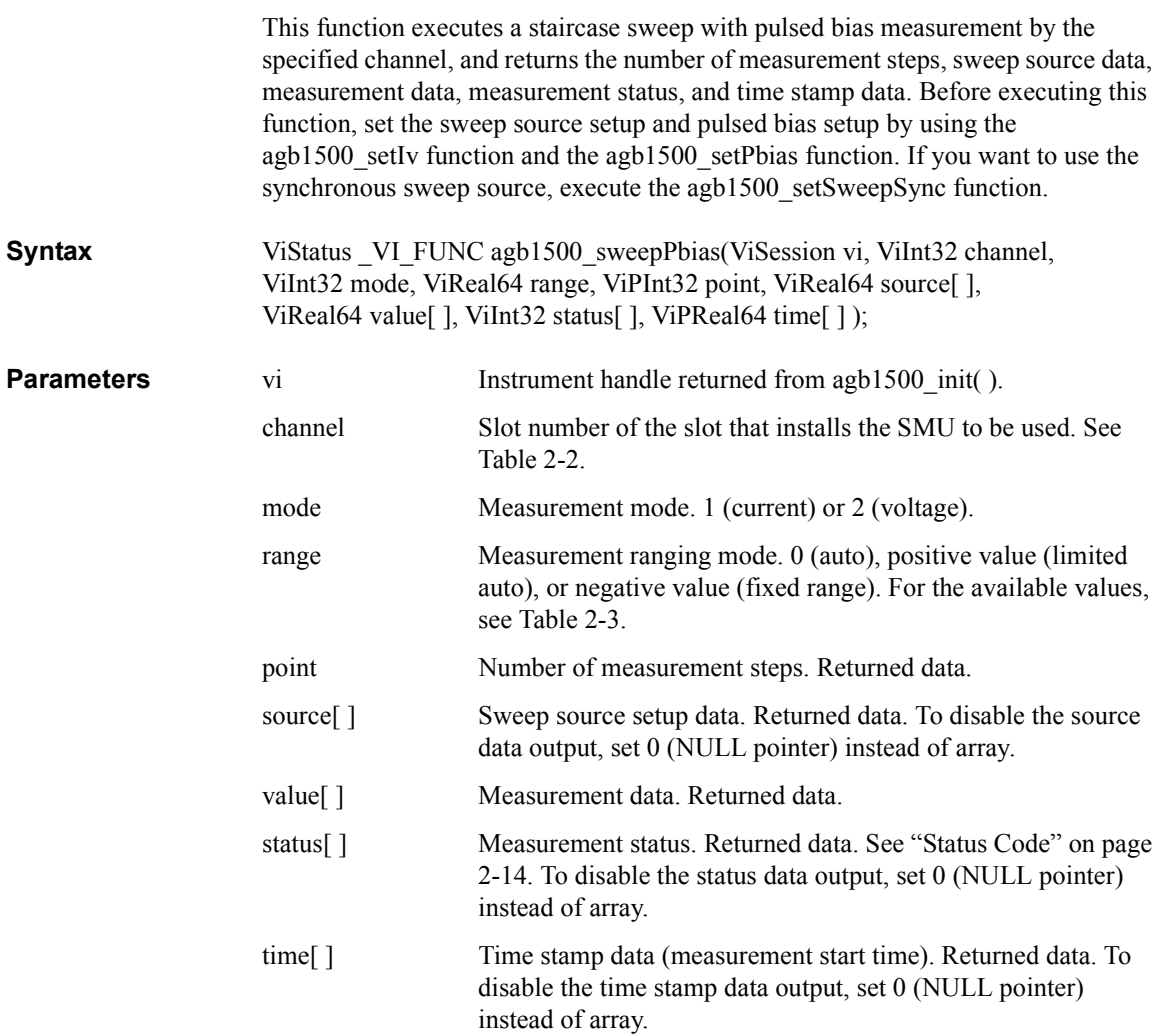

```
Example ViSession vi;
                        ViStatus ret;
                         ViInt32 pch = 1; \hspace{0.1cm} /* SMU1 for pulse source channel */
                         ViInt32 om = 2; \overline{\phantom{a}} /* output mode: voltage */
                         ViReal64 or = 0; \gamma /* output range: auto */
                         ViReal64 th = 0; \frac{1}{\pi} hold time */
                         ViReal64 tw = 0.001; /* pulse width */
                         ViReal64 tp = 0.01; /* pulse period */<br>ViReal64 v1 = 0; /* pulse base volt<br>ViReal64 v2 = 1.5; /* pulse peak volt
                                                      /* pulse base voltage */ViReal64 v2 = 1.5; \gamma /* pulse peak voltage */
                         ViReal64 ic = 0.05; \rightarrow \prime\ast pulse source current compliance \ast/ret = agb1500 setSwitch(vi, pch, 1);
                         ret = agb1500<sup>-</sup>setPbias(vi, pch, om, or, v1, v2, tw, tp, th, ic);
                                                      /* SMU2 for sweep source channel *//* sweep mode: voltage-single-linear */\frac{1}{2} mumber of sweep steps */<br>\frac{1}{2} delay time */
                        ViInt32 sch = 2;<br>ViInt32 sm = 1;<br>ViInt32 pts = 11;<br>ViReal64 td = 0;<br>ViReal64 ts = 0;
                                                      \frac{1}{x} step delay time */
                         ViReal64 s1 = 0; \overline{\phantom{a}} /* sweep start voltage */
                         ViReal64 s2 = 3; \frac{1}{2} /* sweep stop voltage */
                         ViReal64 icomp = 0.1; /* sweep source current compliance */
                        ViReal64 pcomp = 0.5; /* sweep source power compliance */
                         ret = agb1500 setSwitch(vi, sch, 1);
                         ret = agb1500 setIv(vi, sch, sm, or, s1, s2, pts, th, td, ts,
                         icomp, pcomp);
                         ViInt32 mm = 1; \frac{1}{\pm} measurement mode: current \frac{\pm}{2}ViReal64 mr = 0; \gamma /* measurement range: auto */
                         ViInt32 mpts; \frac{1}{2} /* number of measurement steps */<br>ViReal64 sc[11]; /* source data */
                         ViReal64 sc[11]; \frac{1}{2} /* source data */<br>ViReal64 md[11]; \frac{1}{2} /* measurement da
                                                      /* measurement data */<br>/* status */
                        ViKearos .....<br>ViInt32 st[11];<br>ViInt32 tm[11];
                                                      \frac{1}{2} time stamp data */
                         ret = agb1500 resetTimestamp(vi);
                         ret = agb1500 sweepPbias(vi, sch, mm, mr, \text{kmpts}, \text{asc}[0], \text{kmd}[0],
                         \&st[0], \&tm[0];
```
For the above example, the array variables sc[], md[], st[], and tm[] will contain the following data.

sc[n]: Sweep source setup data (voltage).

md[n]: Measurement data (current).

st[n]: Status for the md[n] data.

tm[n]: Time stamp data (measurement start time) for the md[n] data.

where,  $n = 0$  to 10 (integer).

Driver Functions agb1500\_sweepPiv

# **agb1500\_sweepPiv**

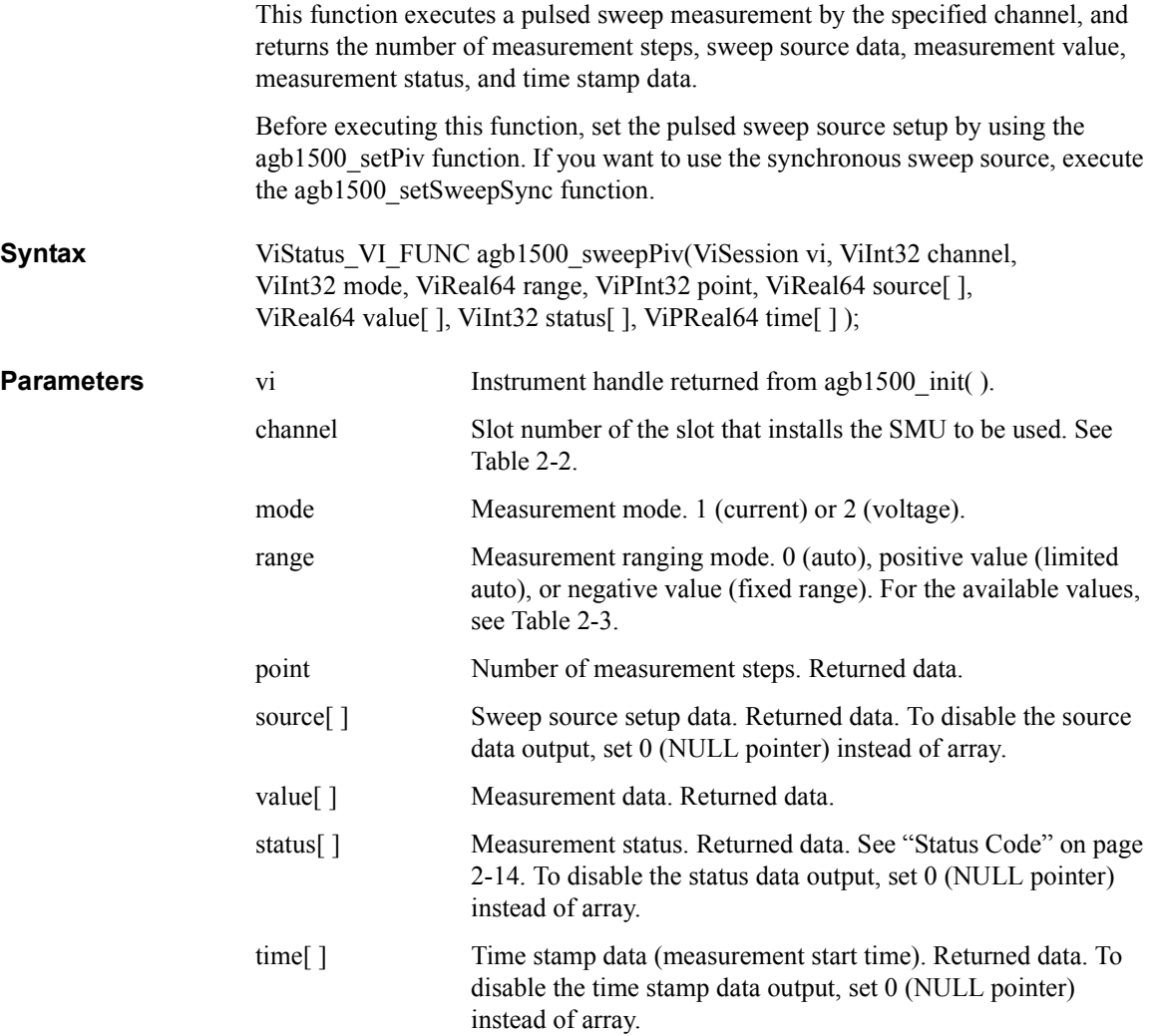

```
Example ViSession vi;
                          ViStatus ret;<br>ViInt32 pch = 1;
                                                     \frac{1}{2} SMU1 for pulse sweep source */
                          ret = agb1500 setSwitch(vi, pch, 1);
                          ViInt32 sm = 1; /* sweep mode: voltage-single-linear mode */
                          ViReal64 or = 0; \gamma /* output range: auto */
                          ViReal64 v0 = 0; \rightarrow /* pulse base voltage */
                          ViReal64 v1 = 0; \gamma /* pulse sweep start voltage */
                          ViReal64 v2 = 10; \quad /* pulse sweep stop voltage */<br>ViInt32 pts = 11; \quad /* number of sweep steps */
                          ViInt32 pts = 11; \frac{1}{x} number of sweep steps */<br>ViReal64 th = 0; \frac{1}{x} hold time */
                                                       /* hold time */ViReal64 tw = 0.001; /* pulse width */
                          ViReal64 tp = 0.01; /* pulse period */
                          ViReal64 ic = 0.05; /* sweep source current compliance */
                          ret = agb1500 setPiv(vi, pch, sm, or, v0, v1, v2, pts, th, tw, tp,
                          ic);
                          ViInt32 mm = 1; \frac{1}{x} measurement mode: current */<br>ViReal64 mr = 0; \frac{1}{x} measurement range: auto */
                          ViReal64 mr = 0; \frac{1}{x} measurement range: auto */<br>ViInt32 mpts; \frac{1}{x} number of measurement step
                          ViInt32 mpts; \frac{1}{2} /* number of measurement steps */<br>ViReal64 sc[11]; \frac{1}{2} /* source data */
                          ViReal64 sc[11]; \frac{1}{x} source data */<br>ViReal64 md[11]; \frac{1}{x} measurement da
                                                       /* measurement data */<br>/* status */
                          ViInt32 st[11];<br>ViInt32 tm[11];
                                                        \frac{1}{2} time stamp data */
                          ret = agb1500 resetTimestamp(vi);
                          ret = agb1500 sweepPiv(vi, pch, mm, mr, &mpts, &sc[0], &md[0],
                          \&st[0], \&tm[0]);
```
For the above example, the array variables sc[], md[], st[], and tm[] will contain the following data.

sc[n]: Sweep source setup data (voltage).

md[n]: Measurement data (current).

st[n]: Status for the md[n] data.

tm[n]: Time stamp data (measurement start time) for the md[n] data.

where,  $n = 0$  to 10 (integer).

Driver Functions agb1500\_timeOut

## **agb1500\_timeOut**

This function sets a minimum timeout value for driver I/O transactions in milliseconds. The default timeout period is 5 seconds.

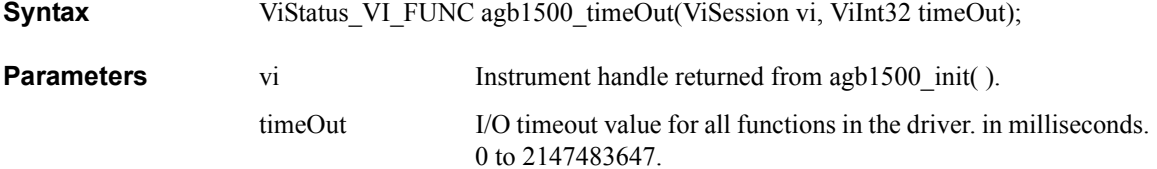

# **agb1500\_timeOut\_Q**

This function returns the timeout value for driver I/O transactions in milliseconds.

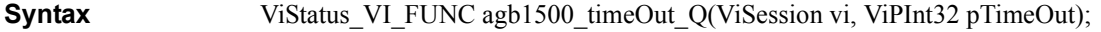

### **Parameters** vi Instrument handle returned from agb1500 init( ).

pTimeOut Minimum timeout period that the driver can be set to, in milliseconds. Returned data.

## **agb1500\_zeroOutput**

This function stores the measurement setup of the units, and sets the units to 0 V output. To recover the setup, execute [agb1500\\_recoverOutput](#page-54-0) function.

**Syntax** ViStatus\_VI\_FUNC agb1500\_zetoOutput(ViSession vi, ViInt32 channel);

**Parameters** vi Instrument handle returned from agb1500 init( ). channel Slot number of the SMU/MFCMU to set to the zero output. See [Table 2-2.](#page-23-0) *channel*=0 specifies all modules.

*channel*=-1 detects the CMU slot automatically.

# **3 Programming Examples for Visual Basic Users**

### Programming Examples for Visual Basic Users

This chapter explains programming examples to perform the following measurements using the Agilent B1500 and the B1500 VXI*plug&play* driver, and consists of the following sections.

- • ["Programming Basics"](#page-96-0)
- • ["High Speed Spot Measurement"](#page-100-0)
- • ["Multi Channel Spot Measurement"](#page-103-0)
- • ["Pulsed Spot Measurement"](#page-107-0)
- • ["Staircase Sweep Measurement"](#page-111-0)
- • ["Multi Channel Sweep Measurement"](#page-127-0)
- • ["Pulsed Sweep Measurement"](#page-137-0)
- • ["Staircase Sweep with Pulsed Bias Measurement"](#page-143-0)
- • ["Breakdown Voltage Measurement"](#page-149-0)
- • ["Leakage Current Measurement"](#page-152-0)

### **NOTE** About Program Code

Programming examples are provided as subprograms that can be run with the project template shown in [Table 3-1.](#page-97-0) To execute the program, insert the subprograms instead of the perform meas subprogram in the template.

### **NOTE** To Start Program

If you create the measurement program by modifying the example code shown in [Table 3-1,](#page-97-0) the program can be run by clicking the Run button on the Visual Basic main window. After that, a message box will appear. Then click OK to continue.

# <span id="page-96-0"></span>**Programming Basics**

This section provides the basic information for programming using the Agilent B1500 VXI*plug&play* driver.

- "To Create Your Project Template"
- • ["To Create Measurement Program"](#page-99-0)

# **To Create Your Project Template**

This section explains how to create a project template by using Microsoft Visual Basic. Before starting programming, create your project template, and keep it as your reference. It will remove the conventional task in the future programming.

- **Step 1.** Connect instrument to computer via GPIB.
- **Step 2.** Launch Visual Basic and create a new project.
- **Step 3.** Import the following file to the project.
	- agb1500.bas (e.g. \Program Files\VISA\winnt\include\agb1500.bas)
	- visa32.bas (e.g. \Program Files\VISA\winnt\include\visa32.bas)
- **Step 4.** Open a form (e.g. Form1) in the project.
- **Step 5.** Enter a program code as template. See [Table 3-1](#page-97-0) for example. The program code is written in Microsoft Visual Basic 6.0.
- **Step 6.** Save the project as your template (e.g. \test\my\_temp).

### Programming Examples for Visual Basic Users Programming Basics

### <span id="page-97-0"></span>**Table 3-1 Example Template Program Code for Visual Basic 6.0**

 $\text{Sub } \text{Main}$  () the matrix of  $\text{Y}_1$ 'Starting the session \*\*\*\*\*\*\*\*\*\*\*\*\*\*\*\*\*\*\*\*\*\*\*\*\*\*\*\*\*\*\*\*\*\*\*\*\*\*\*\*\*\*\* Dim vi As Long Dim ret As Long Dim msg As String Dim err msg As String \* 256  $ret = a\overline{q}b1500\ \text{init}$  ("GPIB0::17::INSTR", VI\_TRUE, VI\_TRUE, vi)  $'7$ If ((vi = VI\_NULL) Or (ret < VI\_SUCCESS)) Then msg = "Initialization failure." & Chr(10) & Chr(10) & "Status Code: " & ret MsgBox msg, vbOKOnly, "" If (vi <> VI\_NULL) Then ret = agb1500 error message(vi, ret, err msg)  $msg = "Error: " \& \text{ret} \& \text{Chr}(10) \& \text{Chr}(1\overline{0}) \& \text{err} \text{ msg}$ MsgBox msg, vbOKOnly, "" End If End<br>End If  $\blacksquare$  End If  $'17$ ret = agb1500\_reset(vi)  $r$ resets B1500  $r$ 19<br>
ret = agb1500\_timeOut(vi, 60000)  $r$ sets time out to 60 sec  $ret = agb1500$ [timeOut (vi, 60000) ret = agb1500\_errorQueryDetect(vi, VI\_TRUE) 'enables error detection  $msg = "Click  $\overline{OK}$  to start measurement."$ MsgBox msg, vbOKOnly, "" and in the displays message box perform meas vi, ret  $'$ calls perform meas subprogram 25  $r$ ret = agb1500 cmd(vi, "aa")  $r$  sends an invalid command 'check\_err vi, ret 'checks check\_err subprogram operation

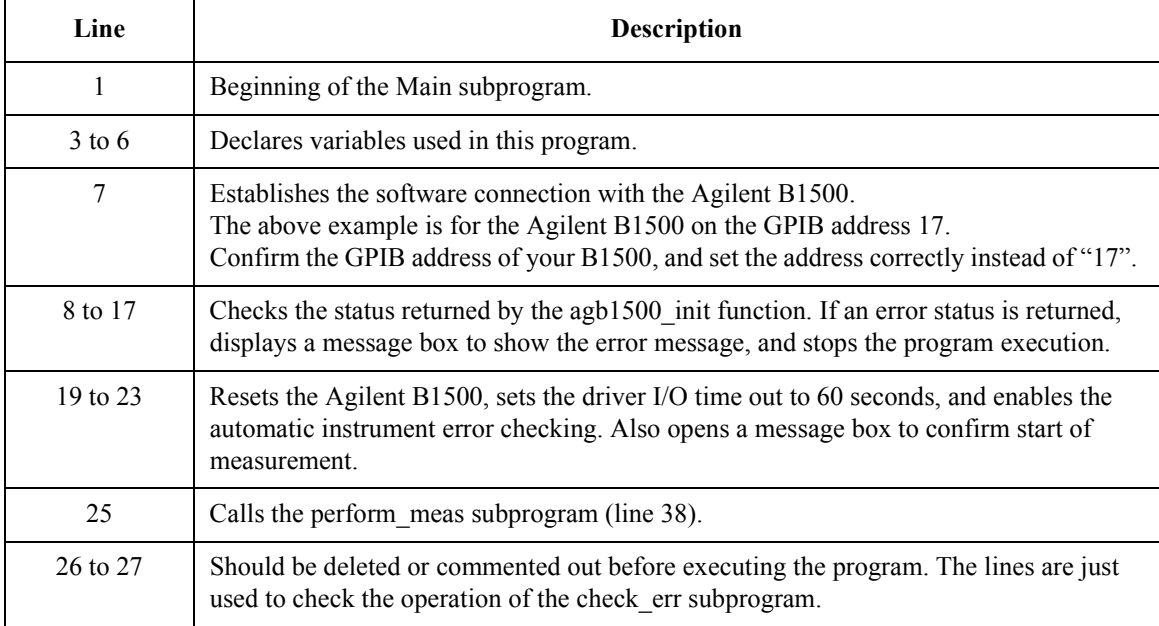

```
'Closing the session ********************************************
ret = agb1500 close(vi) '30
check err vi, ret
msg = "Click OK to stop the program."
MsgBox msg, vbOKOnly, ""
End Sub
'---------------------------------------------------------------- 36
Sub perform meas(vi As Long, ret As Long)
  'insert program code
End Sub<br>1 - 1 - 1'---------------------------------------------------------------- 41
Sub check err(vi As Long, ret As Long)
Dim inst<sup>-</sup>err As Long
Dim err message As String * 250
 Dim msg<sup>-</sup> As String
 Dim retStatus As Long
 If VI SUCCESS > ret Then
 If (aqb1500 INSTR ERROR DETECTED = ret) Then
    retStatus = agb1500_error_query(vi, inst_err, err_message)
    msg = "Instrument Error: \overline{\phantom{x}}" & inst err & Chr(10) & Chr(10) & err message
   MsgBox msg, vbOKOnly, ""
  Else
   retStatus = agb1500 error message(vi, ret, err message)
    msg = "Driver Error: " \& ret & Chr(10) & Chr(10) & err message
    MsgBox msg, vbOKOnly, ""
  End If
 End If
End Sub
    Line Description
     30 Disables the software connection with the Agilent B1500.
     31 Calls the check_err subprogram to check if an error status is returned for the line 30.
  32 to 33 Opens a message box to confirm end of program.
     35 End of the Main subprogram.
  38 to 40 This is just the declaration of the perform_meas subprogram. Complete the subprogram 
              that controls the B1500, performs measurement, and displays/saves the results.
```

```
41 to last Checks if the passed "ret" value indicates normal status, and returns to the line that 
               called this subprogram. If the value indicates an instrument error status or a device error 
               status, a message box will be displayed to show the error message.
```
## <span id="page-99-0"></span>**To Create Measurement Program**

Create the measurement program as shown below. The following procedure needs your project template. If the procedure does not fit your programming environment, arrange it to suit your environment.

- **Step 1.** Plan the automatic measurements. Then decide the following items:
	- Measurement devices

Discrete, packaged, on-wafer, and so on.

• Parameters/characteristics to be measured

 $h_{\text{FE}}$ , Vth, sheet resistance, and so on.

• Measurement method

Spot measurement, staircase sweep measurement, and so on.

- Step 2. Make a copy of your project template (e.g. \test\my\_temp to \test\dev\_a\my\_temp).
- **Step 3.** Rename the copy (e.g. \test\dev\_a\my\_temp to \test\dev\_a\spot\_id).
- **Step 4.** Launch Visual Basic.
- **Step 5.** Open the project (e.g. \test\dev\_a\spot\_id).
- **Step 6.** Open the form that contains the template code as shown in [Table 3-1](#page-97-0). On the code window, complete the perform meas subprogram. Then use the Agilent B1500 VXI*plug&play* driver functions:
	- agb1500 setSwitch to enable/disable the source/measurement channels
	- agb1500 force, agb1500 setIv, etc. to set source outputs
	- agb1500 spotMeas, agb1500 sweepIv, etc. to perform measurements
	- agb1500 zeroOutput to disable source outputs
- **Step 7.** Insert the code to display, store, or calculate data into the subprogram.
- **Step 8.** Save the project (e.g. \test\dev a\spot id).

# <span id="page-100-0"></span>**High Speed Spot Measurement**

Table 3-2 explains example subprograms that enable/disable measurement channels (perform\_meas), perform the high speed spot measurement (spot\_meas), and display measurement result data (display\_data). This example measures MOSFET drain current.

### **Table 3-2 High Speed Spot Measurement Example**

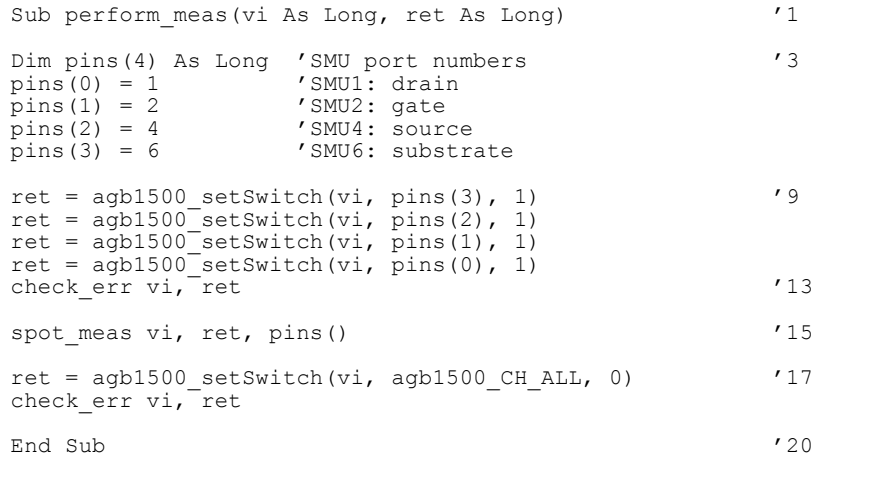

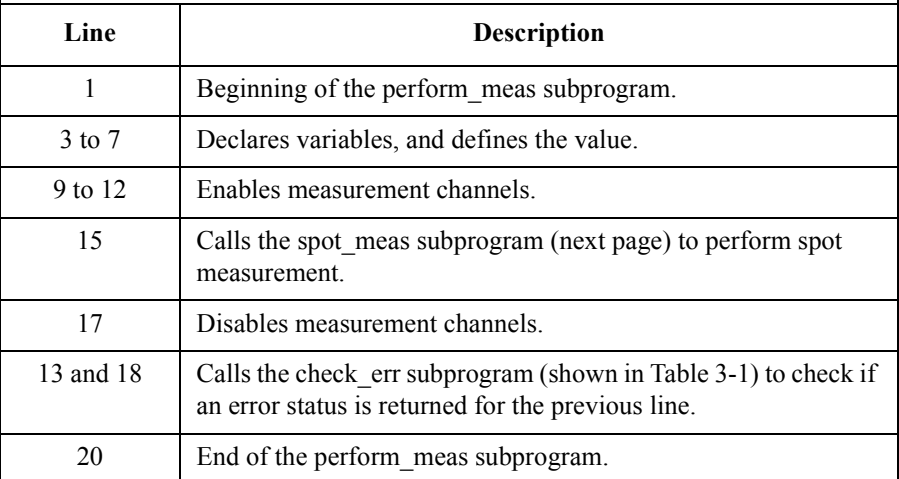

### Programming Examples for Visual Basic Users High Speed Spot Measurement

Sub spot meas(vi As Long, ret As Long, pins() As Long)  $'1$ Dim vd As Double '3 Dim vg As Double Dim idcomp As Double Dim igcomp As Double Dim meas As Double Dim status As Long vd = 0.5 idcomp  $= 0.05$  $vq = 0.5$  $i$ gcomp = 0.01  $'12$  $ret = agb1500 force(vi, pins(3), agb1500 VF MODE, 0, 0, 0.05, 0)$  '14 ret = agb1500 force(vi, pins(2), agb1500 VF MODE, 0, 0, 0.05, 0) ret = agb1500\_force(vi, pins(1), agb1500\_VF\_MODE, 2, vg, igcomp, 0)  $ret = agb1500<sup>-</sup>force(vi, pins(0), agb1500<sup>-</sup>VF-MODE, 2, vd, idcomp, 0)$  '17 check\_err vi, ret ret = agb1500 spotMeas(vi, pins(0), agb1500 IM MODE, 0, meas, status, 0) '20 check err vi, ret ret = agb1500 zeroOutput(vi, agb1500 CH\_ALL) '22 check err vi, ret display data meas, status, vi, ret, pins() End Sub

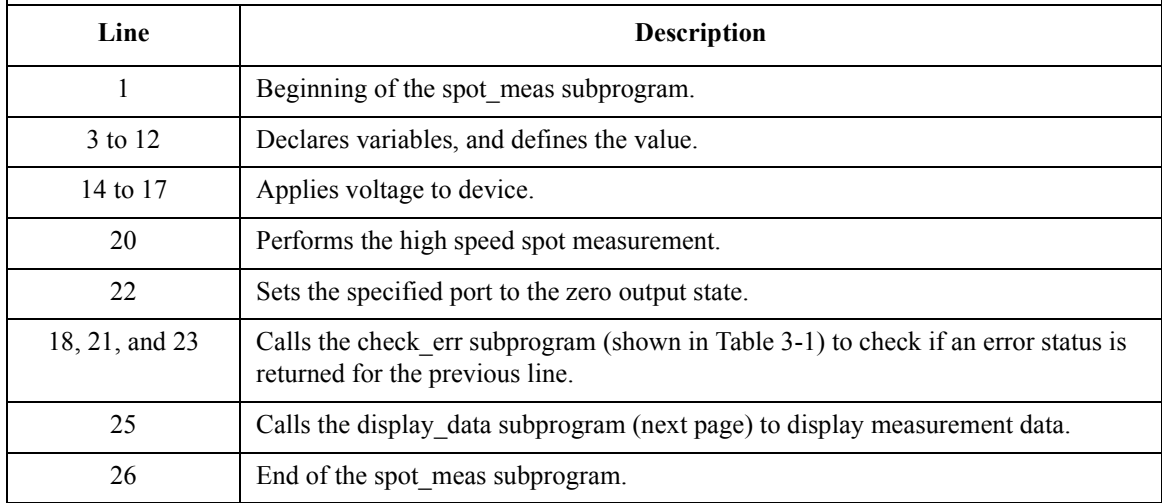

### Programming Examples for Visual Basic Users High Speed Spot Measurement

```
Sub display data(meas As Double, status As Long, vi As Long, ret
As Long, pins() As Long)
Dim title As String '3Dim value As String
Dim rbx As Integer
title = "Spot Measurement Result" '6
If status = 0 Then '8value = "Id = " \& meas * 1000 \& " (mA)" \& Chr(10) \& Chr(10)
   value = value & "Do you want to perform measurement again?"
   rbx = MsgBox(value, vbYesNo + vbQuestion, title)
   If rbx = vbYes Then
       spot meas vi, ret, pins()
   End If
Else
   value = "Status error. Code = " & status
MsgBox value, vbOKOnly, title<br>End If
\text{End} If '18End Sub
   Line Description 
    1 Beginning of the display data subprogram.
  3 to 6 Declares variables, and defines the value.
  8 to 18 Displays measurement data on a message box if the 
            measurement status is normal. If Yes is clicked on the message 
            box, performs the spot_meas subprogram again. If No is 
            clicked, returns to the perform_meas subprogram.
            Or displays error message on a message box if the status is 
            abnormal.
    20 End of the display data subprogram.
```

```
Measurement 
Result Example
```
 $Id = 4.0565$  (mA)

Do you want to perform measurement again?

# <span id="page-103-0"></span>**Multi Channel Spot Measurement**

Table 3-3 explains example subprograms that enable/disable measurement channels (perform\_meas), perform the multi channel spot measurement (mspot\_meas), and display measurement result data (display\_data). This example measures bipolar transistor collector current and base current.

### **Table 3-3 Multi Channel Spot Measurement Example**

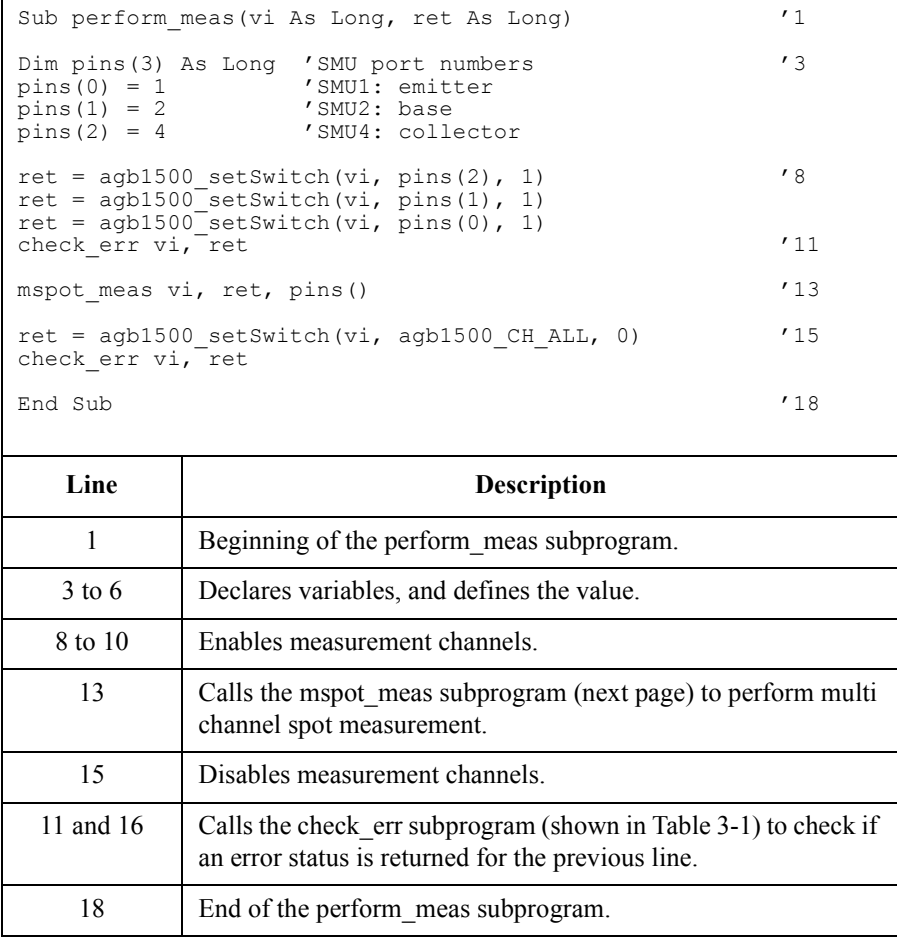

## Programming Examples for Visual Basic Users Multi Channel Spot Measurement

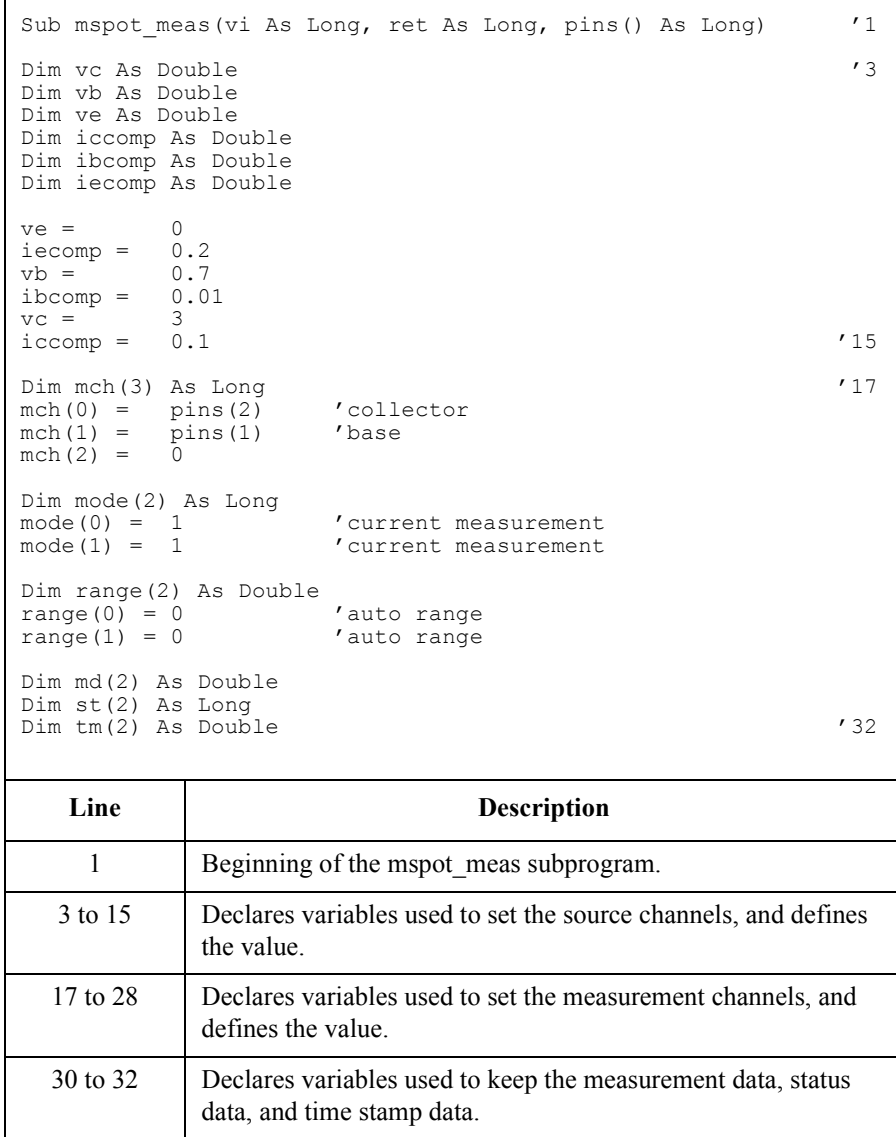

## Programming Examples for Visual Basic Users Multi Channel Spot Measurement

```
ret = agb1500 resetTimestamp(vi) /34check err vi, ret
ret = agb1500 force(vi, pins(0), agb1500 VF MODE, 0, ve, iecomp,
0)
ret = agb1500 force(vi, pins(1), agb1500 VF MODE, 0, vb, ibcomp,
0)
ret = agb1500 force(vi, pins(2), agb1500 VF MODE, 0, vc, iccomp,
0)
check_err vi, ret '40
ret = agb1500 measureM(vi, mch(0), mode(0), range(0), md(0),
st(0), tm(0))
check_err vi, ret '43
ret = agb1500 zeroOutput(vi, agb1500 CH ALL)
check err vi, ret ' / ' / ' / ' / ' / ' / ' / ' / ' / ' / ' / ' / ' / ' / ' / ' / ' / ' / ' / ' / ' / ' / ' / ' / ' / ' / ' / ' / ' / ' / ' / ' / ' / ' /
display data md(), st(), tm(), vi, ret, pins()
End Sub
```
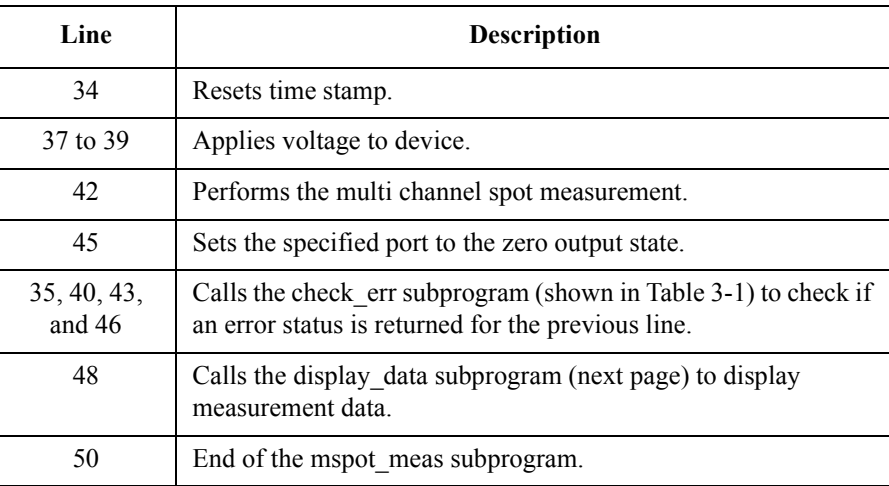

```
Measu
 Sub display_data(md() As Double, st() As Long, tm() As Double, vi As Long, ret As Long, \frac{1}{1}Long, \vec{p} ins \vec{0} As Long)
 Dim title As String '3Dim value As String
 Dim rbx As Integer
 title = "Spot Measurement Result" '6
 If st(0) = 0 Then '8
   value = "Ic = " \& md(0) * 1000 \& " (mA)"
   value = value & Chr(10) & "Time = " & tm(0) & "(sec)"
   If st(1) = 0 Then
      value = value & Chr(10) & Chr(10) & "Ib = " & md(1) * 1000 & " (mA)"
      value = value & Chr(10) & "Time = " & tm(1) & "(sec)"
      value = value & Chr(10) & Chr(10) & "hfe = " & md(0) / md(1)
      value = value & Chr(10) & Chr(10) & "Do you want to perform measurement
 again?"
      rbx = MsgBox(value, vbYesNo + vbQuestion, title)
      If rbx = vbYes Then
        mspot meas vi, ret, pins()
      End If
   Else
      value = "Base channel status error. Code = " \& st(1)
      MsgBox value, vbOKOnly, title
   End If
 Else
   value = "Collector channel status error. Code = " \& st(0)
 MsgBox value, vbOKOnly, title
 \blacksquareEnd If '27End Sub
     Line Description 
       1 Beginning of the display data subprogram.
     3 to 6 Declares variables, and defines the value.
     8 to 27 Displays measurement data on a message box if the measurement status is normal. 
                If Yes is clicked on the message box, performs the mspot_meas subprogram again. 
                If No is clicked, returns to the perform_meas subprogram.
                Or displays error message on a message box if the status is abnormal.
      28 End of the display data subprogram.
```
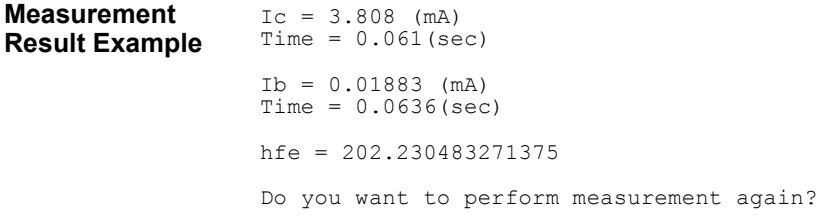

# <span id="page-107-0"></span>**Pulsed Spot Measurement**

Table 3-4 explains example subprograms that enable/disable measurement channels (perform\_meas), perform the pulsed spot measurement (spot\_meas), and display measurement result data (display data). This example measures MOSFET drain current.

```
Table 3-4 Pulsed Spot Measurement Example
```
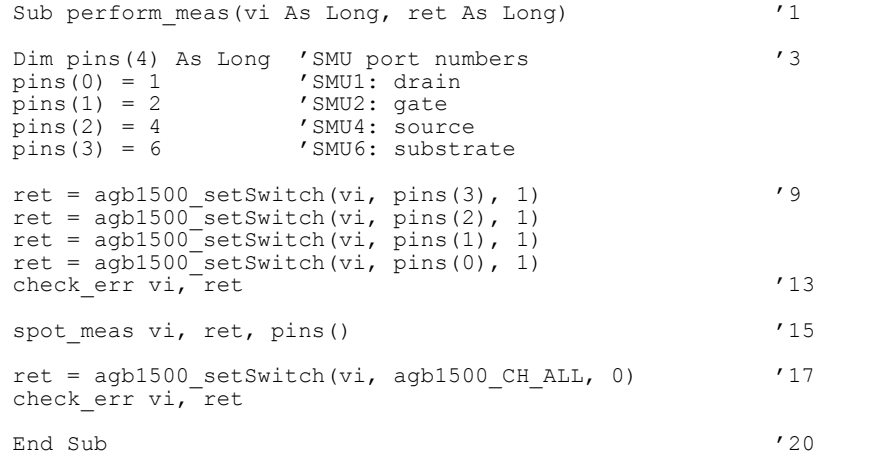

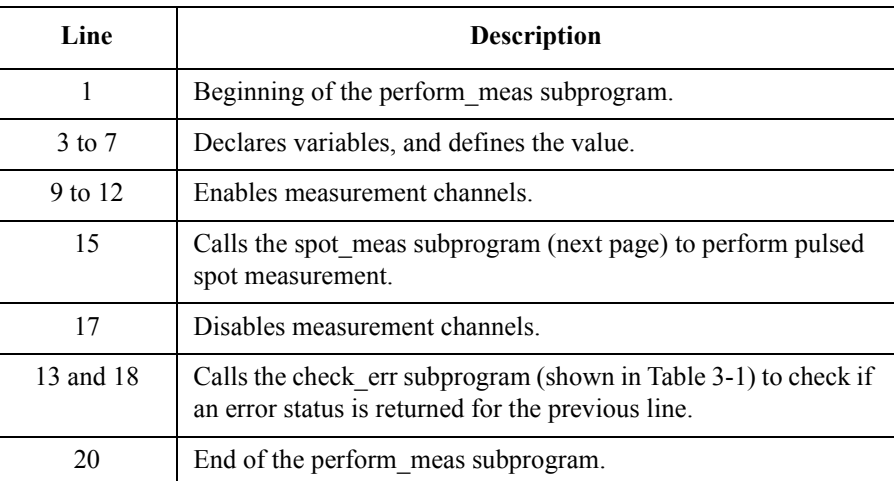
#### Programming Examples for Visual Basic Users Pulsed Spot Measurement

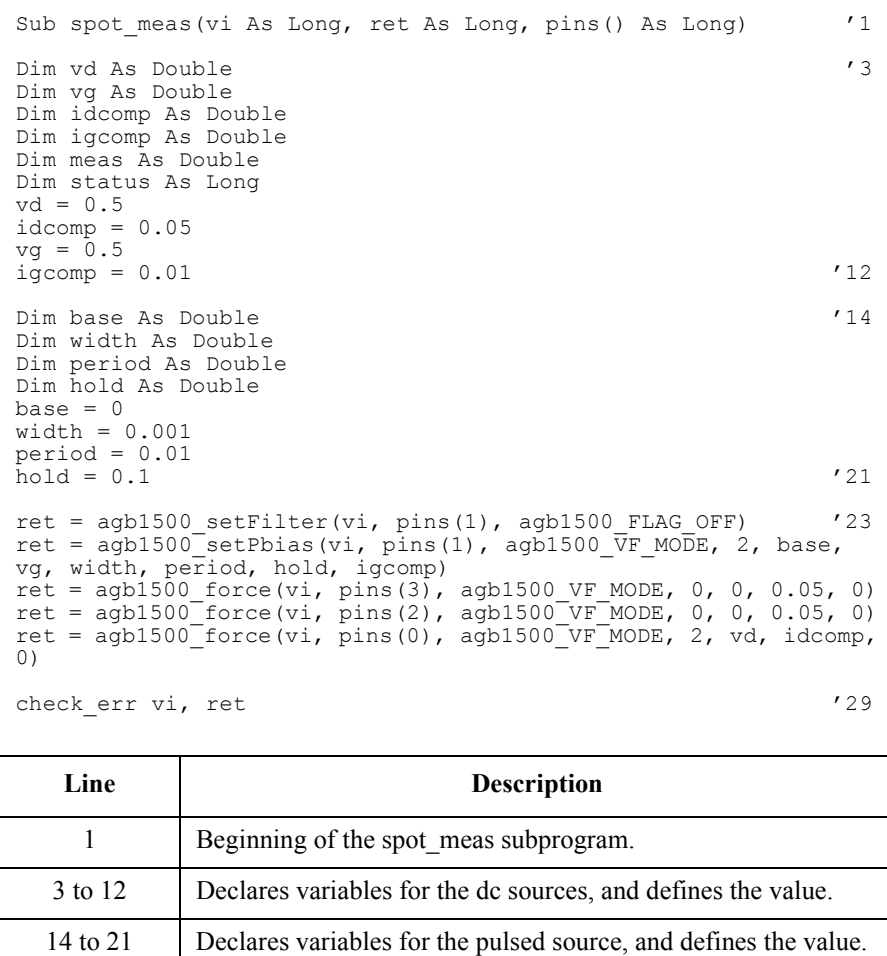

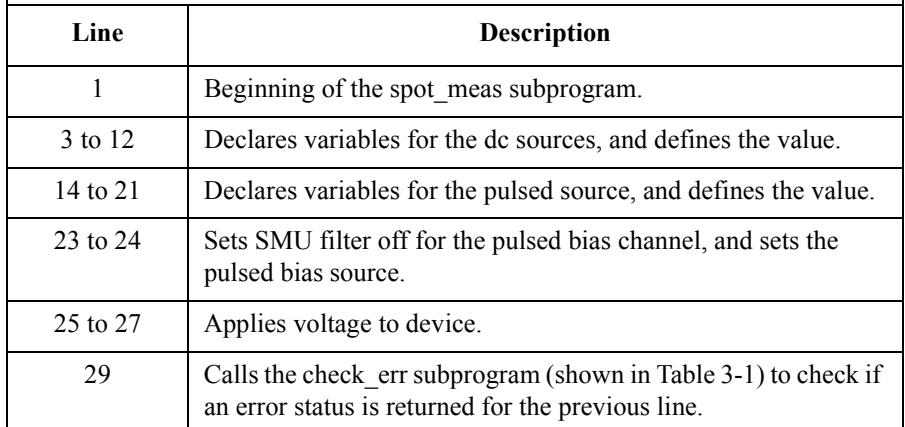

#### Programming Examples for Visual Basic Users Pulsed Spot Measurement

```
ret = agb1500 measureP(vi, pins(0), agb1500 IM MODE, 0, meas,
status, 0) \overline{\phantom{0}} (31)
check_err vi, ret
ret = agb1500_zeroOutput(vi, agb1500_CH_ALL) '34
check err vi, ret
display data meas, status, vi, ret, pins() '37End Sub '39
```
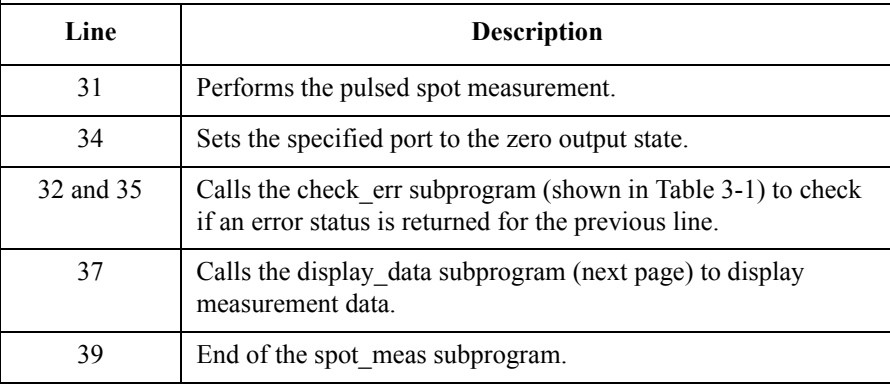

#### Programming Examples for Visual Basic Users Pulsed Spot Measurement

```
Sub display data(meas As Double, status As Long, vi As Long, ret
As Long, pins() As Long)
Dim title As String '3Dim value As String
Dim rbx As Integer
title = "Spot Measurement Result" '6
If status = 0 Then '8value = "Id = " \& meas * 1000 \& " (mA)" \& Chr(10) \& Chr(10)
   value = value & "Do you want to perform measurement again?"
   rbx = MsgBox(value, vbYesNo + vbQuestion, title)
   If rbx = vbYes Then
       spot meas vi, ret, pins()
   End If
Else
   value = "Status error. Code = " & status
MsgBox value, vbOKOnly, title<br>End If
End If '18End Sub
   Line Description 
    1 Beginning of the display data subprogram.
  3 to 6 Declares variables, and defines the value.
  8 to 18 Displays measurement data on a message box if the 
            measurement status is normal. If Yes is clicked on the message 
            box, performs the spot_meas subprogram again. If No is 
            clicked, returns to the perform_meas subprogram.
            Or displays error message on a message box if the status is 
            abnormal.
    20 End of the display data subprogram.
```

```
Measurement 
Result Example
```
 $Id = 4.075$  (mA)

Do you want to perform measurement again?

# **Staircase Sweep Measurement**

Table 3-5 explains example subprograms that enable/disable measurement channels (perform\_meas), perform the staircase sweep measurement (sweep\_meas), and save measurement result data into a file (save\_data). This example measures MOSFET Id-Vd characteristics.

#### **Table 3-5 Staircase Sweep Measurement Example 1**

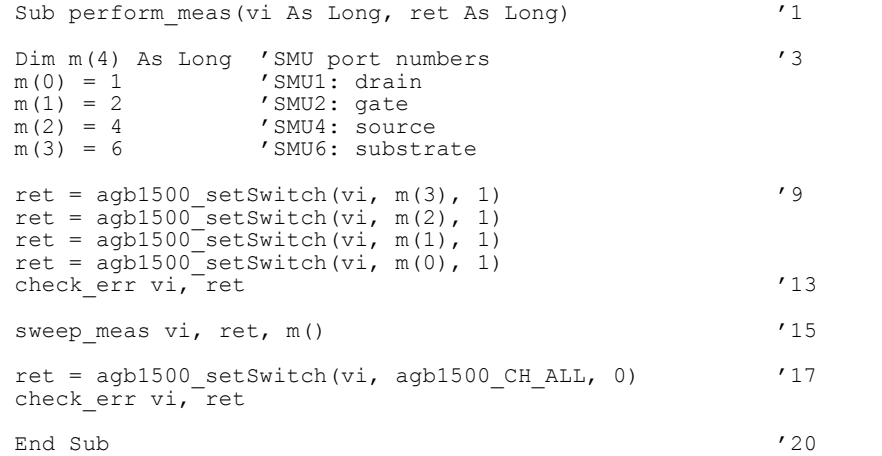

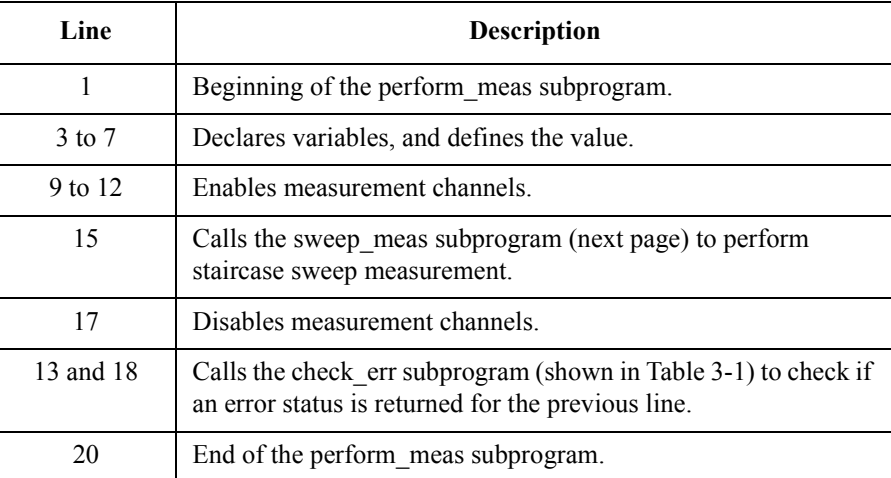

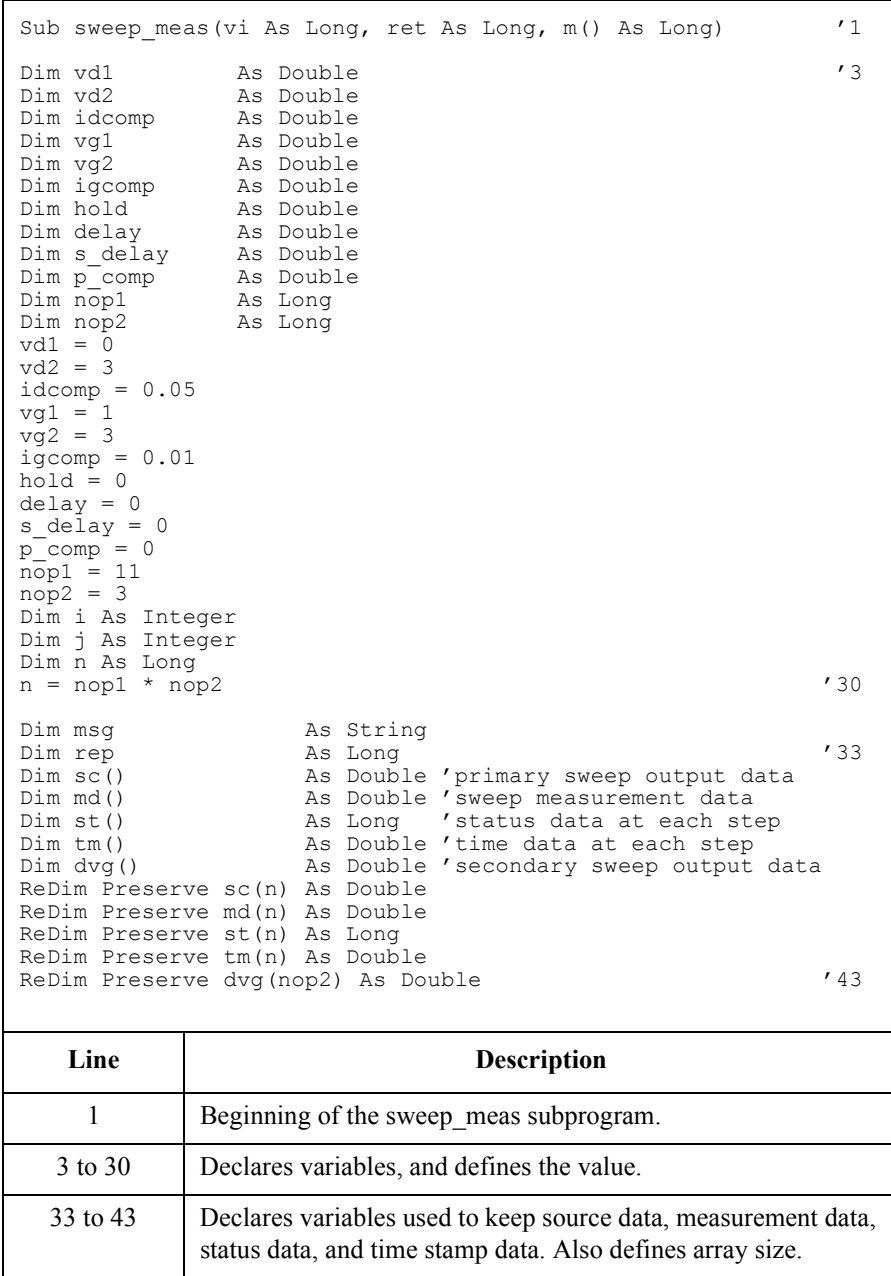

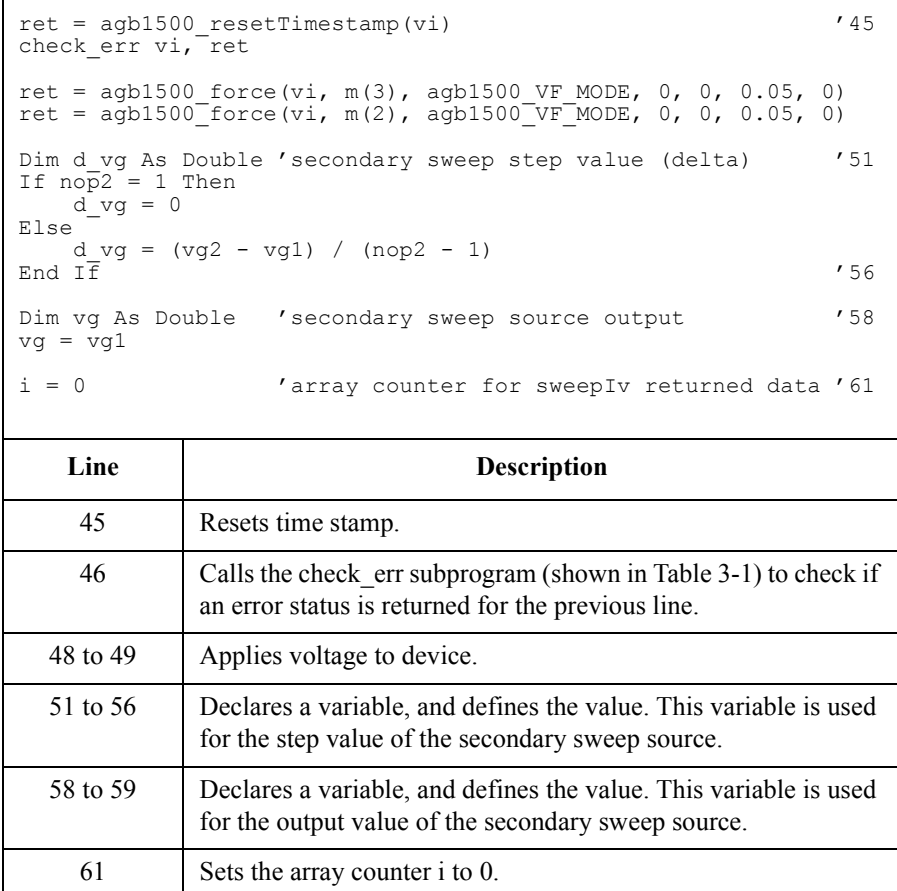

```
For j = 1 To nop2 i array counter for secondary sweep output data i 63
   \frac{dy}{g(j - 1)} = \frac{1}{g(j - 1)}ret = agb1500 force(vi, m(1), agb1500_VF_MODE, 0, vg, igcomp, 0)
   ret = agb1500<sup>-setIv</sup>(vi, m(0), agb1500<sup>-swp</sup> VF SGLLIN, 0, vd1, vd2, nop1, hold,
delay, s_delay, idcomp, p_comp)
   check err vi, ret
   ret = agb1500 sweepIv(vi, m(0), agb1500 IM MODE, 0, rep, sc(i), md(i), st(i),
tm(i))
   check_err vi, ret
   vq = \overline{v}q + d\, vgIf rep = nop1 Then
       i = i + nop1
   Else
       msg = rep & " measurement steps were returned. It must be " & nop1 & " 
steps.
       MsgBox msg, vbOKOnly, ""
       ret = agb1500_zeroOutput(vi, agb1500 CH ALL)
      check_err vi, ret
      GoTo Bottom_sub
End If<br>Next j
Next j
ret = agb1500 zeroOutput(vi, agb1500 CH_ALL) '82
check err vi, ret
save data nop1, nop2, dvg(), md(), st(), sc(), tm(), vi, ret, m() '85Bottom_sub:<br>End Sub
End Sub '88
    Line Description 
   63 to 83 Measures MOSFET Id-Vd characteristics.
   65 to 66 Applies voltage to device, and sets the voltage sweep source.
     68 Performs the staircase sweep measurement.
   71 to 80 Disables all ports and stops the program execution if the number of returned data is 
               not equal to the nop1 value.
     85 Sets the specified port to the zero output state.
 Table 3-1) to check if an error status is
               returned for the previous line.
     85 Calls the save_data subprogram (next page) to save measurement data.
     88 Find of the sweep meas subprogram.
```

```
Sub save data(nop1 As Long, nop2 As Long, dvg() As Double, md() As Double, st() As
Long, sc() As Double, tm(j) As Double, vi As Long, ret As Long, m() As Long)
Dim i As Integer 'array counter for primary sweep '3<br>
Dim j As Integer 'array counter for secondary sweep
Dim j As Integer 'array counter for secondary sweep<br>Dim val As String 'data to be saved to a file
                      'data to be saved to a file
val = "Vg (V), Vd (V), Id (mA), Time (sec), Status"
For j = 1 To nop2 \hspace{1cm} '8
   For i = \text{nop1} * (j - 1) To nop1 * j - 1val = val & Chr(13) & Chr(10) & dvg(j - 1) & "," & sc(i) & "," & md(i) *
1000 & "," & tm(i) & "," & st(i)
  Next i
Next j
Dim fname As String 'data file name '14
Dim fnum As Integer 'file number
fname = "C:\Agilent\mdata\data1.txt"
fnum = 1'saves data into the file specified by fname
Open fname For Output Access Write Lock Read Write As fnum
Print #fnum, val<br>Close fnum
Close fnum '22
'displays data on a MsgBox
Dim title As String '24
Dim rbx As Integer
title = "Sweep Measurement Result"
val = val & \text{Chr}(10) & \text{Chr}(10) & "Data save completed."
val = val & Chr(10) & Chr(10) & "Do you want to perform measurement again?"
rbx = MsgBox(val, vbYesNo, title)
If rbx = vbYes Then
sweep_meas vi, ret, m() 'returns to sweep_meas if Yes is clicked.
End If \overline{1} \overline{2}
```

```
End Sub
```
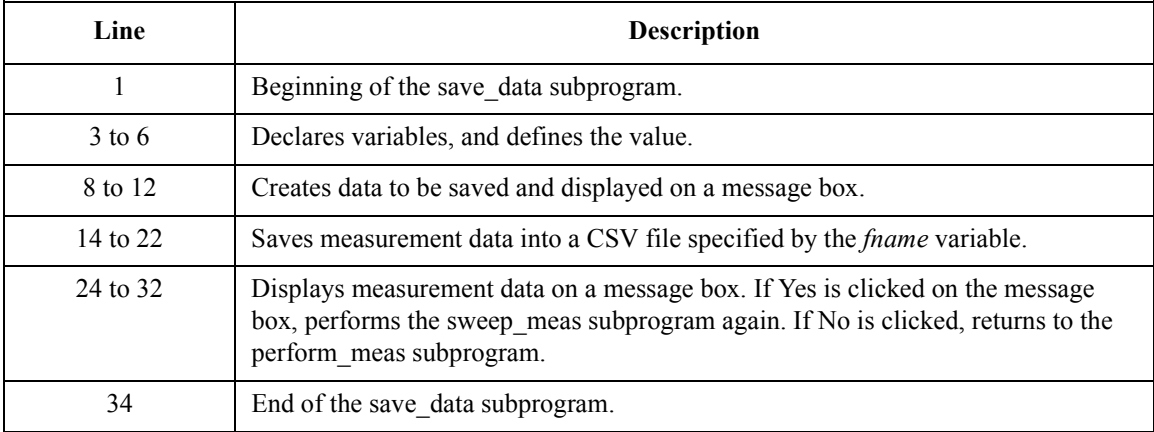

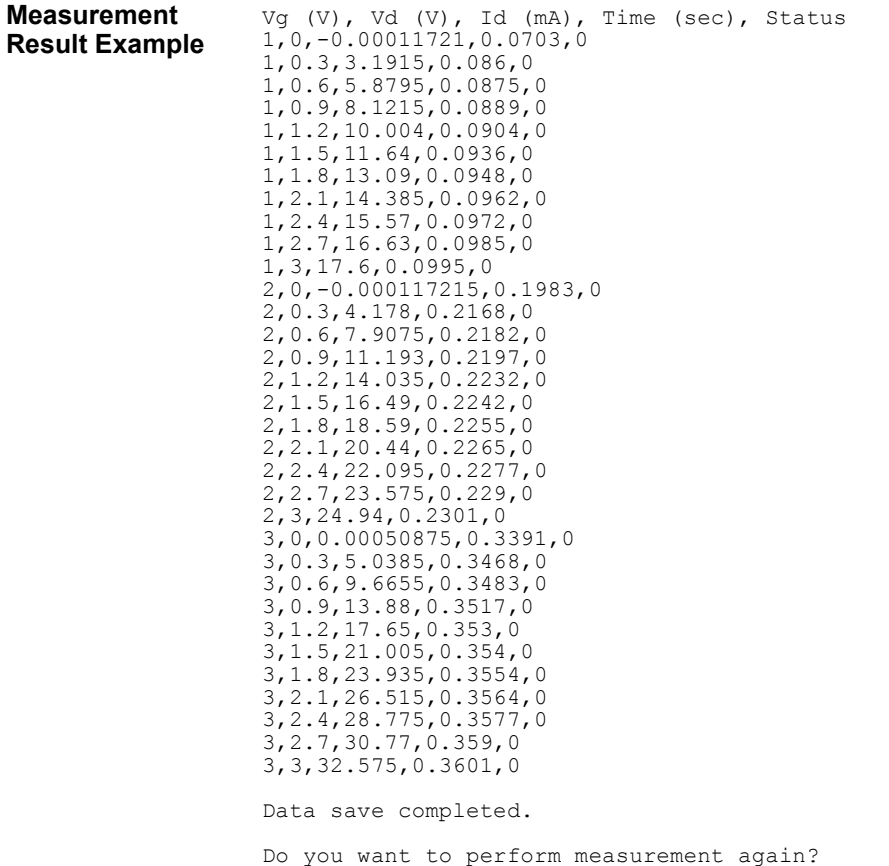

Table 3-6 explains example subprograms that enable/disable measurement channels (perform meas), perform the staircase sweep measurement (sweep meas), and save measurement result data into a file (save\_data). This example measures MOSFET Id-Vg characteristics. The subprogram uses the synchronous sweep source set by the agb1500\_setSweepSync function.

<span id="page-117-0"></span>**Table 3-6 Staircase Sweep Measurement Example 2**

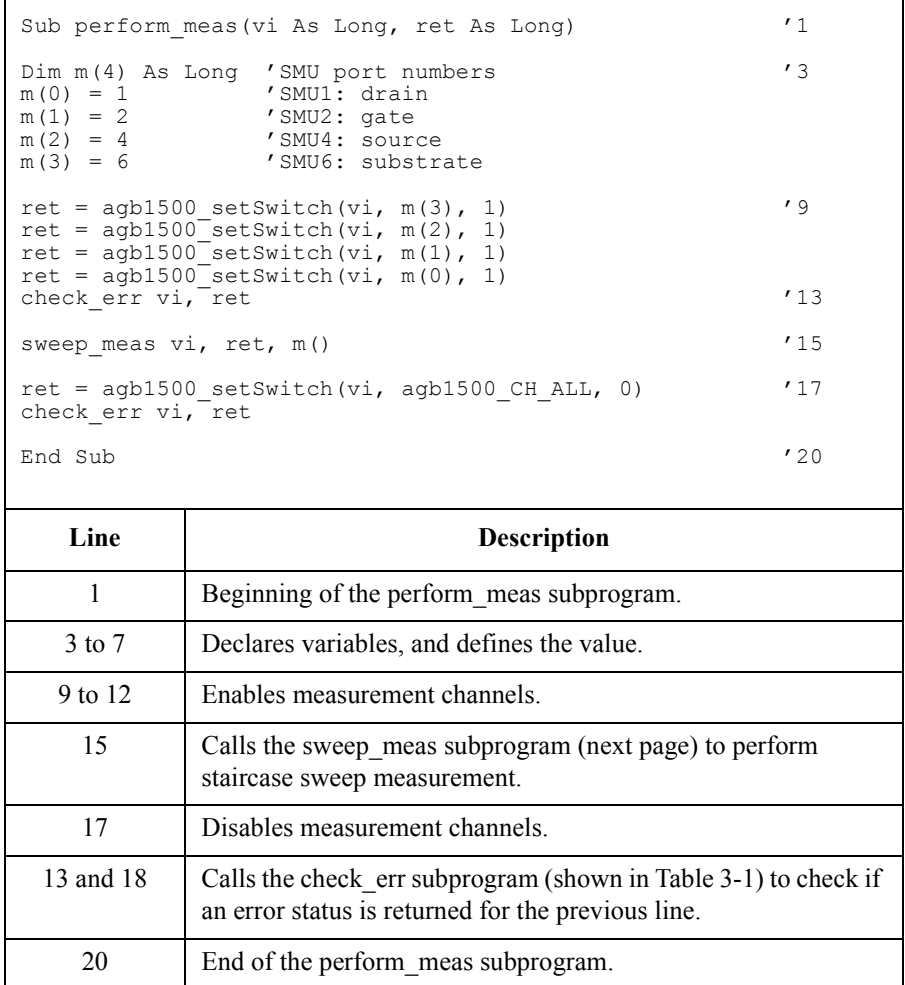

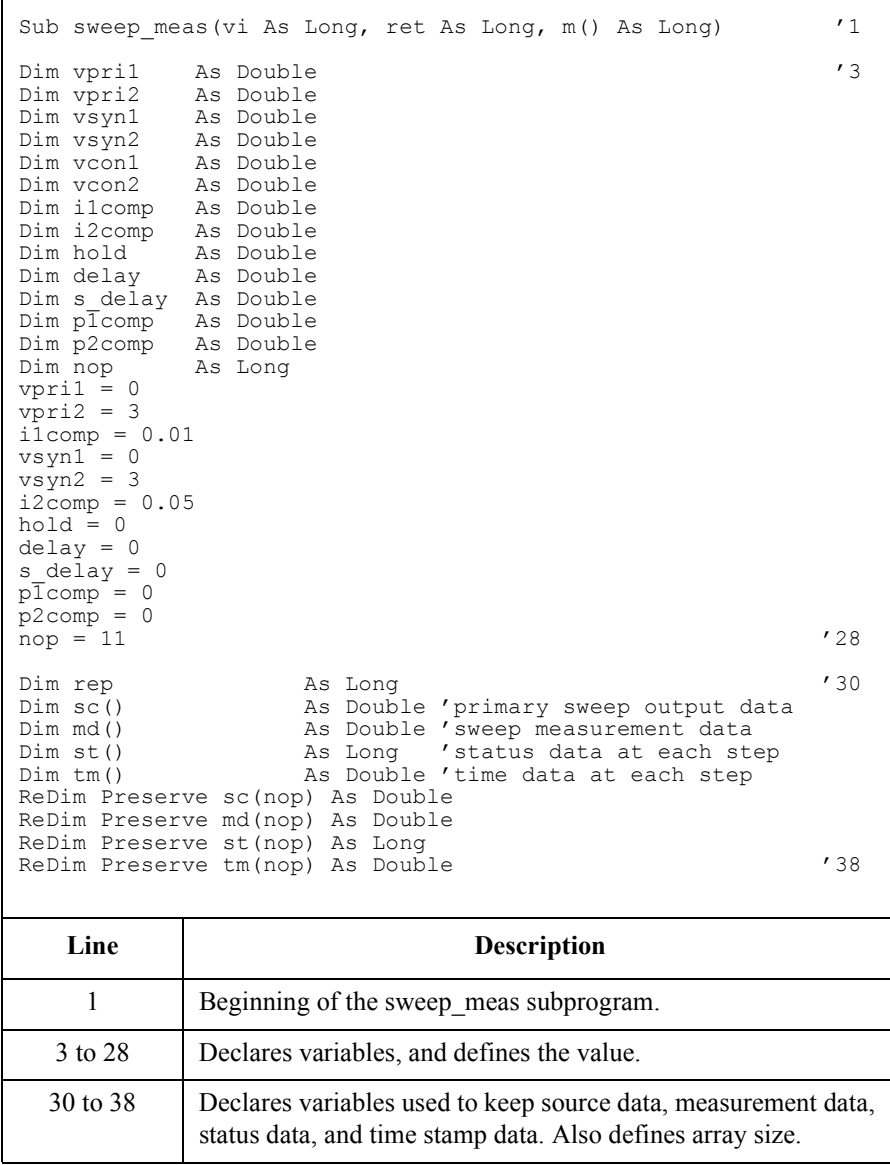

```
ret = agb1500 resetTimestamp(vi) '40ret = agb1500<sup>-</sup>force(vi, m(3), agb1500_VF_MODE, 0, vcon1, 0.05, 0)
ret = agb1500 force(vi, m(2), agb1500 VF MODE, 0, vcon2, 0.05, 0)
ret = agb1500_setIv(vi, m(1), agb1500_SWP_VF_SGLLIN, 0, vpri1, vpri2, nop, hold,
delay, s delay, i1comp, p1comp)
check err vi, ret
ret = agb1500 setSweepSync(vi, m(0), agb1500 VF MODE, 0, vsyn1, vsyn2, i2comp,
P2comp)
check err vi, ret '46
ret = agb1500 sweepIv(vi, m(0), agb1500 IM MODE, 0, rep, sc(0), md(0), st(0),
tm(0))
check_err vi, ret
ret = agb1500 zeroOutput(vi, agb1500 CH_ALL) '51
Dim msg As String
If rep = nop Then '54
  save data nop, md(), st(), sc(), tm(), vi, ret, m()Else
  msg = rep & " measurement steps were returned. It must be " & nop & " steps. "
MsgBox msg, vbOKOnly, ""<br>End If
End If '59
End Sub '61
```
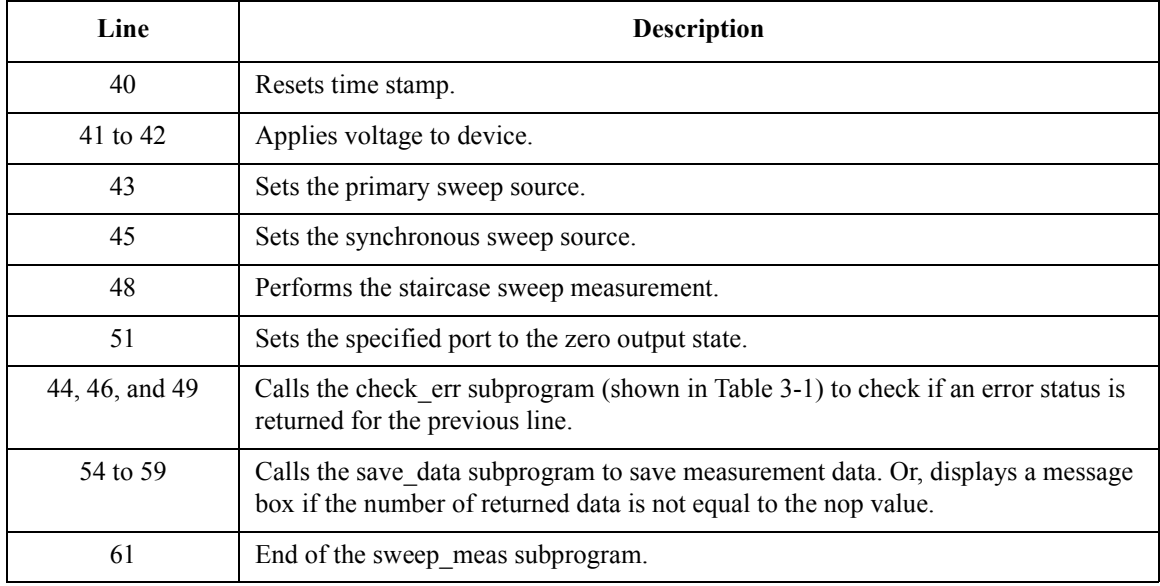

Sub save\_data(nop As Long, md() As Double, st() As Long, sc() As Double, tm() As Double,  $\overline{v}$ i As Long, ret As Long, m() As Long) Dim i As Integer 'array counter for primary sweep '3' Dim val As String 'data to be saved to a file  $val = "Vq (V), Id (mA), Time (sec), Status"$ For  $i = 0$  To nop  $-1$   $'7$ val = val & Chr(13) & Chr(10) & sc(i) & "," & md(i) \* 1000 & "," & tm(i) & "," & st(i) Next i Dim fname As String 'data file name '11<br>
Dim fnum As Integer 'file number Dim fnum As Integer fname =  $C:\Aqilent\md{a}{data2.txt}$  $fnum = 1$ 'saves data into the file specified by fname Open fname For Output Access Write Lock Read Write As fnum Print #fnum, val Close fnum 'displays data on a MsgBox Dim title As String '21 Dim rbx As Integer title = "Sweep Measurement Result" val = val & Chr(10) & Chr(10) & "Data save completed." val = val & Chr(10) & Chr(10) & "Do you want to perform measurement again?" rbx = MsgBox(val, vbYesNo, title) If rbx = vbYes Then sweep\_meas vi, ret, m() 'returns to sweep\_meas if Yes is clicked.  $\blacksquare$  End If  $\blacksquare$ End Sub

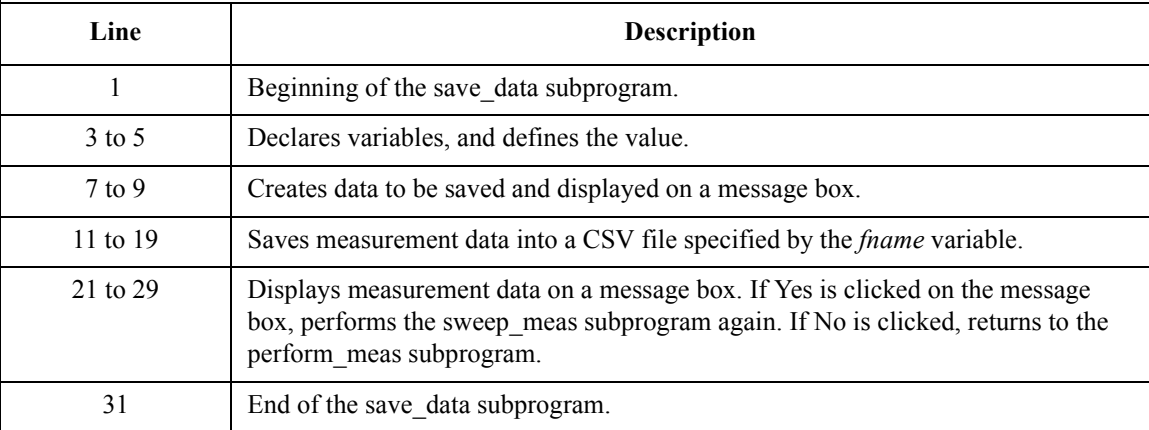

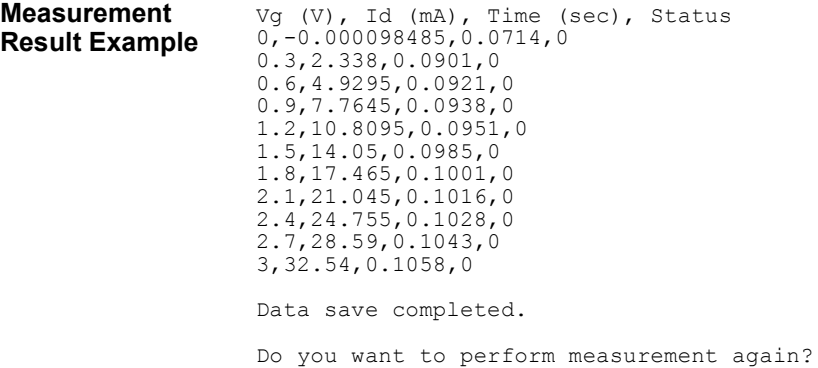

Table 3-7 explains example subprograms that enable/disable measurement channels (perform\_meas), perform the staircase sweep measurement (sweep\_meas), and save measurement result data into a file (save\_data). This example uses the multi channel sweep measurement mode to perform the same measurement as the previous example [\(Table 3-6,](#page-117-0) MOSFET Id-Vg measurement).

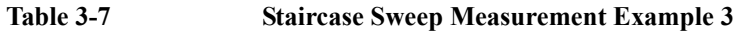

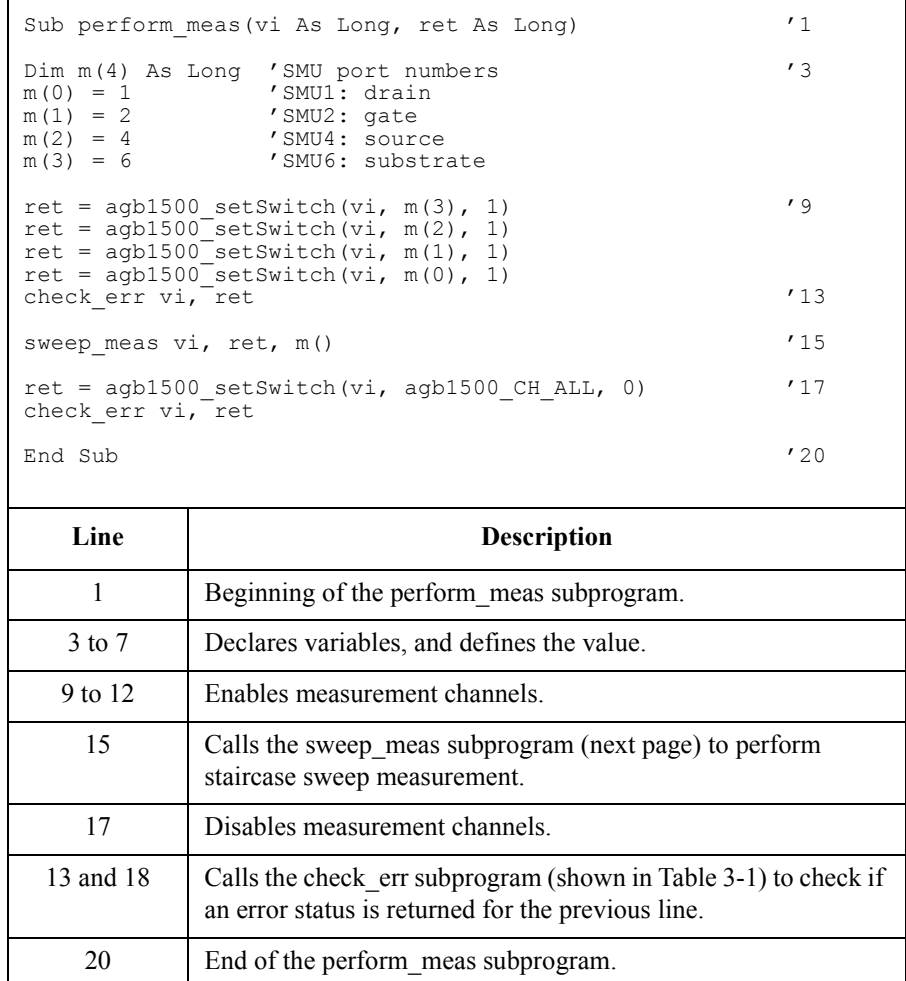

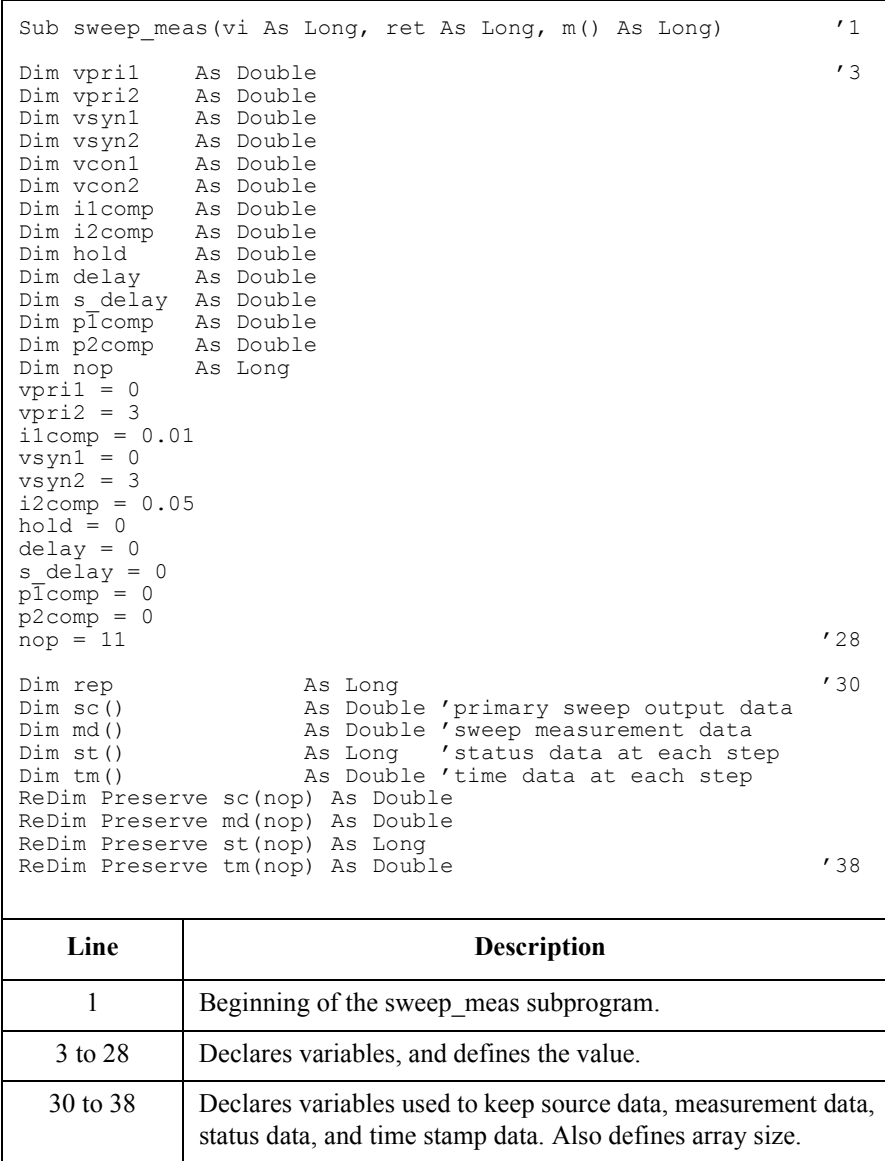

```
ret = agb1500 resetTimestamp(vi) '40ret = aqb1500 force(vi, m(3), aqb1500 VF MODE, 0, vcon1, 0.05, 0)
ret = agb1500 force(vi, m(2), agb1500 VF MODE, 0, vcon2, 0.05, 0)
ret = agb1500_setIv(vi, m(1), agb1500_SWP_VF_SGLLIN, 0, vpri1, vpri2, nop, hold,
delay, s_delay, i1comp, p1comp)
check err vi, ret
ret = agb1500 setNthSweep(vi, 2, m(0), agb1500 VF MODE, 0, vsyn1, vsyn2, i2comp,
P2comp)
check err vi, ret '46
ret = agb1500 msweepIv(vi, m(0), agb1500 IM MODE, 0, rep, sc(0), md(0), st(0),
tm(0))
check_err vi, ret
ret = agb1500 zeroOutput(vi, agb1500 CH_ALL) '51
Dim msg As String
If rep = nop Then '54
  save data nop, md(), st(), sc(), tm(), vi, ret, m()Else
  msg = rep & " measurement steps were returned. It must be " & nop & " steps."
MsgBox msg, vbOKOnly, ""<br>End If
End If '59
End Sub '61
```
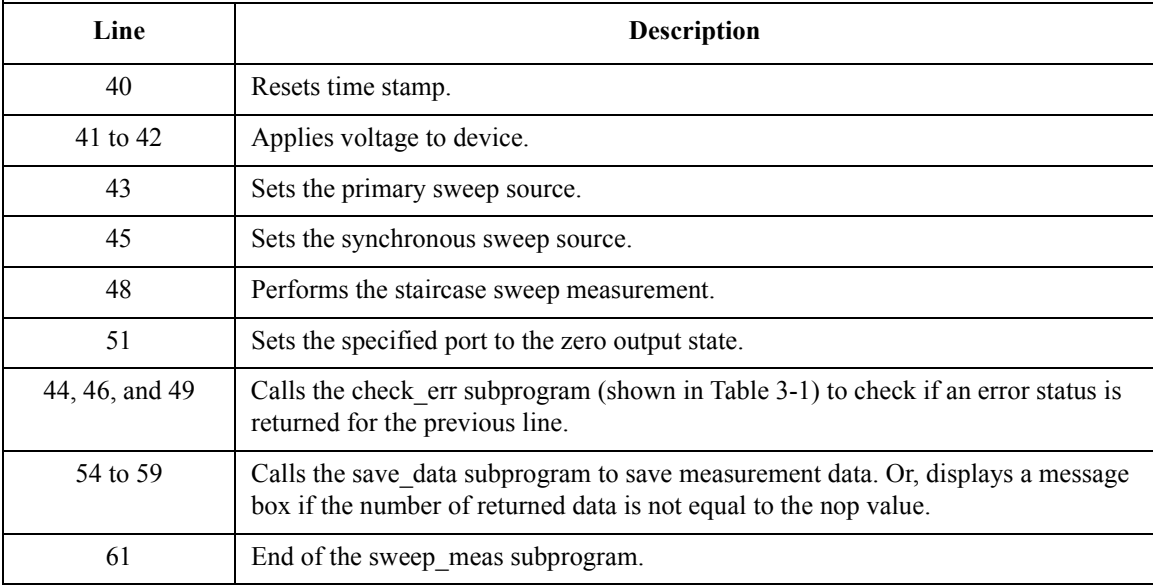

Sub save\_data(nop As Long, md() As Double, st() As Long, sc() As Double,  $tm()$  As Double,  $\frac{m(1 - m)}{1 - m}$ Double,  $\overline{v}$ i As Long, ret As Long, m() As Long) Dim i As Integer 'array counter for primary sweep '3 Dim I As inceger and councer for primary<br>Dim val As String / data to be saved to a file  $val = "Vq (V), Id (mA), Time (sec), Status"$ For  $i = 0$  To nop  $-1$   $'7$ val = val & Chr(13) & Chr(10) & sc(i) & "," & md(i) \* 1000 & "," & tm(i) & "," & st(i) Next i Dim fname As String 'data file name '11<br>
Dim fnum As Integer 'file number Dim fnum As Integer fname =  $C:\Aqilent\md{a}{data3.txt}$  $fnum = 1$ 'saves data into the file specified by fname Open fname For Output Access Write Lock Read Write As fnum Print #fnum, val Close fnum 'displays data on a MsgBox Dim title As String '21 Dim rbx As Integer title = "Sweep Measurement Result" val = val & Chr(10) & Chr(10) & "Data save completed." val = val & Chr(10) & Chr(10) & "Do you want to perform measurement again?" rbx = MsgBox(val, vbYesNo, title) If rbx = vbYes Then sweep\_meas vi, ret, m() 'returns to sweep\_meas if Yes is clicked.  $\blacksquare$  End If  $\blacksquare$ 

End Sub

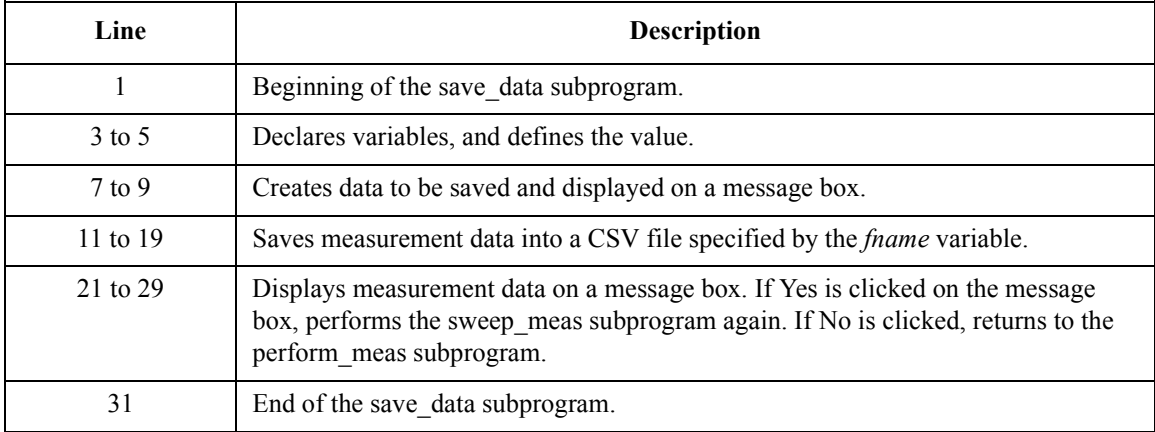

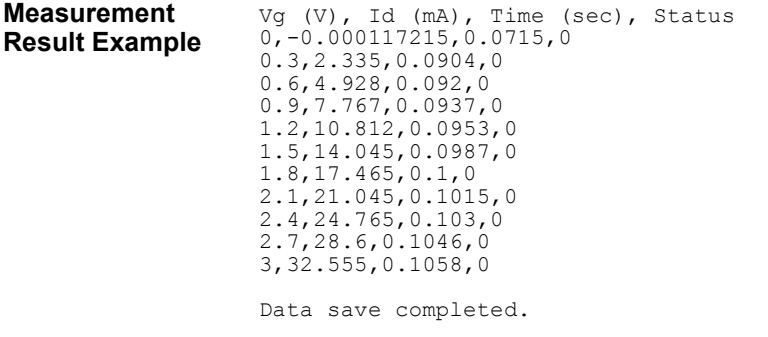

Do you want to perform measurement again?

# <span id="page-127-0"></span>**Multi Channel Sweep Measurement**

Table 3-8 explains example subprograms that enable/disable measurement channels (perform\_meas), perform the multi channel sweep measurement (sweep\_meas), and save measurement result data into a file (save data). This example measures bipolar transistor Ic-Vb and Ib-Vb characteristics.

 $\Gamma$ 

#### **Table 3-8 Multi Channel Sweep Measurement Example 1**

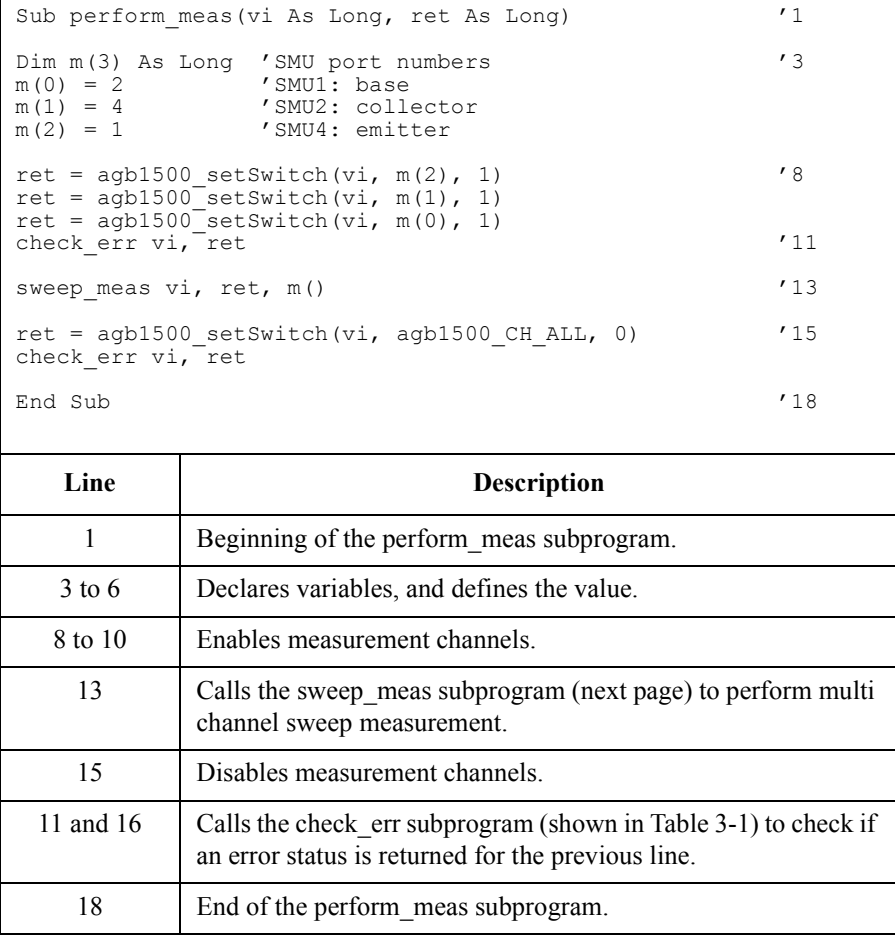

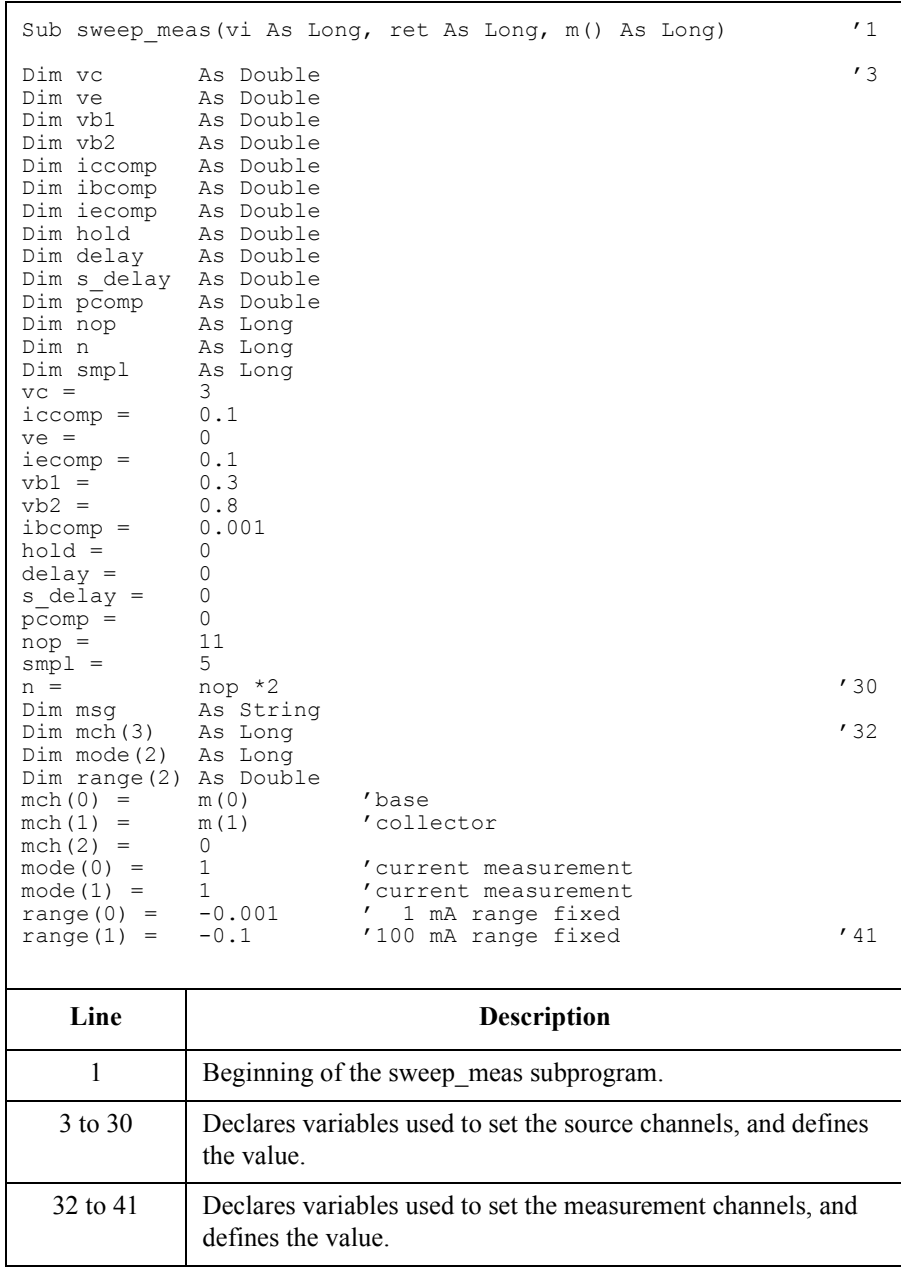

Dim sc()  $\begin{array}{ccc} \text{Dim sc} & \text{As Double} \\ \text{Dim md} & \text{As Double} \end{array}$  'sweep measurement data  $\begin{array}{ccc} \text{Dim md} & \text{A} & \text{A} \\ \text{Dim md} & \text{A} & \text{B} \end{array}$ Dim md() and the Double 'sweep measurement data Dim st() As Long 'status data at each step Dim tm()  $\qquad$  As Double 'time data at each step ReDim Preserve sc(nop) As Double ReDim Preserve md(n) As Double<br>ReDim Preserve st(n) As Long ReDim Preserve st(n) ReDim Preserve tm(n) As Double '50 ret = agb1500 setAdc(vi, agb1500 HSPEED ADC, agb1500 INTEG MANUAL, smpl, agb1500\_FLAG\_OFF)  $\qquad$   $\qquad$ ret = agb1500 setAdcType(vi, agb1500 CH ALL, agb1500 HSPEED ADC)  $ret = aqb1500^\text{T}resetTimestamp(vi)$ check err vi, ret ret = agb1500 force(vi,  $m(2)$ , agb1500 VF MODE, 0, ve, iecomp, 0) '57 ret = agb1500 $\text{force}(vi, m(1), \text{agb1500} \text{VF} \text{MODE}, 0, \text{vc}, \text{iccomp}, 0)$ ret = agb1500<sup>-</sup>setIv(vi, m(0), agb1500<sup>-</sup>SWP<sup>-</sup>VF SGLLIN, 0, vb1, vb2, nop, hold, delay, s delay, ibcomp, pcomp) check err vi, ret ret = agb1500 sweepMiv(vi, mch(0), mode(0), range(0), rep, sc(0), md(0), st(0),  $\tan(0)$ ) (62 check\_err vi, ret ret = agb1500 zeroOutput(vi, agb1500 CH\_ALL) '65 check\_err vi, ret

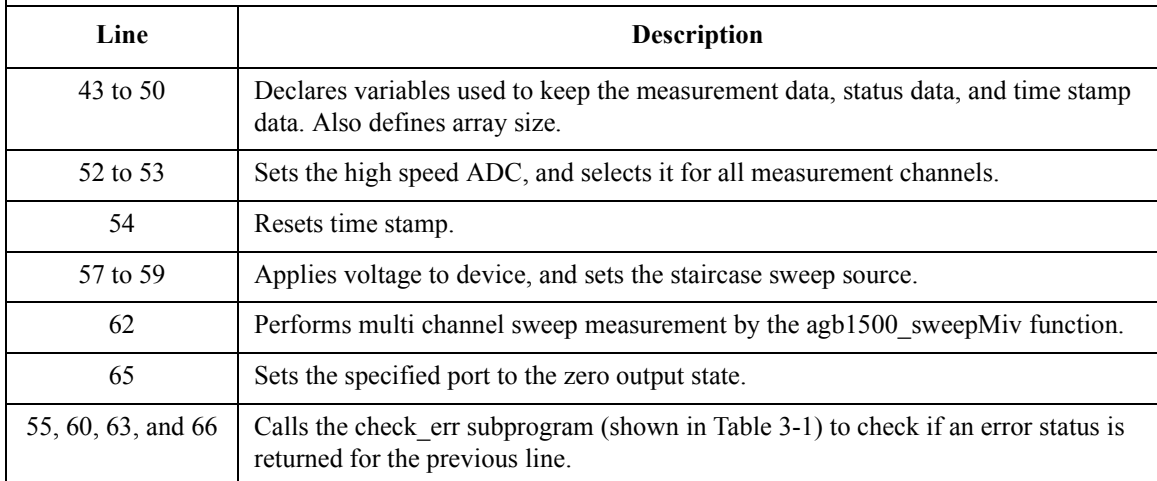

```
If rep = nop Then '68
   save data nop, md(), st(), sc(), tm(), vi, ret, m()Else
   msg = rep & " measurement steps were returned. It must be " 
& nop & " steps. "
MsgBox msg, vbOKOnly, ""<br>End If
End If '73
End Sub '75
  Line Description 
 68 to 73 \Box Calls the save data subprogram to save measurement data. Or,
          displays a message box if the number of returned data is not 
          equal to the nop value.
   75 End of the sweep_meas subprogram.
```
Sub save\_data(nop As Long, md() As Double, st() As Long, sc() As Double,  $\overline{t}$ m() As Double, vi As Long, ret As Long, m() As Long) Dim i As Integer 'array counter for primary sweep '3<br>Dim val As String 'data to be saved to a file 'data to be saved to a file val = "Vb (V), Ib  $(mA)$ , Ic  $(mA)$ , Time b (sec), Time c (sec), Status b, Status c" For  $i = 0$  To nop - 1  $'7$ val = val & Chr(13) & Chr(10) & sc(i) & "," & md(2 \* i) \* 1000 & ","  $\&$  md(2  $*$  i + 1)  $*$  1000 val = val & "," & tm(2 \* i) & "," & tm(2 \* i + 1) & "," & st(2 \* i) &  $", "$  & st(2  $*$  i + 1) Next i

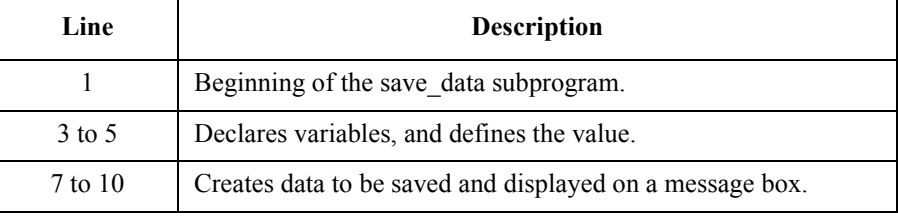

```
Dim fname As String 'data file name '12<br>
Dim fnum As Integer 'file number
                              ' file number
fname = "C:\Agilent\mdata\data4.txt"
fnum = 1'saves data into the file specified by fname
Open fname For Output Access Write Lock Read Write As fnum
Print #fnum, val
Close fnum
'displays data on a MsgBox
Dim title As String '22
Dim rbx As Integer
title = "Sweep Measurement Result"
val = val & Chr(10) & Chr(10) & "Data save completed."
val = val & Chr(10) & Chr(10) & WDo you want to performmeasurement again?"
rbx = MsgBox(val, vbYesNo, title)
If rbx = vbYes Then
sweep_meas vi, ret, m()<br>End If
End If \overline{\phantom{a}} /30
End Sub
   Line Description 
  12 to 20 Saves measurement data into a CSV file specified by the fname
            variable.
```
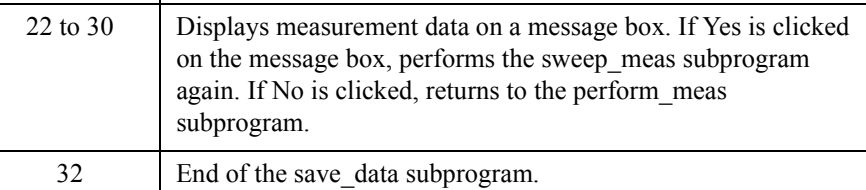

#### **Measurement Result Example**

Vb  $(V)$ , Ib  $(mA)$ , Ic  $(mA)$ , Time b (sec), Time c (sec), Status b, Status c 0.3,0,-0.005,0.0568,0.1427,0,0 0.35,0,-0.005,0.2288,0.3147,0,0 0.4,0,-0.005,0.4008,0.4867,0,0 0.45,0,-0.005,0.5728,0.6587,0,0 0.5,0,0,0.7448,0.8306,0,0 0.55,0.0001,0.015,0.9168,1.0027,0,0 0.6,0.0005,0.085,1.0888,1.1746,0,0 0.65,0.00305,0.605,1.2608,1.3467,0,0 0.7,0.01915,3.89,1.4328,1.5186,0,0 0.75,0.09975,19.625,1.6048,1.6906,0,0 0.8,0.34745,59.38,1.7768,1.8626,0,0 Data save completed. Do you want to perform measurement again?

Table 3-9 explains example subprograms that enable/disable measurement channels (perform\_meas), perform the multi channel sweep measurement (sweep\_meas), and save measurement result data into a file (save\_data). The following subprogram uses the multi channel sweep measurement mode to perform the same measurement as the previous example [\(Table 3-8](#page-127-0), bipolar transistor Ic-Vb and Ib-Vb measurement).

**Table 3-9 Multi Channel Sweep Measurement Example 2**

```
Sub perform meas(vi As Long, ret As Long) '1Dim m(3) As Long 'SMU port numbers '3<br>m(0) = 2 'SMU1: base
m(0) = 2<br>
m(1) = 4<br>
m(2) = 2<br>
m(3) = 2<br>
m(5) = 2<br>
m(7) = 2<br>
m(8) = 2<br>
m(8) = 2<br>
m(1) = 2m(1) = 4 'SMU2: collector<br>m(2) = 1 'SMU4: emitter
                 'SMU4: emitter
ret = agb1500 setSwitch(vi, m(2), 1) \hspace{1cm} '8
ret = a\overline{g}b1500<sup>-</sup>setSwitch(vi, m(1), 1)
ret = agb1500<sup>-</sup>setSwitch(vi, m(0), 1)
check err vi, ret '11
sweep meas vi, ret, m() '13ret = agb1500 setSwitch(vi, agb1500 CH ALL, 0) '15
check err vi, ret
End Sub '18
```
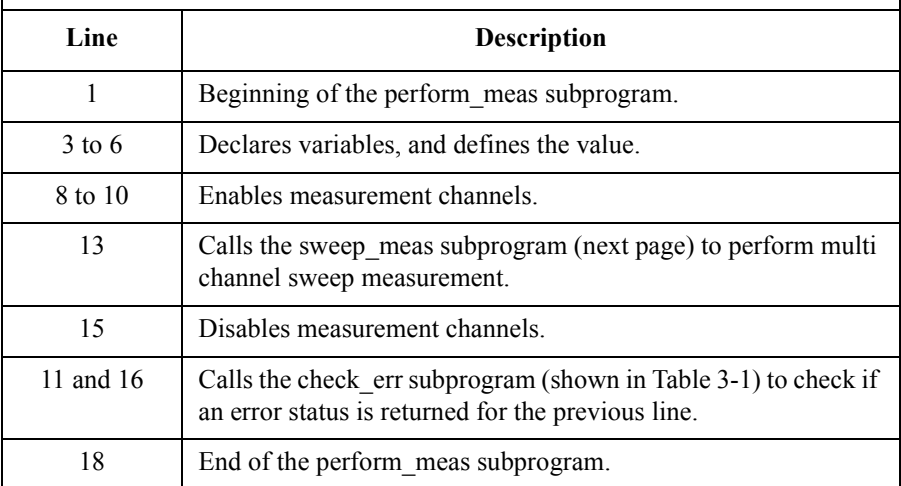

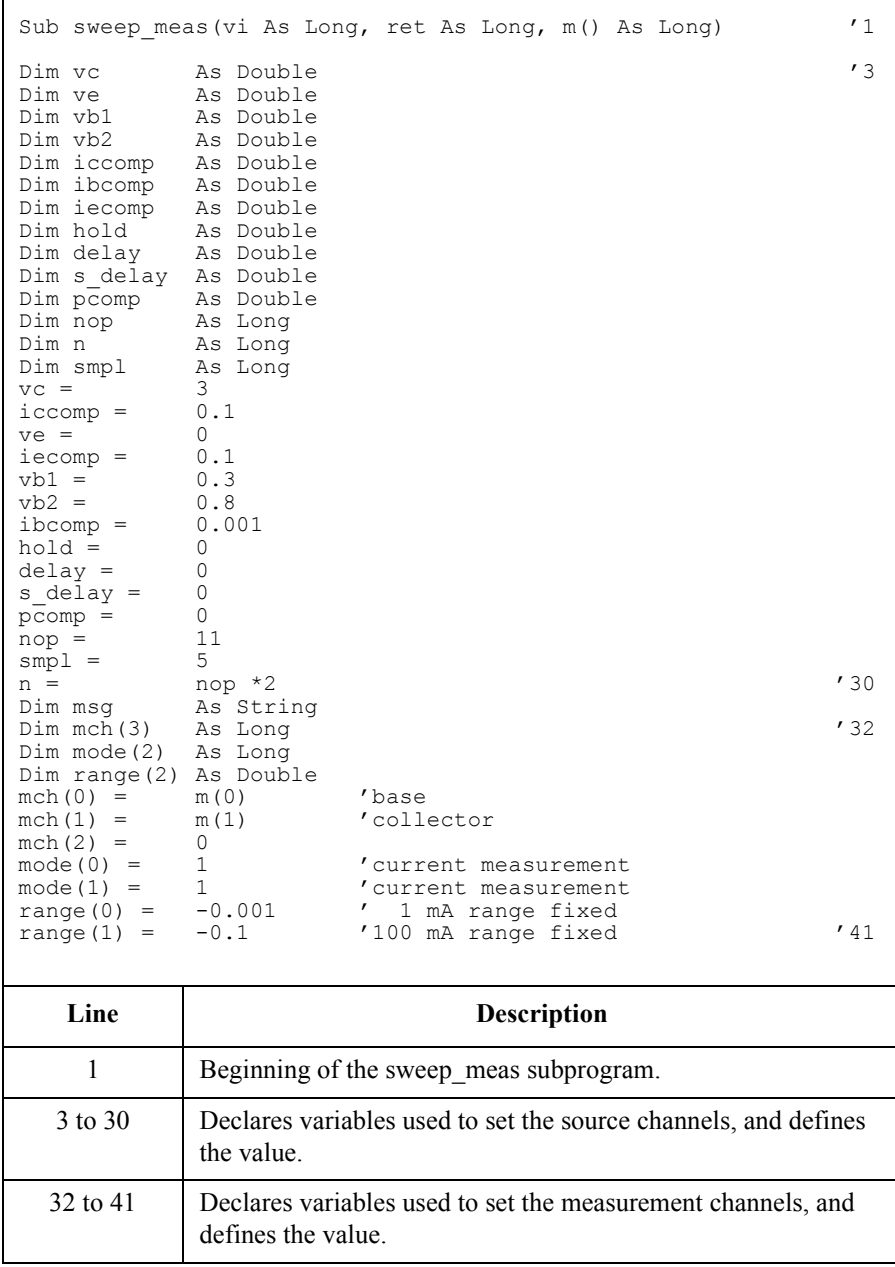

Dim sc() As Double 'primary sweep output data '43 Dim md() and the Souble 'sweep measurement data Dim st()  $\lambda$ s Long 'status data at each step<br>
Dim tm()  $\lambda$ s Double 'time data at each step As Double 'time data at each step ReDim Preserve sc(nop) As Double ReDim Preserve md(n) As Double<br>ReDim Preserve st(n) As Long ReDim Preserve st(n) ReDim Preserve tm(n) As Double '50 ret = agb1500 setAdc(vi, agb1500 HSPEED ADC, agb1500 INTEG MANUAL, smpl, agb1500\_FLAG\_OFF)  $\qquad$   $\qquad$ ret = agb1500 setAdcType(vi, agb1500 CH ALL, agb1500 HSPEED ADC)  $ret = aqb1500^\text{T}resetTimestamp(vi)$ check\_err vi, ret ret = agb1500\_force(vi, m(2), agb1500\_VF\_MODE, 0, ve, iecomp, 0) '57 ret = agb1500<sup>-force(vi, m(1), agb1500<sup>-</sup>VF<sup>-</sup>MODE, 0, vc, iccomp, 0)</sup> ret = agb1500<sup>-</sup>setIv(vi, m(0), agb1500<sup>-</sup>SWP<sup>-</sup>VF SGLLIN, 0, vb1, vb2, nop, hold, delay, s delay, ibcomp, pcomp) check err vi, ret ret = agb1500\_msweepMiv(vi, mch(0), mode(0), range(0), rep, sc(0), md(0), st(0),  $\tan(0)$ )  $\tan(0)$ ) (62 check\_err vi, ret ret = agb1500 zeroOutput(vi, agb1500 CH\_ALL) '65 check\_err vi, ret

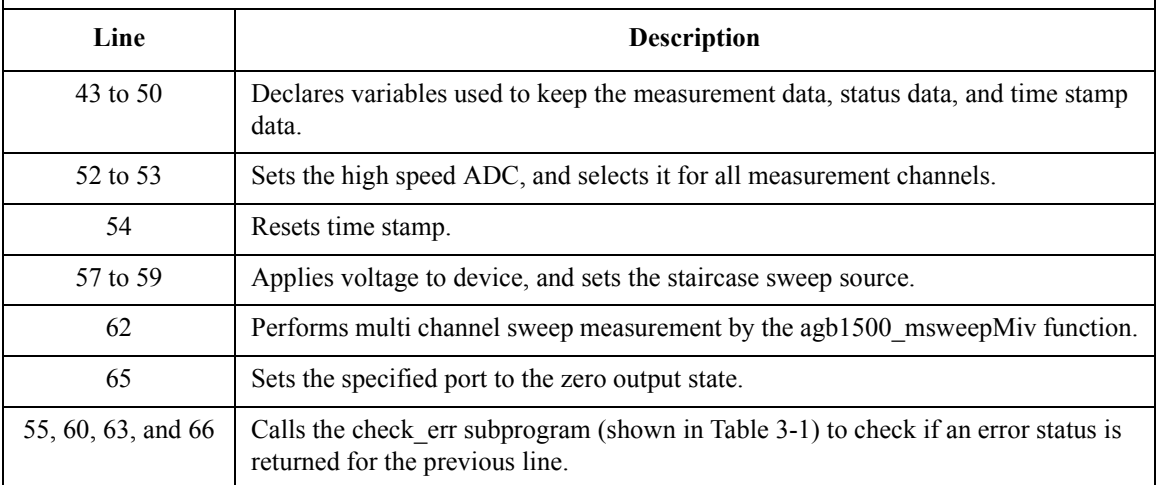

```
If rep = nop Then '68
   save data nop, md(), st(), sc(), tm(), vi, ret, m()Else
  msg = rep \& " measurement steps were returned. It must be " or " times " times "& nop & " steps. "
MsgBox msg, vbOKOnly, ""<br>End If
End If '73
End Sub '75
  Line Description 
 68 to 73 Calls the save data subprogram to save measurement data. Or,
          displays a message box if the number of returned data is not 
          equal to the nop value.
   75 End of the sweep_meas subprogram.
```

```
Sub save data(nop As Long, md() As Double, st() As Long, sc() As
Double, \overline{t}m() As Double, vi As Long, ret As Long, m() As Long)
Dim i As Integer 'array counter for primary sweep '3<br>Dim val As String 'data to be saved to a file
                           'data to be saved to a file
val = "Vb (V), Ib (mA), Ic (mA), Time b (sec), Time c (sec),
Status b, Status c"
For i = 0 To nop -1 '7
val = val & Chr(13) & Chr(10) & sc(i) & "," & md(2 * i) * 1000 &
"," & md(2 * i + 1) * 1000val = val & "," & tm(2 * i) & "," & tm(2 * i + 1) & "," & st(2 *
i) & ", " x  & st (2 * i + 1)Next i
```
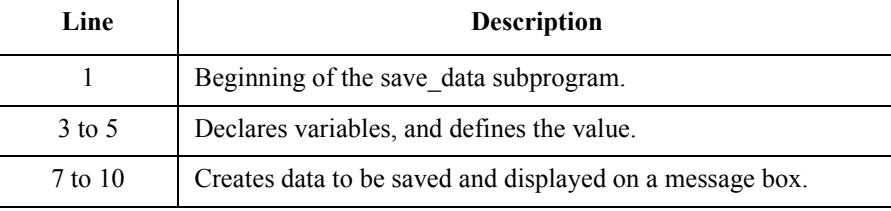

```
Dim fname As String 'data file name '12<br>Dim fnum As Integer 'file number
                               ' file number
fname = "C:\Agilent\mdata\data5.txt"
fnum = 1'saves data into the file specified by fname
Open fname For Output Access Write Lock Read Write As fnum
Print #fnum, val
Close fnum
'displays data on a MsgBox
Dim title As String '22
Dim rbx As Integer
title = "Sweep Measurement Result"
val = val & Chr(10) & Chr(10) & "Data save completed."
val = val & Chr(10) & Chr(10) & "Do you want to perform
measurement again?"
rbx = MsgBox(val, vbYesNo, title)
If rbx = vbYes Then
sweep_meas vi, ret, m()<br>End If
End If \overline{\phantom{a}} /30
End Sub
   Line Description 
  12 to 20 Saves measurement data into a CSV file specified by the fname
             variable.
  22 to 30 Displays measurement data on a message box. If Yes is clicked
             on the message box, performs the sweep_meas subprogram 
             again. If No is clicked, returns to the perform_meas 
             subprogram.
```

```
Measurement 
Result Example
```

```
Vb (V), Ib (mA), Ic (mA), Time b (sec), Time c (sec), Status b,
Status c
0.3,0,-0.005,0.057,0.057,0,0
0.35,0,-0.005,0.1434,0.1434,0,0
0.4,0,-0.005,0.23,0.23,0,0
0.45,0,-0.005,0.3164,0.3164,0,0
0.5,0,-0.005,0.403,0.403,0,0
0.55,0.0001,0.01,0.489,0.489,0,0
0.6,0.0005,0.085,0.5754,0.5754,0,0
0.65,0.00305,0.595,0.662,0.662,0,0
0.7,0.0191,3.855,0.7484,0.7484,0,0
0.75,0.0993,19.255,0.835,0.835,0,0
0.8,0.34475,57.825,0.9214,0.9214,0,0
Data save completed.
```
Do you want to perform measurement again?

32 | End of the save data subprogram.

# **Pulsed Sweep Measurement**

Table 3-10 explains example subprograms that enable/disable measurement channels (perform\_meas), perform the pulsed sweep measurement (sweep\_meas), and save measurement result data into a file (save\_data). This example measures bipolar transistor Ic-Vc characteristics.

```
Table 3-10 Pulsed Sweep Measurement Example
```
'n

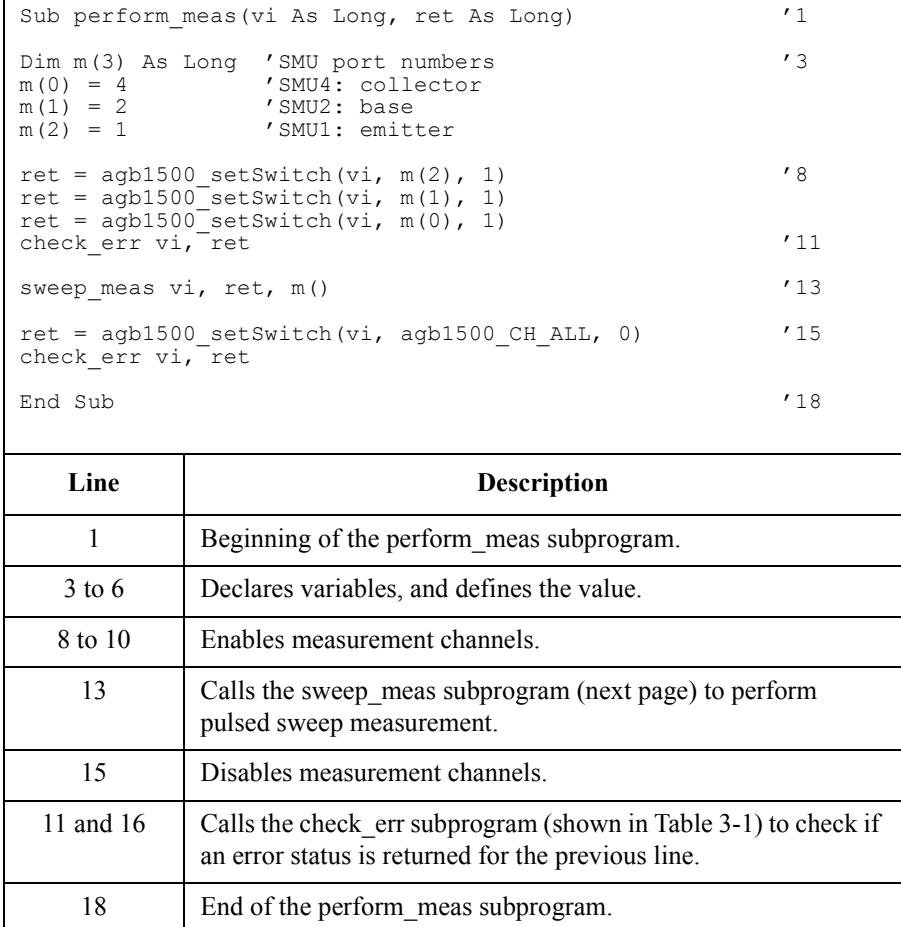

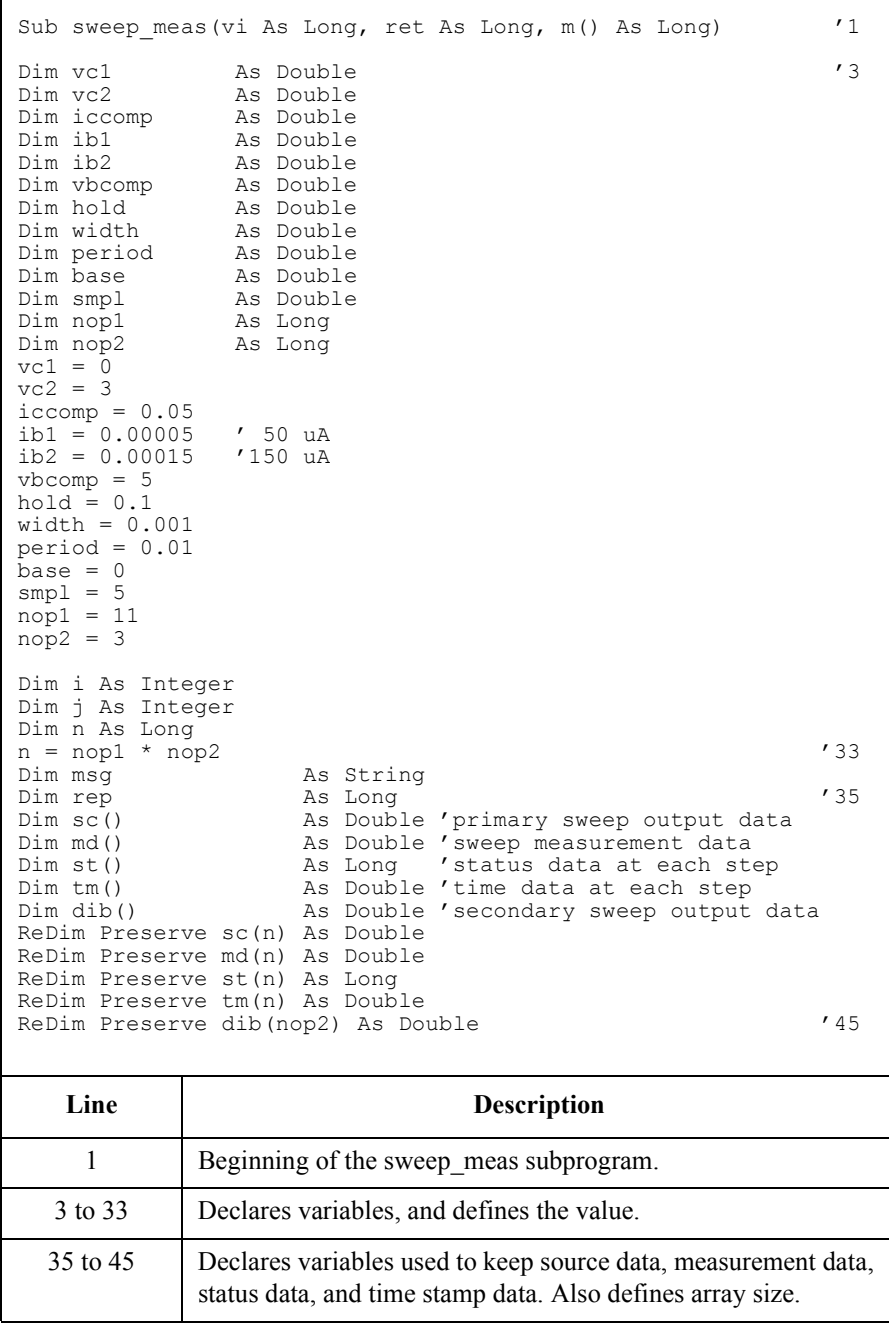

```
ret = agb1500 setAdc(vi, agb1500 HSPEED ADC,
aqb1500 INTEG MANUAL, smpl, aqb1500 FLAG OFF) '47ret = a\overline{g}b1500 setAdcType(vi, agb1500 CH ALL,
agb1500_HSPEED_ADC)
ret = a\overline{g}b1500 resetTimestamp(vi)
check err vi, \left[ret \right] / 50
ret = agb1500 force(vi, m(2), agb1500 VF MODE, 0, 0, 0.05, 0)Dim d_ib As Double 'secondary sweep step value (delta) '54
If no\overline{p}2 = 1 Then
   d ib = 0Else
\frac{d}{d} ib = (ib2 - ib1) / (nop2 - 1)<br>End If
End If \overline{f} \overline{f} \overline{f} \overline{f}Dim ibo As Double 'secondary sweep source output '61
ibo = ib1i = 0 'array counter for sweepIv returned data
   Line Description 
  47 to 48 Sets the high speed ADC, and selects it for all measurement
             channels.
    49 Resets time stamp.
    50 Calls the check_err subprogram (shown in Table 3-1) to check if 
             an error status is returned for the previous line.
    52 Applies voltage to device.
  54 to 59 Declares a variable, and defines the value. This variable is used 
             for the step value of the secondary sweep source.
  61 to 62 Declares a variable, and defines the value. This variable is used 
             for the output value of the secondary sweep source.
    64 Sets the array counter i to 0.
```

```
For j = 1 To nop2 \qquad \qquad '66
 \text{dib}(j - 1) = \text{ibo}ret = agb1500 force(vi, m(1), agb1500 IF MODE, 0, ibo, vbcomp, 0)
 ret = agb1500_setPiv(vi, m(0), agb1500_SWP_VF_SGLLIN, 0, base, vc1, vc2, nop1,
hold, width, period, iccomp)
 check_err vi, ret
 ret = agb1500 sweepPiv(vi, m(0), agb1500 IM MODE, 0, rep, sc(i), md(i), st(i),
tm(i))
 check_err vi, ret
 ibo = ibo + d ibIf rep = nop1 Then '74
   i = i + nop1
 Else
   msg = rep & " measurement steps were returned. It must be " & nop1 & " steps."
   MsgBox msg, vbOKOnly, ""
   ret = agb1500 zeroOutput(vi, agb1500 CH ALL)
   check_err vi, ret
 GoTo Bottom_sub<br>End If
 \blacksquare End If \blacksquareNext j
ret = agb1500 zeroOutput(vi, agb1500 CH_ALL) '85
check err vi, ret
save data nop1, nop2, md(), st(), sc(), tm(), dib(), vi, ret, m() '88
Bottom_sub:<br>End Sub
End Sub '91
```
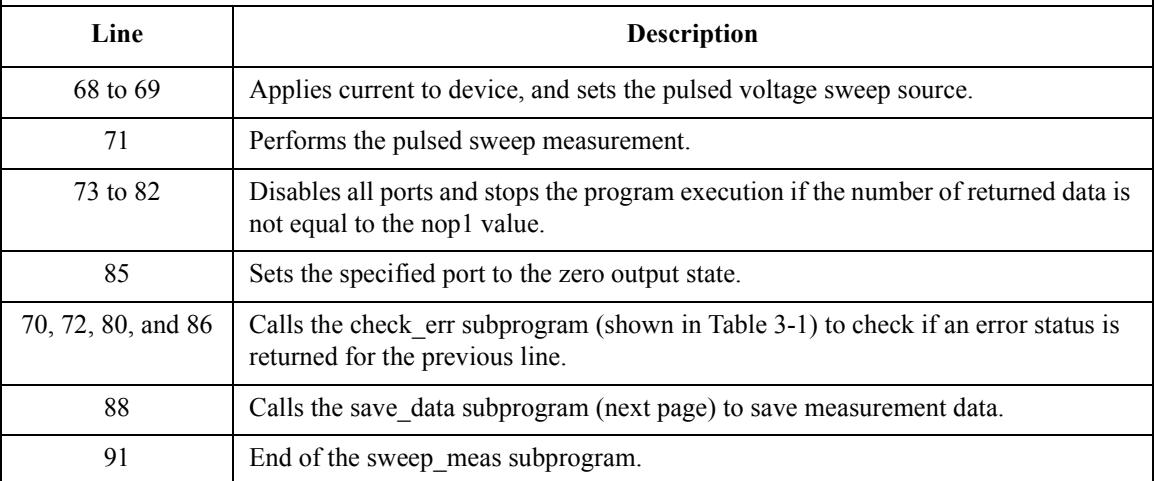

Sub save\_data(nop1 As Long, nop2 As Long, md() As Double, st() As Long, sc() As<br>Double,  $\overline{r}$ m() As Double, dib() As Double, vi As Long, ret As Long, m() As Long) '1 Double,  $\overline{t}$ m() As Double, dib() As Double, vi As Long, ret As Long, m() As Long) Dim i As Integer  $'$ array counter for sweepPiv returned data  $'$ 3<br>
Dim j As Integer  $'$ array counter for secondary sweep output data Dim j As Integer  $\frac{1}{2}$  / array counter for secondary sweep output data<br>Dim val As String  $\frac{1}{2}$  / data to be saved to a file 'data to be saved to a file  $val = "Ib (uA), VC (V), IC (mA), Time (sec), Status"$ For  $j = 1$  To nop2  $'9$ For  $i = \text{nop1} * (j - 1)$  To  $\text{nop1} * j - 1$ val = val & Chr(13) & Chr(10) & dib(j - 1) \* 1000000# & "," & sc(i) & "," & md(i)  $*$  1000 & "," & tm(i) & "," & st(i) Next i<br>Next j Next j Dim fname As String 'data file name '16<br>
Dim fnum As Integer 'file number Dim fnum As Integer fname =  $C:\Aqilent\md{mdata\data6.txt}$  $fnum = 1$ Open fname For Output Access Write Lock Read Write As fnum Print #fnum, val Close fnum Dim title As String '23 Dim rbx As Integer title = "Pulsed Sweep Measurement Result" val = val & Chr $(10)$  & Chr $(10)$  & "Data save completed." val = val & Chr(10) & Chr(10) & "Do you want to perform measurement again?" rbx = MsgBox(val, vbYesNo, title) If rbx = vbYes Then sweep meas vi, ret, m()  $r$  returns to sweep meas if Yes is clicked. End If End Sub '33

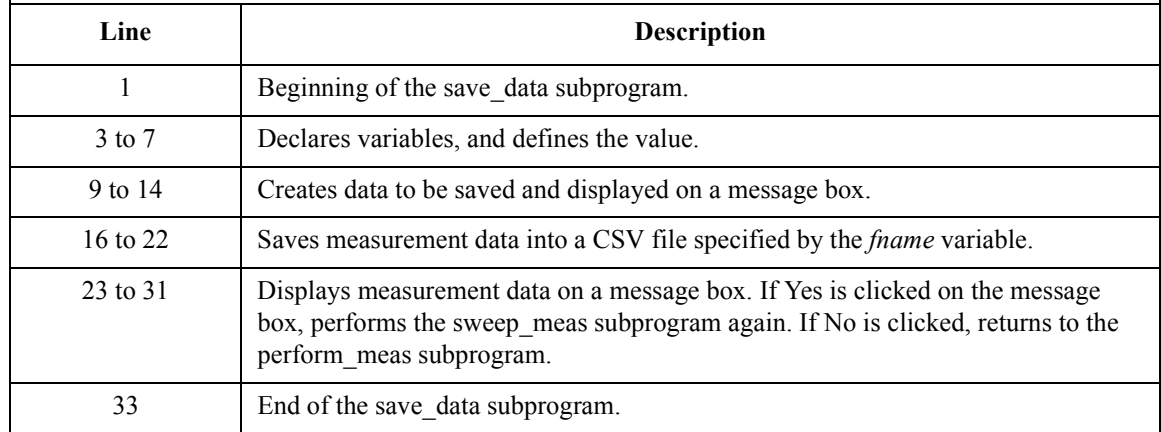

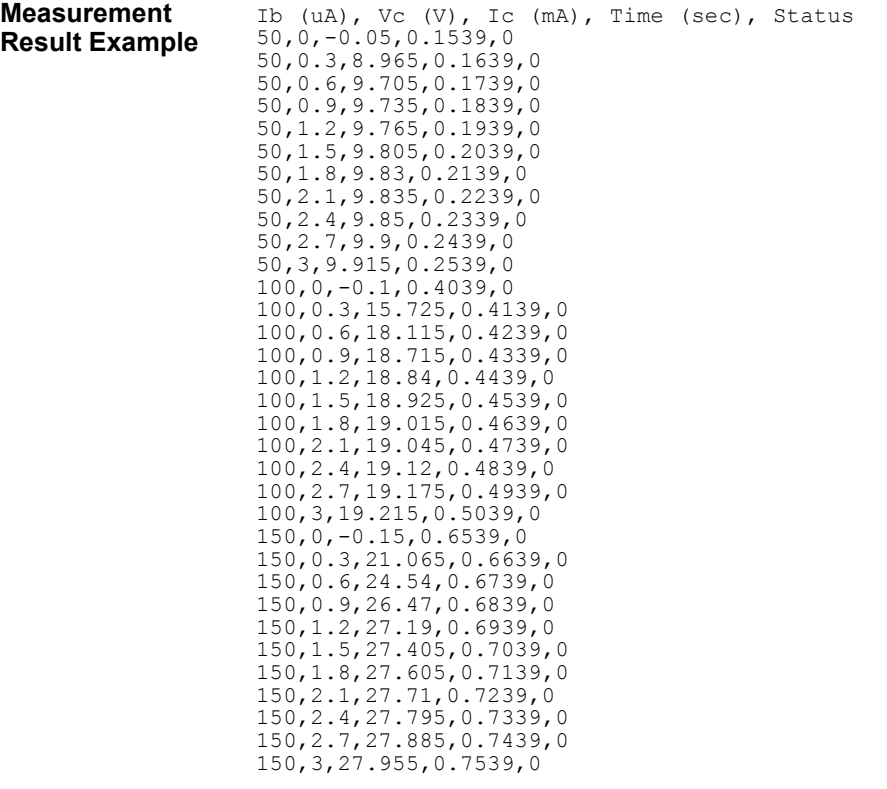

Data save completed.

Do you want to perform measurement again?

## **Staircase Sweep with Pulsed Bias Measurement**

Table 3-11 explains example subprograms that enable/disable measurement channels (perform\_meas), perform the staircase sweep with pulsed bias measurement (sweep\_meas), and save measurement result data into a file (save\_data). This example measures MOSFET Id-Vd characteristics.

**Table 3-11 Staircase Sweep with Pulsed Bias Measurement Example**

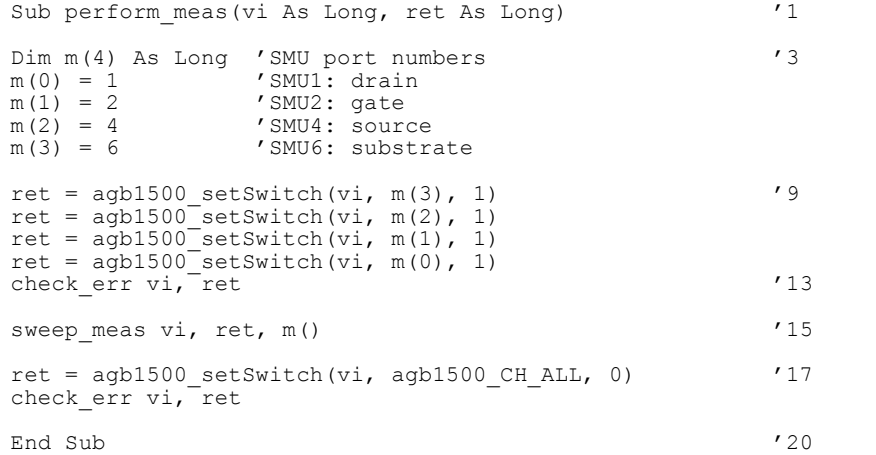

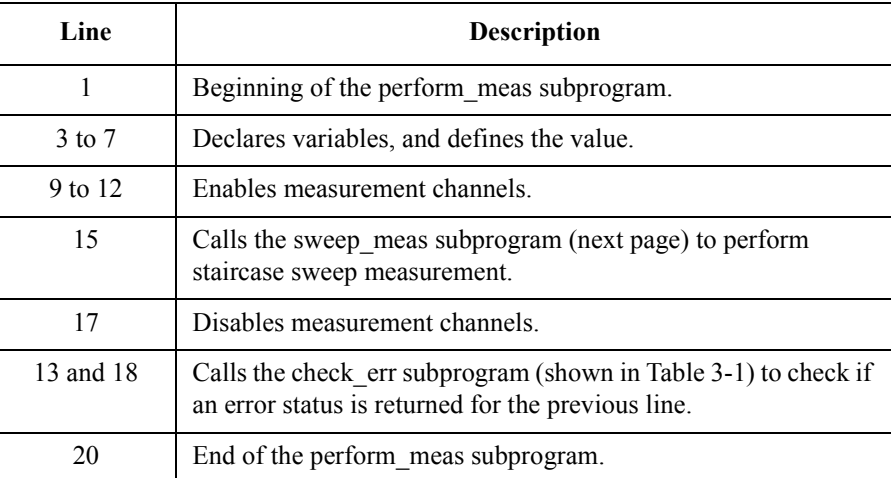
# Programming Examples for Visual Basic Users Staircase Sweep with Pulsed Bias Measurement

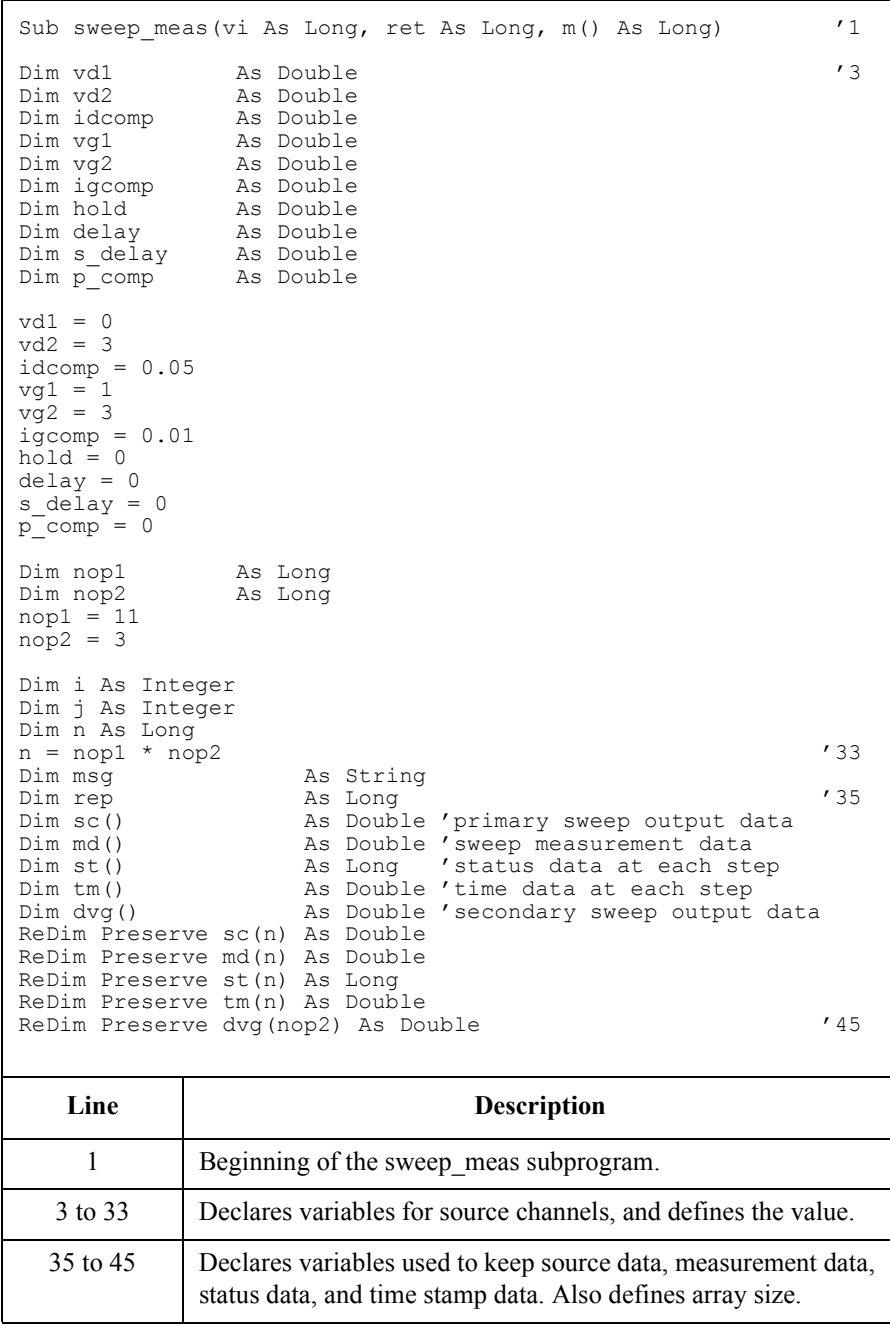

# Programming Examples for Visual Basic Users Staircase Sweep with Pulsed Bias Measurement

```
ret = agb1500 resetTimestamp(vi) '47check err vi, ret
ret = agb1500 force(vi, m(3), agb1500 VF MODE, 0, 0, 0.05, 0)
ret = agb1500 force(vi, m(2), agb1500 VF MODE, 0, 0, 0.05, 0)
Dim d_vg As Double 'secondary sweep step value (delta) '53
If n \overline{op2} = 1 Then
   d_v = 0Else
d_vg = (vg2 - vg1) / (nop2 - 1)<br>End I\overline{f}End If \overline{f} \overline{f} \overline{f} \overline{f}Dim vg As Double 'secondary sweep source output '60
vg = vg1
i = 0 'array counter for sweepIv returned data '63
Dim width As Double '65
Dim period As Double
Dim p hold As Double
width = 0.001period = 0.01p_1 hold = 0.1 '70Line Description 
    47 Resets time stamp.
     Table 3-1) to check if
            an error status is returned for the previous line.
  50 to 51 Applies voltage to device.
  53 to 58 Declares a variable, and defines the value. This variable is used 
            for the step value of the secondary sweep source.
  60 to 61 Declares a variable, and defines the value. This variable is used 
            for the output value of the secondary sweep source.
    63 Sets the array counter i to 0.
  65 to 70 Declares variables for the pulsed source, and defines the value.
```

```
For j = 1 To nop2 i array counter for secondary sweep output data i i jdvq(i - 1) = vqret = agb1500 setPbias(vi, m(1), agb1500 VF MODE, 0, 0, vg, width, period,
p_hold, igcomp)
   ret = agb1500_setIv(vi, m(0), agb1500_SWP_VF_SGLLIN, 0, vd1, vd2, nop1, hold, 
delay, s delay, idcomp, p comp)
    check err vi, ret
    ret = agb1500 sweepPbias(vi, m(0), agb1500 IM MODE, 0, rep, sc(i), md(i),
st(i), tm(i))check_err vi, ret
    vg = \overline{v}g + d\, vgIf rep = nop1 Then
       i = i + nop1
    Else the contract of the contract of the contract of the contract of the contract of the contract of the contract of the contract of the contract of the contract of the contract of the contract of the contract of the contr
        msg = rep & " measurement steps were returned. It must be " & nop1 & " 
steps."
        MsgBox msg, vbOKOnly, ""
        ret = agb1500 zeroOutput(vi, agb1500 CH ALL)
        check err vi, ret
    GoTo Bottom_sub<br>End If
    \begin{array}{ccc} \texttt{End} & \texttt{If} & \end{array}Next j
ret = agb1500 zeroOutput(vi, agb1500 CH_ALL) '90
check_err vi, ret
save data nop1, nop2, dvg(), md(), st(), sc(), tm(), vi, ret, m() '93
Bottom_sub:
End Sub
     Line Description 
    72 to 91 Measures MOSFET Id-Vd characteristics.
    74 to 75 Sets the pulsed source and the voltage sweep source.
      57 Performs the staircase sweep with pulsed bias measurement.
    82 to 88 Disables all ports and stops the program execution if the number of returned data is
                 not equal to the nop1 value.
      90 Sets the specified port to the zero output state.
```
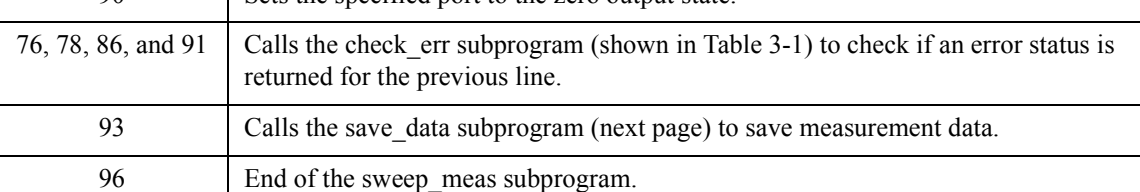

# Programming Examples for Visual Basic Users Staircase Sweep with Pulsed Bias Measurement

```
Sub save data(nop1 As Long, nop2 As Long, dvg() As Double, md() As Double, st() As
Long, sc() As Double, tm(j) As Double, vi As Long, ret As Long, m() As Long)
Dim i As Integer 'array counter for primary sweep '3<br>
Dim j As Integer 'array counter for secondary sweep
Dim j As Integer 'array counter for secondary sweep<br>Dim val As String 'data to be saved to a file
                      'data to be saved to a file
val = "Vg (V), Vd (V), Id (mA), Time (sec), Status"
For j = 1 To nop2 \hspace{1cm} '8
   For i = \text{nop1} * (j - 1) To nop1 * j - 1val = val & Chr(13) & Chr(10) & dvg(j - 1) & "," & sc(i) & "," & md(i) *
1000 & "," & tm(i) & "," & st(i)
  Next i
Next j
Dim fname As String 'data file name '14
Dim fnum As Integer 'file number
fname = "C:\Agilent\mdata\data7.txt"
fnum = 1'saves data into the file specified by fname
Open fname For Output Access Write Lock Read Write As fnum
Print #fnum, val<br>Close fnum
Close fnum '22
'displays data on a MsgBox
Dim title As String '24
Dim rbx As Integer
title = "Sweep Measurement Result"
val = val & \text{Chr}(10) & \text{Chr}(10) & "Data save completed."
val = val & Chr(10) & Chr(10) & "Do you want to perform measurement again?"
rbx = MsgBox(val, vbYesNo, title)
If rbx = vbYes Then
sweep_meas vi, ret, m() 'returns to sweep_meas if Yes is clicked.
End If \overline{1} \overline{2}
```

```
End Sub
```
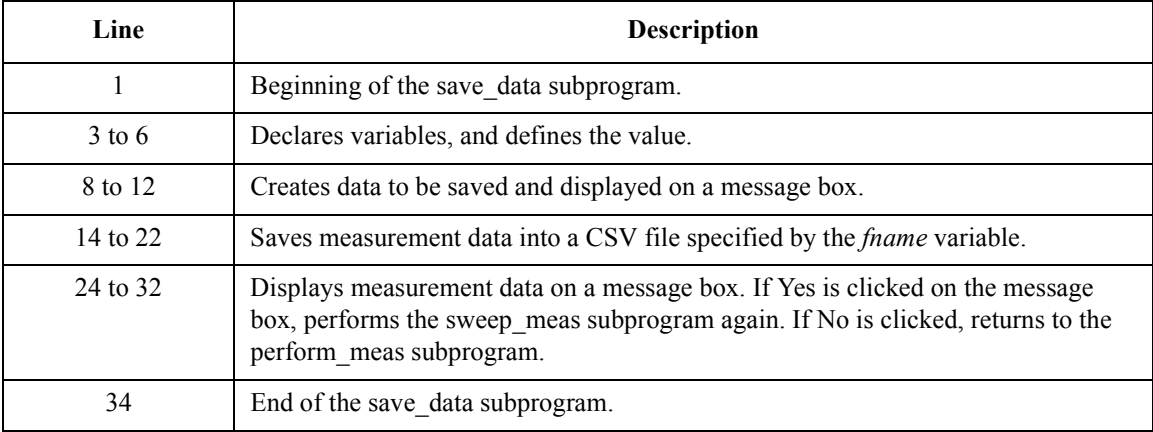

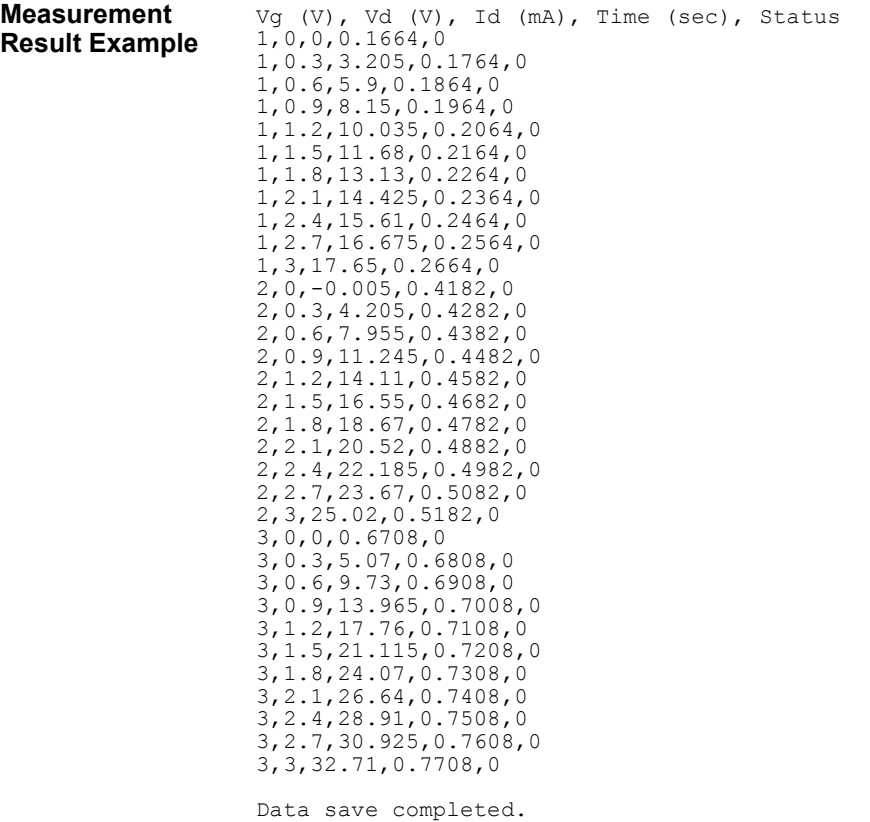

Do you want to perform measurement again?

# **Breakdown Voltage Measurement**

Table 3-12 explains example subprograms that enable/disable measurement channels (perform\_meas), perform the quasi pulsed spot measurement (vbd\_meas), and display measurement result data (display\_data). This example measures bipolar transistor breakdown voltage.

'n

#### **Table 3-12 Breakdown Voltage Measurement Example**

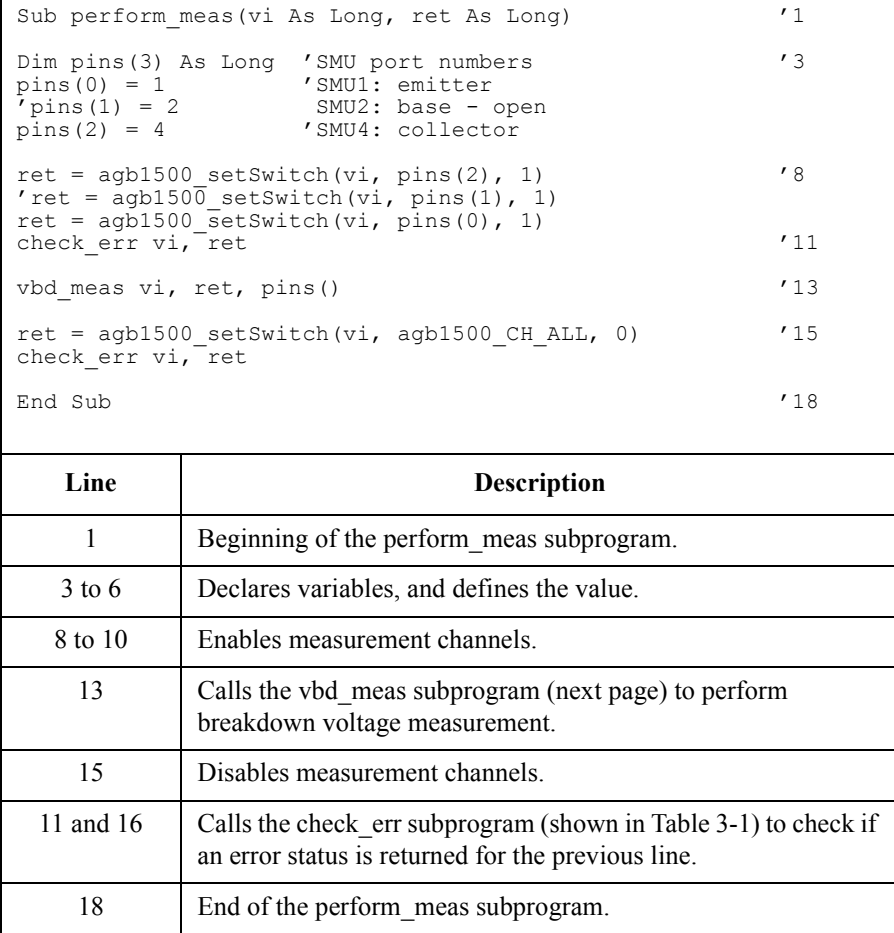

### Programming Examples for Visual Basic Users Breakdown Voltage Measurement

Sub vbd meas(vi As Long, ret As Long, pins() As Long)  $'1$ Dim vstart As Double Dim vstop As Double<br>Dim vb As Double Dim vb As Double<br>Dim ve As Double As Double Dim iccomp As Double Dim ibcomp As Double Dim iecomp As Double Dim hold As Double Dim delay As Double<br>  $vstart = 0$ vstart =  $0$ <br>vstop =  $100$ 100  $'$ interlock cable must be connected.<br>0.7  $v<sub>b</sub> =$  $ve = 0$ <br>iccomp =  $0.005$  $iccomp = 0.005$ <br> $ibcomp = 0.01$ ibcomp =  $0.01$ <br>iecomp =  $0.1$  $\begin{array}{rcl} \text{iecomp} &=& 0 \\ \text{hold} &=& 0 \end{array}$  $\text{hold} = 0$ <br> $\text{delay} = 0$ delay = 0 '19 Dim meas As Double '21 Dim status As Long ret = agb1500\_force(vi, pins(0), agb1500\_VF\_MODE, 0, ve, iecomp, 0) '24  $r$ ret = agb1500\_force(vi, pins(1), agb1500\_VF\_MODE, 0, vb, ibcomp, 0) ret = agb1500  $\overline{\text{setBdv}}(vi, \text{pins}(2), 0, \text{vstat}, \overline{\text{vstop}}, \text{iccomp}, \text{hold}, \text{delay})$ check\_err vi, ret ret = agb1500 measureBdv(vi, agb1500 SHORT INTERVAL, meas, status) '28 check err vi, ret ret = agb1500\_zeroOutput(vi, agb1500\_CH\_ALL) '30 check err vi, ret display data meas, status, vi, ret, pins() End Sub **Line Description**  1 Beginning of the vbd meas subprogram. 3 to 19 Declares variables for source channels, and defines the value. 21 to 22 Declares variables for the measurement data and the status data. 24 to 26 Applies voltage to device, and sets the quasi pulsed voltage source. 28 Performs the quasi pulsed spot measurement (breakdown voltage measurement). 30 Sets the specified port to the zero output state. 27, 29, and 31 Calls the check err subprogram (shown in [Table 3-1](#page-97-0)) to check if an error status is returned for the previous line. 32 Calls the display\_data subprogram (shown below) to display measurement data. 33 End of the vbd\_meas subprogram.

# Programming Examples for Visual Basic Users Breakdown Voltage Measurement

```
Sub display_data(meas As Double, status As Long, vi As Long, ret As Long, pins() As 
Long) '1
Dim title As String
Dim value As String
Dim rbx As Integer
title = "Vbd Measurement Result"
If status = 8 Then 'status=8 is returned when Vbd was measured normally '6
  value = "Vbd = " & meas & " (V)"
Else
  value = "Vbd = " \& meas \& " (V)"
  value = value & Chr(10) & Chr(10) & "Status value = " & status
End If
value = value & Chr(10) & Chr(10) & "Do you want to perform measurement again?"
rbx = MsgBox(value, vbYesNo + vbQuestion, title)
If rbx = vbYes Then
vbd_meas vi, ret, pins()<br>End If
\blacksquareEnd If \blacksquareEnd Sub
```
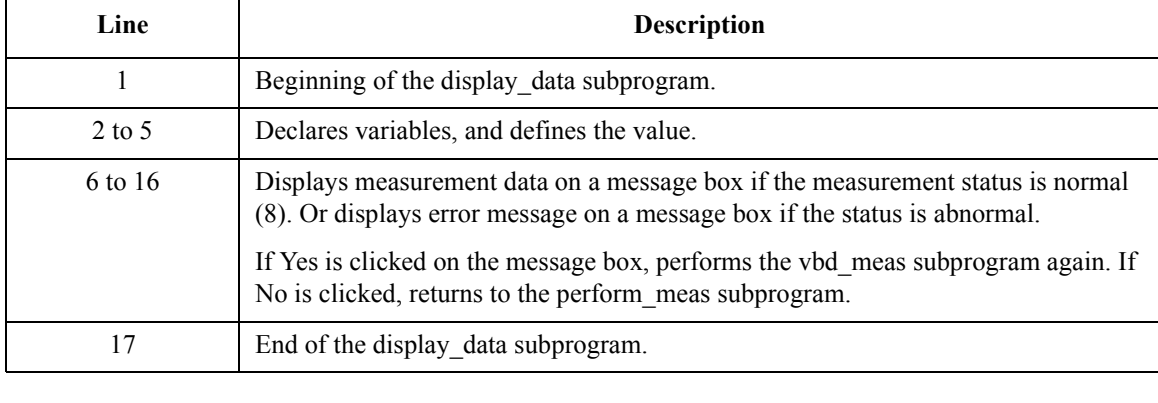

#### **Measurement Result Example**

 $Vbd = 55.885$  (V) Do you want to perform measurement again?

# **Leakage Current Measurement**

Table 3-13 explains example subprograms that enable/disable measurement channels (perform\_meas), perform the quasi pulsed spot measurement (spot\_meas), and display measurement result data (display\_data). This example measures MOSFET drain current.

#### **Table 3-13 Leakage Current Measurement Example**

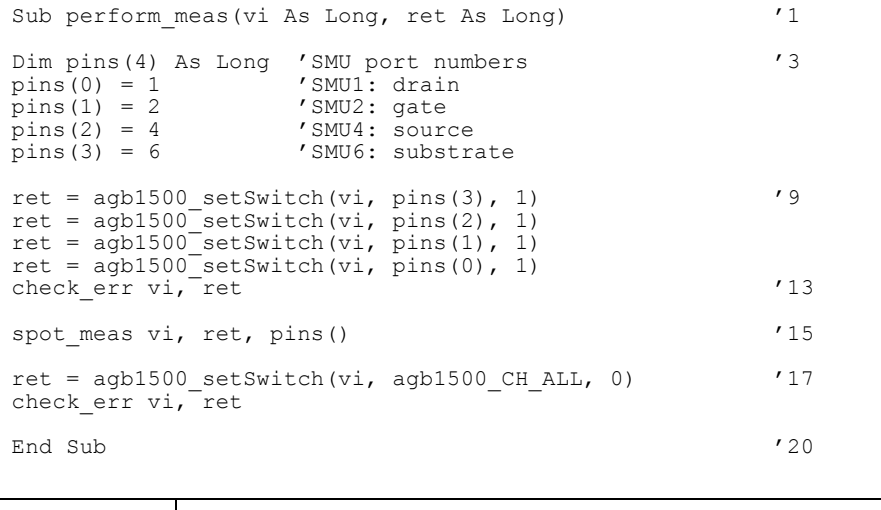

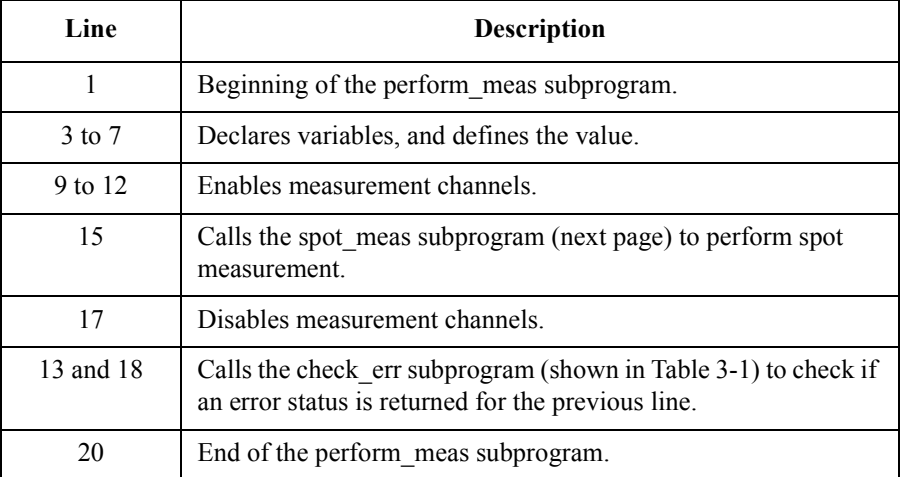

# Programming Examples for Visual Basic Users Leakage Current Measurement

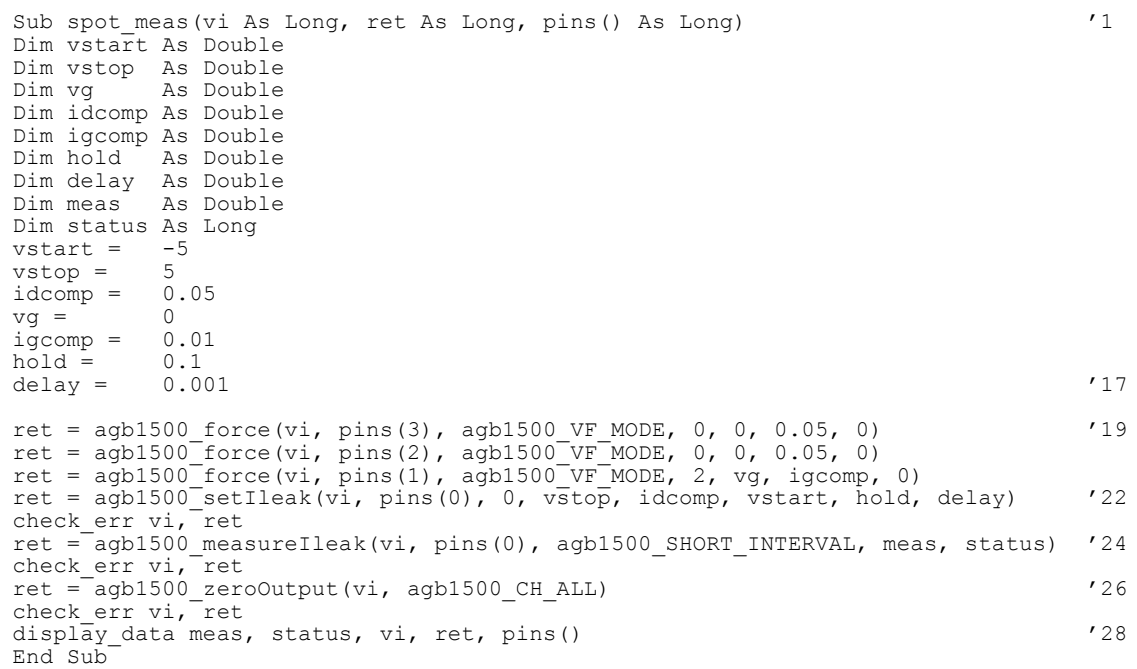

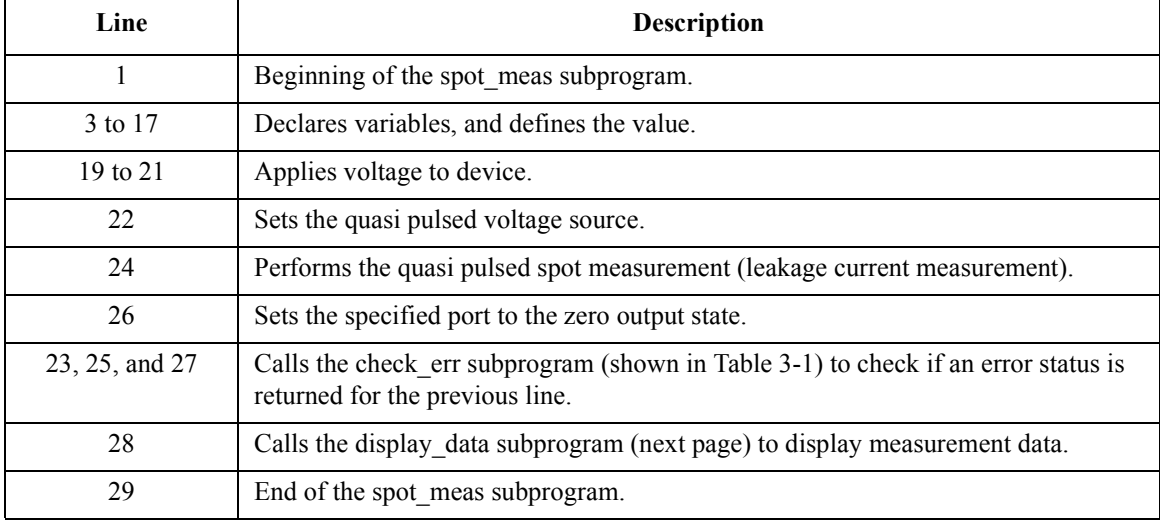

#### Programming Examples for Visual Basic Users Leakage Current Measurement

```
Sub display data(meas As Double, status As Long, vi As Long, ret
As Long, pins() As Long)
Dim title As String '3Dim value As String
Dim rbx As Integer
title = "Ileak Measurement Result" '6
If status = 0 Then '8value = "Id = " \& meas * 1000 \& " (mA)" \& Chr(10) \& Chr(10)
   value = value & "Do you want to perform measurement again?"
   rbx = MsgBox(value, vbYesNo + vbQuestion, title)
   If rbx = vbYes Then
       spot meas vi, ret, pins()
   End If
Else
   value = "Status error. Code = " & status
MsgBox value, vbOKOnly, title<br>End If
\text{End} If '18End Sub
   Line Description 
    1 Beginning of the display data subprogram.
  3 to 6 Declares variables, and defines the value.
  8 to 18 Displays measurement data on a message box if the 
            measurement status is normal. If Yes is clicked on the message 
            box, performs the spot_meas subprogram again. If No is 
            clicked, returns to the perform_meas subprogram.
            Or displays error message on a message box if the status is 
            abnormal.
    20 End of the display data subprogram.
```

```
Measurement 
Result Example
```
 $Id = 12.775$  (mA)

Do you want to perform measurement again?

Programming Examples for Visual Basic Users Leakage Current Measurement

# **4 Programming Examples for C++ Users**

#### Programming Examples for C++ Users

This chapter explains programming examples to perform the following measurements using the Agilent B1500 and the B1500 VXI*plug&play* driver, and consists of the following sections.

- • ["Programming Basics"](#page-158-0)
- • ["High Speed Spot Measurement"](#page-162-0)
- • ["Multi Channel Spot Measurement"](#page-164-0)
- • ["Pulsed Spot Measurement"](#page-166-0)
- • ["Staircase Sweep Measurement"](#page-168-0)
- • ["Multi Channel Sweep Measurement"](#page-178-0)
- • ["Pulsed Sweep Measurement"](#page-184-0)
- • ["Staircase Sweep with Pulsed Bias Measurement"](#page-188-0)
- • ["Breakdown Voltage Measurement"](#page-192-0)
- • ["Leakage Current Measurement"](#page-194-0)
- • ["Sampling Measurement"](#page-196-0)
- • ["High Speed Spot C Measurement"](#page-200-0)
- • ["CV Sweep Measurement"](#page-204-0)

### **NOTE** About Program Code

Programming examples are provided as a subprogram that can be run with the project template shown in [Table 4-1](#page-159-0). To execute the program, insert the subprogram instead of the perform\_meas subprogram in the template.

# **NOTE** To Start Program

If you create the measurement program by modifying the example code shown in [Table 4-1,](#page-159-0) the program can be run by clicking the Run button on the Visual  $C_{++}$ Main window.

# <span id="page-158-0"></span>**Programming Basics**

This section provides the basic information for programming using the Agilent B1500 VXI*plug&play* driver.

- "To Create Your Project Template"
- • ["To Create Measurement Program"](#page-161-0)

# **To Create Your Project Template**

This section explains how to create a project template in the C language. Before starting programming, create your project template, and keep it as your reference. It will remove the conventional task in the future programming.

- **Step 1.** Connect instrument (e.g. Agilent B1500) to computer via GPIB.
- **Step 2.** Launch the programming software and create a new project. Then, select the Win32 project or the console application for the new project template selection. They will simplify the programming. Of course, other project template can be used.
- **Step 3.** Define the following to the project properties or the project options. See manual or on-line help of the programming software for defining them.
	- 1. Additional include file search path:
		- directory (e.g. \Program Files\VISA\winnt\include) that stores the agb1500.h file and the VISA related include files
	- 2. Additional library search path:
		- directory (e.g.  $\Perb{VISA\win{lib}\msc}$  for Microsoft Visual C++ or \Program Files\VISA\winnt\lib\bc for Borland C++Builder) that stores the agb1500.lib file and the VISA related library files
	- 3. Additional project link library:
		- $a$ gb $1500$ .lib
- **Step 4.** Open a source file (.cpp) in the project, and enter a program code as template. See [Table 4-1](#page-159-0) for example. The program code is written in Microsoft Visual C++.
- **Step 5.** Save the project as your template (e.g. \test\my temp).

# Programming Examples for C++ Users Programming Basics

<span id="page-159-0"></span>**Table 4-1 Example Template Program Code for Visual C++**

```
#include <stdio.h> /* 1 */
#include <stdlib.h>
#include <visa.h>
#include "agb1500.h"
void check err (ViSession vi, ViStatus ret) { / * 6 */
ViInt32 inst_err;<br>ViChar err_msq[2]
         err\overline{m}sg[256];
if(VI_SUCCESS > ret) {
   if^- ( agb1500 INSTR ERROR DETECTED == ret ) {
      agb1500 \overline{error} query(vi, &inst err, err msg);
      printf("Instrument Error: d\overline{n} %s\n", inst err, err msg);
     }
   else {
      agb1500 error message(vi, ret, err msg);
      printf("Driver Error: d \n\ %s\n", ret, err msg);
      }
  }
 \{\star\ 20 \times / \times \ 20\}void perform meas (ViSession vi, ViStatus ret) { /* 22 */
    /* insert program code */
}
ViStatus main ( ) / / 26 */{<br>ViStatus
 ViStatus ret; \frac{1}{28} /* 28 */
ViSession vi;<br>ViChar err
           \text{err}^{\text{max}} msg[256]; \frac{1}{256} /* 30 */
  Line Description
  1 to 4 Required to use the Agilent B1500 VXIplug&play driver. The header files contain various 
           necessary information such as function declaration and macro definitions.
           You may add the include statements to call another header files that may be needed by the 
           codes you added. Also, the include statements may be written in a header file that will be 
           called by the source file (e.g. #include \lestdio.h> may be written in the stdafx.h header file
           that will be called by the source file).
  6 to 20 Checks if the passed "ret" value indicates normal status, and returns to the line that called 
           this subprogram. If the value indicates an instrument error status or a device error status, 
           the error message will be displayed.
 22 to 24 Complete the perform_meas subprogram to perform measurement.
   26 Beginning of the main program.
 28 to 30 Declares variables used in the main program.
```

```
/* Starting the session */
ret = agb1500_init("GPIB0::17::INSTR", VI_TRUE, VI_TRUE, &vi); /* 33 */
if ( ( ret < \overline{V}I SUCCESS ) || ( vi == VI NULL ) ) {
   printf("Initialization failure.\n Status code: %d.\n", ret);
   if ( vi != VI NULL ) {
      agb1500 error message(vi, ret, err msg);
      printf("Error: %ld\n %s\n", ret, err_msg);
     }
  exit (ret);
  \{\star\, 41 \,\star/\,ret = agb1500 reset(vi); /* resets B1500 43 */
ret = agb1500_timeOut(vi, 60000); \qquad \qquad /* sets 60 second timeout */
ret = agb1500\overline{\text{errorQueryDetect}}(vi, VI_TRUE); /* turns on error detection */
perform_meas(vi, ret); \frac{1}{2} /* calls perform_meas subprogram \frac{47 \times 12}{100} +/<br>
\frac{1}{2} are \frac{1}{2} are \frac{1}{2} are \frac{1}{2} are \frac{1}{2} is sends an invalid command \frac{1}{2} /
/* ret = agb1500 cmd(vi, "aa"); sends an invalid command */
/* check err(vi, ret); checks check err subprogram operation */
/* Closing the session 
ret = agb1500 close(vi); 52 \times /check err(vi, ret);
return VI SUCCESS; \frac{1}{2} /* 55 */
```

```
}
```
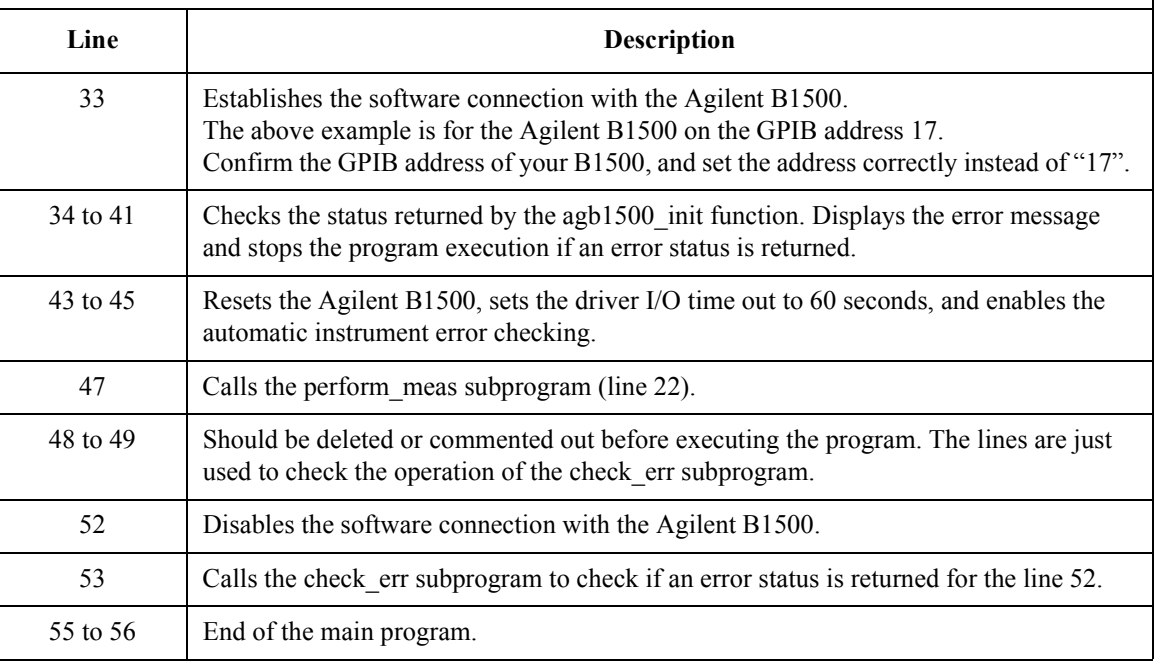

# <span id="page-161-0"></span>**To Create Measurement Program**

Create the measurement program as shown below. The following procedure needs your project template. If the procedure does not fit your programming environment, arrange it to suit your environment.

- **Step 1.** Plan the automatic measurements. Then decide the following items:
	- Measurement devices

Discrete, packaged, on-wafer, and so on.

• Parameters/characteristics to be measured

 $h_{\text{FE}}$ , Vth, sheet resistance, and so on.

• Measurement method

Spot measurement, staircase sweep measurement, and so on.

- Step 2. Make a copy of your project template (e.g. \test\my\_temp to \test\dev\_a\my\_temp).
- **Step 3.** Rename the copy (e.g. \test\dev\_a\my\_temp to \test\dev\_a\spot\_id).
- **Step 4.** Launch the programming software.
- **Step 5.** Open the project (e.g. \test\dev\_a\spot\_id).
- **Step 6.** Open the source file that contains the template code as shown in [Table 4-1](#page-159-0), and complete the perform meas subprogram. Then use the Agilent B1500 VXI*plug&play* driver functions:
	- agb1500 setSwitch to enable/disable the source/measurement channels
	- agb1500 force, agb1500 setIv, etc. to set source outputs
	- agb1500 spotMeas, agb1500 sweepIv, etc. to perform measurements
	- agb1500 zeroOutput to disable source outputs
- **Step 7.** Insert the code to display, store, or calculate data into the subprogram.
- **Step 8.** Save the project (e.g. \test\dev a\spot id).

# **High Speed Spot Measurement**

Table 4-2 explains an example subprogram that performs the high speed spot measurement. The following subprogram will apply voltage to a MOSFET, measure drain current, and display the measurement result data.

```
Table 4-2 High Speed Spot Measurement Example
```

```
void perform meas (ViSession vi, ViStatus ret) /* 1 */
{
Viint32 drain; /* 3 */
ViInt32 gate;
ViInt32 source;
ViInt32 bulk;
drain = 1; /* SMU1 */<br>qate = 2; /* SMU2 */2; /* SMU2 */source = 4; /* SMU4 */<br>bulk = 6; /* SMU6 */
         6; /* SMU6 */ / /* 11 */
ret = agb1500 setSwitch(vi, drain, 1); \frac{1}{2} /* 13 */
ret = agb1500 setSwitch(vi, gate, 1);
ret = aqb1500 setSwitch(vi, source, 1);
ret = aqb1500 setSwitch(vi, bulk, 1);
check err (vi, ret); / 17 */ViReal64 vd; \frac{1}{4} vd;
ViReal64 vg;
ViReal64 idcomp;
ViReal64 igcomp;
ViReal64 meas;<br>ViInt32 statu
        status;
vd = 1.5;<br>idcomp = 0.05;idcomp = 0.05<br>vq = 1.5;vg = 1.5;<br>igcomp = 0.01;1* 29 * 1.Line Description 
    1 Beginning of the perform meas subprogram.
  3 to 11 Declares variables, and defines the value.
  13 to 16 Enables measurement channels.
     Table 4-1) to check if
            an error status is returned for the previous line.
  19 to 29 Declares variables, and defines the value.
```
# Programming Examples for C++ Users High Speed Spot Measurement

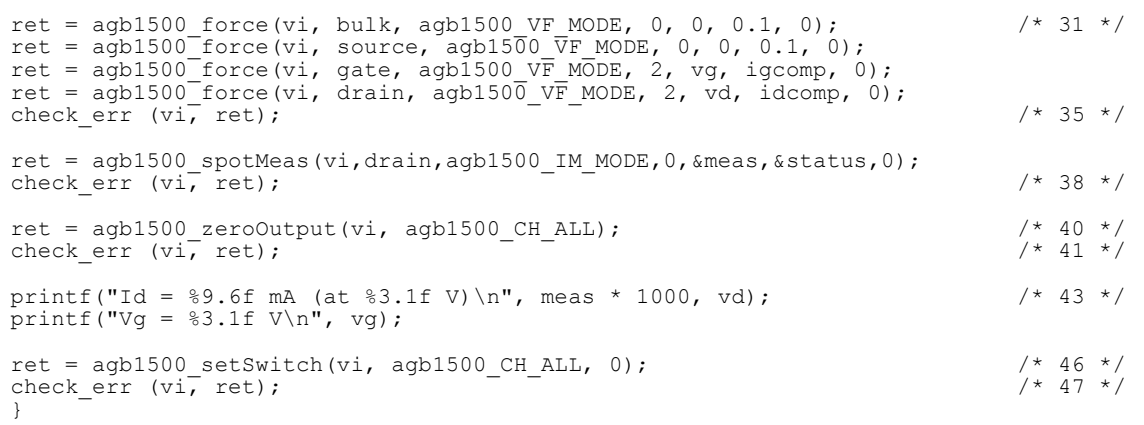

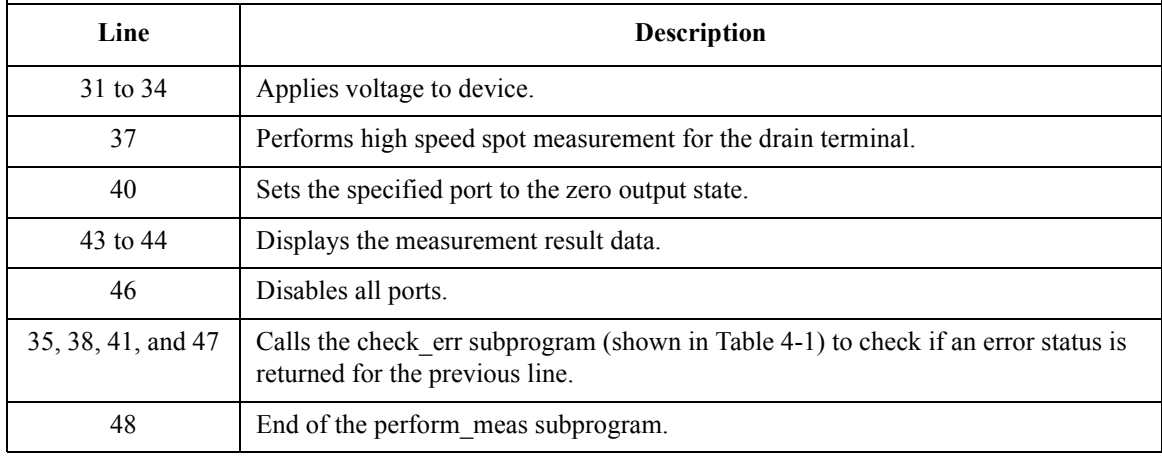

**Measurement Result Example** Id = 14.255001 mA (at 1.5 V) Vg = 1.5 V

# **Multi Channel Spot Measurement**

Table 4-3 explains an example subprogram that performs the multi channel spot measurement. The following subprogram will apply voltage to a bipolar transistor, measure Ic and Ib, calculate hfe value, and display the measurement result data.

```
Table 4-3 Multi Channel Spot Measurement Example
```

```
void perform meas (ViSession vi, ViStatus ret) /* 1 */
{
ViInt32 emitter; /* 3 */
ViInt32 base;<br>ViInt32 colle
              collector;
emitter = 1; /* SMU1 */
base = 2; /* SMU2 */\text{collector} = 4; \quad \text{/*} \quad \text{SMU4} \quad \text{*/} \qquad \text{(*)} \qquad \text{(*)} \quad \text{(*)} \quad \ret = agb1500 setSwitch(vi, emitter, 1); /* 10 */
ret = aqb1500 setSwitch(vi, base, 1);
ret = aqb1500 setSwitch(vi, collector, 1);
check err (vi, ret); \frac{1}{2} /* 13 */
\verb|ViReal64 | vc; |\hspace{0.5cm} \verb|+|ViReal64 vb;
ViReal64 iccomp;
ViReal64 ibcomp;
vc = 3;iccomp = 0.1;
vb = 0.7;ibcomp = 0.01;
ViInt32 mch[3];
ViInt32 mode[2];
ViReal64 range[2];
ViReal64 md[2];
ViInt32 st[2];
\verb|ViReal64 | t m[2]; |Line Description 
      1 Beginning of the perform meas subprogram.
    3 to 8 Declares variables, and defines the value.
   10 to 12 Enables measurement channels.
      Table 4-1) to check if
                an error status is returned for the previous line.
   15 to 29 Declares variables, and defines the value.
```
# Programming Examples for C++ Users Multi Channel Spot Measurement

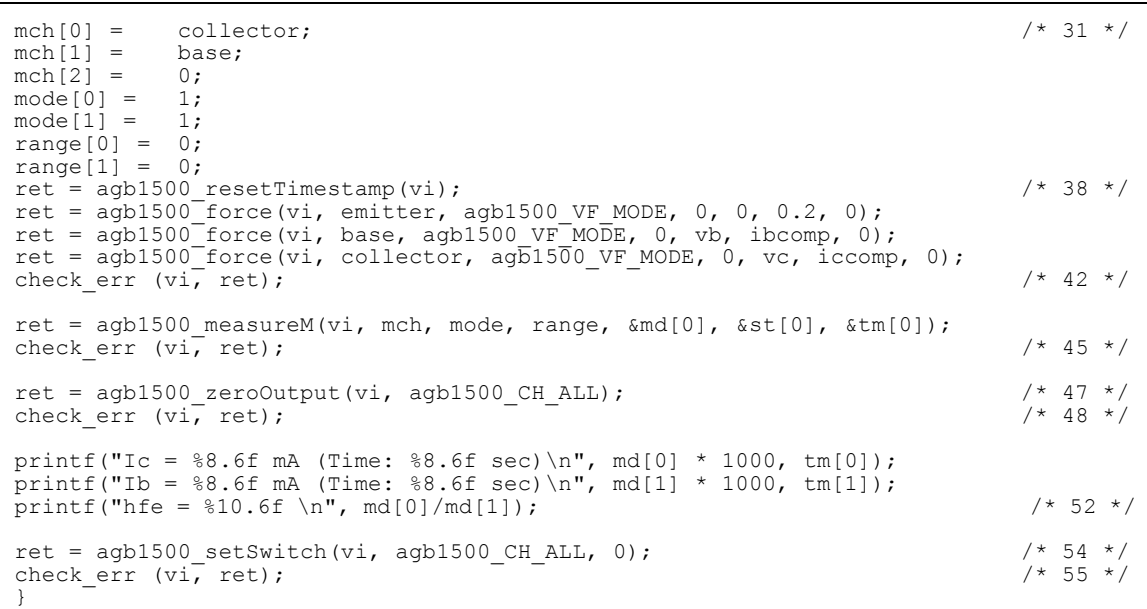

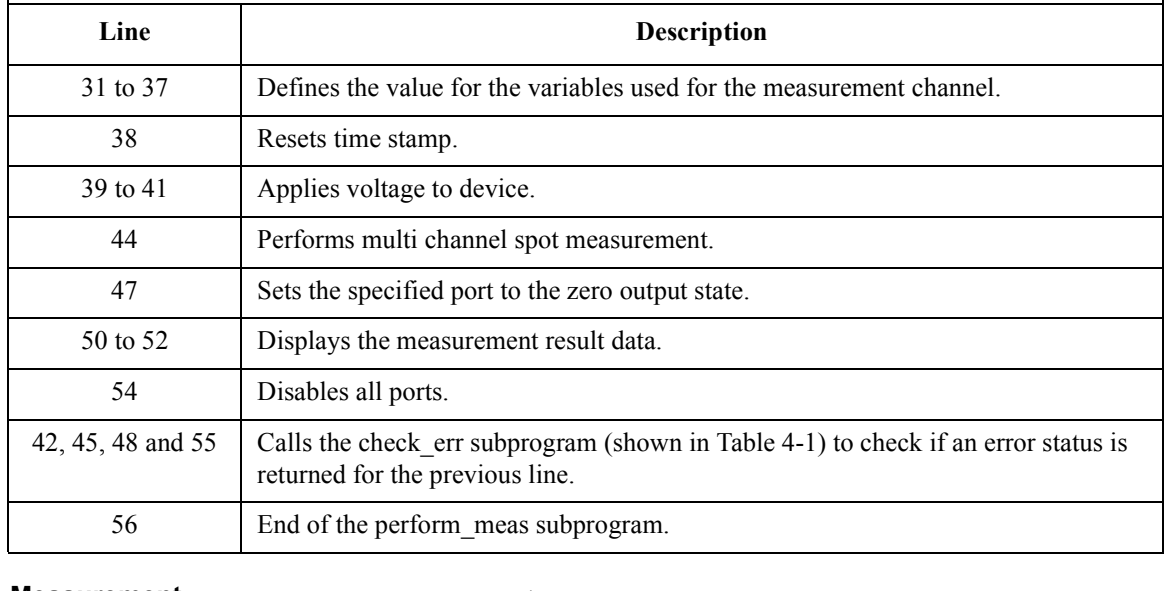

#### **Measurement Result Example** Ic = 3.846500 mA (Time: 0.093200 sec) Ib = 0.018970 mA (Time: 0.094300 sec) hfe = 202.767528

# **Pulsed Spot Measurement**

Table 4-4 explains an example subprogram that performs the pulsed spot measurement. The following subprogram will apply voltage to a MOSFET, measure drain current, and display the measurement result data.

#### <span id="page-166-0"></span>**Table 4-4 Pulsed Spot Measurement Example**

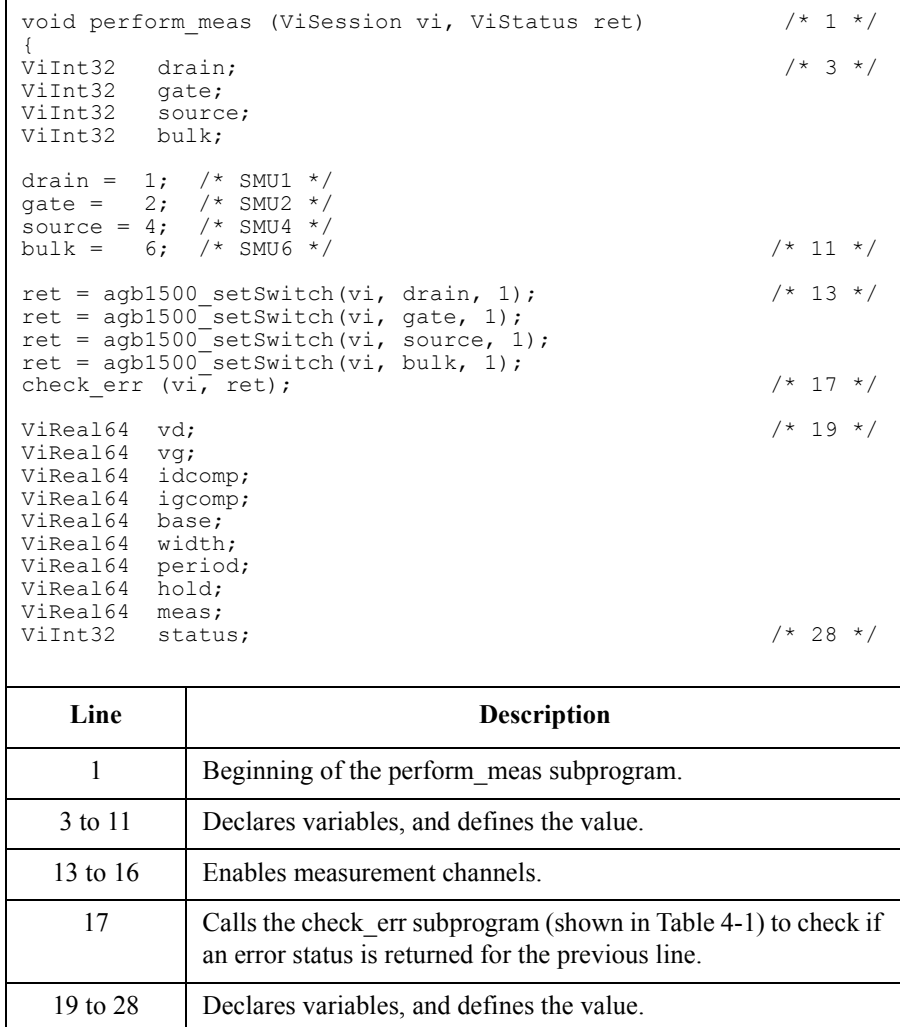

# Programming Examples for C++ Users Pulsed Spot Measurement

vd =  $1.5$ ;  $/$ \* 30 \*/ idcomp =  $0.05$ ;<br>vq =  $1.5$ ;  $vq =$  $igcomp = 0.01;$  $base = 0;$  $width = 0.001;$ period =  $0.01$ ;  $\text{hold} = 0.1;$  /\* 37 \*/ ret = agb1500\_force(vi, bulk, agb1500\_VF\_MODE, 0, 0, 0.1, 0); ret = agb1500 force(vi, source, agb1500  $\overline{V}$ F MODE, 0, 0, 0.1, 0); ret = agb1500 setPbias(vi, gate, agb1500 VF MODE, 2, base, vg, width, period, hold, igcomp); ret = agb1500 force(vi, drain, agb1500 VF MODE, 2, vd, idcomp, 0); check err (vi, ret);  $\overline{\phantom{a}}$   $\overline{\phantom{a}}$  /\* 43 \*/ ret = agb1500 measureP(vi, drain, agb1500 IM MODE, 0, &meas, &status, 0); check err (vi, ret);  $+$  46 \*/ ret = agb1500 zeroOutput(vi, agb1500 CH ALL); check err (vi, ret);  $\overline{\phantom{0}}$   $\overline{\phantom{0}}$   $\overline{\phantom{0}}$  /\* 49 \*/ printf("Id =  $89.6f$  mA (at  $83.1f$  V) \n", meas \* 1000, vd); printf("Vg =  $\$3.1f$  V\n", vg); /\* 52 \*/ ret = agb1500 setSwitch(vi, agb1500 CH ALL, 0); check err (vi, ret);  $\overline{\phantom{0}}$   $\overline{\phantom{0}}$  /\* 55 \*/ }

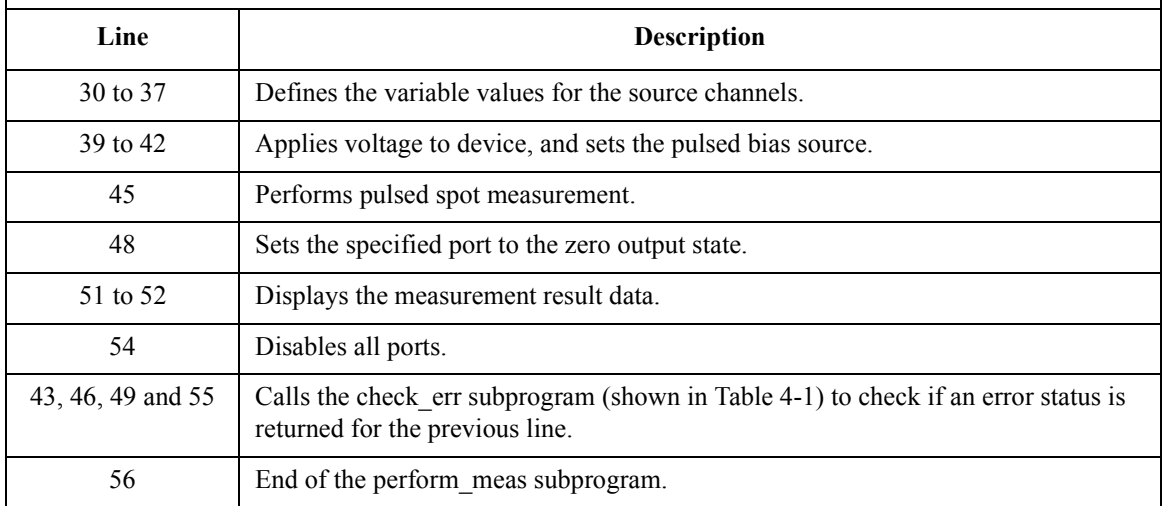

**Measurement Result Example**  $Id = 14.255000 \text{ mA}$  (at  $1.5 \text{ V}$ )  $Vq = 1.5 V$ 

# **Staircase Sweep Measurement**

Table 4-5 explains an example subprogram that performs the staircase sweep measurement. The following subprogram performs I-V measurement and save the measurement results (MOSFET Id-Vd characteristics) into a file.

```
Table 4-5 Staircase Sweep Measurement Example 1
```

```
void perform meas (ViSession vi, ViStatus ret) /* 1 */
{
ViInt32 drain = 1; /* SMU1 */ / /* 4 */
ViInt32 gate = 2; /* SMU2 */
ViInt32 source = 4; /* SMU4 */
ViInt32 bulk = 6; /* SMU6 */
ViReal64 vd = 3;<br>ViReal64 vq = 3;ViReal64 vg =ViReal64 idcomp = 0.05;
Vikeal64 igcomp = 0.01;
ViReal64 hold = 0;ViReal64 delay = 0;ViReal64 s delay = 0;
ViReal64 p_{comp} = 0;ViInt32 nop1 = 11;ViInt32 nop2 = 3;ViInt32 rep;
ViReal64 sc[33];
ViReal64 md[33];
ViInt32 st[33];
ViReal64 tm[33];
ViReal64 dvg[3];
ViInt32 i = 0;<br>ViInt32 j;
ViInt32 j;<br>ViInt32 n:
ViInt32
ViChar f_name[] = C:\lambda\left\{\lambda\,\tau\right\}<br>ViChar headl[] = \forallvq (V), Vd (V), Id (mA), Time
        head1[] = "Vg (V), Vd (V), Id (mA), Time (sec), Stat
us";<br>ViChar
ViChar msg1[] = "Saving data...";<br>ViChar msg2[] = "Data save comple
ViChar msg2[] = "Data save completed.";<br>ViChar c = ' \n\prime n';
                                                          /* 36 * /Line Description 
     1 Beginning of the perform meas subprogram.
   4 to 36 Declares variables, and defines the value.
```

```
ret = agb1500 setSwitch(vi, drain, 1); \frac{1}{38} */
ret = aqb1500<sup>-</sup>setSwitch(vi, gate, 1);
ret = agb1500 setSwitch(vi, source, 1);
ret = aqb1500 setSwitch(vi, bulk, 1);
check err (vi, ret); / / 42 */
ret = agb1500 resetTimestamp(vi); \frac{1}{44} */
ret = agb1500 force(vi, bulk, agb1500 VF MODE, 0, 0, 0.1, 0);
ret = agb1500 force(vi, source, agb1500 \overline{V}F MODE, 0, 0, 0.1, 0);
for (j = 0; j < nop2; j++){ \frac{1}{2} /* 48 */
  dvg[j] = (j + 1) * vq / nop2;ret = agb1500 force(vi, gate, agb1500_VF_MODE, 0, dvg[j], igcomp, 0);
  ret = agb1500<sup>-</sup>setIv(vi, drain, agb1500<sup>SWP</sup> VF SGLLIN, 0, 0, vd, nop1, hold,
delay, s delay, idcomp, p comp);
  check err (vi, ret);
  ret = agb1500 sweepIv(vi, drain, agb1500 IM MODE, 0, &rep, &sc[i], &md[i],
\&st[i], \&tm[i]);
  check err (vi, ret);
  if ( rep = nop1 ) {
     i = i + nop1;
   }
  else {
    printf ("%d measurement steps were returned.\nIt must be %d steps.\n", rep, 
nop1);
     ret = agb1500 zeroOutput(vi, agb1500 CH ALL);
     ret = agb1500_setSwitch(vi, agb1500_CH_ALL, 0);
    check err (vi, ret);
    exit (\text{ret});
   }
 } /* 67 */
ret = agb1500 zeroOutput(vi, agb1500 CH_ALL); /* 69 */
check err (vi, ret);
```
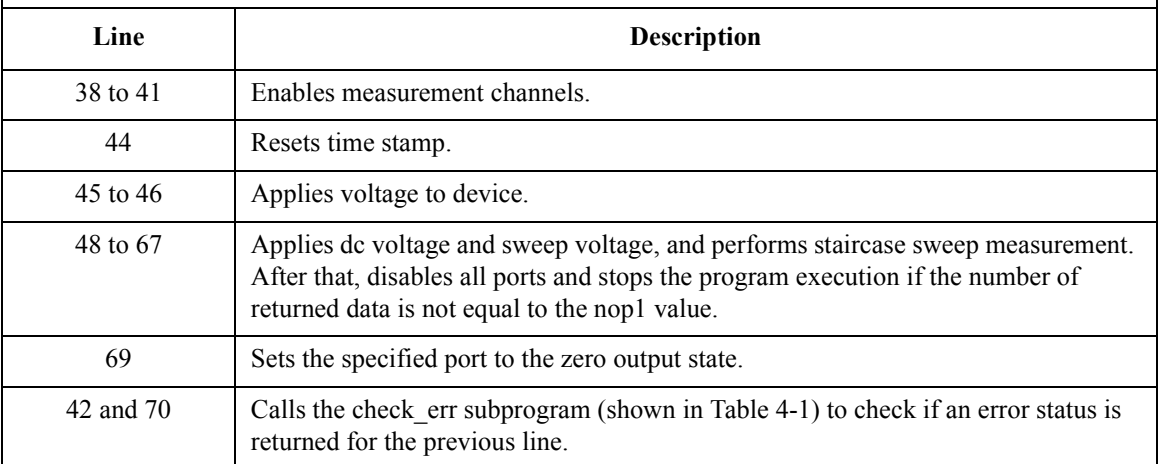

```
printf(" Vg (V), Vd (V), Id (mA) \n\infty; /* 72 */
for (j = 0; j < nop2; j++) {
  n = j * pop1;for (i = n; i < n + nop1; i++){
     printf(" \frac{4.2f}{84.2f}, \frac{84.2f}{84.2f}, \frac{89.6f}{n}, dvg[j], sc[i], md[i] * 1000);
   }
 } /* 79 */
FILE *stream; \frac{1}{2} * /* 81 */
if( ( stream = fopen( f name, "w+" )) == NULL ){
  printf( "Data file was not opened\n" );
}
else {
  printf( "%s%c", msg1, c );
  fprintf( stream, "%s%c", head1, c );
  for (j = 0; j < nop2; j++)n = j * nop1;
     for (i = n; i < n + nop1; i++){
       fprintf( stream, "\frac{3}{4}.2f, \frac{4}{2}, \frac{4}{2}, \frac{6}{5}, \frac{8}{3}.6f, \frac{2}{3}, \frac{1}{7}, \frac{1}{1}, \frac{1}{1}, \frac{1}{1}, \frac{1}{1}* 1000, tm[i], st[i]);
      }
   }
  printf( "%s%c", msg2, c );
 }
if( fclose( stream ) ){
  printf( "Data file was not closed\n" );
 \{\star\} 100 \star/
ret = agb1500 setSwitch(vi, agb1500 CH_ALL, 0); /* 102 */
check err (vi, ret);
}
```
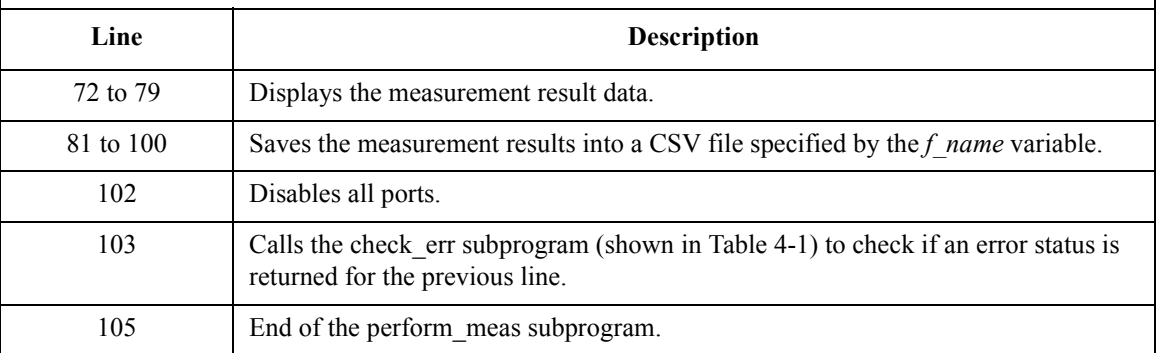

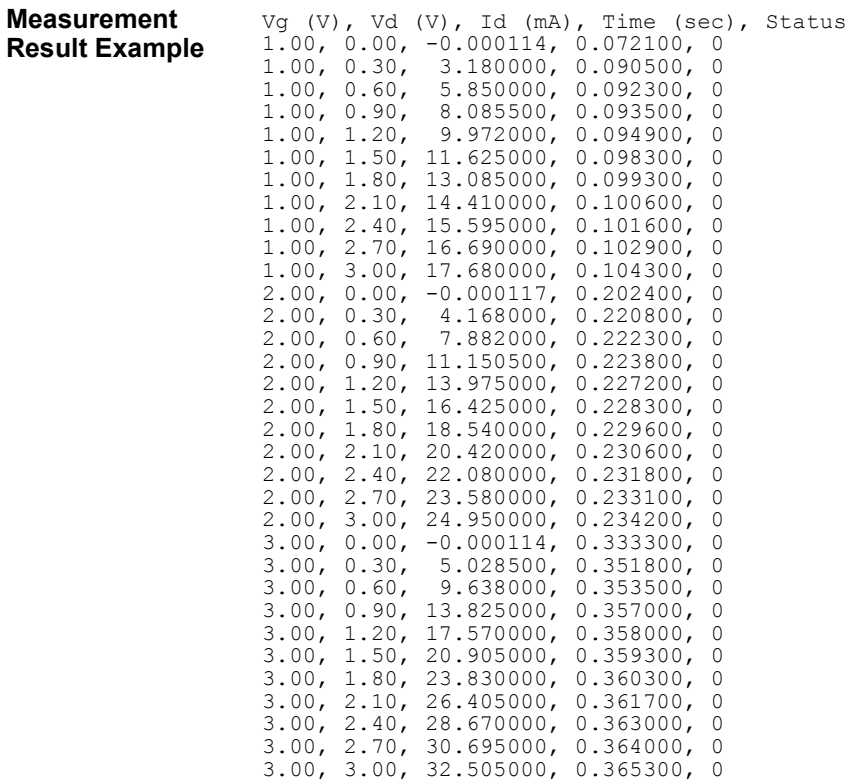

Table 4-6 uses the agb1500\_setSweepSync function to perform MOSFET Id-Vg measurement.

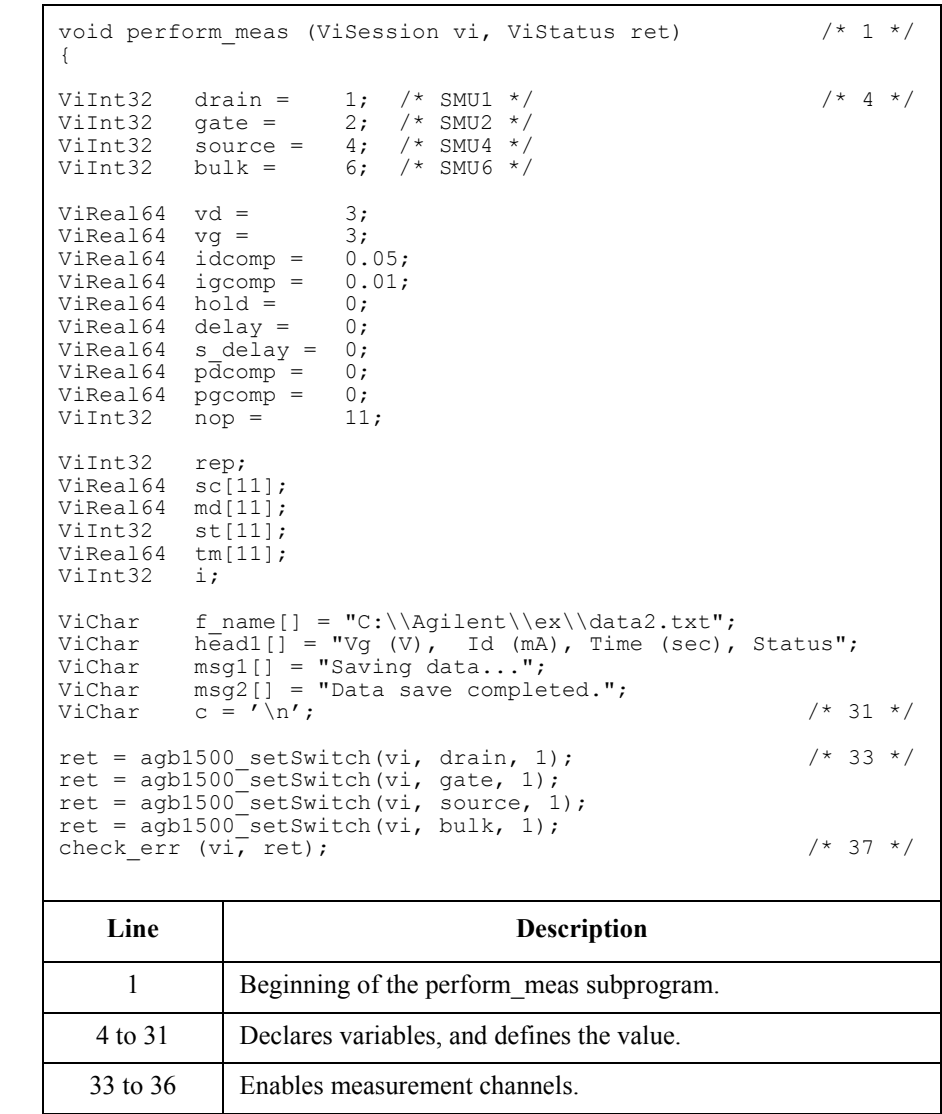

#### <span id="page-172-0"></span>**Table 4-6 Staircase Sweep Measurement Example 2**

37 Calls the check\_err subprogram (shown in [Table 4-1\)](#page-159-0) to check if an error status is returned for the previous line.

```
ret = agb1500 resetTimestamp(vi); \frac{1}{2} /* 39 */
ret = agb1500 force(vi, bulk, agb1500 VF MODE, 0, 0, 0.1, 0);
ret = agb1500 force(vi, source, agb1500 VF MODE, 0, 0, 0.1, 0);
ret = agb1500 setIv(vi, gate, agb1500 SWP VF SGLLIN, 0, 0, vg, nop, hold, delay,
s delay, igcomp, pgcomp);
check err (vi, ret); \left( \sqrt{44} \right) /* 44 */
ret = agb1500 setSweepSync(vi, drain, agb1500 VF MODE, 0, 0, vd, idcomp, pdcomp);
check err (vi, ret);
ret = agb1500 sweepIv(vi, drain, agb1500 IM MODE, 0, &rep, &sc[0], \text{and}[0], &st[0],
\&tm[0]);
check err (vi, ret); / \rightarrow 50 */ret = agb1500 zeroOutput(vi, agb1500 CH_ALL); /* 52 */
ret = agb1500SsetSwitch(vi, agb1500\overline{CH} ALL, 0);
check err (vi, ret); - - / / 54 */if ( rep != nop ) { / / 56 */printf ("%d measurement steps were returned.\nIt must be %d steps.\n", rep, nop);
 exit (ret);
 } /* 59 */
printf(" Vg (V), Id (mA)\n"); \frac{1}{2} / \frac{1}{2} / \frac{1}{2} / \frac{1}{2} / \frac{1}{2} / \frac{1}{2} / \frac{1}{2} / \frac{1}{2} / \frac{1}{2} / \frac{1}{2} / \frac{1}{2} / \frac{1}{2} / \frac{1}{2} / \frac{1}{2} / \frac{1}{2} / \frac{1}{2} /
for (i = 0; i < nop; i+1}<br>printf(" \frac{84.2f}{50.6} \frac{89.6}{50.6}\frac{9.6f \n\pi}{16}, sc[i], md[i] * 1000);
 } /* 64 */
```
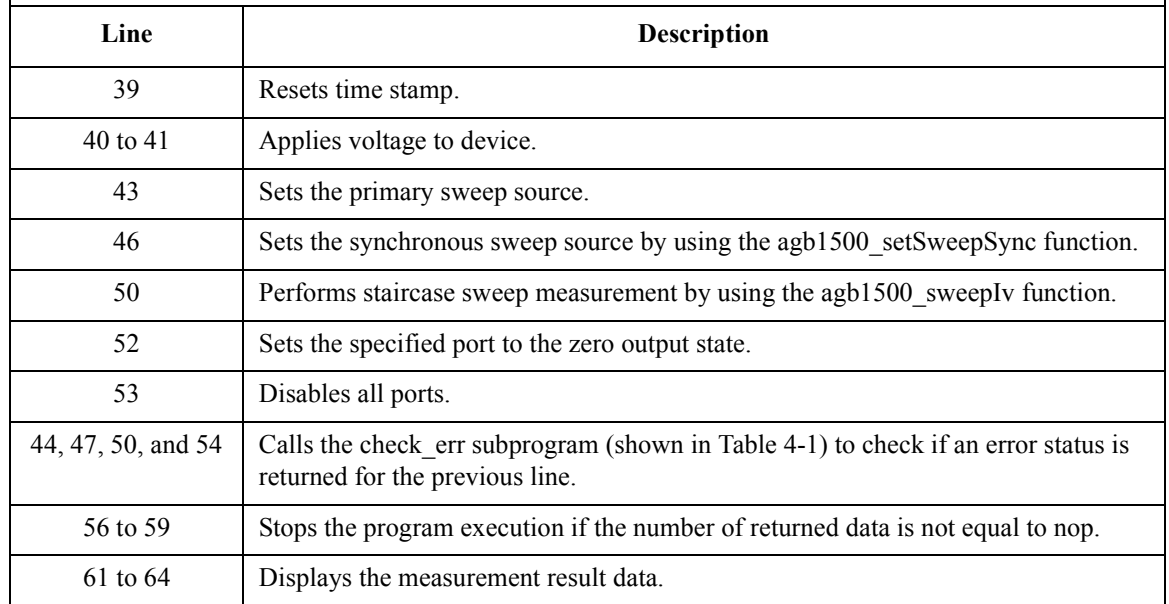

```
FILE *stream; \frac{1}{66} */
if( ( stream = fopen( f name, "w+" )) == NULL ){
 printf( "Data file was not opened\n" );
}
else {
  printf( "%s%c", msg1, c );
  fprintf( stream, "%s%c", head1, c );
  for (i = 0; i < nop; i++){
     fprintf( stream, "4.2f, 89.6f, 88.6f, 8d\n", sc[i], md[i] * 1000, tm[i],
st[i]);
   }
  printf( "%s%c", msg2, c );
}
if( fclose( stream ) ){
 printf( "Data file was not closed\n" );
 } /* 82 */
}
```
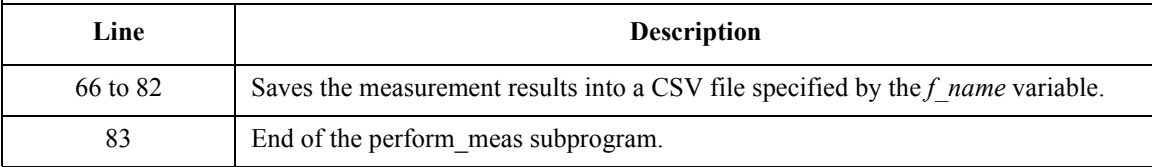

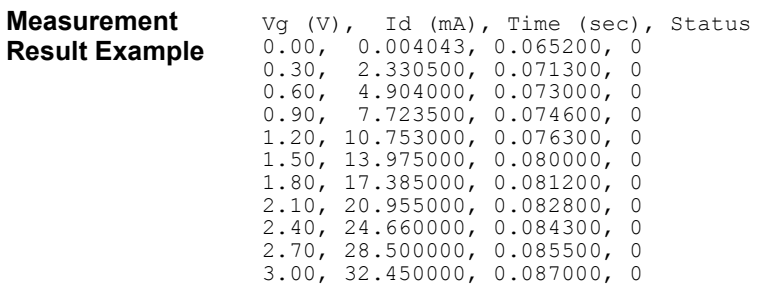

Table 4-7 uses the multi channel sweep measurement mode to perform the same measurement as the previous example [\(Table 4-6](#page-172-0), MOSFET Id-Vg measurement).

**Table 4-7 Staircase Sweep Measurement Example 3**

| $/* 1 * /$<br>void perform meas (ViSession vi, ViStatus ret)                                                                                                    |                                                       |                                                                                                    |                                                                                                 |  |            |  |  |  |  |  |  |
|----------------------------------------------------------------------------------------------------|-------------------------------------------------------|----------------------------------------------------------------------------------------------------|-------------------------------------------------------------------------------------------------|--|------------|--|--|--|--|--|--|
| ViInt32<br>ViInt32<br>ViInt32<br>ViInt32                                                                                                    | $drain =$<br>$\alpha$ ate =<br>$source =$<br>$bulk =$ |                                                                                                    | $1$ ;<br>$/*$ SMU1 $*/$<br>2:<br>$/*$ SMU2 $*/$<br>4;<br>$/*$ SMU4 $*/$<br>6;<br>$/*$ SMU6 $*/$ |  | $/* 4 * /$ |  |  |  |  |  |  |
| ViReal64<br>ViReal64<br>ViReal64<br>ViReal64<br>ViReal64<br>ViReal64<br>ViReal64<br>ViReal64<br>ViReal64<br>ViInt32                                                                                                    |                                                       | $vd =$<br>3;<br>$vq =$<br>3;<br>$idcomp =$<br>0.05;<br>$iqcomp =$<br>0.01;<br>$hold =$<br>$0$ ;<br>$delay =$<br>0;<br>s delay $=$<br>0:<br>$p\overline{d}$ comp =<br>0;<br>$pqcomp =$<br>0:<br>$nop =$<br>11; |                                                                                                 |  |            |  |  |  |  |  |  |
| ViInt32<br>ViReal64<br>ViReal64<br>ViInt32<br>ViReal64<br>ViInt32                                                                                                    | rep;<br>$\pm$ ;                                       | $sc[11]$ ;<br>$md[11]$ ;<br>$st[11]$ ;<br>tm[11];                                                                                                    |                                                                                                 |  |            |  |  |  |  |  |  |
| ViChar<br>f name[] = "C:\\Agilent\\ex\\data3.txt";<br>$\overline{\text{head1}}$ $\begin{bmatrix} \overline{\text{j}} \end{bmatrix}$ = "Vg (V), Id (mA), Time (sec), Status";<br>ViChar<br>$msg1[] = "Saving data"$<br>ViChar<br>$msg2[] = "Data save completed."$ |                                                       |                                                                                                    |                                                                                                 |  |            |  |  |  |  |  |  |
| ViChar<br>ViChar                                                                                                    |                                                       | $c = \sqrt{h'$ ;                                                                                                    | $/* 31 * /$                                                                                     |  |            |  |  |  |  |  |  |
| $/* 33 * /$<br>$ret = agb1500 setSwitch(vi, drain, 1);$<br>$ret = agb1500 setSwitch(vi, gate, 1);$<br>$ret = aqb1500 \text{ setswitch}(vi, source, 1);$<br>$ret = agb1500$ setSwitch(vi, bulk, 1);                                                                |                                                       |                                                                                                    |                                                                                                 |  |            |  |  |  |  |  |  |
| $/* 37 * /$<br>check err $(v_i, ret)$ ;                                                                                                    |                                                       |                                                                                                    |                                                                                                 |  |            |  |  |  |  |  |  |
| Line                                                                                                    |                                                       | Description                                                                                                    |                                                                                                 |  |            |  |  |  |  |  |  |
| $\mathbf{1}$                                                                                                    |                                                       | Beginning of the perform meas subprogram.                                                                                                    |                                                                                                 |  |            |  |  |  |  |  |  |
| 4 to 31                                                                                                    | Declares variables, and defines the value.            |                                                                                                    |                                                                                                 |  |            |  |  |  |  |  |  |
| 33 to 36                                                                                                    |                                                       | Enables measurement channels.                                                                                                    |                                                                                                 |  |            |  |  |  |  |  |  |
| 37                                                                                                    |                                                       | Calls the check_err subprogram (shown in Table 4-1) to check if<br>an error status is returned for the previous line.                                                                                         |                                                                                                 |  |            |  |  |  |  |  |  |

```
ret = agb1500 resetTimestamp(vi); \frac{1}{2} /* 39 */
ret = agb1500 force(vi, bulk, agb1500 VF MODE, 0, 0, 0.1, 0);
ret = agb1500 force(vi, source, agb1500_\overline{V}F_MODE, 0, 0, 0.1, 0);
ret = agb1500 setIv(vi, gate, agb1500 SWP VF SGLLIN, 0, 0, vg, nop, hold, delay,
s delay, igcomp, pgcomp);
check err (vi, ret); \frac{1}{44} */
ret = agb1500 setNthSweep(vi, 2, drain, agb1500 VF MODE, 0, 0, vd, idcomp, pdcomp);
check err (vi, ret);
ret = agb1500 msweepIv(vi, drain, agb1500 IM MODE, 0, &rep, &sc[0], \text{and}[0], &st[0],
\&tm[0]);
check err (vi, ret); \frac{1}{2} /* 50 */
ret = agb1500 zeroOutput(vi, agb1500 CH_ALL); / * 52 */
ret = agb1500 setSwitch(vi, agb1500 CH ALL, 0);
check err (vi, ret); \overline{\phantom{0}} \overline{\phantom{0}} /* 54 */
if ( rep != nop ) { /* 56 */
printf ("%d measurement steps were returned.\nIt must be %d steps.\n", rep, nop);
 exit (ret);
 } /* 59 */
printf(" Vg (V), Id (mA)\n"); \frac{1}{2} /* 61 */
for (i = 0; i < nop; i++){
 printf(" %4.2f, %9.6f \n", sc[i], md[i] * 1000);
 } /* 64 */
```
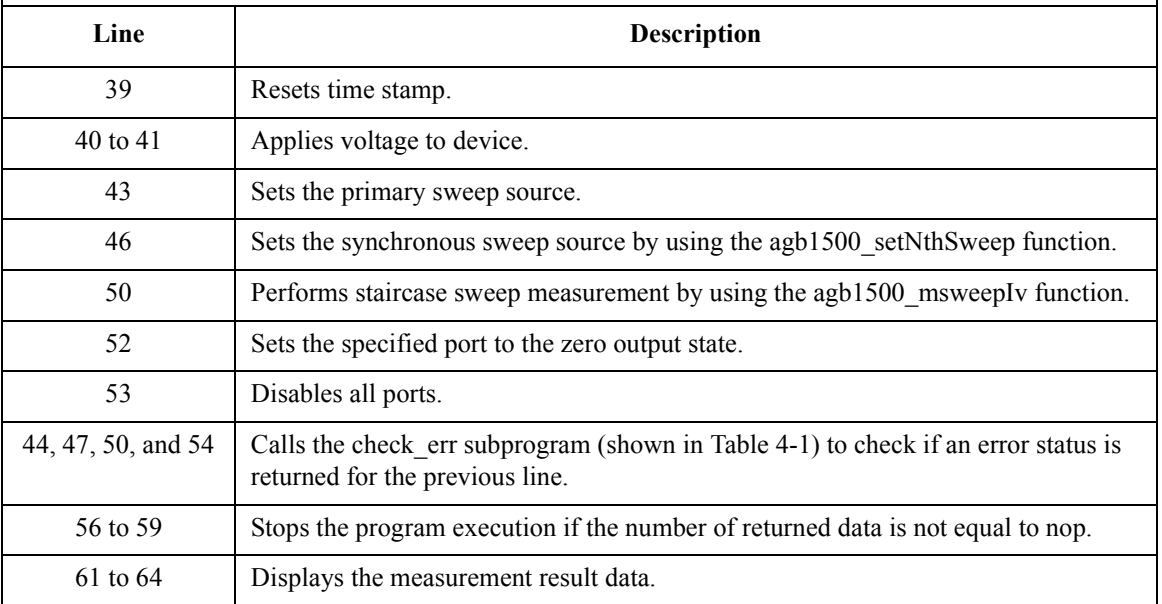

```
FILE *stream; \frac{1}{2} /* 66 */
if( ( stream = fopen( f name, "w+" )) == NULL ){
  printf( "Data file was not opened\n" );
 }
else {
  printf( "%s%c", msg1, c );
  fprintf( stream, "%s%c", head1, c );
  for (i = 0; i < nop; i++){
     fprintf( stream, "4.2f, 89.6f, 88.6f, 8d\n", sc[i], md[i] * 1000, tm[i],
st[i]);
   }
  printf( "%s%c", msg2, c );
}
if( fclose( stream ) ){
  printf( "Data file was not closed\n" );
 } /* 82 */
}
    Line Description 
   66 to 82 Saves the measurement results into a CSV file specified by the f_name variable.
```
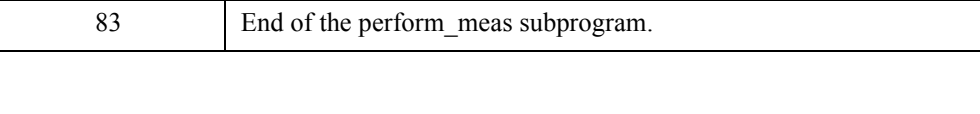

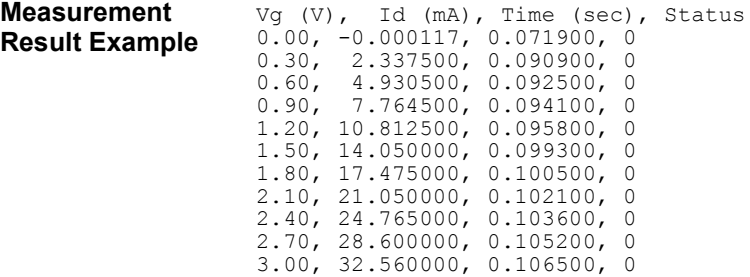

# **Multi Channel Sweep Measurement**

Table 4-8 explains an example subprogram that performs the multi channel sweep measurement. The following subprogram performs I-V measurement and saves the measurement results (bipolar transistor Ic-Vb and Ib-Vb characteristics) into a file.

<span id="page-178-0"></span>**Table 4-8 Multi Channel Sweep Measurement Example 1**

| void perform meas (ViSession vi, ViStatus ret)                                                                                                    |                                                                                                    |                                                                                                    |                                          |  |  | $/* 1 * /$                |  |  |  |
|----------------------------------------------------------------------------------------------------|----------------------------------------------------------------------------------------------------|----------------------------------------------------------------------------------------------------|------------------------------------------|--|--|---------------------------|--|--|--|
| ViInt32<br>ViInt32<br>ViInt32<br>ViReal64<br>ViReal64<br>ViReal64<br>ViReal64<br>ViReal64<br>ViReal64<br>ViReal64<br>ViReal64<br>ViInt32<br>ViReal64<br>ViReal64<br>ViReal64<br>ViReal64<br>ViInt32<br>ViInt32<br>ViInt32<br>ViReal64<br>ViInt32<br>ViReal64<br>ViReal64<br>ViInt32<br>ViReal64<br>$mch[0] =$<br>$mch[1] =$<br>$mch[2] =$<br>0;<br>$mode[0] =$<br>$1$ ;<br>$mode[1] =$<br>1:<br>range $[0] = 0;$<br>range $[1] = 0;$ | $emitter =$<br>$base =$<br>collector = $4;$<br>$v b1 =$<br>$v b2 =$<br>$VC =$<br>$ve =$<br>$ibcomp =$<br>$iccomp =$<br>$i$ ecomp =<br>$pcomp =$<br>$nop =$<br>$hold =$<br>$delay =$<br>s delay $=$<br>$p \text{ comp} =$<br>$smpl =$<br>$mch[3]$ ;<br>$mode[2]$ ;<br>range $[2]$ ;<br>rep;<br>$sc[11]$ ;<br>$md[22]$ ;<br>$st[22]$ ;<br>$tm[22]$ ;<br>collector;<br>base; | $1$ ;<br>2:<br>$/$ *<br>$/$ *<br>0.3;<br>0.8;<br>3:<br>0;<br>0.01;<br>0.1;<br>0.1;<br>0;<br>11;<br>0;<br>0;<br>0;<br>0;<br>5; | $/*$ SMU1 $*/$<br>SMU2 $*/$<br>SMU4 $*/$ |  |  | $/* 3 * /$<br>$/* 34 * /$ |  |  |  |
| Line                                                                                                    | Description                                                                                                    |                                                                                                    |                                          |  |  |                           |  |  |  |
| 1                                                                                                    | Beginning of the perform_meas subprogram.                                                                                                    |                                                                                                    |                                          |  |  |                           |  |  |  |
| 3 to 34                                                                                                    | Declares variables, and defines the value.                                                                                                    |                                                                                                    |                                          |  |  |                           |  |  |  |

# Programming Examples for C++ Users Multi Channel Sweep Measurement

```
ret = agb1500 setSwitch(vi, emitter, 1); \frac{1}{36} /* 36 */
ret = aqb1500 setSwitch(vi, base, 1);
ret = agb1500<sup>-</sup>setSwitch(vi, collector, 1);
check err (vi, ret); \frac{1}{2} /* 39 */
ret = agb1500 setAdc(vi, agb1500 HSPEED ADC, agb1500 INTEG MANUAL, smpl,
agb1500 FLAG \overline{O}FF);
ret = a\overline{g}b150\overline{0} setAdcType(vi, agb1500 CH ALL, agb1500 HSPEED ADC); /* 42 */
ret = aqb1500 resetTimestamp(vi);
check err (vi, ret); \frac{1}{2} /* 45 */
ret = agb1500 force(vi, emitter, agb1500 VF MODE, 0, ve, iecomp, 0); /* 47 */
ret = agb1500_force(vi, collector, agb1500 \overline{v}F MODE, 0, vc, iccomp, 0);
ret = agb1500 setIv(vi, base, agb1500 SWP VF SGLLIN, 0, vb1, vb2, nop, hold, delay,
s delay, ibcomp, pcomp);
check err (vi, ret); \sqrt{50} */
ret = agb1500_sweepMiv(vi, mch, mode, range, &rep, &sc[0], &md[0], &st[0], &tm[0]);<br>check err (vi, ret);<br>\frac{x+53}{5}check err (vi, ret);
ret = agb1500 zeroOutput(vi, agb1500 CH_ALL); /* 55 */
ret = agb1500 setSwitch(vi, agb1500 \overline{CH} ALL, 0);
check err (vi, ret); \overline{\phantom{0}} \overline{\phantom{0}} /* 57 */
if ( rep != nop ) { / / 59 */printf ("%d measurement steps were returned.\nIt must be %d steps.\n", rep, nop);
 exit (ret);
\left| \right|
```
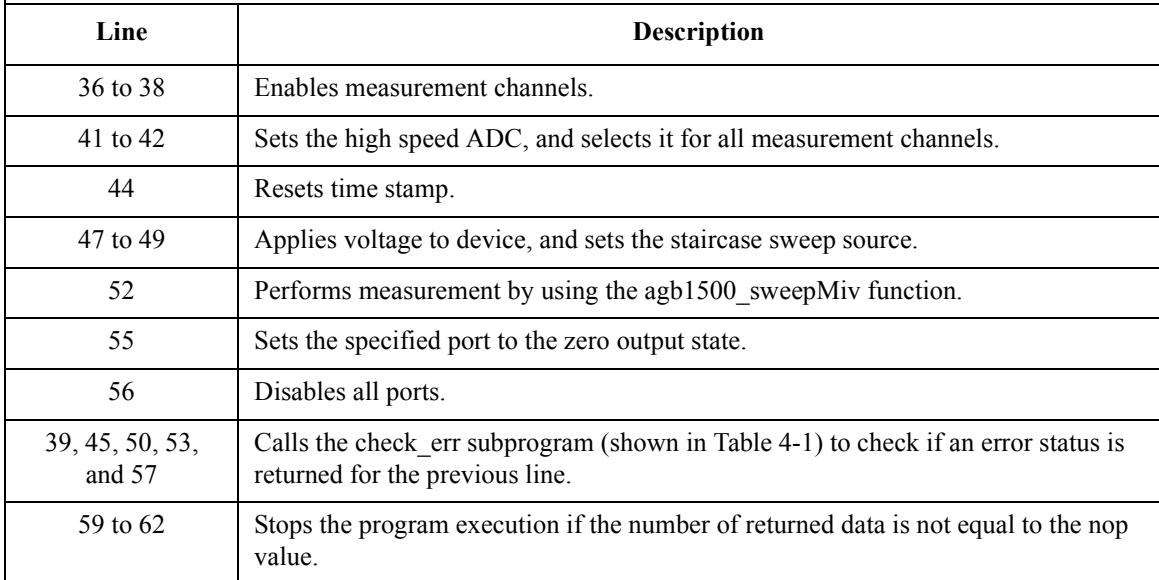
```
ViInt32 i; /* 64 */
ViInt32 n;
printf(" Vb (V), Ic (mA), Ib (mA) \n\ u");
for (i = 0; i < nop; i++){<br>printf(" %4.2f, %11.8f,
                         $11.8f\n, sc[i], md[2*i] * 1000, md[2*i+1] * 1000);
}
ViChar f_name[] = "C:\\Agilent\\ex\\data4.txt"; /* 71 */
          \overline{\text{head}}[] = "Vb (V), Ic (mA), Ib (mA), hfe, Tc (sec), Tb (sec), Status c,
Status_b";<br>ViChar
ViChar msg1[] = "Saving data...";<br>ViChar msg2[] = "Data save comple
          ViChar msg2[] = "Data save completed.";
ViChar
FILE *stream;
if( ( stream = fopen( f name, "w+" )) == NULL ) {
 printf( "Data file was not opened\n" );
}
else {
 printf( "%s%c", msg1, c );
 fprintf( stream, "%s%c", head1, c );
 for (i = 0; i < nop; i^{++}} {
   fprintf( stream, "%4.2f, %11.8f, %11.8f, %12.8f, %8.6f, %8.6f, %d, %d\n", 
sc[i], md[2'i] * 1000, md[2'i+1] * 1000, md[2'i]/md[2'i+1], tm[2'i], tm[2'i+1],
st[2*1], st[2*1+1]),}
  printf( "%s%c", msg2, c );
 }
if( fclose( stream ) ){
 printf( "Data file was not closed\n" );
}
} /* 93 */
```
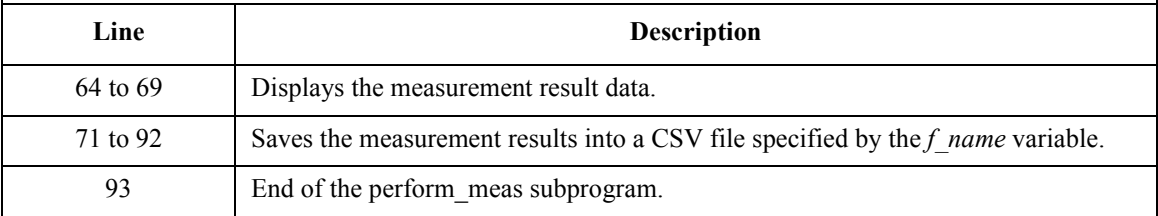

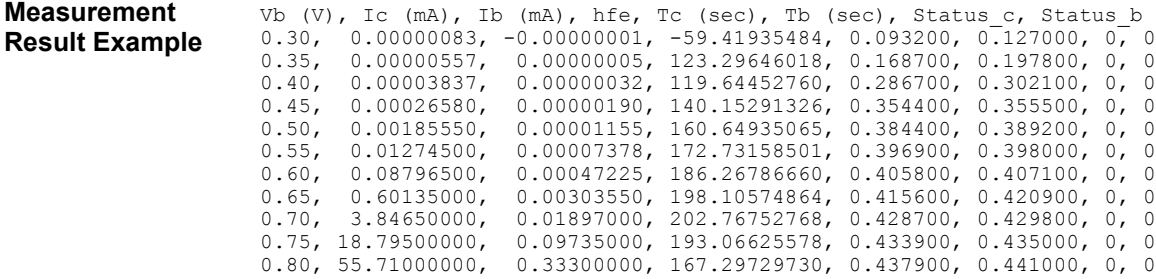

### Programming Examples for C++ Users Multi Channel Sweep Measurement

Table 4-9 uses the multi channel sweep measurement mode to perform the same measurement as the previous example [\(Table 4-8](#page-178-0), Ic-Vb, Ib-Vb).

**Table 4-9 Multi Channel Sweep Measurement Example 2**

|                                                                                                    | void perform meas (ViSession vi, ViStatus ret)                                                                                                    | $/* 1 * /$                                                    |
|----------------------------------------------------------------------------------------------------|----------------------------------------------------------------------------------------------------|---------------------------------------------------------------|
| €<br>ViInt32<br>ViInt32<br>ViInt32<br>ViReal64<br>ViReal64<br>ViReal64<br>ViReal64<br>ViReal64<br>ViReal64<br>ViReal64<br>ViReal64<br>ViInt32<br>ViReal64<br>ViReal64<br>ViReal64<br>ViReal64<br>ViInt32<br>ViInt32<br>ViInt32<br>ViReal64<br>ViInt32<br>ViReal64<br>ViReal64<br>ViInt32<br>ViReal64<br>$mch[0] =$<br>$mch[1] =$<br>$mch[2] =$<br>$mode[0] =$<br>$mode[1] =$<br>range $[0] = -0.1$ ;<br>range $[1] = -0.0001;$<br>check err (vi, ret); | $emitter =$<br>$/$ $*$<br>SMU1 $*/$<br>1:<br>2:<br>$/$ *<br>base =<br>$SMU2$ */<br>$/*$<br>$collector = 4;$<br>SMU4 $*/$<br>0.25;<br>$v b1 =$<br>$v b2 =$<br>0.75;<br>3;<br>$VC =$<br>$ve =$<br>0;<br>$ibcomp =$<br>0.01;<br>$iccomp =$<br>0.1;<br>$i$ ecomp =<br>0.1;<br>$pcomp =$<br>0;<br>$nop =$<br>11;<br>$hold =$<br>0;<br>$delay =$<br>0;<br>s delay =<br>0;<br>$p$ comp =<br>0;<br>5;<br>$smpl =$<br>$mch[3]$ ;<br>$mode[2]$ ;<br>$range[2]$ ;<br>rep;<br>$sc[11]$ ;<br>$md[22]$ ;<br>$st[22]$ ;<br>$tm[22]$ ;<br>collector;<br>base;<br>0;<br>$1$ ;<br>$1$ ;<br>$ret = agb1500 setSwitch(vi, emitter, 1);$<br>$ret = aqb1500 \text{ setSwitch}(vi, base, 1);$<br>$ret = aqb1500 setSwitch(vi, collector, 1);$ | $/* 3 * /$<br>$/* 34 * /$<br>$/$ *<br>$36 * /$<br>$/* 39 * /$ |
| Line                                                                                                    | Description                                                                                                    |                                                               |
| $\mathbf{1}$                                                                                                    | Beginning of the perform meas subprogram.                                                                                                    |                                                               |
| 3 to 34                                                                                                    | Declares variables, and defines the value.                                                                                                    |                                                               |
| 36 to 39                                                                                                    | Enables measurement channels.                                                                                                    |                                                               |

```
ret = agb1500 setAdc(vi, agb1500 HSPEED ADC, agb1500 INTEG MANUAL, smpl,
agb1500 FLAG OFF); \overline{ } \overline{ } \ret = a\overline{gb}150\overline{0} setAdcType(vi, agb1500 CH ALL, agb1500 HSPEED ADC);
ret = agb1500 resetTimestamp(vi);
check_err (vi, ret); \frac{1}{2} /* 45 */
ret = agb1500 force(vi, emitter, agb1500 VF MODE, 0, ve, iecomp, 0); /* 47 */
ret = agb1500_force(vi, collector, agb1500_VF_MODE, 0, vc, iccomp, 0);
ret = agb1500_setIv(vi, base, agb1500_SWP_VF_SGLLIN, 0, vb1, vb2, nop, hold, delay,
s delay, ibcomp, pcomp);
check err (vi, ret); / / 50 */ret = agb1500 msweepMiv(vi, mch, mode, range, x = \text{exp}[0], x = \text{exp}[0], x = \text{exp}[0],\&tm[0]);
check err (vi, ret); / / 53 */ret = agb1500 zeroOutput(vi, agb1500 CH_ALL); /* 55 */
ret = agb1500 setSwitch(vi, agb1500 \overline{CH} ALL, 0);
check err (vi, ret); - - + \frac{1}{27} */
if ( rep != nop ) { / /* 59 */
printf ("%d measurement steps were returned.\nIt must be %d steps.\n", rep, nop);
 exit (ret);
 }
ViInt32 i; /* 64 */
ViInt32 n;
printf(" Vb (V), Ic (mA), Ib (mA)\n\langle n" \rangle;
for (i = 0; i < nop; i++)printf(" %4.2f, 59.6f, %9.6f\n", sc[i], md[2*i] * 1000, md[2*i+1] * 1000);<br>}<br>{* 69 */
 } /* 69 */
```
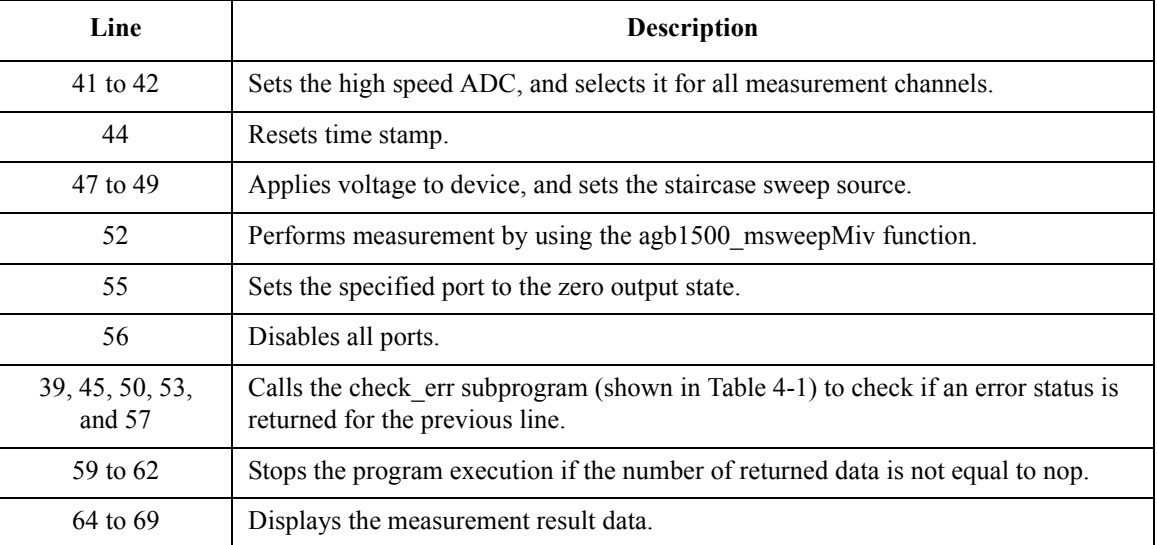

### Programming Examples for C++ Users Multi Channel Sweep Measurement

```
ViChar f_name[] = "C:\\Agilent\\ex\\data5.txt"; \frac{71 \times 71}{71 \times 71}<br>ViChar head1[] = "Vb (V), Ic (mA), Ib (mA), hfe, Tc (sec), Tb (sec), Status c,
           head1[] = "Vb (V), Ic (mA), Ib (mA), hfe, Tc (sec), Tb (sec), Status_c,
Status_b";<br>ViChar msg1[] =
ViChar msgl[] = "Saving data...";<br>ViChar msgl[] = "Data save comple
           \text{msg2}[] = \text{ "Data save completed."};<br>c = \langle \n\cdot \ranglen';
ViChar
FILE *stream;
if( ( stream = fopen( f name, "w+" )) == NULL ){
 printf( "Data file was not opened\n" );
 }
else {
  printf( "%s%c", msg1, c );
  fprintf( stream, "%s%c", head1, c );
 for (i = 0; i < nop; i++)fprintf( stream, "%4.2f, %9.6f, %9.6f, %12.6f, %8.6f, %8.6f, %d, %d\n", sc[i], 
md[2*1] * 1000, md[2*1+1] * 1000, md[2*1]/md[2*1+1], tm[2*1], tm[2*1+1], st[2*1],
st[2*1+1];
   }
  printf( "%s%c", msg2, c );
 }
if( fclose( stream ) ){
 printf( "Data file was not closed\n" );
}<sup>}</sup>
} /* 93 */
```
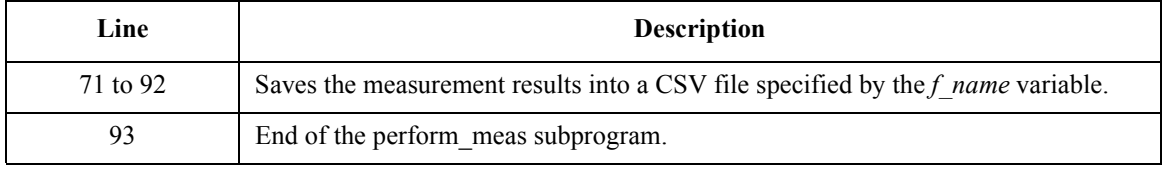

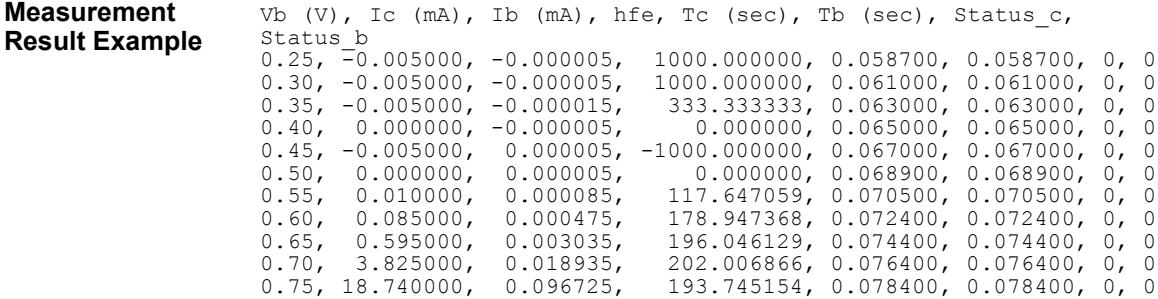

# **Pulsed Sweep Measurement**

Table 4-10 explains an example subprogram that performs the pulsed sweep measurement and saves the measurement results (bipolar transistor Ic-Vc characteristics) into a file.

```
Table 4-10 Pulsed Sweep Measurement Example
```

```
void perform meas (ViSession vi, ViStatus ret) /* 1 */
{
ViInt32 emitter = 1; /* SMU1 */
Viint32 base = 2; /* SMU2 */<br>Viint32 collector = 4; /* SMU2 */
ViInt32 collector = 4;<br>ViReal64 vc = 3;
ViReal64 vc = 3;<br>
ViReal64 ib = 150E-6;
ViReal64 ib =Vikeal64 iccomp = 0.05;
ViReal64 vbcomp = 5;
ViReal64 hold = 0.1;
Vikeal64 width = 0.001;ViReal64 period = 0.01;<br>ViInt32 nop1 = 11;
ViInt32 nop1 = 11<br>ViInt32 nop2 = 3;ViInt32 nop2 =ViInt32 rep;
ViReal64 sc[33];
ViReal64 md[33];
ViInt32 st[33];
ViReal64 tm[33];
ViReal64 dib[3];
ViInt32 i = 0;ViInt32 j;
ViInt32 n;
\begin{tabular}{ll} \hbox{Vifnt32} & $\text{smpl} =$ & $5$; \\ \hbox{Vichar} & $\text{f_name[]} =$ & "C \\ \hbox{Vichar} & \hbox{head[]} =$ & "I] \\ \hline \end{tabular}C:\\Aqilent\text{\ddot\alpha}.\text{t}."Ib (uA), Vc (V), Ic (mA), Time (sec), St
atus";
ViChar msg1[] = "Saving data...";
ViChar msg2[] = "Data save completed.";
ViChar c = '\n\rightharpoonupr;
ret = agb1500 setSwitch(vi, emitter, 1); / /* 31 */
ret = aqb1500 setSwitch(vi, base, 1);
ret = agb1500 setSwitch(vi, collector, 1);
check err (vi, ret); \frac{1}{2} /* 34 */
    Line Description 
     1 Beginning of the perform meas subprogram.
   3 to 29 Declares variables, and defines the value.
  31 to 33 Enables measurement channels.
```

```
ret = agb1500_setAdc(vi, agb1500_HSPEED_ADC, agb1500_INTEG_MANUAL, smpl, agb1500_F<br>LAG OFF);<br>/* 36 \frac{x}{\ell}LAG_OFF); \overline{a} , \overline{b} , \overline{c} , \overline{c} , \overline{c} , \overline{c} , \overline{c} , \overline{c} , \overline{c} , \overline{c} , \overline{c} , \overline{c} , \overline{c} , \overline{c} , \overline{c} , \overline{c} , \overline{c} , \overline{c} , \overline{c} , \ret = agb1500 setAdcType(vi, agb1500 CH ALL, agb1500 HSPEED ADC);
ret = agb1500TesetTimestamp(vi);ret = agb1500<sup>-</sup>force(vi, emitter, agb1500 VF MODE, 0, 0, 0.1, 0);
for (j = 0; j < nop2; j++){ / /* 41 */
   dib[j] = (j + 1) * ib / nop2;ret = agb1500 force(vi, base, agb1500 IF MODE, 0, dib[j], vbcomp, 0);
  ret = agb1500 setPiv(vi, collector, agb1500 SWP VF SGLLIN, 0, base, 0, vc, nop1,
hold, width, period, iccomp);
   check err (vi, ret);
   ret = agb1500 sweepPiv(vi, collector, agb1500 IM MODE, 0, &rep, &sc[i], &md[i],
\&st[i], \&tm[i]);
   check err (vi, ret);
   if ( rep = nop1 ) {
      i = i + nop1;
    }
   else {
      printf ("%d measurement steps were returned.\nIt must be %d steps.\n", rep, 
nop1);
      ret = agb1500 zeroOutput(vi, agb1500 CH ALL);
      ret = agb1500_setSwitch(vi, agb1500 \overline{CH} ALL, 0);
      check err (vi, ret);
      exit (\text{ret});
    }
 } /* 60 */
ret = agb1500 zeroOutput(vi, agb1500 CH_ALL); / / 62 */
check err (vi, ret);
      Line Description 
    36 to 37 Sets the high speed ADC, and selects it for all measurement channels.
       38 Resets time stamp.
       39 Applies voltage to device.
    41 to 60 Applies dc current and pulsed sweep voltage, and performs pulsed sweep 
                  measurement. After that, disables all ports and stops the program execution if the 
                  number of returned data is not equal to the nop1 value.
```
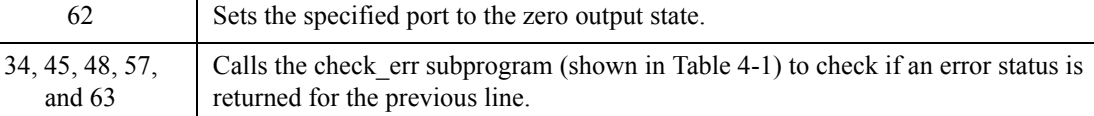

```
printf(" Ib (uA), Vc (V), Ic (mA) \n\cdot n); /* 64 */
for (j = 0; j < nop2; j++){
  n = j * pop1;for (i = n; i < n + nop1; i++){
    printf(" \S 5.1f, \S 4.2f, \S 9.6f \ \infty", dib[j] * 1E6, sc[i], md[i] * 1000);
   }
 } /* 71 */
FILE *stream; \frac{1}{2} * 73 */
if( ( stream = fopen( f name, "w+" )) == NULL ){
 printf( "Data file was not opened\n" );
}
else {
  printf( "%s%c", msg1, c );
  fprintf( stream, "%s%c", head1, c );
  for (j = 0; j < nop2; j++)n = j * nop1;for (i = n; i < n + nop1; i++){
      fprintf( stream, "\S5.1f, \S4.2f, \S9.6f, \S8.6f, \Sd\n", dib[j] * 1E6, sc[i],
md[i] * 1000, tm[i], st[i]);
     }
   }
  printf( "%s%c", msg2, c );
}
if( fclose( stream ) ){
  printf( "Data file was not closed\n" );
 } /* 92 */
ret = agb1500 setSwitch(vi, agb1500 CH_ALL, 0); /* 94 */
check err (vi, ret);
}
```
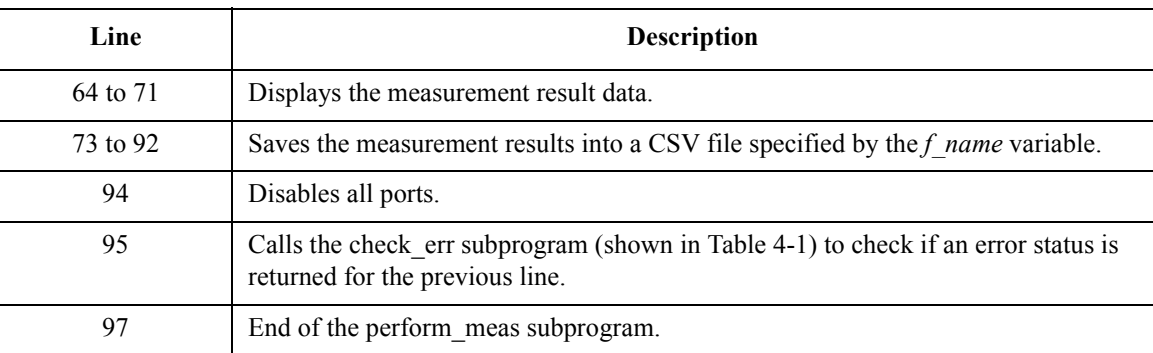

## Programming Examples for C++ Users Pulsed Sweep Measurement

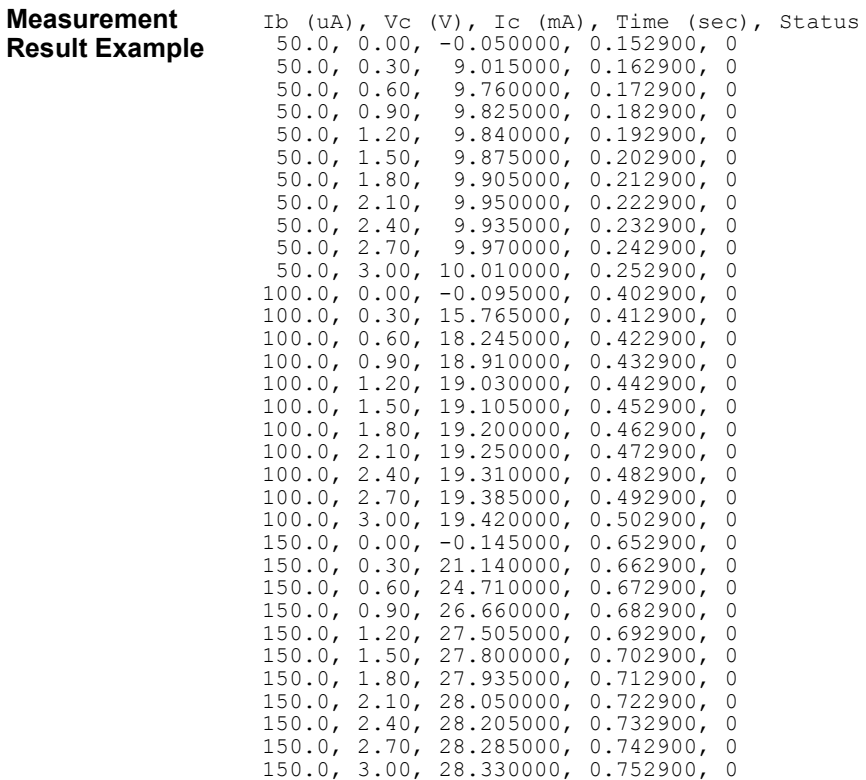

## **Staircase Sweep with Pulsed Bias Measurement**

Table 4-11 explains an example subprogram that performs the staircase sweep with pulsed bias measurement and saves the measurement results (MOSFET Id-Vd characteristics) into a file.

**Table 4-11 Staircase Sweep with Pulsed Bias Measurement Example**

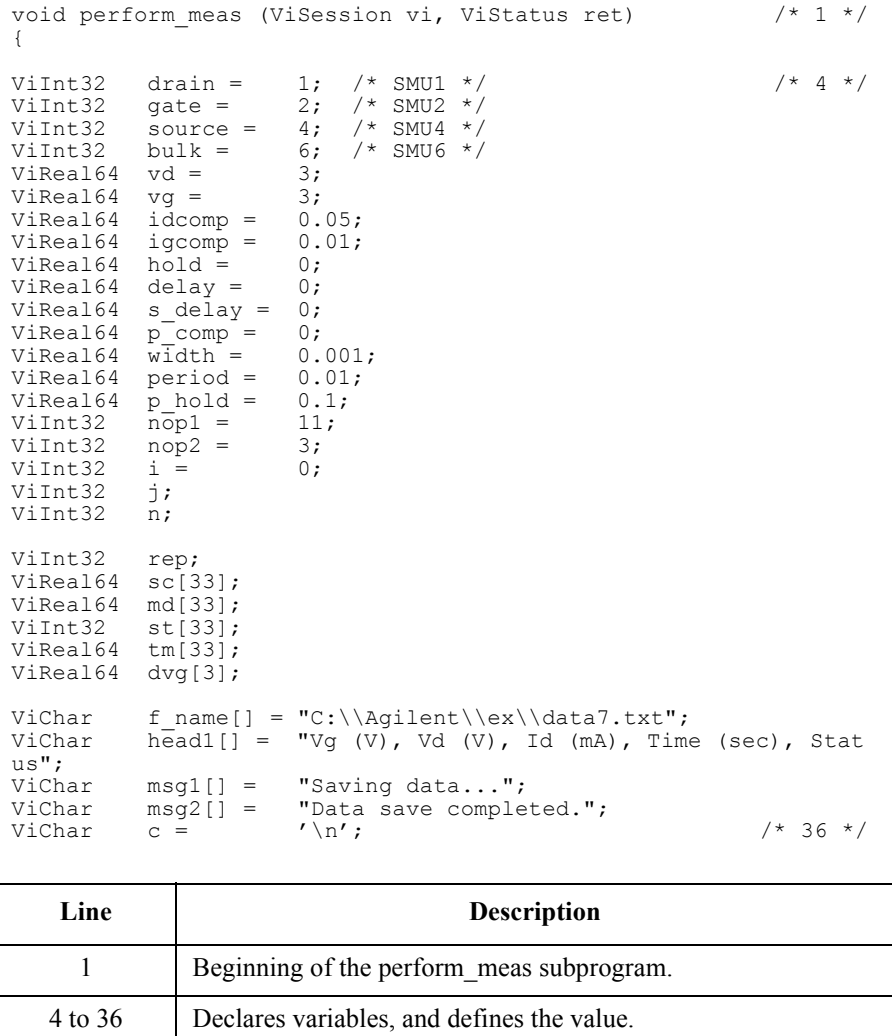

## Programming Examples for C++ Users Staircase Sweep with Pulsed Bias Measurement

```
ret = agb1500 setSwitch(vi, drain, 1); \frac{1}{2} /* 38 */
ret = aqb1500<sup>-</sup>setSwitch(vi, gate, 1);
ret = agb1500 setSwitch(vi, source, 1);
ret = aqb1500 setSwitch(vi, bulk, 1);
check err (vi, ret); / / 42 */
ret = agb1500 resetTimestamp(vi); \frac{1}{44} */
ret = agb1500<sup>-</sup>force(vi, bulk, agb1500 VF MODE, 0, 0, 0.1, 0);
ret = agb1500 force(vi, source, agb1500 \overline{V}F MODE, 0, 0, 0.1, 0);
for (j = 0; j < nop2; j++){ / /* 48 */
  dvg[j] = (j + 1) * vq / nop2;ret = agb1500_setPbias(vi, gate, agb1500_VF_MODE, 0, 0, dvg[j], width, period, 
p_hold, igcomp);
  ret = agb1500 setIv(vi, drain, agb1500 SWP VF SGLLIN, 0, 0, vd, nop1, hold,
delay, s delay, idcomp, p comp);
  check err (vi, ret);
  ret = agb1500 sweepPbias(vi, drain, agb1500 IM MODE, 0, &rep, &sc[i], &md[i],
\&st[i], \&tm[i]);
  check err (vi, ret);
  if ( rep = nop1 ) {
     i = i + nop1;
   }
  else {
    printf ("%d measurement steps were returned.\nIt must be %d steps.\n", rep, 
nop1);
     ret = agb1500 zeroOutput(vi, agb1500 CH ALL);
     ret = agb1500 setSwitch(vi, agb1500 \overline{CH} ALL, 0);
    check err (vi, ret);
     exit (\text{ret});
   }
 } /* 67 */
ret = agb1500 zeroOutput(vi, agb1500 CH_ALL); /* 69 */
check err (vi, ret);
```
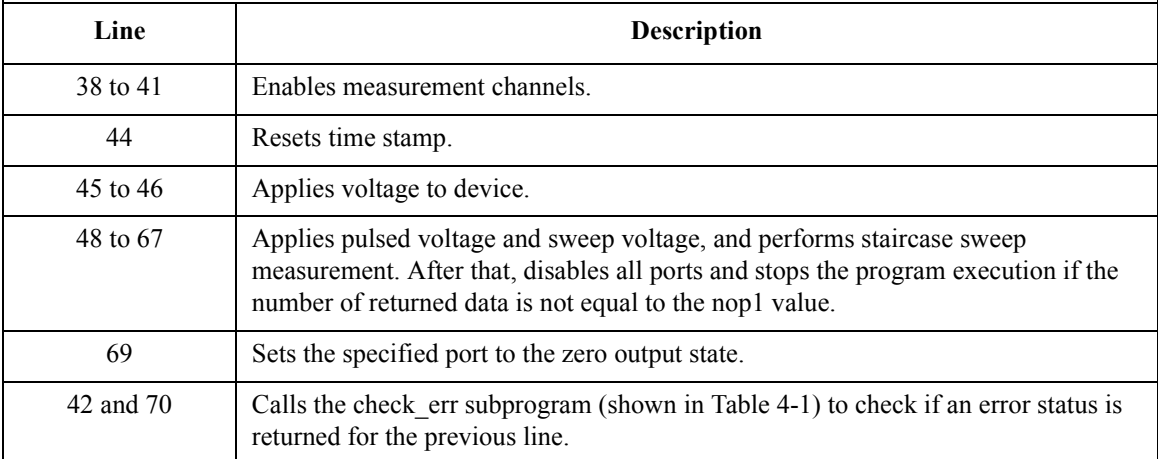

```
printf(" Vg (V), Vd (V), Id (mA)\n"); \frac{x+72 \times}{72}for (j = 0; j < nop2; j++){
  n = j * pop1;for (i = n; i < n + nop1; i++){
     printf(" \frac{4.2f}{84.2f}, \frac{84.2f}{84.2f}, \frac{89.6f}{n}, dvg[j], sc[i], md[i] * 1000);
   }
 } /* 79 */
FILE *stream; \frac{1}{2} * /* 81 */
if( ( stream = fopen( f name, "w+" )) == NULL ){
  printf( "Data file was not opened\n" );
}
else {
  printf( "%s%c", msg1, c );
  fprintf( stream, "%s%c", head1, c );
  for (j = 0; j < nop2; j++)n = j * nop1;
     for (i = n; i < n + nop1; i++){
       fprintf( stream, "\frac{3}{4}.2f, \frac{4}{2}, \frac{4}{5}, \frac{6}{5}, \frac{8}{5}, \frac{6}{5}, \frac{6}{1}, \frac{1}{1}, \frac{1}{1}, \frac{1}{1}* 1000, tm[i], st[i]);
      }
   }
  printf( "%s%c", msg2, c );
 }
if( fclose( stream ) ){
  printf( "Data file was not closed\n" );
 \{\star\} 100 \star/
ret = agb1500 setSwitch(vi, agb1500 CH_ALL, 0); /* 102 */
check err (vi, ret);
}
```
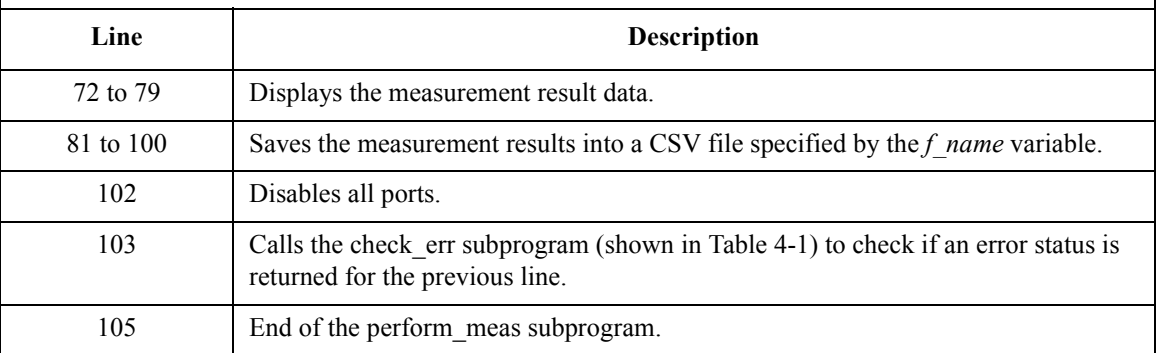

## Programming Examples for C++ Users Staircase Sweep with Pulsed Bias Measurement

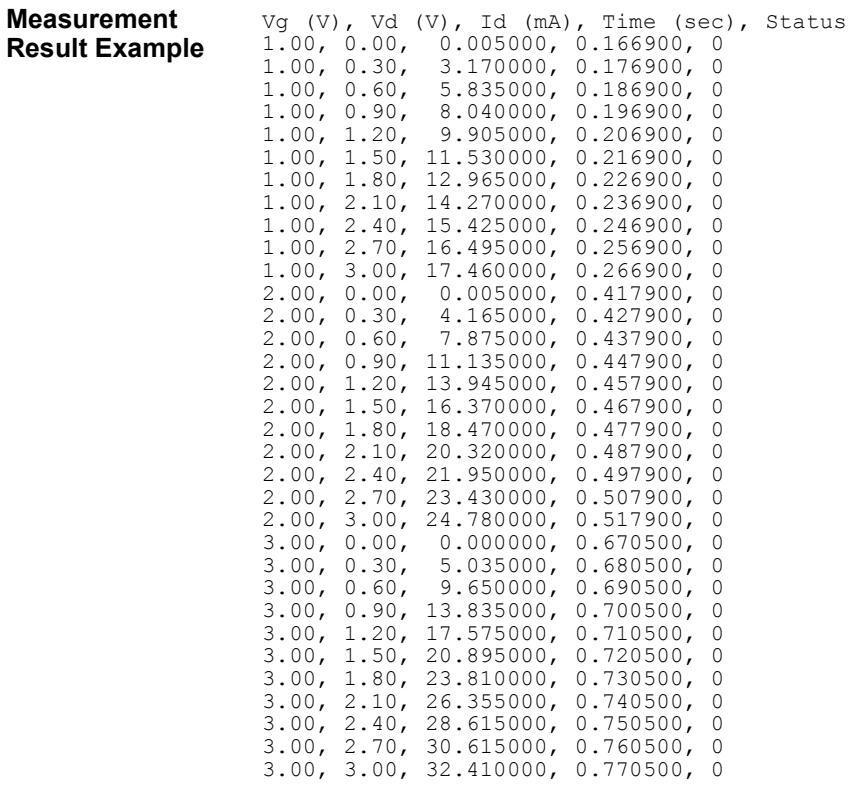

# **Breakdown Voltage Measurement**

Table 4-12 explains an example subprogram that performs the quasi pulsed spot measurement and displays the measurement result data (bipolar transistor breakdown voltage).

```
Table 4-12 Breakdown Voltage Measurement Example
```

```
void perform meas (ViSession vi, ViStatus ret) /* 1 */
{
ViInt32 emitter = 1; /* SMU1 */<br>/*ViInt32 base; open */
\frac{7}{1}<br>ViInt32 base; open */<br>ViInt32 collector = 4; /* SMU4 */
ViInt32 collector = 4;<br>ViReal64 start = 0;
ViReal64 start =<br>ViReal64 vc =
                        100; /* intlk cable must be connected */ViReal64 iccomp = 0.005;<br>ViReal64 hold = 0;
ViReal64 hold = 0;<br>ViReal64 delav = 0;
ViReal64 delay =
ViReal64 meas;
ViInt32 status; \frac{1}{3} \frac{1}{3} \frac{1}{2} status;
ret = agb1500 setSwitch(vi, emitter, 1); /* 15 */
ret = aqb1500 setSwitch(vi, collector, 1);
check err (vi, ret); \frac{1}{2} /* 17 */
ret = agb1500_force(vi, emitter, agb1500_VF_MODE, 0, 0, 0.1, 0);<br>check err (vi, ret);<br>\frac{x^2-1}{x^2}check err (vi, ret);
ret = agb1500_setBdv(vi, collector, 0, start, vc, iccomp, hold, 
delay);
check err (vi, ret); /* 23 */
   Line Description 
     1 Beginning of the perform meas subprogram.
   4 to 13 Declares variables, and defines the value.
  15 to 16 Enables measurement channels.
     19 Applies voltage to device.
     22 Sets the quasi pulsed voltage source.
 17, 20, and 
     23
              Calls the check_err subprogram (shown in Table 4-1) to check if 
              an error status is returned for the previous line.
```
### Programming Examples for C++ Users Breakdown Voltage Measurement

```
ret = agb1500_measureBdv(vi, agb1500_SHORT_INTERVAL, &meas, \frac{1}{25} */
\&status\overline{y};
check err (vi, ret);
ret = agb1500 zeroOutput(vi, agb1500 CH_ALL); /* 28 */
check err (v_i, ret);
if (status = 8){ / * 31 * /printf("Vbd = 89.6f V \n", meas);
 }
else {
  printf("Error occurred during measurement.\n");
  printf("Status code = d \nvert \nvert", status);
                                                        /* 37 * /ret = agb1500 setSwitch(vi, agb1500 CH_ALL, 0); /* 39 */
check err (vi, ret);
}
   Line Description 
    25 Performs quasi pulsed spot measurement. Breakdown voltage 
             will be defined as the voltage that occurs the current compliance 
             status at the device terminal where the measurement channel is 
             connected.
    28 Sets the specified port to the zero output state.
  31 to 37 Displays the measurement result data if the status is normal (8), 
             or displays error message if the status is abnormal.
    39 Disables all ports.
  26, 29, 
   and 40
              Table 4-1) to check if
             an error status is returned for the previous line.
    41 End of the perform meas subprogram.
```
#### **Measurement Result Example**

 $Vbd = 56.245000 V$ 

# **Leakage Current Measurement**

Table 4-13 explains an example subprogram that performs the quasi pulsed spot measurement and displays the measurement result data (MOSFET drain current).

#### **Table 4-13 Leakage Current Measurement Example**

```
void perform meas (ViSession vi, ViStatus ret) /* 1 */
{
ViInt32 drain = 1; /* SMU1, drain */
ViInt32 gate = 2; /* SMU2, gate */
ViInt32 source = 4; /* SMU4, source */
ViInt32 bulk = 6; /* SMU6, bulk */
V1Int32 bulk = 6;<br>
V1Red164 vd = 5;<br>
V1Red164 vg = 0;
Vikeal64 vq =ViReal64 idcomp = 0.05;ViReal64 igcomp = 0.01;
ViReal64 start = -5;<br>ViReal64 hold = 0.1;
ViReal64 hold = 0.1;<br>ViReal64 delay = 0.001;
ViReal64 delay =
ViReal64 meas;<br>ViInt32 statu
         status; /* 16 */
ret = agb1500 setSwitch(vi, drain, 1); /* 18 */
ret = aqb1500<sup>-</sup>setSwitch(vi, gate, 1);
ret = a\bar{g}b1500<sup>-</sup>setSwitch(vi, source, 1);
ret = aqb1500 setSwitch(vi, bulk, 1);
check err (vi, ret); \frac{1}{22} */
ret = agb1500 force(vi, bulk, agb1500 VF MODE, 0, 0, 0.1, 0);
ret = agb1500<sup>-force</sup>(vi, source, agb1500 \overline{V}F MODE, 0, 0, 0.1, 0);
ret = agb1500 force(vi, gate, agb1500 VF MODE, 0, vg, igcomp,
0);
check err (vi, ret); /* 27 */
   Line Description 
     1 Beginning of the perform meas subprogram.
  4 to 16 Declares variables, and defines the value.
  18 to 21 Enables measurement channels.
  24 to 26 Applies voltage to device.
 22 and 27 \Box Table 4-1) to check if
             an error status is returned for the previous line.
```
## Programming Examples for C++ Users Leakage Current Measurement

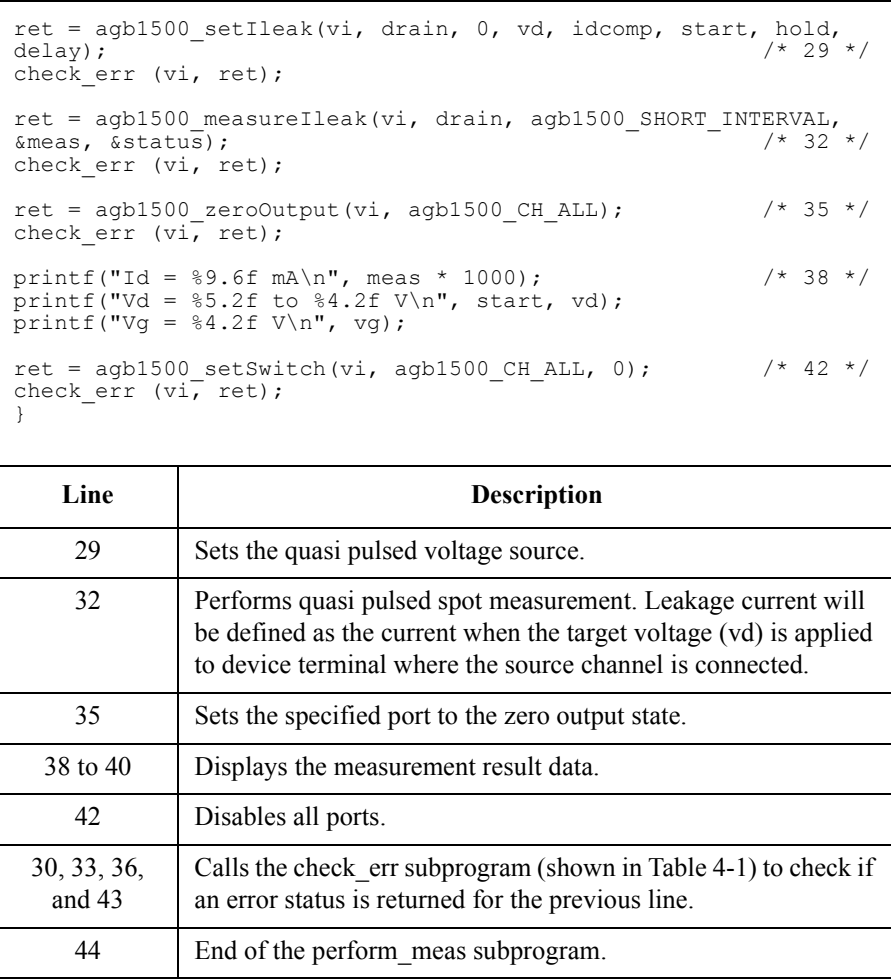

**Measurement Result Example**

Id = 12.240000 mA Vd = -5.00 to 5.00 V Vg = 0.00 V

# **Sampling Measurement**

Table 4-14 explains example subprogram that performs sampling measurement. This example measures current that flows to resistors R1 and R2, and then calculates the resistance.

#### **Table 4-14 Sampling Measurement Example**

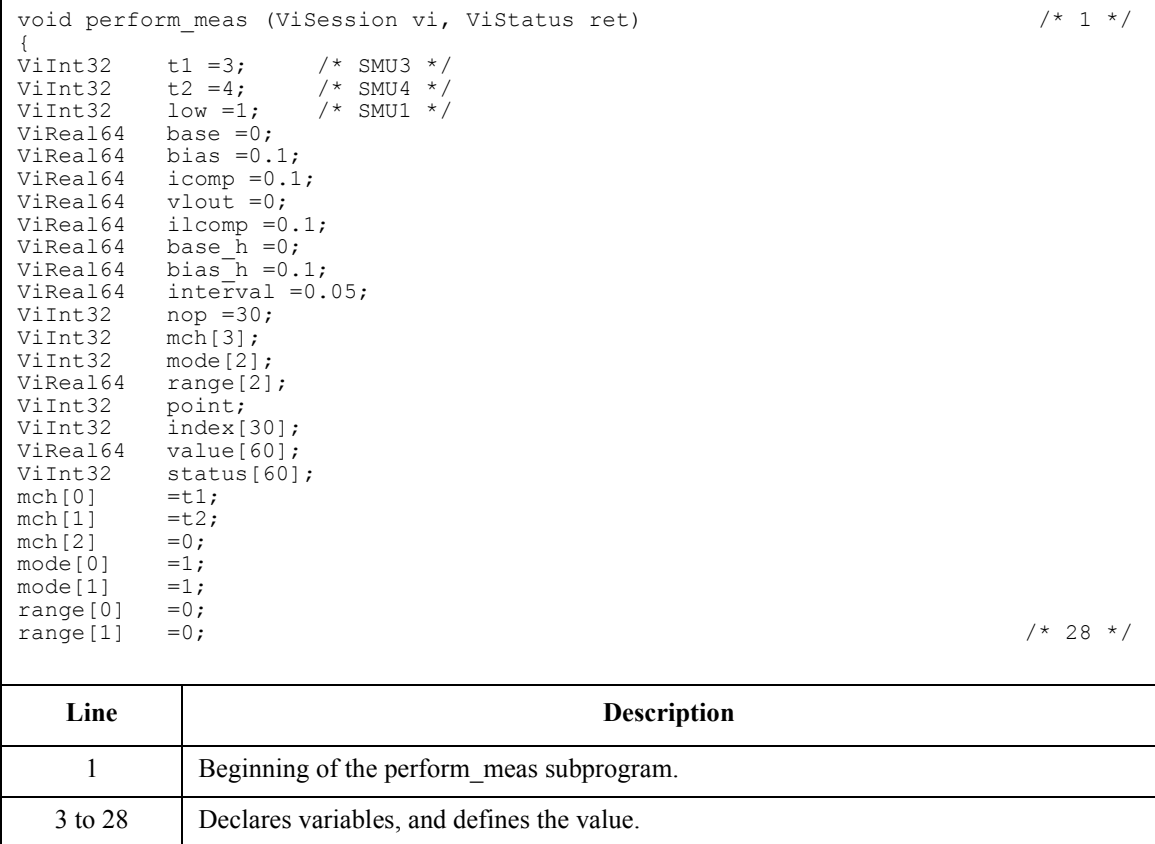

## Programming Examples for C++ Users Sampling Measurement

```
ret = agb1500 setSwitch(vi, t1, 1); /* 30 */
ret = aqb1500 setSwitch(vi, t2, 1);
ret = agh1500<sup>-</sup>setSwitch(vi, low, 1);
ret = aqb1500^-setFilter(vi, aqb1500 CH ALL, aqb1500 FLAG ON);
ret = a\ddot{g}b1500^-setAdc(vi, agb1500 HRESOLN ADC, agb1500 INTEG MANUAL, 2,
agb1500 FLAG OFF);
check err (vi, ret); \frac{1}{2} /* 35 */
ret = agb1500 setSample(vi, bias h, base h, interval, nop); /* 37 */
ret = agb1500<sup>-</sup>addSampleSyncIv(vi, t1, agb1500 VF MODE, 0, base, bias, icomp);
ret = agb1500<sup>-</sup>addSampleSyncIv(vi, t2, agb1500<sup>-</sup>VF<sup>-MODE</sup>, 0, base, bias, icomp);
ret = agb1500 force(vi, low, agb1500 VF MODE, 0, vlout, ilcomp, 0);
check err (vi, ret); \overline{\phantom{a}} /* 41 */
ret = agb1500_sampleIv(vi, mch, mode, range, &point, &index[0], &value[0], 
\&status[0], 0);
check err (vi, ret);
ret = agb1500 zeroOutput(vi, agb1500 CH_ALL); /* 46 */
check err (vi, ret);
if ( point != nop ) { /* 49 */
  printf ("%d measurement data were returned.\nIt must be %d data.\n", point, 
nop);
  ret = agb1500_clearSampleSync(vi);
  ret = agb1500 setSwitch(vi, agb1500 CH_ALL, 0);
  check_err (vi, ret);
  exit (\text{ret});
}
```
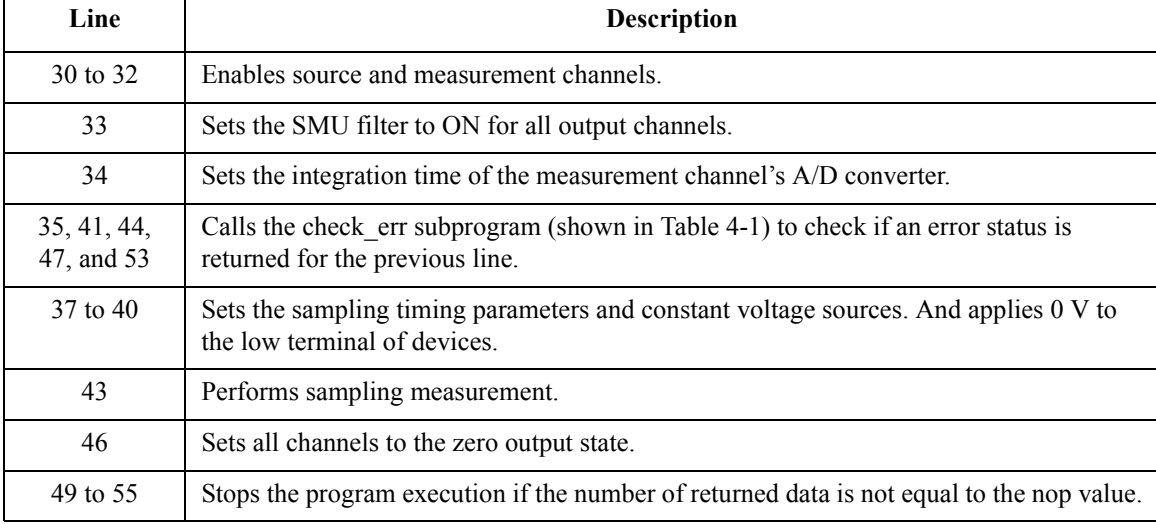

```
ViInt32 i; /* 57 */
ViChar f_name[] = "C:\\Agilent\\ex\\data8.txt";<br>ViChar headl[] = "Index, I1 (mA), R1 (ohm), I2
ViChar \overline{\text{head}}[] = \text{''Index}, \overline{11} \text{ (mA)}, \overline{12} \text{ (mA)}, \overline{12} \text{ (nm)}, \overline{12} \text{ (ohm)}, \overline{12} \text{ (ohm)}, \overline{12} \text{ (mbm)}ViChar msg1[] = "Saving data...";<br>ViChar msg2[] = "Data save comple
                        "Data save completed.";<br>'\n';
ViChar \, c =printf(" Index, R1 (ohm), R2 (ohm)\n\times");
for (i = 0; i < nop; i++)<br>printf(" %2d, %6.3f,
                               86.3f \in, ", index[i], bias/value[2 * i], bias/value[2
* i + 1]);
}
FILE *stream; \frac{1}{2} /* 69 */
if( ( stream = fopen( f name, "w+" )) == NULL ){
  printf( "Data file was not opened\n" );
}
else {
   printf( "%s%c", msg1, c );
   fprintf( stream, "%s%c", head1, c );
   for (i = 0; i < nop; i++)fprintf(stream,"%2d,%7.3f,%6.3f,%7.3f,%6.3f,%d\n", index[i], value[2 * i] *1000, bias/value[2 * i], value[2 * i + 1] * 1000, bias/value[2 * i + 1], status[i]);
   }
   printf( "%s%c", msg2, c );
}
if( fclose( stream ) ){
printf( "Data file was not closed\n" );
}
ret = agb1500 clearSampleSync(vi); \frac{1}{2} /* 87 */
ret = agb1500<sup>-</sup>setSwitch(vi, agb1500_CH_ALL, 0);
check err (vi, ret);
}
```
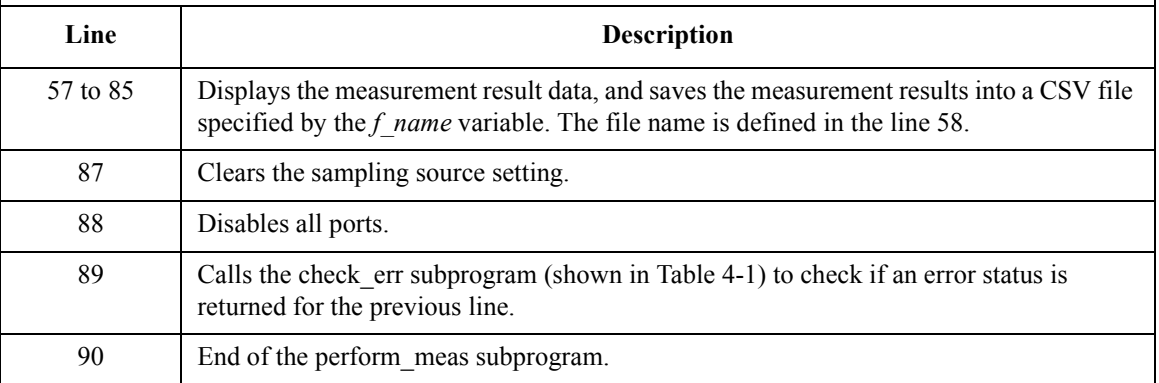

## Programming Examples for C++ Users Sampling Measurement

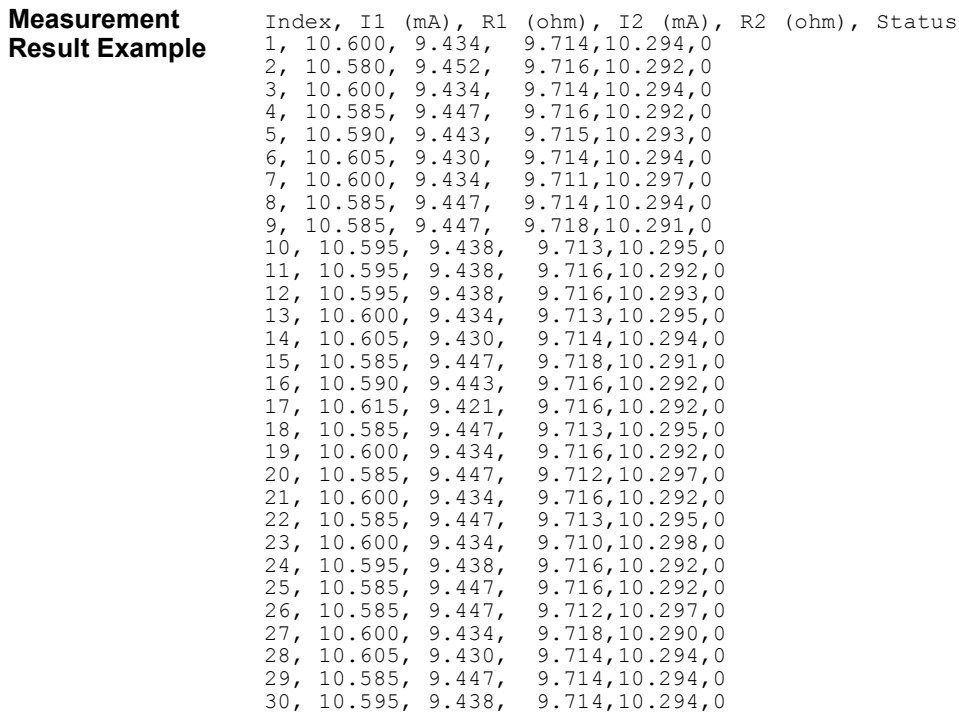

# <span id="page-200-0"></span>**High Speed Spot C Measurement**

[Table 4-17](#page-202-0) explains example subprogram that performs capacitance spot measurement. This example measures MOSFET gate-substrate capacitance by using the multi frequency capacitance measurement unit (MFCMU) and a SMU/CMU unify unit (SCUU).

To perform the example subprogram shown in [Table 4-17](#page-202-0), you need the following setup.

Insert the following line to the program (at the top of the program).

 $\#$ include  $\leq$ windows.h $>$ 

- Insert the subprograms shown in Table 4-15 and [Table 4-16](#page-201-0) to the program (between the check\_err subprogram and the perform\_meas subprogram).
	- phase\_compen subprogram
	- open\_corr subprogram

#### **Table 4-15 Phase Compensation Subprogram**

```
void phase compen (ViSession vi, ViStatus ret) \frac{1 \times 1 +}{1 \times 1}{
ViInt32 rbx;
rbx = MessageBox(NULL , "Do you want to perform Phase Compensation?", "Phase 
Compensation", MB YESNO);
if (rbx := IDNO) {
  MessageBox(NULL ,"Open measurement terminal. Then click OK.", "Phase 
Compensation", MB_OK);
  printf("Wait a minute \ldots, \n");
  ret = agb1500 setCmuAdjustMode(vi, agb1500 CH CMU, agb1500 CMUADJ MANUAL);
  ViInt16result;
  ret = agb1500 execCmuAdjust(vi, agb1500 CH CMU, &result);
  if (result !=\!\overline{0}) {check err (vi, ret);}
}
}
   Line Description
```
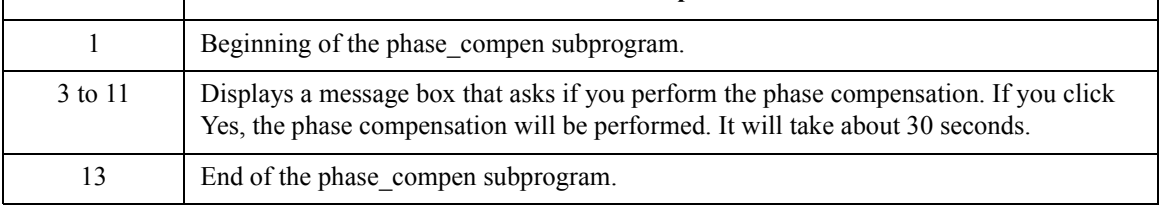

## Programming Examples for C++ Users High Speed Spot C Measurement

#### <span id="page-201-0"></span>**Table 4-16 Open Correction Subprogram**

17 | End of the open corr subprogram.

```
void open_corr (ViSession vi, ViStatus ret, ViReal64 freq, ViReal64 ref_cp,<br>ViReal64 ref q) /* 1 */
ViReal64 ref g)
{
ViInt32 rbx;
ViInt16 result;
rbx = MessageBox(NULL , "Do you want to perform Open Correction?", "Open 
Correction", MB YESNO);
if (rbx := IDNO) {
  MessageBox(NULL ,"Open measurement terminal. Then click OK.", "Open 
Correction", MB_OK);
  printf("Wait a minute . . . \n");
  ret = agb1500_clearCorrData(vi, agb1500_CH_CMU, agb1500_CMUCORR_DEFAULT);
  ret = agb1500<sup>-</sup>execOpenCorr(vi, agb1500 \overline{CH} CMU, freq, agb1500 CMUM CP G, ref cp,
ref_g, &result);
   \overline{\text{if}} (result != 0) {check err (vi, ret);}
  ret = agb1500_setOpenCorrMode(vi, agb1500_CH_CMU, agb1500_FLAG_ON);
   ret = agb1500 setShortCorrMode(vi, agb1500 CH CMU, agb1500 FLAG OFF);
   ret = agb1500 setLoadCorrMode(vi, agb1500 CH CMU, agb1500 FLAG OFF);
   if (result != 0) {check_err (vi, ret);} - - - - - + 15 */
}
}
   Line Description 
     1 Beginning of the open corr subprogram.
  3 to 15 Displays a message box that asks if you perform the open correction. If you click Yes, 
              the open correction will be performed. It does not need a long time. The short correction 
              and the load correction are not performed in this example.
```
## Programming Examples for C++ Users High Speed Spot C Measurement

<span id="page-202-0"></span>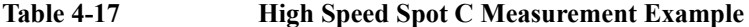

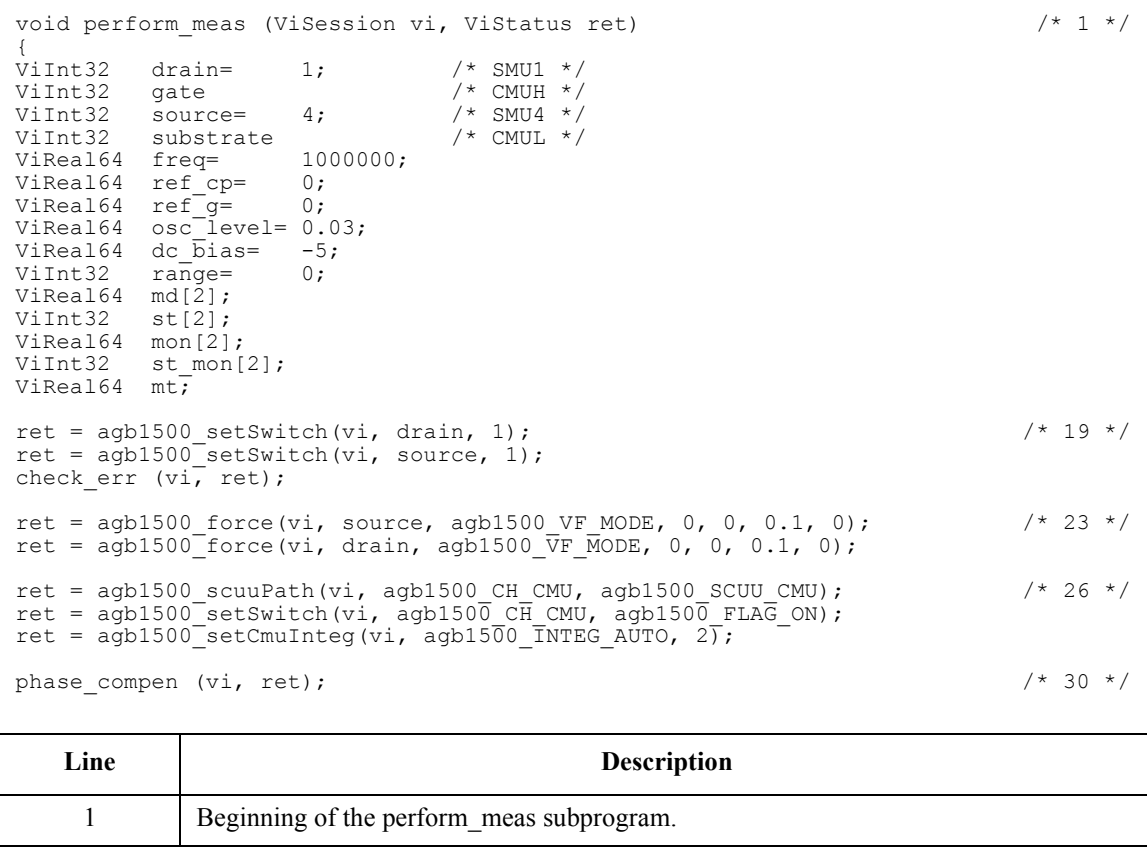

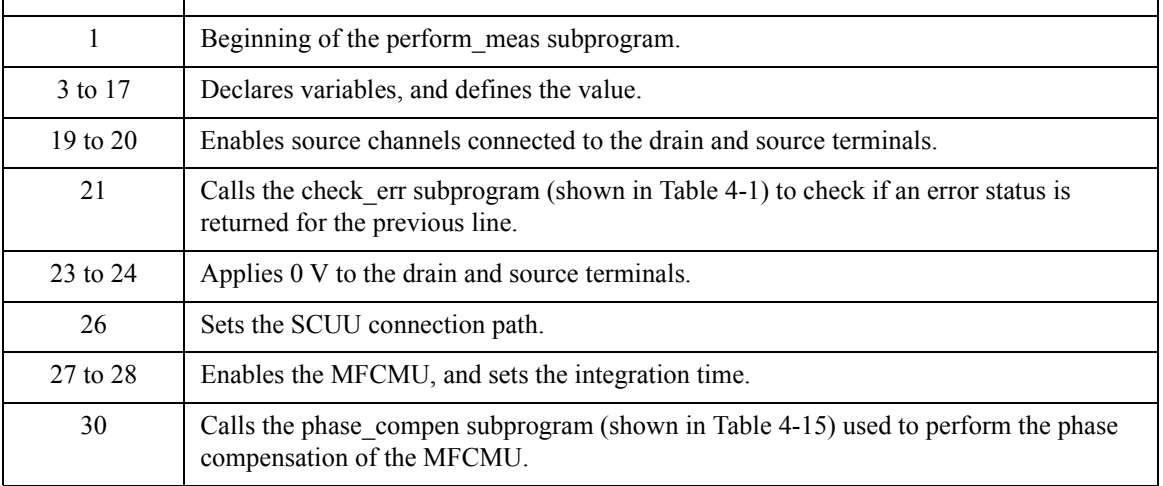

### Programming Examples for C++ Users High Speed Spot C Measurement

```
ret = agb1500 setCmuFreq(vi, agb1500 CH CMU, freq); /* 32 */
ret = agb1500<sup>-</sup>forceCmuAcLevel(vi, agb1500_CH_CMU, osc_level);
open corr (vi, ret, freq, ref cp, ref g);
ViInt32 rbx; \frac{1}{2} rbx;
rbx = MessageBox(NULL , "Connect DUT. Then click OK.", "High Speed Spot C 
measurement", MB_OK);
ret = agb1500 forceCmuDcBias(vi, agb1500 CH CMU, dc bias);
check err (vi, ret);
ret = agb1500 resetTimestamp(vi); \frac{1}{2} /* 41 */
ret = agb1500 spotCmuMeas(vi, agb1500 CH CMU, agb1500 CMUM CP G, range, &md[0],
\&st[0], \&mon[\overline{0}], \&st{ mon[0]}, \&mt);ret = agb1500 zeroOutput(vi, agb1500 CH ALL);
check err (vi, ret);
printf("Cp = 88.6f pF (status= 81d) \n", md[0] * 1000000000000, st[0]); /* 46 */
printf("G = 88.6f uS (status= 81d) \n", md[1] * 1000000, st[1]);
printf("AC level = 88.6f V (status= 81d) \n", mon[0], st_mon[0]);
printf("DC bias = 8.6f V (status= 81d) \n", mon[1], st \overline{mon}[1];
printf("Time = 88.6f \sec\ n", mt);
ret = agb1500 setSwitch(vi, agb1500 CH ALL, 0); / /* 52 */
check err (vi, ret);
}
```
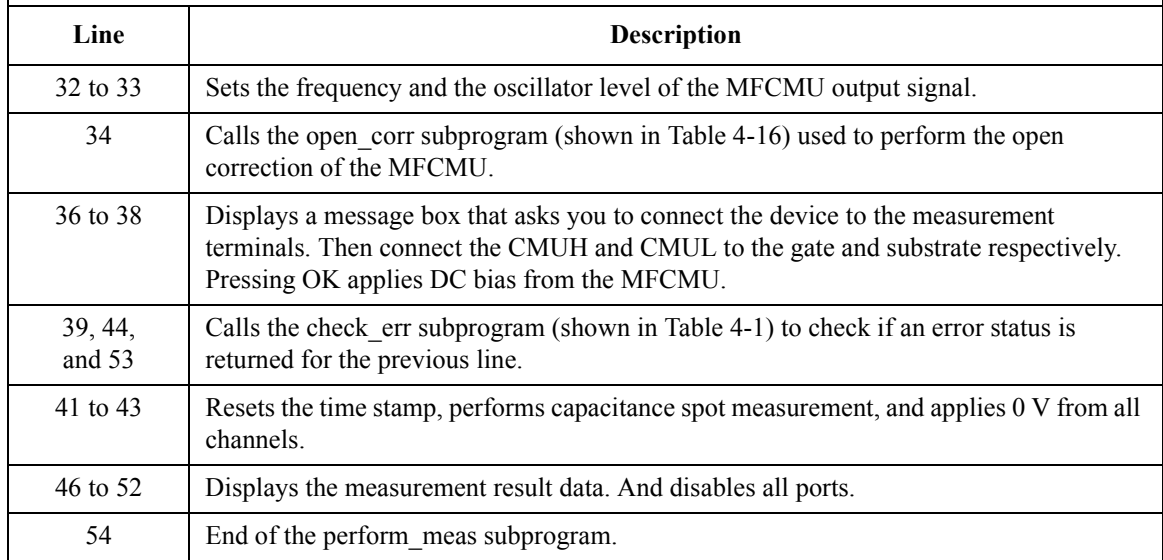

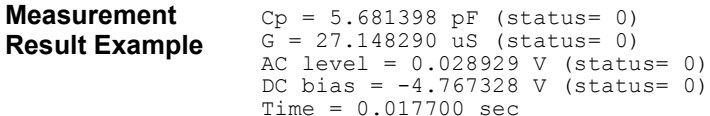

## **CV Sweep Measurement**

[Table 4-18](#page-205-0) explains example subprogram that performs capacitance-voltage (CV) sweep measurement. This example measures MOSFET gate-substrate capacitance by using the multi frequency capacitance measurement unit (MFCMU) and a SMU/CMU unify unit (SCUU).

To perform the example subprogram shown in [Table 4-18](#page-205-0), you need the following setup.

• Insert the following line to the program (at the top of the program).

 $\#$ include  $\leq$ windows.h $>$ 

- Insert the subprograms shown in [Table 4-15](#page-200-0) and [Table 4-16](#page-201-0) to the program (between the check\_err subprogram and the perform\_meas subprogram).
	- phase\_compen subprogram
	- open\_corr subprogram

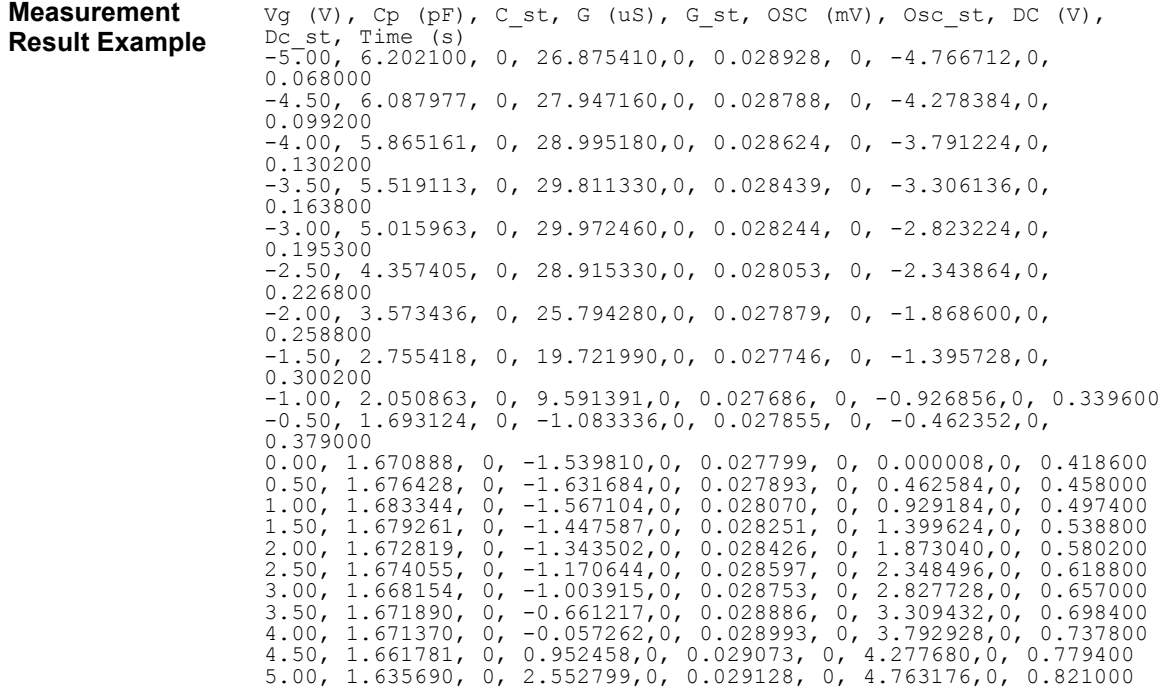

## Programming Examples for C++ Users CV Sweep Measurement

#### <span id="page-205-0"></span>**Table 4-18 CV Sweep Measurement Example**

```
void perform meas (ViSession vi, ViStatus ret) \frac{1}{2} /* 1 */
{
ViInt32 drain= 1; /* SMU1 */<br>ViInt32 gate /* CMUH */
ViInt32 gate /* CMUH */
ViInt32 source= 4; /* SMU4 */
ViInt32 substrate /* CMUL */<br>ViReal64 freq= 1000000;
ViReal64 freq=
ViReal64 ref_cp= 0;
ViReal64 ref^-g= 0;ViReal64 osc_level= 0.03;
ViReal64 vg1= -5;
ViReal64 vg2= 5;
ViReal64 hold= 0;
ViReal64 delay= 0;<br>ViReal64 s delay= 0;
ViReal64 s delay= 0;
ViReal64 range= 0;
ViInt32 nop1= 21;
ViInt32 nop2= 1;
ViInt32 rep= nop1;
ViReal64 sc[21];
ViReal64 md[42];
ViInt32 st[42];
ViReal64 mon[42];
ViInt32 st_mon[42];
ViReal64 mt[21];
ViInt32 i=0;ViInt32 j=0;ViInt32 n= 0;
ViChar f name[]= "C:\\Agilent\\ex\\data9.txt"; / /* 29 */
Vichar head1[]= "Vg (V), Cp (pF), C_st, G (uS), G_st, OSC (mV), Osc_st, DC (V),
Dc\_st, Time (s)";<br>ViChar msg1[]=
                 "Saving data...";
ViChar msg2[]= "Data save completed.";
ViChar c = \sqrt{\n}'
ret = aqb1500 setSwitch(vi, drain, 1); \frac{1}{2} /* 35 */
ret = agb1500<sup>-</sup>setSwitch(vi, source, 1);
ret = agb1500 force(vi, source, agb1500 VF MODE, 0, 0, 0.1, 0);
ret = agb1500 force(vi, drain, agb1500 \bar{V}F MODE, 0, 0, 0.1, 0);
ret = a\ddot{g}b1500 scuuPath(vi, agb1500 CH CMU, agb1500 SCUU CMU); /* 39 */
ret = agb1500<sup>-</sup>setSwitch(vi, agb1500<sup>CH</sup> CMU, agb1500 FLAG ON);
ret = agb1500<sup>-</sup>setCmuInteg(vi, agb1500 INTEG AUTO, 2);
   Line Description 
    1 Beginning of the perform meas subprogram.
```
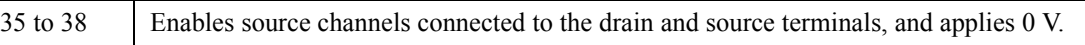

39 to 41 Sets the SCUU connection path, enables the MFCMU, and sets the integration time.

3 to 33 Declares variables, and defines the value.

phase compen (vi, ret);  $\frac{1}{43}$  \*/ ret = agb1500 setCmuFreq(vi, agb1500 CH CMU, freq); ret = agb1500 forceCmuAcLevel(vi, agb1500 CH CMU, osc level); open\_corr (vi, ret, freq, ref\_cp, ref\_g); ViInt32 rbx;  $\frac{1}{49}$  \*/ rbx = MessageBox(NULL , "Connect DUT. Then click OK.", "CV sweep measurement", MB\_OK); ret = agb1500 setCv(vi, agb1500 CH CMU, agb1500 SWP VF SGLLIN, vg1, vg2, nop1, hold, delay, s\_delay); check\_err (vi, ret); ret = agb1500 resetTimestamp(vi);  $\frac{1}{2}$  /\* 54 \*/ ret = agb1500 sweepCv(vi, agb1500 CH CMU, agb1500 CMUM CP G, range, &rep, &sc[0],  $\delta$ md[0],  $\delta$ st[0],  $\delta$ mon[0],  $\delta$ st\_mon[0],  $\delta$ mt[0]); check err (vi, ret); ret = agb1500 zeroOutput(vi, agb1500 CH\_ALL);  $/$  / 58 \*/ check err (vi, ret);

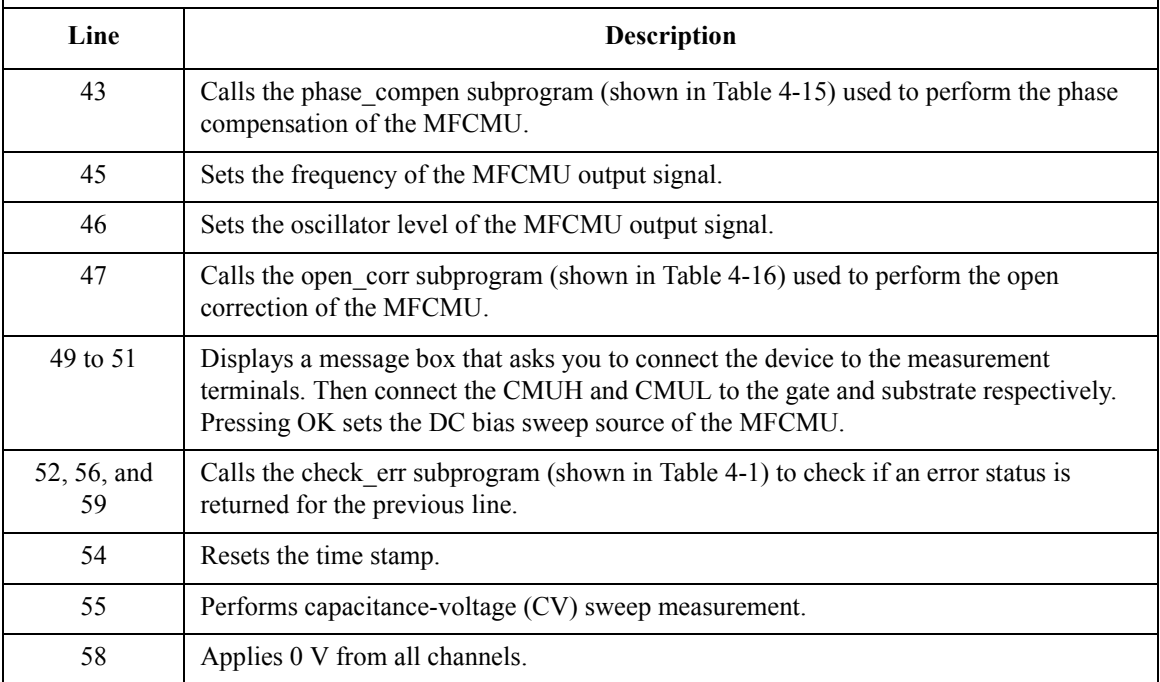

### Programming Examples for C++ Users CV Sweep Measurement

```
printf("Vg (V), Cp (pF), C_st, G (uS), G_st, OSC (mV), Osc_st, DC (V), Dc_st, Time 
(s) \n"); \qquad \qquad - \qquad \qquad - for (j = 0; j < nop2; j++)n = j * nop1;for (i = n; i < n + nop1; i++){
      printf(" %3.2f, %8.6f, %1d, %8.6f,%1d, %8.6f, %1d, %8.6f,%1d, %8.6f\n", 
sc[i], md[2'i] * 1000000000000, st[2*i], md[2'i+1] * 1000000, st[2*i+1], mon[2'i],
st mon[2*ij], mon[2*i+1], st mon[2*i+1], mt[i]);
   }
}
FILE *stream; \frac{1}{2} /* 69 */
if( ( stream = fopen( f name, "w+" )) == NULL ){
  printf( "Data file was not opened\n" );
}
else {
   printf( "%s%c", msg1, c );
   fprintf( stream, "%s%c", head1, c );
   for (j = 0; j < nop2; j++) {
      n = j * nop1;
      for (i = n; i < n + nop1; i++){
          fprintf( stream, "%3.2f, %8.6f, %1d, %8.6f,%1d, %8.6f, %1d, %8.6f,%1d, 
88.6f\n\cdot n, sc[i], md[2*i] * 1000000000000, st[2*i], md[2*i+1] * 1000000, st[2*i+1],
mon[2*i], st_mon[2*i], mon[2*i+1], st_mon[2*i+1], mt[i]);
       }
   }
   printf( "%s%c", msg2, c );
}
if( fclose( stream ) ){
   printf( "Data file was not closed\n" );
}
ret = agb1500 setSwitch(vi, agb1500 CH_ALL, 0); /* 90 */
check err (vi, ret);
}
```
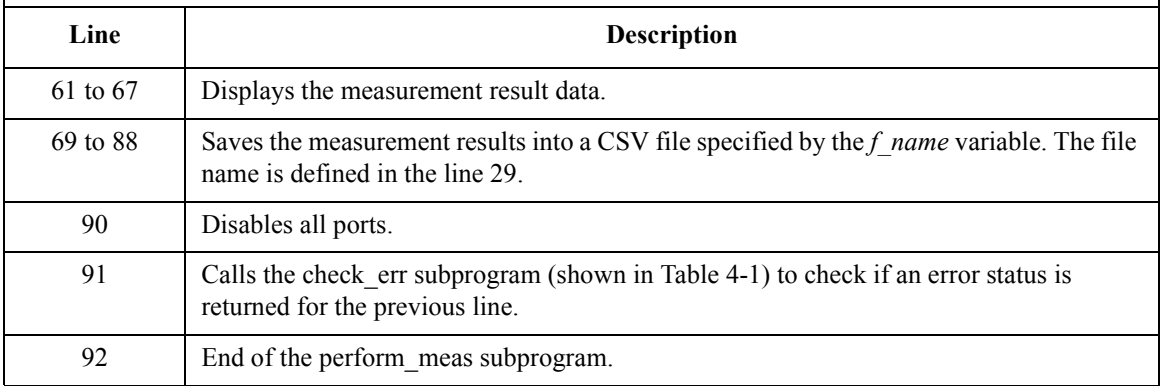